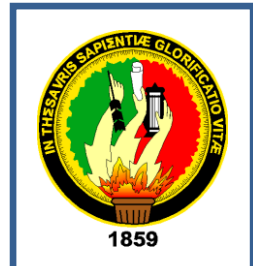

# UNIVERSIDAD NACIONAL DE LOJA

ÁREA DE LA ENERGIA, LAS INDUSTRIAS Y LOS RECURSOS NATURALES NO RENOVABLES

CARRERA DE INGENIERIA EN SISTEMAR

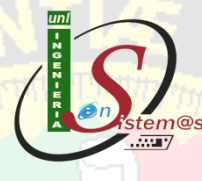

# TITULO:

"Desarrollo de un Sistema Experto para el control y seguimiento del manejo agro técnico de maíz hibrido de la zona maicera de la provincia de Loja"

> *Tesis previa a la obtención del Título de Ingeniero en Sistemas*

# Autores:

Galo Leonel Abad Tillaguango

Cecilia Esther Abad Tillaguango.

# Directora:

Ing. Ketty Delfina Palacios Montalván

Loja-Ecuador

2011

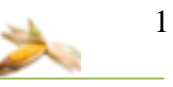

# **CERTIFICACIÓN**

Ing. Ing. Ketty Delfina Palacios Montalván

DOCENTE DEL ÁREA DE LA ENERGÍA, LAS INDUSTRIAS Y LOS RECURSOS NATURALES NO RENOVABLES DE LA UNIVERSIDAD NACIONAL DE LOJA

# **CERTIFICA:**

Haber dirigido, revisado y corregido en todas sus partes el desarrollo de la tesis de Ingeniería en Sistemas titulada: **"DESARROLLO DE UN SISTEMA EXPERTO PARA EL CONTROL Y SEGUIMIENTO DEL MANEJO AGRO TÉCNICO DE MAÍZ HIBRIDO DE LA ZONA MAICERA DE LA PROVINCIA DE LOJA"**, con autoría de Galo Leonel Abad Tillaguango y Cecilia Esther Abad Tillaguango. En razón de que la misma reúne a satisfacción los requisitos de fondo y forma, exigidos para una investigación de este nivel, autorizo su presentación, sustentación y defensa ante el tribunal designado para el efecto.

Loja, Mayo del 2011

**Ing. Ketty Delfina Palacios Montalván DIRECTORA DE TESIS**

**………………………….**

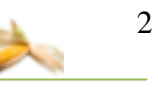

# **AUTORIA**

Las ideas y conceptos vertidos en el presente trabajo de investigación han sido elaboradas bajo criterio de los autores, por lo tanto se declaran como autores legítimos de este trabajo.

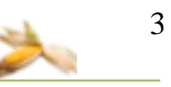

# **CESIÓN DE DERECHOS**

Galo Leonel Abad Tillaguango y Cecilia Esther Abad Tillaguango, autores intelectuales del presente trabajo de investigación, autorizamos a la Universidad Nacional de Loja, hacer uso del mismo con la finalidad que estime conveniente.

………………………………… …….…………………………

Galo Leonel Abad Tillaguango Cecilia Esther Abad Tillaguango

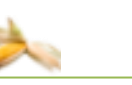

# **AGRADECIMIENTO**

Queremos dejar constancia de nuestro agradecimiento sincero y consideración profunda, a la Universidad Nacional de Loja y en particular al Área de La Energía, las Industrias y los Recursos Naturales no Renovables, por concedernos la oportunidad de ser estudiantes de la carrera de Ingeniería en Sistemas, agradecer también a cada de uno de los ingenieros que buscan sin escatimar esfuerzo, la superación de los demás, tratando de esa manera dar al país nuevos elementos que brinden soluciones a los problemas que afectan a nuestra sociedad, a la Señora Ingeniera Ketty Delfina Palacios Montalván, por haberse constituido la principal personera en la dirección y revisión de la tesis, previa la obtención del título de Ingeniero en Sistemas.

# **DEDICATORIA**

A Dios mi Misericordioso, por permitir cumplir esta meta, a mi madre por ser mi inspiración, a mi padre por ser mi fuerza, a mis hermanos, a mi hijo, a mi esposo y a todos mis familiares que siempre me apoyaron e impulsaron con este presente trabajo investigativo.

**Cecilia Esther Abad Tillaguango**

Dedico este trabajo a mi Dios quien me ha permitido culminar con esta meta. Con mi padre que me han dado todo su apoyo y mi madre que siempre estuvo ahí durante todo este tiempo, a mis hermanas y amigos quienes me han brindado su apoyo incondicional hasta culminar el presente trabajo.

**Galo Leonel Abad Tillaguango**

# **ÍNDICE DE CONTENIDOS PÁG.**

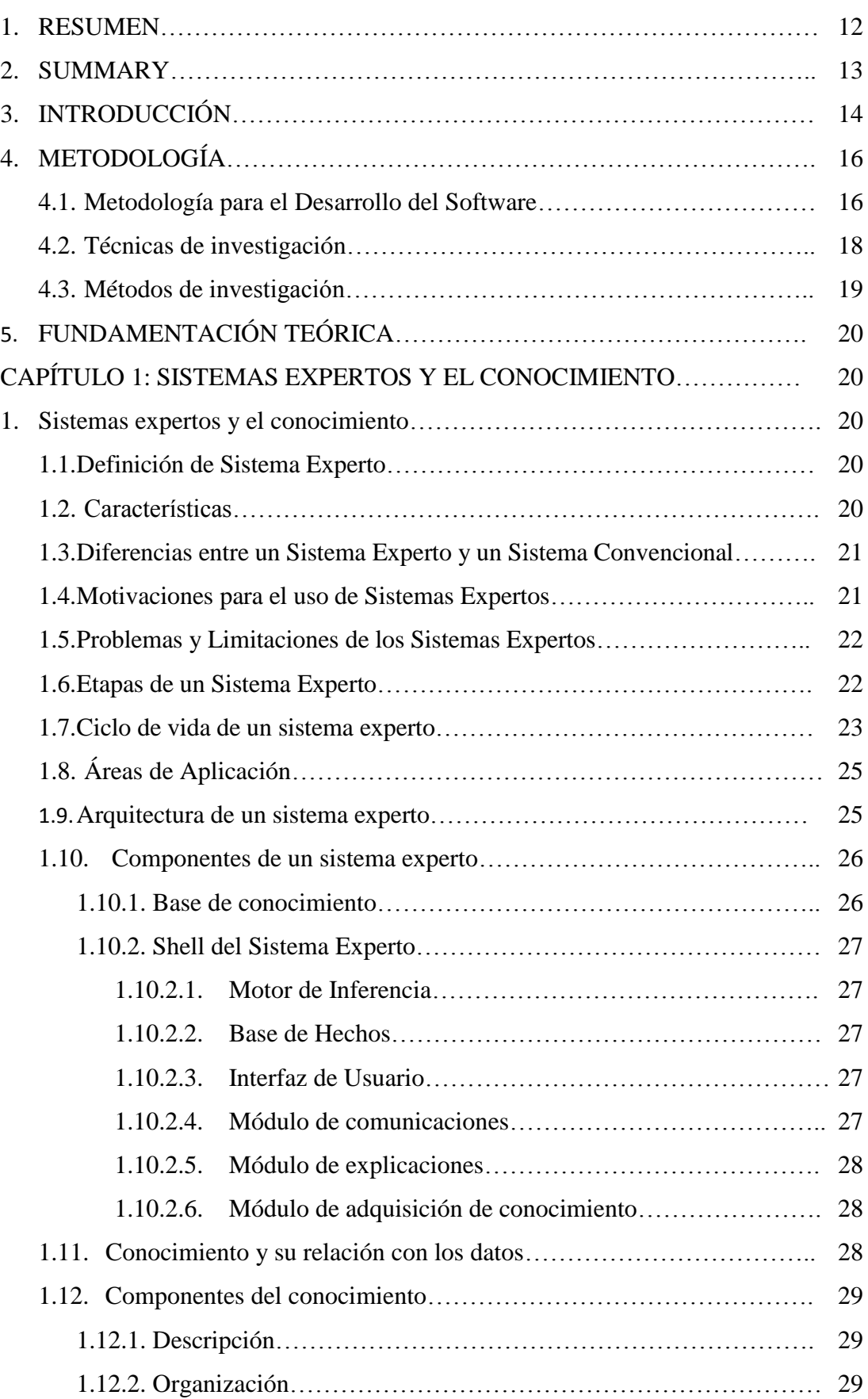

6

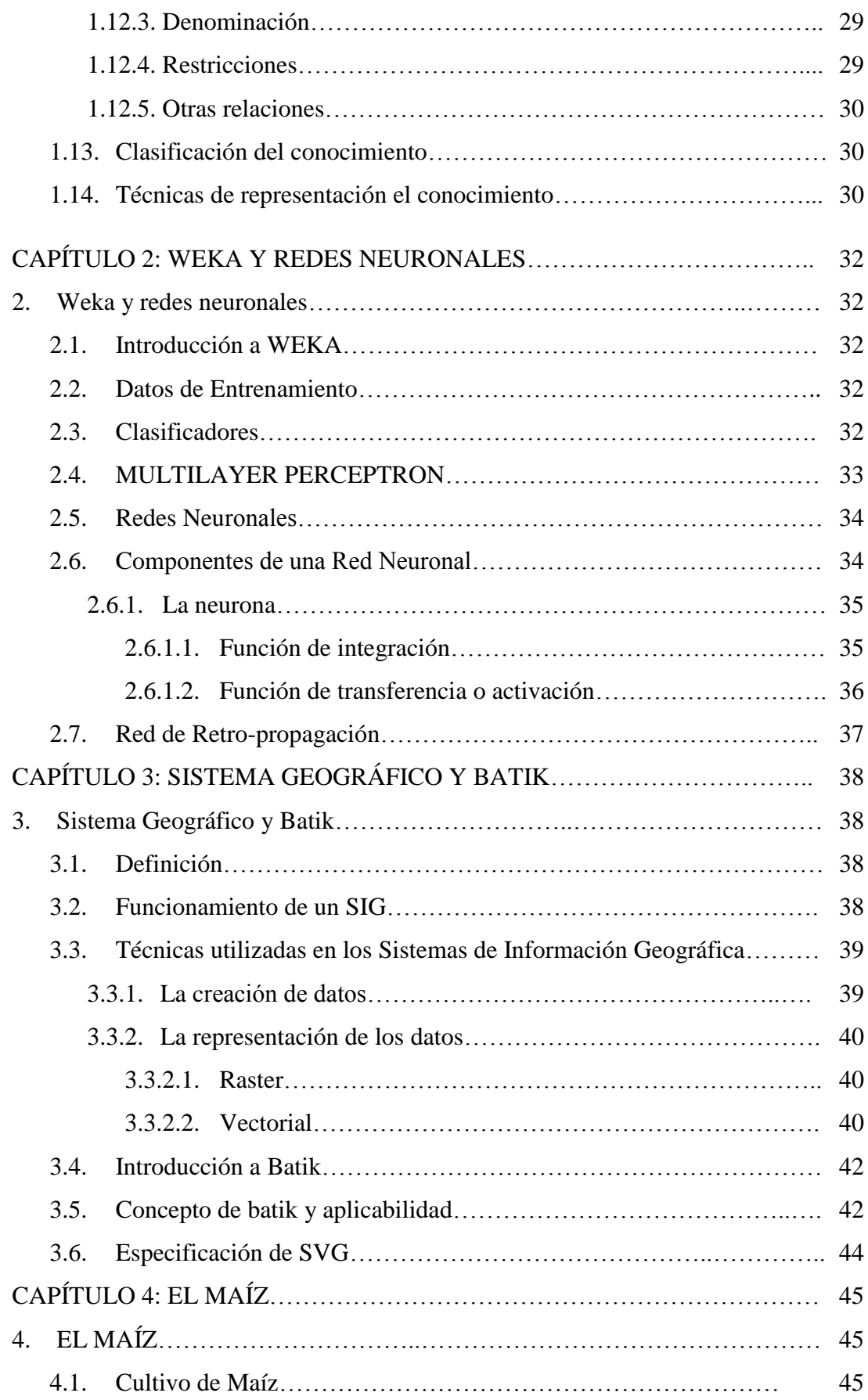

执 Ó

# **Sistema Experto MAHIX**

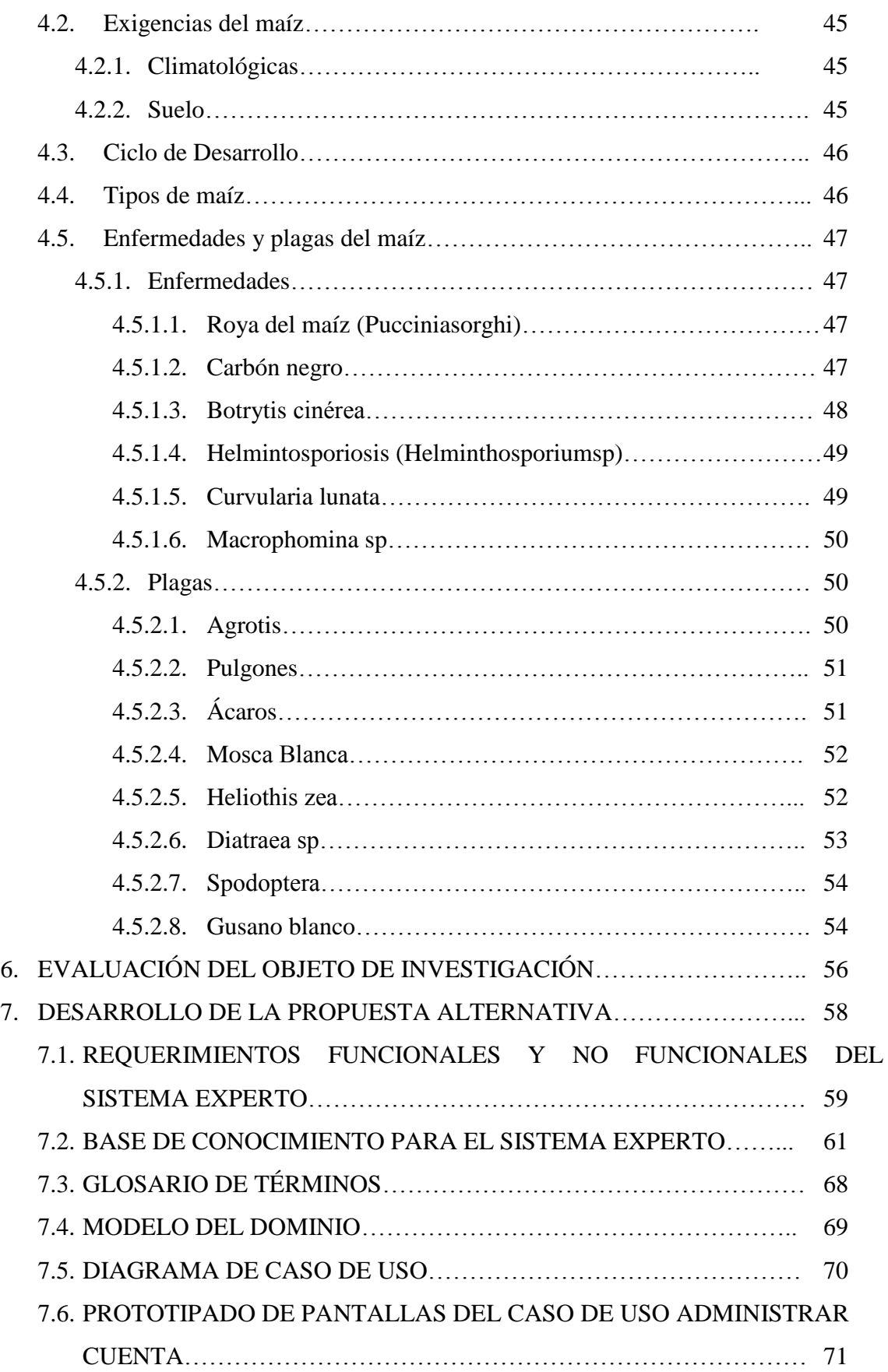

8

⋟ ь

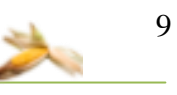

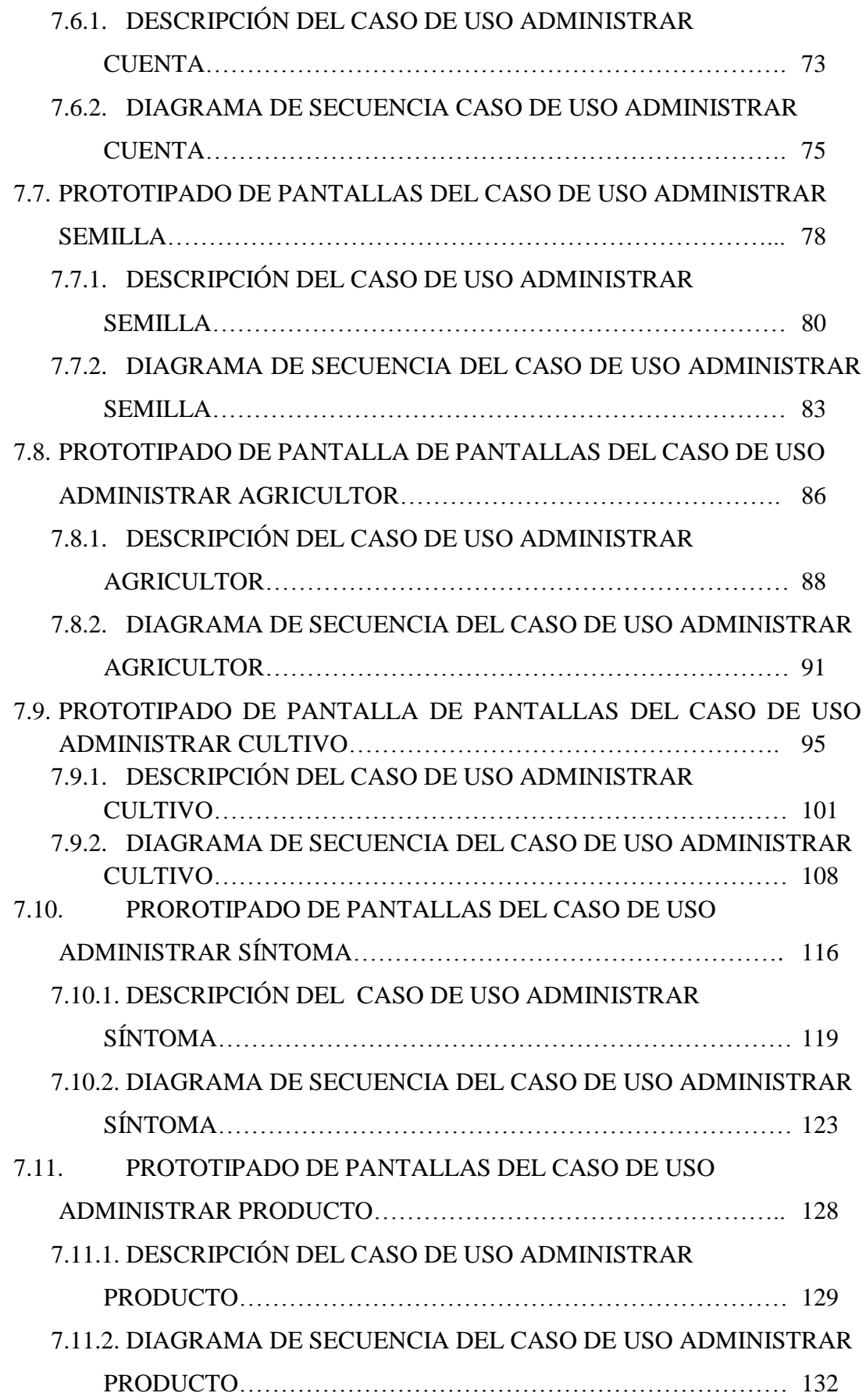

# **Sistema Experto MAHIX**

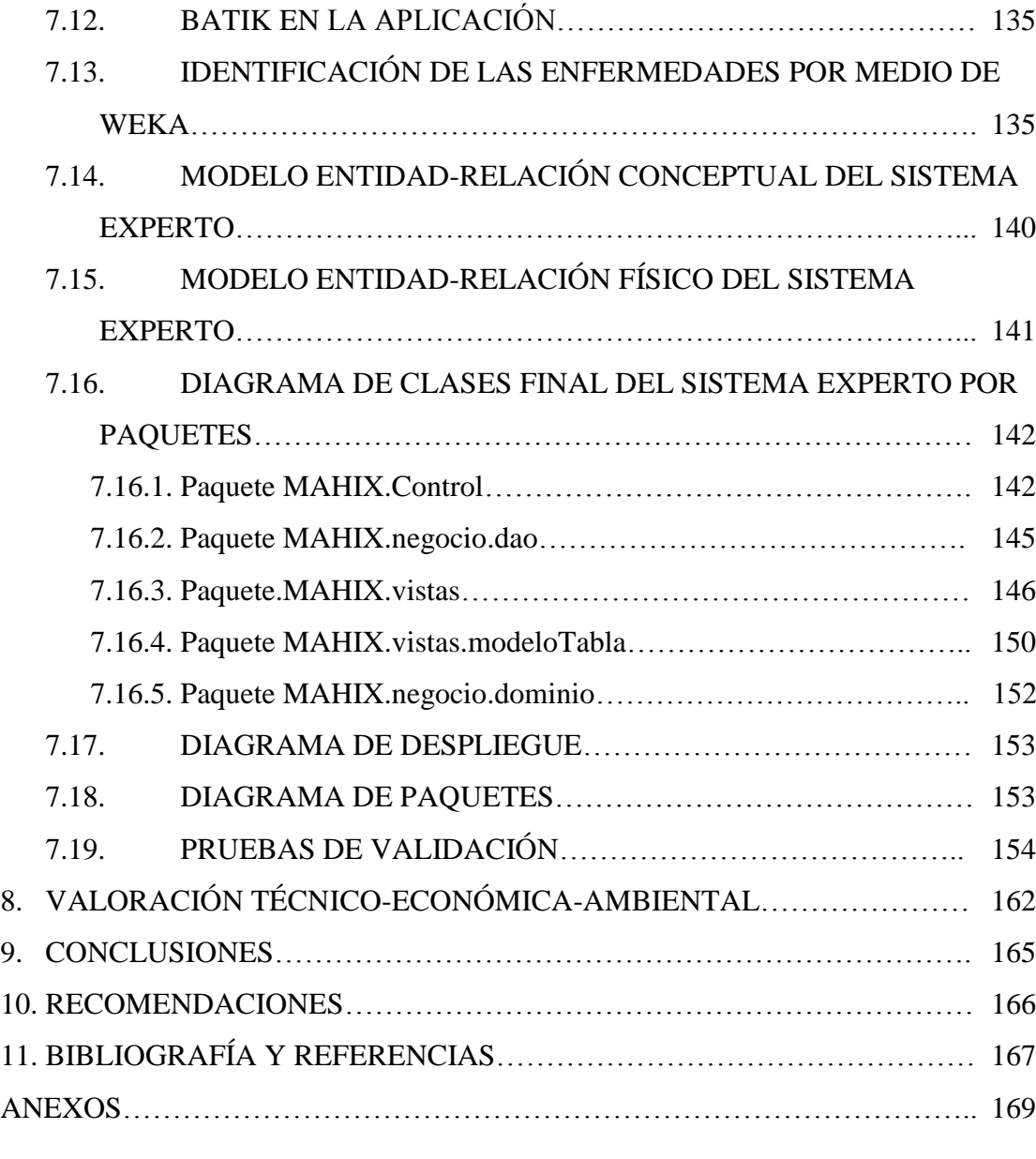

# **Índice de Gráficos**

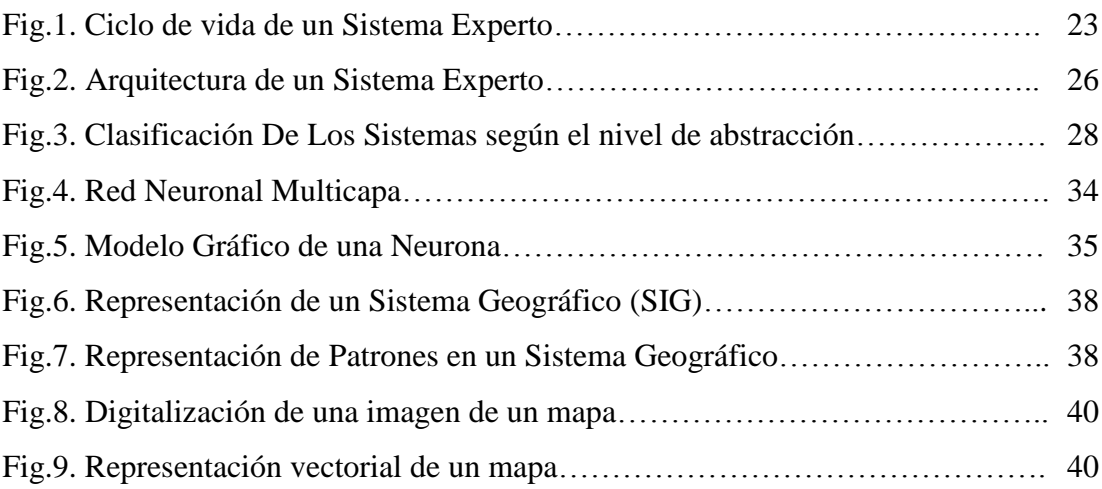

# **Sistema Experto MAHIX**

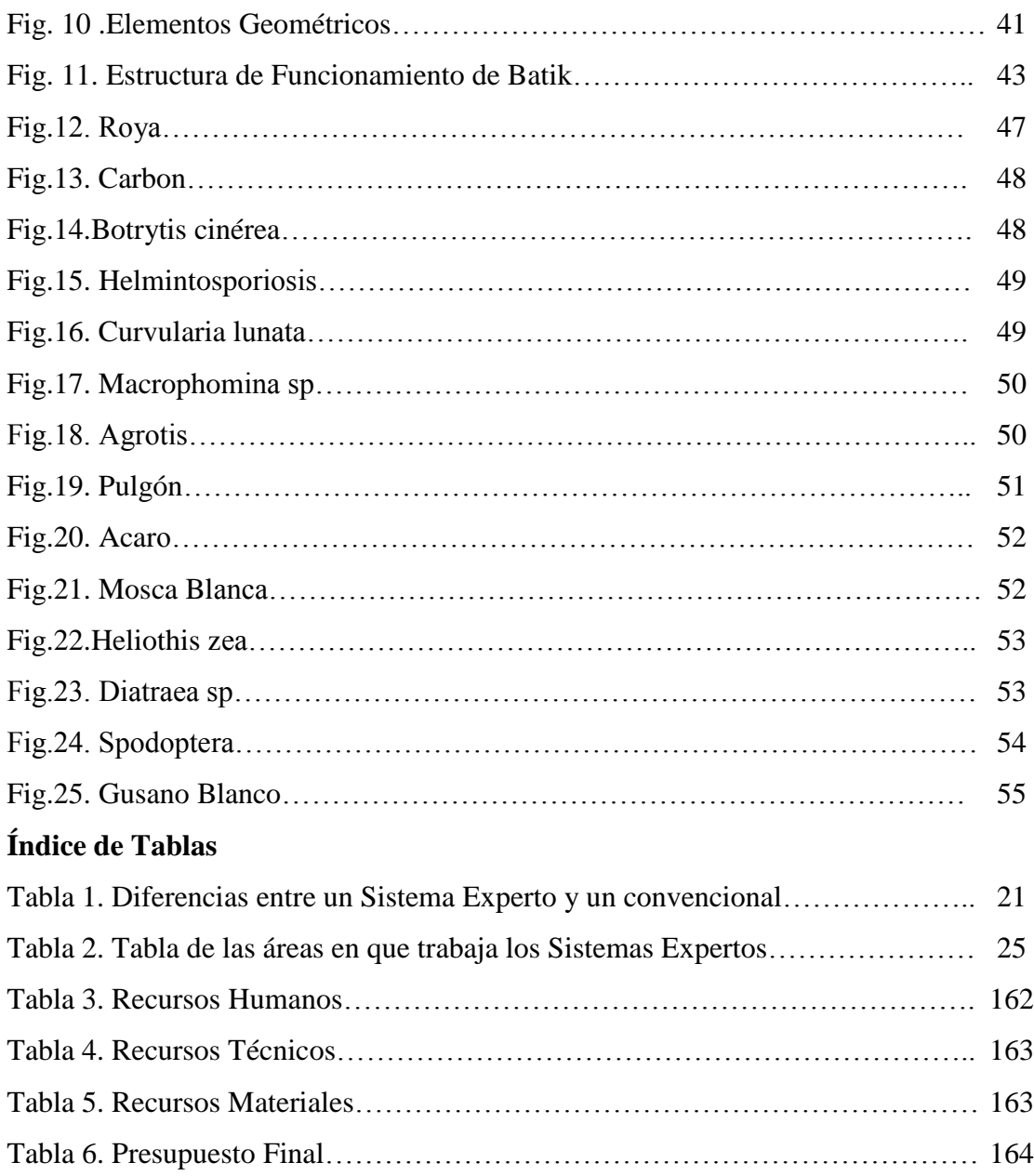

аà

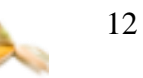

# **1. RESUMEN**

En el presente trabajo de investigación se ha desarrollado un software para la institución comercial Ecuaquimica que brindo el apoyo para el desarrollo de un Sistema Experto para el control y seguimiento del manejo Agro Técnico de maíz híbrido en la zona maicera de la provincia de Loja con la finalidad de que las actividades que se realiza el Agro Técnico en dicha entidad, se cumplan de manera más rápida, efectiva y confiable.

En la elaboración del proyecto de tesis se utilizó la metodología ICONIX, la misma que comprende: Determinación de requerimientos, Análisis y Diseño del Sistema que permitió un conocimiento global del proceso que emplea el agro técnico en las diferentes fases del cultivo y se realizó un prototipado de pantallas, el modelado estático y dinámico, Implementación, se desarrolló la codificación del sistema y en la Prueba se realizó todas las posibles correcciones y depuraciones que necesite la aplicación.

El software ofrece al Agro Técnico los módulos de Administración de semilla, agricultor, cultivo y síntomas de enfermedades, la identificación de plagas mediante la ayuda de imágenes mostradas en el sistema, da un seguimiento en cada una de las etapas de crecimiento del cultivo, muestra la información de la fertilización que debe emplear el Agro Técnico. Además en el módulo Revisión de Enfermedades del Cultivo cuenta con la implementación del Sistema Experto que se encarga de identificar las enfermedades que afecta al maíz híbrido. Este sistema experto está compuesto por la librería WEKA, la cual permite conocer si un cultivo posee o no, alguna de las enfermedades, para esta actividad utilizamos el Algoritmo MultiLayer Perceptron, el cual se trata de una Red Neuronal Multicapa, que asigna valores a cada uno de los arcos de los nodos, la misma que minimiza tanto como sea posible, para lograr un alto nivel de efectividad al momento de identificar.

Además se cuenta con otras librerías, entre las principales tenemos: jasperReports que facilita la realización e impresión de modelos de reportes; hibernate que permite la manipulación de la base de datos en nuestro caso MySQL de una manera más sencilla.

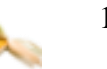

# **2. SUMMARY**

Presently investigation work has been developed a software for the commercial institution Ecuaquimica that I offer the support for the development of an Expert System for the control and pursuit of the handling Technical Agriculture of hybrid corn in the area maicera of the county of Loja with the purpose that the activities that he/she is carried out the Technical Agriculture in this entity, are completed in a more quick, effective and reliable way.

In the elaboration of the thesis project the methodology ICONIX was used, the same one that understands: Determination of requirements, Analysis and Design of the System that it allowed a global knowledge of the process that uses the technical agriculture in the different phases of the cultivation and he/she was carried out a prototipado of screens, the modeling one static and dynamic, Implementation, the code of the system was developed and in the Test he/she was carried out all the possible corrections and purifications that he/she needs the application.

The software offers to the Technical Agriculture the modules of seed Administration, farmer, cultivation and symptoms of illnesses, the identification of plagues by means of the help of images shown in the system, gives a pursuit in each one of the stages of growth of the cultivation, it shows the information of the fertilization that should use the Technical Agriculture. Also in the module Revision of Illnesses of the Cultivation it has the implementation of the Expert System that takes charge of identifying the illnesses that it affects to the hybrid corn. This expert system is compound for the bookstore WEKA, which allows to know if a cultivation possesses or not, some of the illnesses, for this activity uses the Algorithm MultiLayer Perceptron, which is about a Net Neuronal Multicapa that assigns values to each one of the arches of the nodes, the same one that minimizes as much as it is possible, to achieve a high level of effectiveness to the moment to identify.

It is also had other bookstores, among the main ones we have: jasperReports that facilitates the realization and impression of models of reports; you hibernate yourself that it allows the manipulation of the database in our case MySQL in a simpler way.

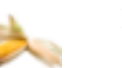

# **3. INTRODUCCIÓN**

El presente trabajo de investigación es el resultado de un análisis minucioso y profundo, que se realizó con la finalidad de obtener el título de Ingeniero en Sistemas, y a la vez que sirva de guía para los lectores del presente proyecto.

Conscientes que la formación académica es la precursora del desarrollo social, hemos creído conveniente realizar este trabajo de investigación que nos permite poner en práctica todos los conocimientos, técnicas y métodos aprendidos durante el transcurso de nuestra formación en la carrera de Ingeniería en Sistemas de la Universidad Nacional de Loja.

La institución comercial Ecuaquimica constituye en una de las mejores empresas de nuestro país, ya que está fundamentada en brindar apoyo técnico para el desarrollo, crecimiento agrícola a nivel nacional e internacional. Además brinda servicios agrarios, como soporte agro técnico, venta de productos para control de plagas y enfermedades, se especializa en la venta de nuevas semillas hibridas (maíz, tomate, cacao, arroz entre otras). Es así que es necesario de un Sistema Experto que de apoyo a los Agro Técnicos para lograr ser más eficientes en la información brindada a los agricultores de nuestra provincia y de un control más eficiente de los cultivos que tienen cada uno de ellos. Así mismo dar una solución oportuna de las enfermedades o plagas que padecen los cultivos de maíz híbrido.

La Metodología ICONIX permite la planificación de tareas que se debe realizar para obtención de la información necesaria, con el fin de entregar como resultado un software de calidad que cumpla con los requerimientos del usuario.

La Fundamentación Teórica reúne toda la información necesaria que está relacionada de manera directa con el presente proyecto.

La Evaluación del Objeto de Investigación da a conocer la situación actual del área del soporte Agro Técnico de la empresa comercial Ecuaquimica.

El Desarrollo de la Propuesta Alternativa, explica la solución planteada para solventar los problemas que afectan actualmente el área de soporte Agro técnico de la empresa Ecuaquimica, informe detallado de las etapas del desarrollo del software.

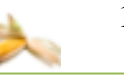

Valoración técnico-económica-ambiental en donde se expone principalmente las inversiones realizadas para cumplir con la culminación del presente trabajo investigativo.

Conclusiones, las cuales dan una valoración del grado de cumplimiento de los objetivos trazados y los resultados alcanzados.

Recomendaciones en donde se brindan consejos pertinentes a tomar en cuenta en desarrollos de proyectos de esta índole.

Bibliografía: libros, revistas y páginas de internet consultados que han sido de gran importancia para el desarrollo del presente trabajo investigativo. Y por último los Anexos en donde se detalla información complementaria y también necesaria para el proyecto.

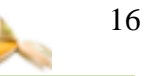

# **4. METODOLOGÍA**

# **4.1. Metodología para el Desarrollo del Software**

En todo proyecto de desarrollo de software, se hace necesario adoptar una metodología de desarrollo, la cual por medio de una serie de actividades definidas nos permitió llegar a culminar con éxito nuestro trabajo. Luego de haber analizado las múltiples metodologías existentes para este fin, y relacionándolas con la naturaleza y con las actividades que se deben realizar para cumplir con los objetivos del presente proyecto, hemos creído oportuno y conveniente adoptar al modelo de desarrollo ICONIX, la cual se adapta a las necesidades de desarrollo de nuestro proyecto, permitiéndonos cumplir con las etapas de análisis, diseño e implementación en una forma ordenada y efectiva, además debido a su concepción de ser iterativa e incremental; esta es una metodología de desarrollo que minimiza hasta un cierto grado el tiempo de desarrollo y permite a través de las actividades propias de la misma que nuestro software se vaya perfeccionando y actualizando hasta convertirse en la solución a la problemática planteada. Las etapas que esta constituida la metodología son:

- La etapa de Determinación de requerimientos se basó en el proceso de recolección de información mediante la comunicación constante con el usuario (soporte agro técnico, Ecuaquimica) para determinar cuáles son sus necesidades y expectativas con respecto al Sistema Experto que se desarrolló, y con la ayuda de las diferentes técnicas e instrumentos de investigación como entrevistas, cuestionarios y observación directa permitió identificar los problemas que presenta el soporte agro técnico, es el área que se encarga de dar información a los agricultores sobre el correcto desarrollo de los cultivos. Luego de esto, se realizó el respectivo análisis de la información y mediante la ayuda de modelos conceptuales se determinó los requerimientos funcionales y no funcionales del proceso actual.
- En la etapa de Análisis del Sistema se obtuvo un entendimiento y clarificación de todo el Sistema, es decir la interacción de los objetos que intervinieron en el mismo. Es en esta etapa, en donde se adquirió un conocimiento global de todo el

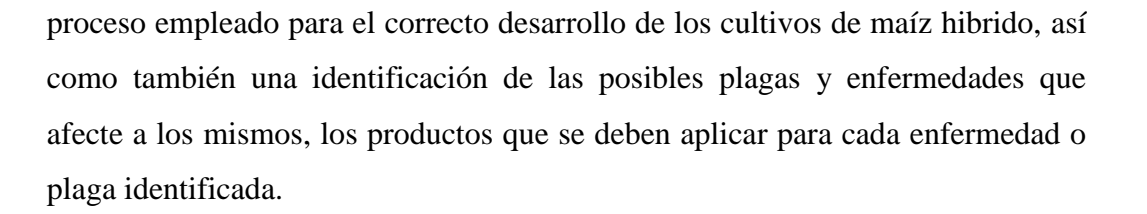

 En la etapa de Diseño del Sistema se determinó los detalles que establecerá la forma en la que el sistema cumplirá con los requerimientos identificados durante la fase de Análisis. Además se realizó un prototipado de pantallas (IGU) las cuales serán amigables al usuario.

Es importante mencionar que para el Análisis y Diseño se utilizó la Metodología ICONIX, la misma que comprende el modelado estático y dinámico. El modelado dinámico que incluye Diagramas de Caso de Uso, de Robustez y de Secuencia en forma paralela, el modelado estático comprende el modelo de dominio y Diagramas de Clase.

El modelo del dominio es una parte esencial del proceso de ICONIX, en donde se construyó la porción estática inicial de un modelo que es esencial al manejar la aplicación, antes de los casos de uso.

Dentro del proceso de ICONIX, uno de los primeros pasos involucra la construcción del modelo de casos de uso, el cual permitió la respectiva descripción de cursos normales y cursos alternos. Este modelo se usó para capturar los requisitos del área del soporte técnico, detallando todos los pasos que el agro técnico realizara.

Otra técnica empleada en el proceso ICONIX es el análisis de robustez. Esta técnica es simple y útil, se une el análisis al diseño asegurando que su texto de caso de uso sea correcto. Involucrará análisis del texto de descripción de los casos de uso e identificará un conjunto de primeras suposiciones de los objetos que participarán en cada caso de uso, clasificando estos objetos en tres tipos: el objeto límite, el objeto entidad y el objeto control.

Cuando se haya terminado el planeamiento de dominio y análisis de robustez, se habrá encontrado la mayoría de los objetos en el problema y se asignó algunos

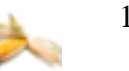

atributos a ellos. Se habrá definido las relaciones estáticas entre los objetos en su diagrama de clases de alto nivel y unas relaciones dinámicas en sus diagramas de robustez.

Uno de los procesos que representa mayor trabajo durante la etapa de diseño es elaborar los diagramas de secuencia, en donde se encontró nuevas clases o nuevos objetos y ayudaron a descubrir los métodos de las clases.

Como paso final en la metodología ICONIX se elaboró los diagramas de clases, en los que se detallaron los conceptos o clases, asociaciones, herencias, etc. que intervienen en el desarrollo del sistema para tener mayor entendimiento al momento de desarrollar la etapa de implementación.

- En la etapa de Implementación, se desarrolló toda la aplicación, considerando la descripción y los diagramas de casos de uso, diagramas de robustez, diagramas de secuencia y diagramas de clase, tratando en medida de cumplir con todos los requerimientos que demanda el área de soporte agro técnico.
- En la etapa de Prueba se verificó que el software no tenga fallas y que funcione de acuerdo con las especificaciones y en la forma en que los usuarios esperan que lo haga. Es aquí donde se realizaró todas las posibles correcciones y depuraciones que necesite la aplicación.

# **4.2. Técnicas de investigación**

Para la recolección de información se ha utilizado las siguientes técnicas:

**Sondeo.-** Con la ayuda de esta técnica se realizó una observación más real del área de soporte Agro Técnico que brinda la empresa comercial Ecuaquimica, con el fin de obtener información relevante de las actividades normales y anormales que se presentan en el desarrollo de los cultivos de maíz.

**Entrevista.-** Esta técnica se utilizó para mantener conversaciones directas con el Ing. Jorge Torres persona encargada del área de soporte Agro Técnico de la zona maicera de la provincia de Loja (Ecuaquimica) para tratar los diferentes puntos que están relacionados con el desarrollo del proyecto de investigación como: el ciclo vegetativo de la planta de maíz, enfermedades y plagas que afectan a los cultivos, la dosificación y producto requerido para cada enfermedad y plaga identificada en el cultivo.

**Encuesta.-** Esta técnica es utilizó para las pruebas de validación del software, obteniendo información necesaria por parte de los usuarios del sistema para conocer si existe algún tipo de inconveniente al manipular el sistema o si faltan requerimientos que deben cubrirse.

# **4.3. Métodos de investigación**

Los métodos utilizados en la presente investigación son:

**Método inductivo:** Este método se caracteriza, porque su desarrollo va de lo particular a lo general, crea leyes a partir de la observación de los hechos, mediante la generalización del comportamiento observado, nos sirvió para la recolección, análisis e interpretación de la información relacionada a las actividades del área de soporte Agro Técnico de la empresa comercial Ecuaquimica.

**Método deductivo:** Este método se caracteriza por que su desarrollo va de lo general a lo particular aspira demostrar, mediante la lógica pura, la conclusión en su totalidad a partir de unas premisas, de manera que se garantiza la veracidad de las conclusiones. El empleo de este método es para el descubrimiento de procedimientos que retardan los procesos realizados en el área de soporte Agro Técnico de la empresa Ecuaquimica.

**Método científico:** Se caracteriza por ser un método sistemático y por el análisis de los problemas que se presentan en una investigación. El empleo de este método nos sirvió para encontrar por medio de procedimientos mentales y la observación exhaustiva los problemas que se dan en el área de soporte Agro Técnico y de esta manera buscar y encontrar soluciones adecuadas para el desarrollo del sistema experto que cubran las necesidades del área antes mencionada.

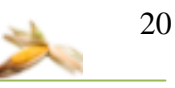

# **5. FUNDAMENTACIÓN TEÓRICA**

# **CAPÍTULO 1: SISTEMAS EXPERTOS Y EL CONOCIMIENTO**

# **1. Sistemas expertos y el conocimiento**

# **1.1. Definición de Sistema Experto.**

Un sistema experto puede definirse como un sistema basado en los conocimientos que imita el pensamiento de un experto, para resolver problemas de un terreno particular de aplicación. Una de las características principales de los sistemas expertos es que están basados en reglas, es decir, contienen unos conocimientos predefinidos que se utilizan para tomar todas las decisiones $^1$ .

# **1.2. Características** <sup>2</sup>

 $\overline{a}$ 

- $\checkmark$  Es una aplicación informática capaz de solucionar un conjunto de problemas que exigen un gran conocimiento sobre un determinado tema.
- $\checkmark$  Un sistema experto es un conjunto de programas que, sobre una base de conocimientos, posee información de uno o más expertos en un área específica. Se puede entender como una rama de la [inteligencia artificial.](http://es.wikipedia.org/wiki/Inteligencia_artificial)
- $\checkmark$  Estos sistemas imitan las actividades de un humano para resolver problemas de distinta índole (no necesariamente tiene que ser de inteligencia artificial).
- $\checkmark$  Un SE se basa en el conocimiento declarativo (hechos sobre objetos, situaciones) y el conocimiento de control (información sobre el seguimiento de una acción).
- $\checkmark$  Para que un sistema experto sea herramienta efectiva, los usuarios deben interactuar de una forma fácil, reuniendo dos capacidades para poder cumplirlo: *Explicar sus razonamientos o base del conocimiento***:** los sistemas expertos se deben realizar siguiendo ciertas reglas o pasos comprensibles de manera que se pueda generar la explicación para cada una de estas reglas, que a la vez se basan en hechos.

<sup>1</sup> FERNANDEZ Angel, "Concepto Sistemas Expertos",28-11-2009

<sup>[</sup>http://www.monografias.com/trabajos16/sistemas-expertos/sistemas-expertos.shtml]

<sup>&</sup>lt;sup>2</sup>RICH, Elaine. Knight Kevin., Inteligencia Artificial, Segunda Edición, Editorial McGraw Hill, 2001, España

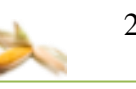

*Adquisición de nuevos conocimientos o integrador del sistema:* son mecanismos de razonamiento que sirven para modificar los conocimientos anteriores. Sobre la base de lo anterior se puede decir que los sistemas expertos son el producto de investigaciones en el campo de la inteligencia artificial ya que ésta no intenta sustituir a los expertos humanos, sino que se desea ayudarlos a realizar con más rapidez y eficacia todas las tareas que realiza.

Debido a esto en la actualidad se están mezclando diferentes técnicas o aplicaciones aprovechando las ventajas que cada una de estas ofrece para poder tener empresas más seguras. Un ejemplo de estas técnicas sería los agentes que tienen la capacidad de negociar y navegar a través de recursos en línea; y es por eso que en la actualidad juega un papel preponderante en los sistemas expertos.

# **1.3. Diferencias entre un Sistema Experto y un Sistema Convencional.**

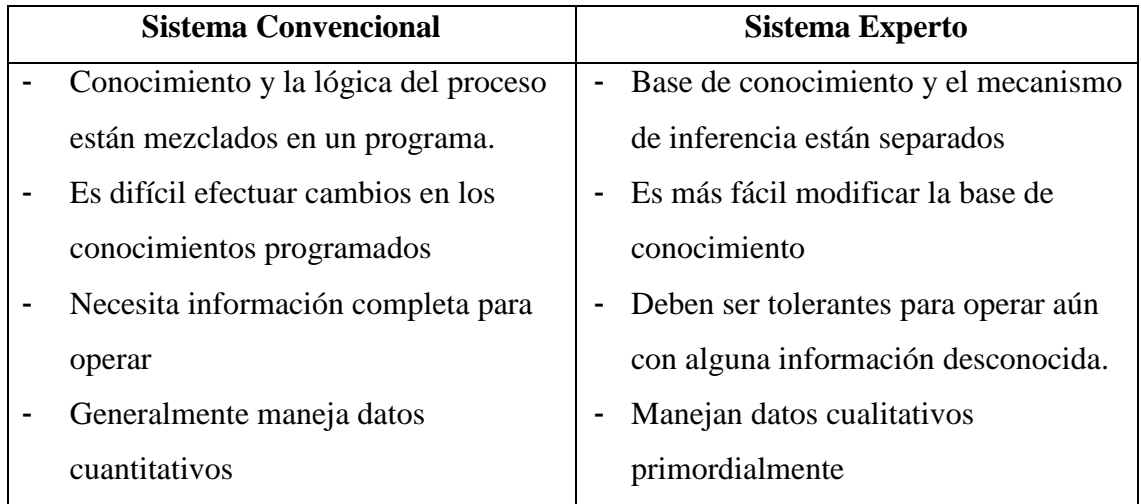

Tabla 1. Diferencias entre un Sistema Experto y un convencional

# **1.4. Motivaciones para el uso de Sistemas Expertos.**

Algunas de las motivaciones para usar sistemas expertos son:

- $\checkmark$  Los expertos son escasos y costosos.
- $\checkmark$  Puede ahorrar tiempo al experto humano para que este se dedique a cosas más difíciles que excedan la capacidad del sistema experto.

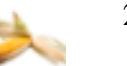

- $\checkmark$  Exhiben una concordancia bastante aceptable entre sus conclusiones y las de un experto.
- $\checkmark$  Tienen conocimientos utilizables de manera inmediata, descentralizada y duradera.
- $\checkmark$  Un sistema experto puede tener funcionamiento consistente, ya que no presenta dificultades humanas como: cansancio, aburrido, enfermo, etc.

# **1.5. Problemas y Limitaciones de los Sistemas Expertos.**

- $\checkmark$  Superficialidad de los conocimientos
- $\checkmark$  Estreches del dominio de la aplicación.
- $\checkmark$  Falla catastróficamente, tan pronto nos apartamos de su campo de aplicación.
- $\checkmark$  Poco o nulo conocimiento de su propio alcance y limitaciones.
- $\checkmark$  Dificultades de imagen para su introducción en las organizaciones.

# **1.6. Etapas de un Sistema Experto.**

Dentro de las etapas de un sistema experto tenemos:

 **Desarrollo:** Creación de la base del conocimiento incluye hechos o datos y reglas. Ing. del Conocimiento trasmite a la base del conocimiento todo el conocimiento del Experto Humano. Realiza el motor de inferencia y también escoge la estrategia de inferencia.

 **Utilización:** Motor de inferencia mediante el uso del conocimiento alojado en la base del conocimiento y emite alternativas de solución.

**Mantenimiento:** Se trata de actualizar la base del conocimiento.

# **1.7. Ciclo de vida de un sistema experto<sup>3</sup>**

Para la construcción del sistema experto es necesario que este cumpla con varias etapas para su culminación, tal como lo indica la figura 1. en la cual se detalla el ciclo de vida de un sistema experto.

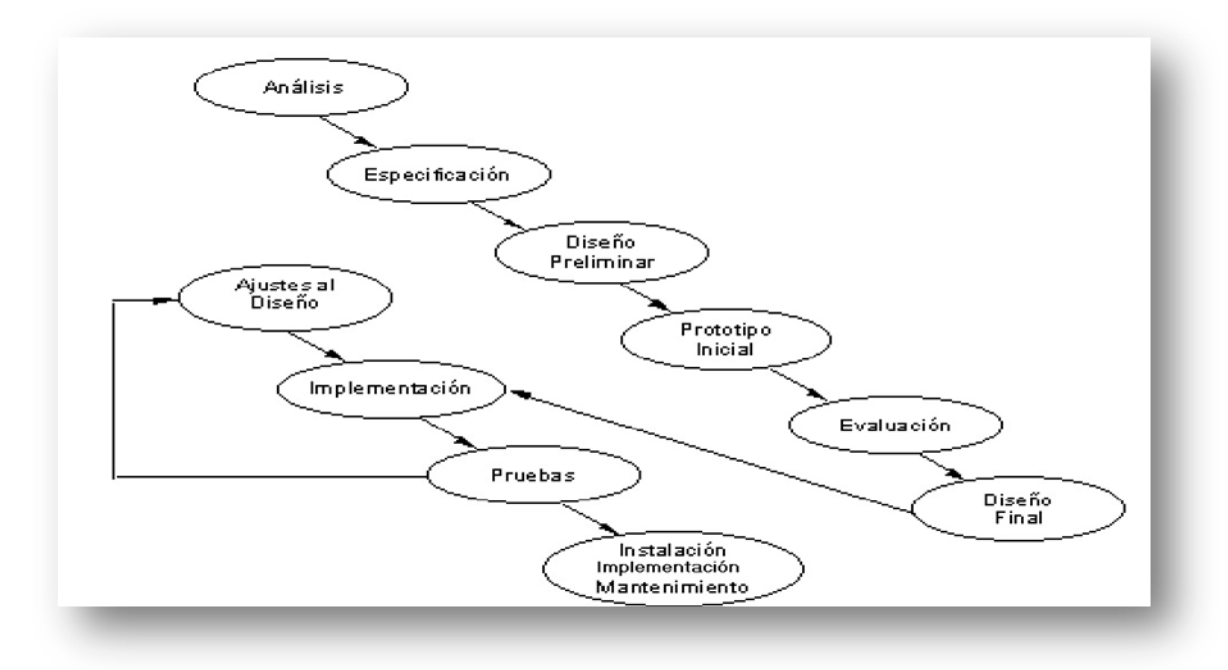

Fig. 1. Ciclo de vida de un Sistema Experto

# **Análisis del Problema**

 $\overline{a}$ 

- $\checkmark$  Evaluar el problema y los recursos disponibles para determinar la aplicación de una solución basada en conocimiento.
- $\checkmark$  Desarrollar análisis costo-beneficio del SE
- $\checkmark$  Se puede requerir de una investigación de mercado, un examen profundo del propósito del sistema pedido, para determinar la efectividad del costo del sistema.

# **Especificación de Requerimientos**

- $\checkmark$  Formalizar y poner por escrito lo que fue adquirido durante la fase de análisis.
- $\checkmark$  Determina los objetivos del proyecto, y establece los medios para obtener dichos objetivos.

<sup>3</sup> GONZÁLEZ ,Roberto, "Ciclo de Vida de Sistemas Expertos", 30-11-2009

<sup>[</sup>http://www.monografias.com/trabajos16/sistemas-expertos/sistemas-expertos.shtml]

- $\checkmark$  La experiencia demuestra que sin tener especificaciones no es posible diseñar un S.E. de real utilidad.
- $\checkmark$  El documento de especificaciones debe plantear claramente y discutir los objetivos y las características del sistema, el entorno del usuario, y las limitaciones.

# **Diseño Preliminar**

- $\checkmark$  Considera las decisiones de alto nivel necesarias para preparar y desarrollar rápidamente el prototipo inicial.
- $\checkmark$  Determina la herramienta escogida para construir el prototipo, y la selección de los expertos.
- $\checkmark$  Puede ser necesaria una considerable recopilación de conocimiento tanto de los expertos, como de fuentes impresas/electrónicas, para poder tomar decisiones sólidas.

# **Prototipo inicial (Rápido) y evaluación**

- $\checkmark$  Etapa clave debido a que todas las decisiones tomadas en el diseño preliminar deben ser ya sea confirmadas, rectificadas o desechadas, sobre la base del conocimiento recopilado de los expertos en el proceso hasta completar esta etapa.
- $\checkmark$  El prototipo inicial debe verse como el sistema completo, excepto que estará limitado en su cobertura.
- $\checkmark$  Debe incluirse una bien definida interfaz con el usuario y un robusto subconjunto de conocimiento de tal forma que los usuarios puedan juzgar su aceptabilidad.
- $\checkmark$  Cualquier error cometido en las etapas anteriores debería ser detectado y corregido en esta etapa.

# **Diseño Final**

- $\checkmark$  Selección de las herramientas y de los recursos necesarios para desarrollar el sistema a ser entregado.
- $\checkmark$  Selección del modelo para representar el conocimiento.
- $\checkmark$  Se recomienda realizar una descripción gráfica de los diferentes módulos del sistema.
- $\checkmark$  Para cada uno de estos módulos el diseño debe incluir las especificaciones de las entradas típicas y las salidas o conclusiones esperadas.

 $\checkmark$  Como es muy factible que una misma entrada se use en más de un módulo, es primordial preparar una descripción del subsistema de interfaces.

# **Implementación**

- $\checkmark$  Puede consumir la mayor parte del tiempo del ciclo de vida de un SE, aún cuando exista un excelente diseño.
- La implementación comprende el proceso completo de adquisición del conocimiento para todos los módulos o subsistemas.
- $\checkmark$  En esta etapa tiene lugar el desarrollo incremental.

# **Pruebas**

- $\checkmark$  Se desea asegurar la calidad del S.E., especialmente a medida que el S.E. es más grande y complejo, o es de aplicación crítica.
- $\checkmark$  El Plan de Prueba debe incluir procesos de verificación y validación.

# **1.8. Áreas de Aplicación***<sup>4</sup>*

Los *S.E.* se aplican a una gran diversidad de campos y/o áreas. A continuación se listan algunas de las principales:

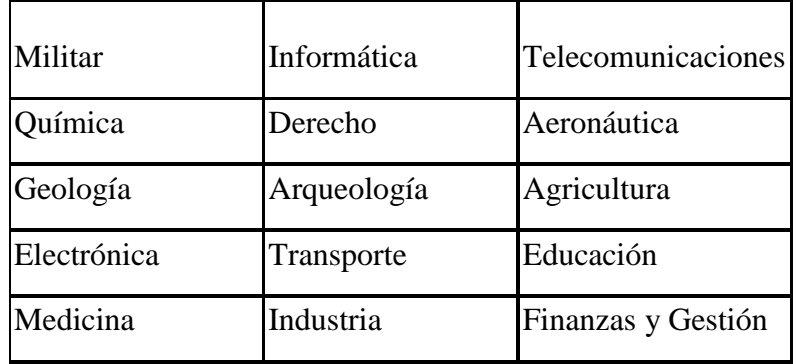

Tabla 2. Tabla de las áreas en que trabaja los Sistemas Expertos

# **1.9. Arquitectura de un sistema experto**

Todo el conocimiento está almacenado en una Base de Conocimientos, y el computador está programado de manera que pueda hacer inferencias a partir de ese conocimiento. El razonamiento lo desarrolla un componente denominado Mecanismo de Inferencia, el

 $\overline{a}$ 

<sup>4</sup> MARQUEZ, Fabian "Informatica Integral", 30-11-2009

<sup>[</sup>http://www.informaticaintegral.net/sisexp.html]

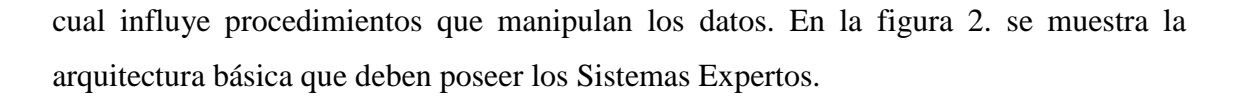

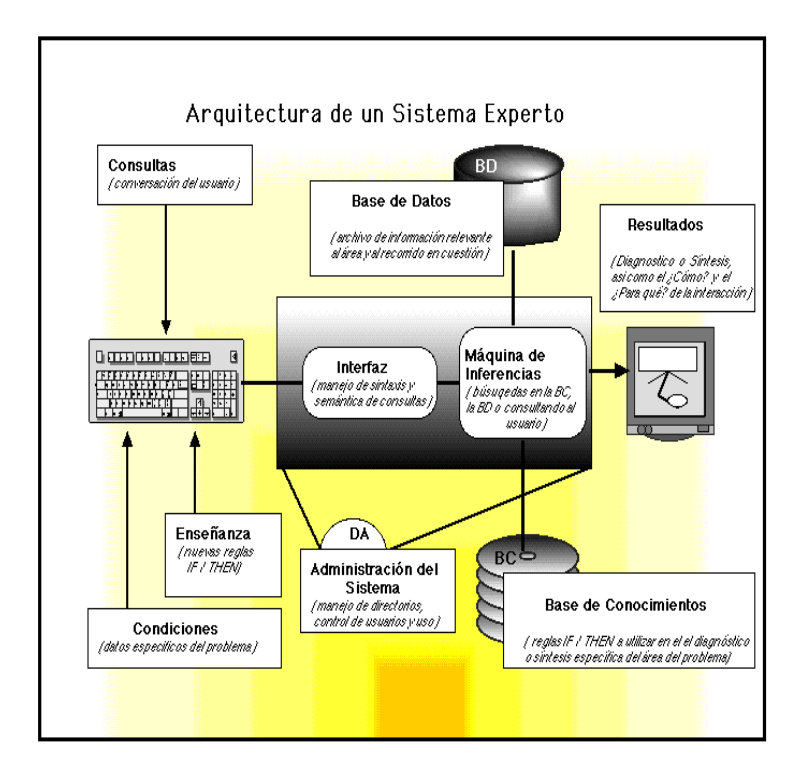

Fig.2. Arquitectura de un Sistema Experto

# **1.10. Componentes de un sistema experto**

Los principales componentes de un sistema experto son los siguientes:

# **1.10.1. Base de conocimiento**<sup>5</sup>

 $\overline{a}$ 

Un S.E. posee el conocimiento del experto humano convenientemente formalizado y estructurado; esto es lo que se conoce como Base de conocimiento. Está constituido por la descripción de los objetos y las relaciones entre ellos, así como de casos particulares y excepciones. El conocimiento se puede representar mediante cálculo de predicados, listas, objetos, redes semánticas y/o reglas de producción. De todas ellas, las dos formas más usuales son las reglas de producción y los objetos. En cualquier caso, la elección de las técnicas de representación a utilizar dependerá del tipo de problema a resolver.

<sup>5</sup> CÁRDENAS ,José "Componentes del Sistema Experto", 30-11-22009

<sup>[</sup>http://www.redcientifica.com/doc/doc199908210001.html]

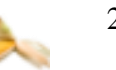

# **1.10.2. Shell del Sistema Experto**

El motor de inferencia y las interfaces, que incluyen la interfaz de usuario, el módulo de explicaciones, el módulo de adquisición del conocimiento, base de hechos forman el esqueleto o sistema esencial, y que, separadas de las bases de conocimiento constituyen una herramienta software para el desarrollo de los sistemas basados en el conocimiento (shells). El Shell del sistema experto está compuesto por:

# **1.10.2.1. Motor de Inferencia**

También llamado intérprete de reglas, es un módulo que se encarga de las operaciones de búsqueda y selección de las reglas a utilizar en el proceso de razonamiento. Por ejemplo, al tratar de probar una hipótesis dada, el motor de inferencia irá disparando reglas que irán deduciendo nuevos hechos hasta la aprobación o rechazo de la hipótesis objetivo.

# **1.10.2.2. Base de Hechos**

Se trata de una memoria temporal auxiliar que almacena los datos del usuario, datos iniciales del problema, y los resultados intermedios obtenidos a lo largo del proceso de resolución. A través de ella se puede saber no sólo el estado actual del sistema sino también cómo se llegó a él.

# **1.10.2.3. Interfaz de Usuario**

Todo sistema dispone de una interfaz de usuario, que gobierna el diálogo entre el sistema y el usuario. Para el desarrollo de estas interfaces algunas herramientas de desarrollo incorporan generadores de interfaz de usuario o bien se utilizan herramientas de desarrollo de interfaces gráficas existentes en el mercado.

# **1.10.2.4. Módulo de comunicaciones**

En la actualidad la mayoría de los sistemas basados en el conocimiento no viven aislados sino que interactúan con otros sistemas por lo que son capaces de interactuar no solamente con el experto sino con estos sistemas, para poder recoger información o consultar bases de datos.

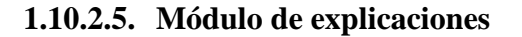

Es una utilidad importante en la etapa de desarrollo ya que aporta una ayuda considerable al ingeniero del conocimiento para refinar el funcionamiento del motor de inferencia, y al experto a la hora de construir y verificar la coherencia de la base de conocimiento. Sirve para explicar al usuario tanto las reglas usadas como el conocimiento aplicado en la resolución de un determinado problema.

# **1.10.2.6. Módulo de adquisición de conocimiento**

Este módulo permite al ingeniero del conocimiento, la construcción de la base de conocimiento de una forma sencilla, así como disponer de una herramienta de ayuda para actualizar la base de conocimiento cuando sea necesario.

# **1.11. Conocimiento y su relación con los datos**

- **Conocimiento:** Es toda información del mundo que le sirve al experto para juzgar y tomar decisiones.
- **Dato:** Símbolo, número, letra que por sí solo no me comunica nada.
- **Información:** Conjunto de datos procesados que comunican algo.

Los Sistemas suelen clasificarse según el nivel de abstracción de datos, tal como lo muestra la figura 3. En donde a medida que se emplea más el conocimiento existe también una mayor abstracción.

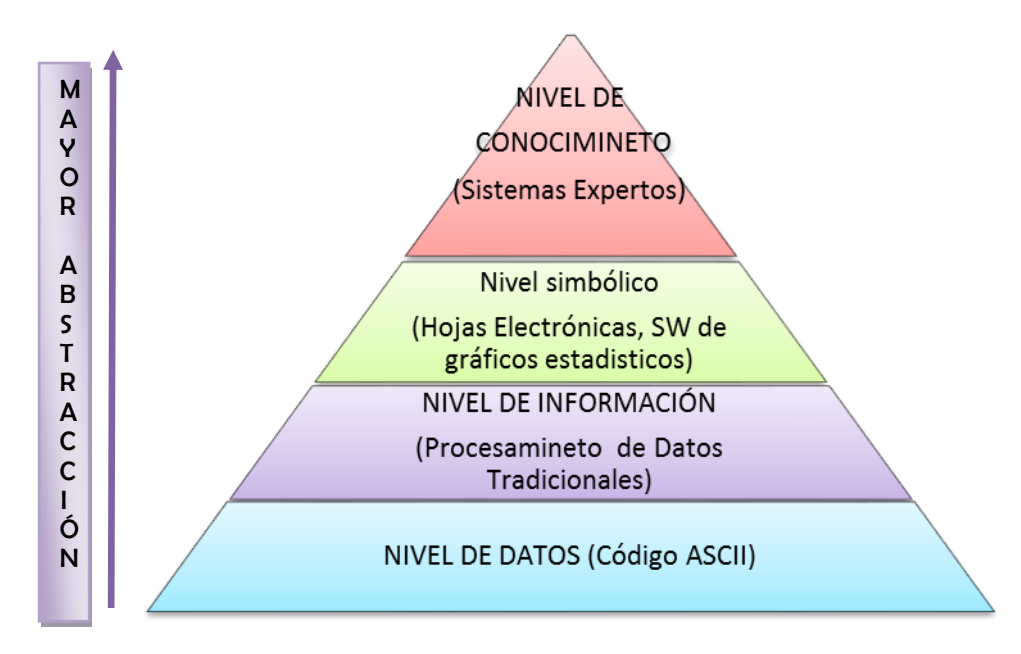

Fig. 3. Clasificación de los Sistemas según el nivel de abstracción

# **1.12. Componentes del conocimiento<sup>6</sup>**

Los componentes del conocimiento son los siguientes:

# **1.12.1. Descripción**

Es la capacidad de describir las propiedades principales que caracterizan el objeto. Las propiedades que describen el objeto dependen de la aplicación que daremos al sistema.

# **1.12.2. Organización**

Es la capacidad de organizar los objetos en categorías conceptuales o clases, por ejemplo jerarquías. La organización permite realizar:

- Búsquedas más eficientes.
- Saber dónde vamos a buscar (orientar).

# **1.12.3. Denominación**

Es la capacidad de diferenciar simbólicamente un objeto, el nombre debe ser unívoco (único). Características:

- Añadir más detalles al nombre.
- Asociar un código único.
- Asociar otras propiedades.

# **1.12.4. Restricciones**

 $\overline{a}$ 

Son la capacidad de conocer los límites en los rangos de valores, relaciones y estructuras organizacionales de los objetos. Estás descripciones pueden ser absolutas o depender de los valores de otros atributos. Se las puede utilizar a las restricciones para determinar:

- La posible invalidez de un conocimiento.
- Inferir información que no está disponible directamente.
- Regularizar el acceso a la información

<sup>6</sup> JARAMILLO, Fabricio "Componentes del Conocimiento", 30-11-2009 [ http://www.psycologia.com/articulos/ar-jsamper01.htm]

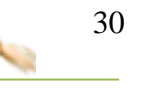

# **1.12.5. Otras relaciones**

Es la capacidad de conocer las relaciones del objeto con otros. El número de identidades involucradas en el sistema depende del nivel de análisis y de la profundidad del conocimiento utilizado y se verificará la forma de relacionarlas entre sí.

# **1.13. Clasificación del conocimiento**

- **Accesibilidad:** El conocimiento puede ser:
	- *Público:* Todos podemos acceder: Bibliotecas, Internet, Revistas científicas, Artículos.
	- *Privado:* No todos tienen acceso. Es el conocimiento que tiene el experto.

# **Con Relación a la Acción:**

- *Procedimental:* Práctica
- *Factual:* Teoría
- **Con Relación a la Profundidad de Compresión:**
	- *Superficial*
	- *Profundo*
- **Con Relación a la Profundidad de Compresión:**
	- *Conocimiento Asertivo:* Se encuentra en la base de los hechos.
	- *Conocimiento Operativo:* Base de Reglas.
	- *Metaconocimiento:* Estrategias de control (Inferencia y Metarreglas)

# **1.14. Técnicas de representación el conocimiento<sup>7</sup>**

# **Representaciones básicas:**

- Reglas de producción
- Redes semánticas
- Frames (prototipos o marcos)
- Lógica de predicados

# **Representaciones avanzadas:**

 $\overline{a}$ 

- Modelos cualitativos, temporales, causales
- Sistemas híbridos.

<sup>7</sup>ALTAMIRA, Ángel, "Sistemas Expertos", 30-11-2009 [[http://jc-info.blogspot.com/2008/11/sedfe](http://jc-info.blogspot.com/2008/11/sedfe-un-sistema-experto-para-el.html)[un-sistema-experto-para-el.html\]](http://jc-info.blogspot.com/2008/11/sedfe-un-sistema-experto-para-el.html)

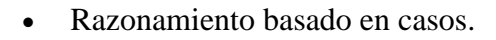

- Redes neuronales y algoritmos genéticos
- Sistemas multifuncionales

# **Representación de incertidumbre:**

- Técnicas no-numéricas (TMS)
- Factores de certeza
- Lógica difusa
- Redes probabilísticas

# **CAPÍTULO 2: WEKA Y REDES NEURONALES**

# **2. Weka y redes neuronales**

#### **2.1. Introducción a WEKA**

WEKA (Waikato Environment for Knowledge Analysis) es una herramienta que permite la experimentación de análisis de datos mediante la aplicación, análisis y evaluación de las técnicas de análisis de datos, principalmente las provenientes del aprendizaje automático, sobre cualquier conjunto de datos del usuario. Permite una comparación con los distintos métodos que se utilizan para el pre-procesamiento, clasificación de información, clustering y meta-aprendizaje.

# **2.2. Datos de Entrenamiento**

En WEKA estos datos son implementados mediante la clase weka.core.Instances. Los datos de entrenamiento (dataset) son una colección de ejemplos. Cada Instancia consiste de un número de atributos, los cuales pueden ser nominales (de una lista predefinida de valores), numeric (un real o número entero) o un String. Todos los datos de entrenamiento y la descripción de atributos y la instancia objetivo son escritos en un archivo .arff el cual es usado por weka para el entrenamiento y aprendizaje del sistema.

# **2.3. Clasificadores**

Cualquier algoritmo de aprendizaje en weka se deriva de la clase abstracta weka.classifiers.Classifier. Es necesario la elección de un clasificador, para generar una rutina para el entrenamiento y así generar un modelo; y otra rutina la cual evalúa el modelo generado en base a los datos de entrenamiento mediante una función.

Los clasificadores que nos ofrece weka 3.6.2 son los siguientes:

- $\checkmark$  [BayesianLogisticRegression](../../../DOCUME~1/DIDUCH/CONFIG~1/Temp/Rar$EX10.766/weka-3-6-2/doc/weka/classifiers/bayes/BayesianLogisticRegression.html)
- $\checkmark$  [BayesNet](../../../DOCUME~1/DIDUCH/CONFIG~1/Temp/Rar$EX10.766/weka-3-6-2/doc/weka/classifiers/bayes/BayesNet.html)
- $\checkmark$  [CitationKNN](../../../DOCUME~1/DIDUCH/CONFIG~1/Temp/Rar$EX10.766/weka-3-6-2/doc/weka/classifiers/mi/CitationKNN.html)
- $\checkmark$  [ClassificationViaClustering](../../../DOCUME~1/DIDUCH/CONFIG~1/Temp/Rar$EX10.766/weka-3-6-2/doc/weka/classifiers/meta/ClassificationViaClustering.html)
- $\checkmark$  [ComplementNaiveBayes](../../../DOCUME~1/DIDUCH/CONFIG~1/Temp/Rar$EX10.766/weka-3-6-2/doc/weka/classifiers/bayes/ComplementNaiveBayes.html)
- $\checkmark$  [ConjunctiveRule](../../../DOCUME~1/DIDUCH/CONFIG~1/Temp/Rar$EX10.766/weka-3-6-2/doc/weka/classifiers/rules/ConjunctiveRule.html)

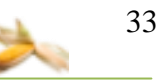

- $\checkmark$  Gaussian Processes
- $\checkmark$  [J48](../../../DOCUME~1/DIDUCH/CONFIG~1/Temp/Rar$EX10.766/weka-3-6-2/doc/weka/classifiers/trees/J48.html)
- $\checkmark$  [JythonClassifier,](../../../DOCUME~1/DIDUCH/CONFIG~1/Temp/Rar$EX10.766/weka-3-6-2/doc/weka/classifiers/JythonClassifier.html)
- $\checkmark$  [LinearRegression](../../../DOCUME~1/DIDUCH/CONFIG~1/Temp/Rar$EX10.766/weka-3-6-2/doc/weka/classifiers/functions/LinearRegression.html)
- $\checkmark$  [MultilayerPerceptron](../../../DOCUME~1/DIDUCH/CONFIG~1/Temp/Rar$EX10.766/weka-3-6-2/doc/weka/classifiers/functions/MultilayerPerceptron.html)
- $\checkmark$  [MultipleClassifiersCombiner](../../../DOCUME~1/DIDUCH/CONFIG~1/Temp/Rar$EX10.766/weka-3-6-2/doc/weka/classifiers/MultipleClassifiersCombiner.html)
- $\checkmark$  [NaiveBayes](../../../DOCUME~1/DIDUCH/CONFIG~1/Temp/Rar$EX10.766/weka-3-6-2/doc/weka/classifiers/bayes/NaiveBayes.html)
- $\checkmark$  [NaiveBayesMultinomial](../../../DOCUME~1/DIDUCH/CONFIG~1/Temp/Rar$EX10.766/weka-3-6-2/doc/weka/classifiers/bayes/NaiveBayesMultinomial.html)
- $\checkmark$  [NaiveBayesSimple](../../../DOCUME~1/DIDUCH/CONFIG~1/Temp/Rar$EX10.766/weka-3-6-2/doc/weka/classifiers/bayes/NaiveBayesSimple.html)
- $\checkmark$  [NBTree](../../../DOCUME~1/DIDUCH/CONFIG~1/Temp/Rar$EX10.766/weka-3-6-2/doc/weka/classifiers/trees/NBTree.html)
- $\sqrt{}$  [OneR](../../../DOCUME~1/DIDUCH/CONFIG~1/Temp/Rar$EX10.766/weka-3-6-2/doc/weka/classifiers/rules/OneR.html)
- [RandomForest](../../../DOCUME~1/DIDUCH/CONFIG~1/Temp/Rar$EX10.766/weka-3-6-2/doc/weka/classifiers/trees/RandomForest.html)
- $\checkmark$  [RandomTree](../../../DOCUME~1/DIDUCH/CONFIG~1/Temp/Rar$EX10.766/weka-3-6-2/doc/weka/classifiers/trees/RandomTree.html)
- $\checkmark$  [SimpleLinearRegression](../../../DOCUME~1/DIDUCH/CONFIG~1/Temp/Rar$EX10.766/weka-3-6-2/doc/weka/classifiers/functions/SimpleLinearRegression.html)
- $\checkmark$  [ZeroR,](../../../DOCUME~1/DIDUCH/CONFIG~1/Temp/Rar$EX10.766/weka-3-6-2/doc/weka/classifiers/rules/ZeroR.html) Etc.

# **2.4. MULTILAYER PERCEPTRON**

Es una función de clasificación de la herramienta Weka, que consta de varias capas de unidades computacionales interconectadas entre sí; cada neurona en una capa se encuentra directamente conectada a las neuronas de la capa anterior. El modelo se encuentra basado en funciones ya que cada unidad de las redes mencionadas aplica una función de activación (habitualmente una sigmoide).

El mecanismo de aprendizaje habitual es la retropropagación. De esta forma los valores de salida son comparados con la decisión correcta para computar el valor de una cierta función de error, y este error es retroalimentado hacia atrás mediante varias técnicas. El algoritmo hace uso de esta información para recalcular los pesos a aplicar en cada conexión de forma que en iteraciones sucesivas se reduzca el valor de la función de error. El ajuste de pesos se realiza derivando la función de error con respecto a los pesos de la red, modificándose éstos para que el error disminuya; ésta es la razón por la que la retropropagación sólo puede ser aplicada en redes con funciones de activación diferenciables.

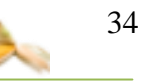

# **2.5. Redes Neuronales**

 $\overline{a}$ 

Las redes neuronales se crearon con el objetivo de reproducir de forma básica las funciones del cerebro humano. Las arquitecturas en red con un gran número de conexiones entre varias capas fueron introducidas para reproducir la estructura del cerebro humano. La información contenida en una red neuronal se codifica en la estructura de la red y en los pesos de las conexiones. "La cualidad más sobresaliente de las redes neuronales es que ellas son capaces de "aprender". En lugar de programar una red, se le presenta una serie de ejemplos, a partir de los cuales ella aprende las relaciones principales que están implícitas en la base de datos de entrenamiento."<sup>8</sup>

# **2.6. Componentes de una Red Neuronal**

En la figura 4. se encuentran las partes de una red neuronal multicapas:

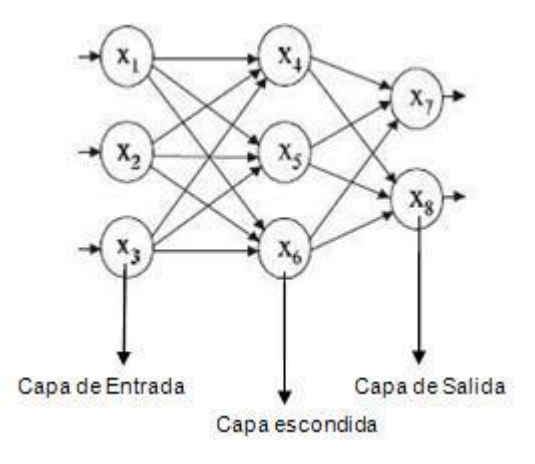

Fig. 4. Red Neuronal Multicapa

La red consta de neuronas de procesamiento que se encuentra tanto en la capa escondida como en la capa de salida; canales de flujo de información entre las neuronas o también llamados interconexiones, y las neuronas de la capa de entrada que se encargan del almacenamiento de la información de entrada a la red. Cada neurona tiene una función de activación la cual consiste en un cálculo local que realiza la neurona para transformar

<sup>&</sup>lt;sup>8</sup> AGUADO BEHAR Alberto, Temas de Identificación y control Adaptable, Instituto de Cibernética, Matemática y Física, La Habana 10200, Cuba, 2000, pág. 256

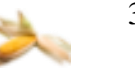

las entradas en salidas, estas funciones de activación son ecuaciones algebraicas o diferenciales.

#### **2.6.1. La neurona**

La neurona se conecta a otras unidades a través de arcos dirigidos (modelando la conexión axón  $\rightarrow$  dendritas de las neuronas humanas), es la que se encarga de enviar señales hacia otra neurona, así misma o envía una señal de salida de la red.

En la figura 5. Se muestra el modelo gráfico de una neurona:

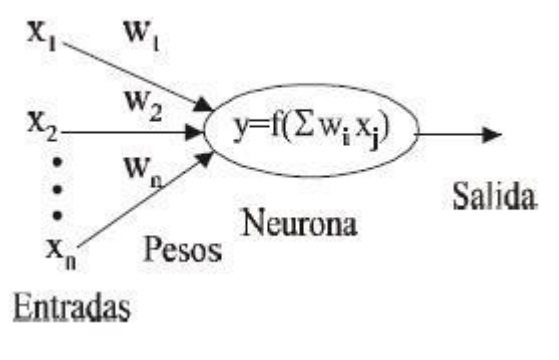

Fig. 5. Modelo Gráfico de una Neurona

La neurona está estructurada por: Un vector de señal de entrada x, Un vector de pesos excitatorios o inhibitorios w, Una función de activación y, y una salida.

Dentro de la función de activación encontramos la función de integración y la función de activación propiamente dicha.

# **2.6.1.1. Función de integración<sup>9</sup> :**

 $\overline{a}$ 

Entre las principales características tenemos que esta función considera todas las señales de entrada a la neurona receptora, asigna un peso a cada una de las señales recibidas y devuelve un valor real.

Tenemos los siguientes ejemplos de funciones de integración:

La función de integración que **promedia** las señales de entrada

$$
I(\vec{x}; \vec{w}) = w1x1 + w2x2 + \dots + wnxn
$$

La función de integración que obtiene el **máximo** de las señales de entrada pesadas:

<sup>&</sup>lt;sup>9</sup> SUÁREZ CANSINO Joel, Dr. Instituto de Ciencias Básicas e Ingenierías, Área Académica de Computación , Notas de curso 2006
$I(\vec{x}; \vec{w}) = \max\{w_i x_i \mid w \text{ es un peso y x es una señal de entrada}\}\$  $\vec{x}$ 

La función de integración que obtiene el **mínimo** de las señales de entrada pesadas:

 $I(\vec{x}; \vec{w}) = \min\{w_i x_i \mid w \text{ es un peso y x es una señal de entrada}\}\$  $\vec{x}$ 

La función de integración que obtiene el **producto** de las señales de entrada pesadas:

$$
I(\vec{x};\vec{w}) = \prod_{i=1}^{n} w_i x_i
$$

La función de integración que da el producto:

$$
I(\vec{x};\vec{w}) = \sum_{S_i \in P} w j_0 S_i \prod_{j \in S_i} x_j
$$

Donde  $w_{j_0} \phi = c_{j_0}$ ,  $x\phi = 1$ . P combinación índices de entradas

# **2.6.1.2. Función de transferencia o activación<sup>10</sup>:**

Esta función se presenta en la mayoría de los casos acotada, monótona creciente, continua.

Tenemos los siguientes ejemplos de funciones de activación:

La función de activación **lineal**:  $H(x) = ax + b$ , donde a, b son constantes, es una función no acotada, diferenciable. En particular, interesa la función identidad  $H(x) = x$ . La función de activación **logística**: tiene características binarias, en el sentido de que sus valores se encuentran en el intervalo [0, 1]:

$$
H(x) = \frac{1}{1+e^{-\lambda x}}, 0 < \lambda
$$

La función de activación **hardlimiter** es binaria:

 $\overline{a}$ 

$$
\lim_{\lambda \to \infty} \frac{1}{1 + e^{-\lambda x}} = \begin{cases} 0 \operatorname{si} x < 0 \\ 1 \operatorname{si} 0 \le x \end{cases} = \max \left\{ 0, \frac{x}{|x|} \right\}
$$

La función de activación tangente hiperbólica es bipolar, en el sentido de que sus valores se encuentran en el intervalo [−1, 1]:

<sup>&</sup>lt;sup>10</sup> SUÁREZ CANSINO Joel, Dr. Instituto de Ciencias Básicas e Ingenierías, Área Académica de Computación , Notas de curso 2006

$$
H(x) = \frac{e^{\lambda x} - e^{-\lambda x}}{e^{\lambda x} + e^{-\lambda x}}, 0 < \lambda
$$

La función de activación **hardlimiter bipolar**:

$$
\lim_{\lambda \to \infty} = \frac{e^{\lambda x} - e^{-\lambda x}}{e^{\lambda x} + e^{-\lambda x}} = \begin{cases} -1\sin x < 0\\ 1\sin x < 0 \le x \end{cases} = \frac{x}{|x|}
$$

## **2.7. Red de Retro-propagación<sup>11</sup>**

 $\overline{a}$ 

Las redes de retro-propagación son utilizadas en un amplio marco de trabajo entre estos tenemos: reconocimiento de voz, reconocimiento de imágenes, diagnóstico médico, control de procesos, etc. Estas redes se basan en un método que lleva su mismo nombre.

Esta red es capaz de desarrollar una aproximación casi exacta de cualquier función no lineal, a partir de un conjunto de pares de ejemplos x,y.

La adición de capas escondidas permite al algoritmo de retro-propagación desarrollar una representación interna del problema a solucionar, para de esta forma aprender de manera más fácil la representación de una función arbitraria f(x).

Es posible recoger los datos históricos de entrada y de salida del proceso para utilizarlos en el entrenamiento de la red, con estos datos se puede acopiar una muestra de datos que después es procesada, reciclándola varias veces (épocas de entrenamiento) hasta que se logra que los errores de predicción sean mínimos.

<sup>&</sup>lt;sup>11</sup> AGUADO BEHAR Alberto, Temas de Identificación y control Adaptable, Instituto de Cibernética, Matemática y Física, La Habana 10200, Cuba, 2000, pág. 268-269

# **CAPÍTULO 3: SISTEMA GEOGRÁFICO Y BATIK**

### **3. Sistema Geográfico y Batik**

## **3.1. Definición<sup>12</sup>**

Un Sistema de Información Geográfica (SIG o GIS, en su acrónimo inglés) es una

integración organizada de hardware, software y datos geográficos diseñado para capturar, almacenar, manipular, analizar y desplegar en todas sus formas la información geográficamente referenciada con el fin de resolver problemas complejos de planificación y gestión(Fig.6). También puede definirse como un modelo de una parte de la realidad referido a un sistema de coordenadas

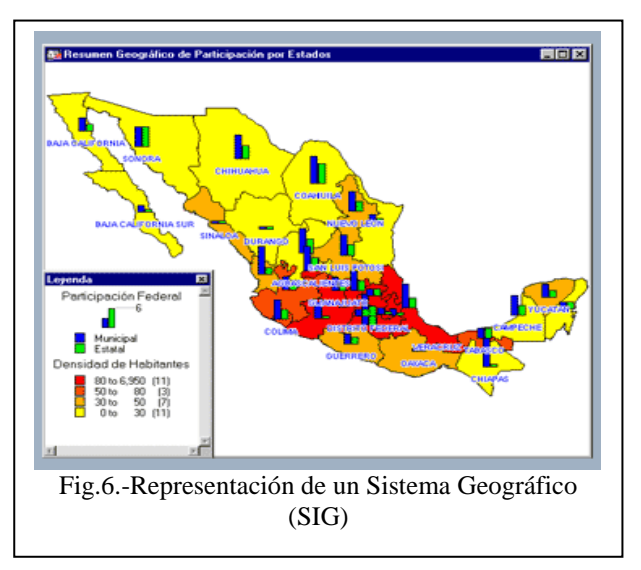

terrestre y construido para satisfacer unas necesidades concretas de información.

# **3.2. Funcionamiento de un SIG<sup>13</sup>**

El SIG funciona como una base de datos con información geográfica (datos alfanuméricos) que se encuentra asociada por un identificador común a los objetos gráficos de un mapa digital. De esta forma, señalando un objeto se conocen sus atributos e, inversamente, preguntando por un registro de la base de datos se puede saber su localización

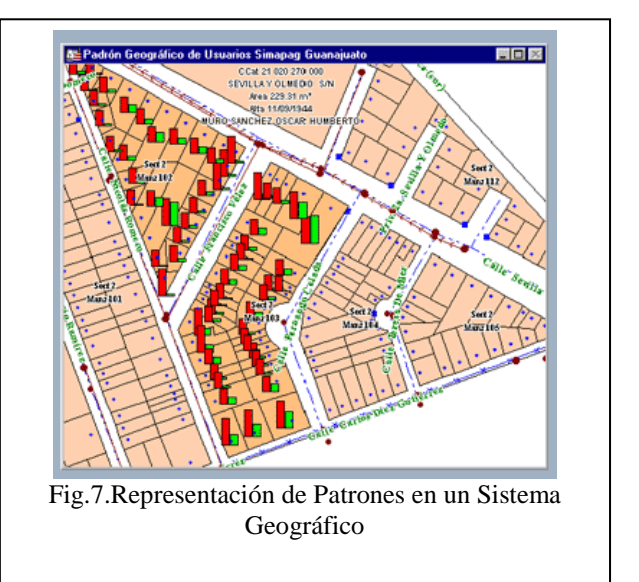

<sup>12</sup> WIKIPIDEA,"Sistema de Información Geográfica" ,15-12-2009

 $\overline{a}$ 

38

<sup>[&</sup>quot;http://es.wikipedia.org/wiki/Sistema\_de\_Informaci%C3%B3n\_Geogr%C3%A1fica]

<sup>13</sup> CÓRDOVA, Alexis, "Introducción Sistemas Geográficos", 15-12-

<sup>2009[</sup>www.geografia.com.mx/sistgeog.htm]

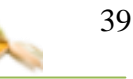

en la cartografía.

La razón fundamental para utilizar un SIG es la gestión de información espacial. El sistema permite separar la información en diferentes capas temáticas y las almacena independientemente (Fig.7.), permitiendo trabajar con ellas de manera rápida y sencilla, y facilitando al profesional la posibilidad de relacionar la información existente a través de la [topología](http://es.wikipedia.org/wiki/Topolog%C3%ADa_%28desambiguaci%C3%B3n%29) de los objetos, con el fin de generar otra nueva que no podríamos obtener de otra forma.

Las principales cuestiones que puede resolver un Sistema de Información Geográfica, ordenadas de menor a mayor complejidad, son:

- 1. **Localización**: preguntar por las características de un lugar concreto.
- 2. **Condición**: el cumplimiento o no de unas condiciones impuestas al sistema.
- 3. **Tendencia**: comparación entre situaciones temporales o espaciales distintas de alguna característica.
- 4. **Rutas**: cálculo de rutas óptimas entre dos o más puntos.
- 5. **Pautas**: detección de pautas espaciales.
- 6. **Modelos**: generación de modelos a partir de fenómenos o actuaciones simuladas.

## **3.3. Técnicas utilizadas en los Sistemas de Información Geográfica<sup>14</sup>**

### **3.3.1. La creación de datos**

 $\overline{a}$ 

Las modernas tecnologías SIG trabajan con información digital, para la cual existen varios métodos utilizados en la creación de datos digitales. El método más utilizado es la digitalización, donde a partir de un mapa impreso o con información tomada en campo se transfiere a un medio digital por el empleo de un programa de Diseño Asistido por Ordenador (DAO o CAD) con capacidades de georeferenciación.

<sup>14</sup> WIKIPIDEA,"Sistema de Información Geográfica" ,15-12-2009

<sup>[&</sup>quot;http://es.wikipedia.org/wiki/Sistema\_de\_Informaci%C3%B3n\_Geogr%C3%A1fica]

### **3.3.2. La representación de los datos**

Los datos SIG representan los objetos del mundo real (carreteras, el uso del suelo, altitudes). Los objetos del mundo real se pueden dividir en dos abstracciones: objetos discretos (una casa) y continuos (cantidad de lluvia caída,

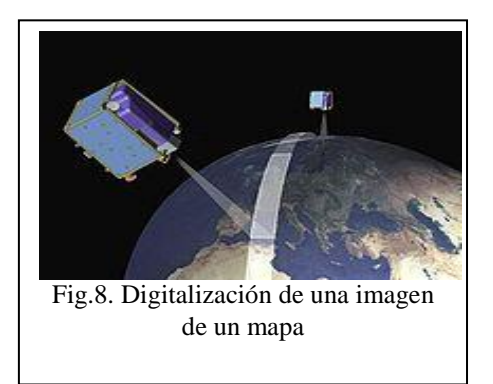

una elevación). Existen dos formas de almacenar los datos en un SIG: raster y vectorial.

### **3.3.2.1. Raster**

Un tipo de datos raster es, en esencia, cualquier tipo de imagen digital representada en mallas. El modelo de SIG raster o de retícula se centra en las propiedades del espacio más que en la precisión de la localización. Divide el espacio en celdas regulares donde cada una de ellas representa un único valor.

Los datos raster se compone de filas y columnas de celdas, cada celda almacena un valor único. Los datos raster pueden ser imágenes (imágenes raster), con un valor de color en cada celda o píxel (Fig.8.). Otros valores registrados para cada celda puede ser un valor discreto, como el uso del suelo, valores continuos, como temperaturas, o un valor nulo si no se dispone de datos.

### **3.3.2.2. Vectorial**

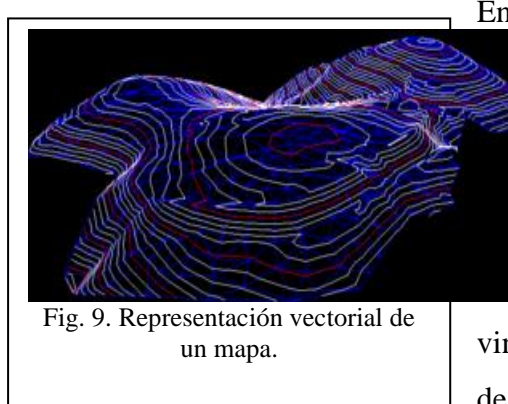

En los datos vectoriales, el interés de las representaciones se centra en la precisión de **Etalización de los elementos geográficos sobre** espacio (Fig.9.) y donde los fenómenos a presentar son discretos, es decir, de límites finidos. Cada una de estas geometrías está vinculada a una fila en una base de datos que describe sus atributos. Por ejemplo, una base de

datos que describe los lagos puede contener datos sobre la batimetría de estos, la calidad del agua o el nivel de contaminación.

40

#### **Sistema Experto MAHIX**

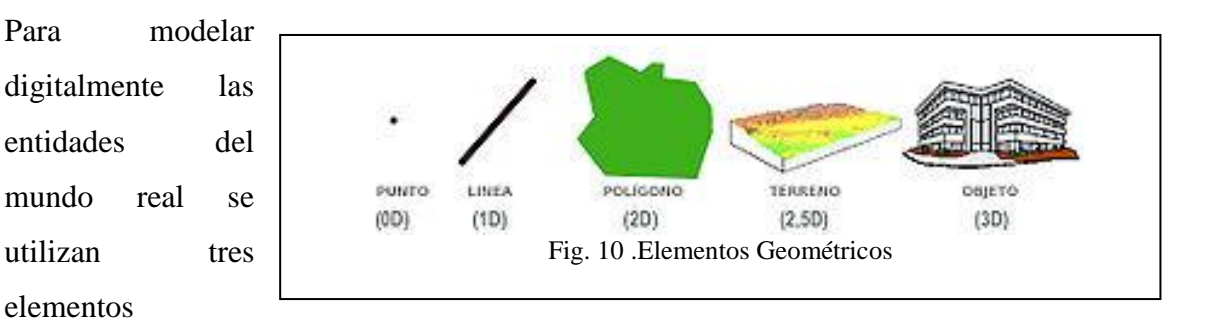

geométricos: el punto, la línea y el polígono. (Fig.10.)

- **Puntos:** Los puntos se utilizan para las entidades geográficas que mejor pueden ser expresadas por un único punto de referencia. En otras palabras: la simple ubicación. Por ejemplo, las ubicaciones de los pozos, picos de elevaciones o puntos de interés. Los puntos transmiten la menor cantidad de información de estos tipos de archivo y no son posibles las mediciones. También se pueden utilizar para representar zonas a una escala pequeña. Por ejemplo, las ciudades en un mapa del mundo estarán representadas por puntos en lugar de polígonos.
- **Líneas o polilíneas:** Las líneas unidimensionales o polilíneas son usadas para rasgos lineales como ríos, caminos, ferrocarriles, rastros, líneas topográficas o curvas de nivel. De igual forma que en las entidades puntuales, en pequeñas escalas pueden ser utilizados para representar polígonos. En los elementos lineales puede medirse la distancia.
- **Polígonos:** Los polígonos bidimensionales se utilizan para representar elementos geográficos que cubren un área particular de la superficie de la tierra. Estas entidades pueden representar lagos, límites de parques naturales, edificios, provincias, o los usos del suelo, por ejemplo. Los polígonos transmiten la mayor cantidad de información en archivos con datos vectoriales y en ellos se pueden medir el perímetro y el área.

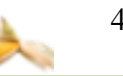

### **3.4. Introducción a Batik<sup>15</sup>**

Batik es un conjunto de herramientas basadas en Java para aplicaciones o applets que desea utilizar imágenes en los *[gráficos vectoriales escalables \(SVG\)](http://translate.googleusercontent.com/translate_c?hl=es&sl=en&u=http://www.w3.org/TR/SVG11/&prev=/search%3Fq%3Dbatik%26hl%3Des%26client%3Dfirefox-a%26hs%3DIpq%26rls%3Dorg.mozilla:es-ES:official%26prmd%3Divnsl&rurl=translate.google.com&usg=ALkJrhhiB63TS5-nYhmelwvtf6YQGrakfA)* formato para diversos fines, tales como exhibición, producción o manipulación.

La ambición del proyecto es dar a los desarrolladores un conjunto de [módulos básicos](http://translate.googleusercontent.com/translate_c?hl=es&sl=en&u=http://xmlgraphics.apache.org/batik/using/architecture.html&prev=/search%3Fq%3Dbatik%26hl%3Des%26client%3Dfirefox-a%26hs%3DIpq%26rls%3Dorg.mozilla:es-ES:official%26prmd%3Divnsl&rurl=translate.google.com&usg=ALkJrhgs-psZqbL3Aa2C7Wenkts9gl_ctA#coreComponents) que se pueden utilizar juntas o por separado para apoyar SVG soluciones específicas. Algunos ejemplos de [módulos](http://translate.googleusercontent.com/translate_c?hl=es&sl=en&u=http://xmlgraphics.apache.org/batik/using/index.html&prev=/search%3Fq%3Dbatik%26hl%3Des%26client%3Dfirefox-a%26hs%3DIpq%26rls%3Dorg.mozilla:es-ES:official%26prmd%3Divnsl&rurl=translate.google.com&usg=ALkJrhi6l9uu_wWe9JxtyLxmp0BgFHcn3A) son los [Analizador de SVG](http://translate.googleusercontent.com/translate_c?hl=es&sl=en&u=http://xmlgraphics.apache.org/batik/using/parsers.html&prev=/search%3Fq%3Dbatik%26hl%3Des%26client%3Dfirefox-a%26hs%3DIpq%26rls%3Dorg.mozilla:es-ES:official%26prmd%3Divnsl&rurl=translate.google.com&usg=ALkJrhjlr9RgET6xWxXxQUYJPkgfdTHMiw) , el [generador de SVG](http://translate.googleusercontent.com/translate_c?hl=es&sl=en&u=http://xmlgraphics.apache.org/batik/using/svg-generator.html&prev=/search%3Fq%3Dbatik%26hl%3Des%26client%3Dfirefox-a%26hs%3DIpq%26rls%3Dorg.mozilla:es-ES:official%26prmd%3Divnsl&rurl=translate.google.com&usg=ALkJrhjUdiAehrAMnqyQSin-WJUUPTLiaQ) y [SVG DOM](http://translate.googleusercontent.com/translate_c?hl=es&sl=en&u=http://xmlgraphics.apache.org/batik/using/dom-api.html&prev=/search%3Fq%3Dbatik%26hl%3Des%26client%3Dfirefox-a%26hs%3DIpq%26rls%3Dorg.mozilla:es-ES:official%26prmd%3Divnsl&rurl=translate.google.com&usg=ALkJrhgtsUnyG9S_DfjChH4EBC-rwEI6Tg) . Otra ambición del proyecto batik es que sea altamente [extensible](http://translate.googleusercontent.com/translate_c?hl=es&sl=en&u=http://xmlgraphics.apache.org/batik/using/extending.html&prev=/search%3Fq%3Dbatik%26hl%3Des%26client%3Dfirefox-a%26hs%3DIpq%26rls%3Dorg.mozilla:es-ES:official%26prmd%3Divnsl&rurl=translate.google.com&usg=ALkJrhgGD1jne2rwRd0Asl9prpgcL_Rz8w) , por ejemplo, Batik permite al desarrollador para manejar SVG elementos personalizados. A pesar de que el objetivo del proyecto es proporcionar un conjunto de módulos básicos, uno de los resultados es una de pleno derecho [del navegador SVG](http://translate.googleusercontent.com/translate_c?hl=es&sl=en&u=http://xmlgraphics.apache.org/batik/tools/browser.html&prev=/search%3Fq%3Dbatik%26hl%3Des%26client%3Dfirefox-a%26hs%3DIpq%26rls%3Dorg.mozilla:es-ES:official%26prmd%3Divnsl&rurl=translate.google.com&usg=ALkJrhh_AJOaRbmEIORNwxqvKGhpYVzN0g) aplicación que valida los distintos módulos y sus-interoperabilidad.

### **3.5. Concepto de batik y aplicabilidad**

Con Batik, puede manipular los documentos SVG en cualquier lugar de Java está disponible. También puede utilizar los diferentes [módulos de Batik](http://translate.googleusercontent.com/translate_c?hl=es&sl=en&u=http://xmlgraphics.apache.org/batik/using/index.html&prev=/search%3Fq%3Dbatik%26hl%3Des%26client%3Dfirefox-a%26hs%3DIpq%26rls%3Dorg.mozilla:es-ES:official%26prmd%3Divnsl&rurl=translate.google.com&usg=ALkJrhi6l9uu_wWe9JxtyLxmp0BgFHcn3A) a [generar](http://translate.googleusercontent.com/translate_c?hl=es&sl=en&u=http://xmlgraphics.apache.org/batik/using/svg-generator.html&prev=/search%3Fq%3Dbatik%26hl%3Des%26client%3Dfirefox-a%26hs%3DIpq%26rls%3Dorg.mozilla:es-ES:official%26prmd%3Divnsl&rurl=translate.google.com&usg=ALkJrhjUdiAehrAMnqyQSin-WJUUPTLiaQ) , [manipular](http://translate.googleusercontent.com/translate_c?hl=es&sl=en&u=http://xmlgraphics.apache.org/batik/using/dom-api.html&prev=/search%3Fq%3Dbatik%26hl%3Des%26client%3Dfirefox-a%26hs%3DIpq%26rls%3Dorg.mozilla:es-ES:official%26prmd%3Divnsl&rurl=translate.google.com&usg=ALkJrhgtsUnyG9S_DfjChH4EBC-rwEI6Tg) y [codificar](http://translate.googleusercontent.com/translate_c?hl=es&sl=en&u=http://xmlgraphics.apache.org/batik/using/transcoder.html&prev=/search%3Fq%3Dbatik%26hl%3Des%26client%3Dfirefox-a%26hs%3DIpq%26rls%3Dorg.mozilla:es-ES:official%26prmd%3Divnsl&rurl=translate.google.com&usg=ALkJrhjIbBQjNq34ngl-_BUpXHabw1tLeA) las imágenes SVG en sus aplicaciones o applets.

Batik hace que sea fácil para las aplicaciones basadas en Java o applets relación con los contenidos SVG. Por ejemplo, el uso de batik [módulo generador de SVG](http://translate.googleusercontent.com/translate_c?hl=es&sl=en&u=http://xmlgraphics.apache.org/batik/using/svg-generator.html&prev=/search%3Fq%3Dbatik%26hl%3Des%26client%3Dfirefox-a%26hs%3DIpq%26rls%3Dorg.mozilla:es-ES:official%26prmd%3Divnsl&rurl=translate.google.com&usg=ALkJrhjUdiAehrAMnqyQSin-WJUUPTLiaQ) , una aplicación Java o applet puede fácilmente exportar sus gráficos en el formato SVG. Uso de batik de [visualización componente SVG](http://translate.googleusercontent.com/translate_c?hl=es&sl=en&u=http://xmlgraphics.apache.org/batik/using/swing.html&prev=/search%3Fq%3Dbatik%26hl%3Des%26client%3Dfirefox-a%26hs%3DIpq%26rls%3Dorg.mozilla:es-ES:official%26prmd%3Divnsl&rurl=translate.google.com&usg=ALkJrhjViK7w6OPCYqaPlqi4e77AgfPDMw) , una aplicación o applet puede fácilmente integrar la visión SVG y capacidades de interacción. Otra posibilidad es utilizar los módulos de Batik SVG para convertir a diversos formatos, tales como imágenes de mapa de bits (JPEG, PNG o TIFF) o en otros formatos vectoriales (EPS o PDF, estos dos últimos debido a la transcodificadores proporcionado por [Apache FOP](http://translate.googleusercontent.com/translate_c?hl=es&sl=en&u=http://xmlgraphics.apache.org/fop/&prev=/search%3Fq%3Dbatik%26hl%3Des%26client%3Dfirefox-a%26hs%3DIpq%26rls%3Dorg.mozilla:es-ES:official%26prmd%3Divnsl&rurl=translate.google.com&usg=ALkJrhhCGLD1hsDRLSj2TPL588PsX4aLWw) ).

 $\overline{a}$ 

<sup>15</sup> THE APACHE SOFTWARE FOUNDATION, "Batik SVG Toolkit", 12-12-2010

<sup>[</sup>http://xmlgraphics.apache.org/batik/]

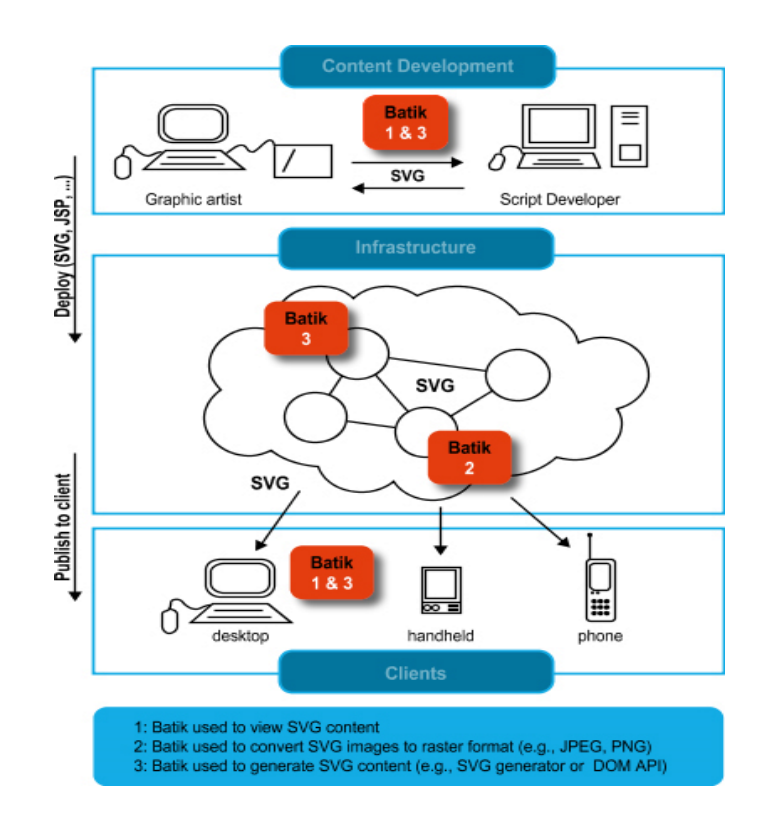

Fig. 11. Estructura de Funcionamiento de Batik

El conjunto de herramientas Batik incluye lo siguiente:

### **Módulos**

- Un [SVG DOM aplicación](http://translate.googleusercontent.com/translate_c?hl=es&sl=en&u=http://xmlgraphics.apache.org/batik/using/dom-api.html&prev=/search%3Fq%3Dbatik%26hl%3Des%26client%3Dfirefox-a%26hs%3DIpq%26rls%3Dorg.mozilla:es-ES:official%26prmd%3Divnsl&rurl=translate.google.com&usg=ALkJrhgtsUnyG9S_DfjChH4EBC-rwEI6Tg)
- Un conjunto de [analizadores microsyntax SVG](http://translate.googleusercontent.com/translate_c?hl=es&sl=en&u=http://xmlgraphics.apache.org/batik/using/parsers.html&prev=/search%3Fq%3Dbatik%26hl%3Des%26client%3Dfirefox-a%26hs%3DIpq%26rls%3Dorg.mozilla:es-ES:official%26prmd%3Divnsl&rurl=translate.google.com&usg=ALkJrhjlr9RgET6xWxXxQUYJPkgfdTHMiw)
- Un [módulo de secuencias de comandos](http://translate.googleusercontent.com/translate_c?hl=es&sl=en&u=http://xmlgraphics.apache.org/batik/using/scripting/ecmascript.html&prev=/search%3Fq%3Dbatik%26hl%3Des%26client%3Dfirefox-a%26hs%3DIpq%26rls%3Dorg.mozilla:es-ES:official%26prmd%3Divnsl&rurl=translate.google.com&usg=ALkJrhh7Yk94Em_v_WfS4duUoeRlwgpK4A)
- Un [generador](http://translate.googleusercontent.com/translate_c?hl=es&sl=en&u=http://xmlgraphics.apache.org/batik/using/svg-generator.html&prev=/search%3Fq%3Dbatik%26hl%3Des%26client%3Dfirefox-a%26hs%3DIpq%26rls%3Dorg.mozilla:es-ES:official%26prmd%3Divnsl&rurl=translate.google.com&usg=ALkJrhjUdiAehrAMnqyQSin-WJUUPTLiaQ) que crea un documento SVG de Java2D llamadas
- Un [componente Swing SVG](http://translate.googleusercontent.com/translate_c?hl=es&sl=en&u=http://xmlgraphics.apache.org/batik/using/swing.html&prev=/search%3Fq%3Dbatik%26hl%3Des%26client%3Dfirefox-a%26hs%3DIpq%26rls%3Dorg.mozilla:es-ES:official%26prmd%3Divnsl&rurl=translate.google.com&usg=ALkJrhjViK7w6OPCYqaPlqi4e77AgfPDMw)
- Un [módulo de transcodificador](http://translate.googleusercontent.com/translate_c?hl=es&sl=en&u=http://xmlgraphics.apache.org/batik/using/transcoder.html&prev=/search%3Fq%3Dbatik%26hl%3Des%26client%3Dfirefox-a%26hs%3DIpq%26rls%3Dorg.mozilla:es-ES:official%26prmd%3Divnsl&rurl=translate.google.com&usg=ALkJrhjIbBQjNq34ngl-_BUpXHabw1tLeA)

### **Herramientas y aplicaciones**

- Garabato, un [navegador SVG](http://translate.googleusercontent.com/translate_c?hl=es&sl=en&u=http://xmlgraphics.apache.org/batik/tools/browser.html&prev=/search%3Fq%3Dbatik%26hl%3Des%26client%3Dfirefox-a%26hs%3DIpq%26rls%3Dorg.mozilla:es-ES:official%26prmd%3Divnsl&rurl=translate.google.com&usg=ALkJrhh_AJOaRbmEIORNwxqvKGhpYVzN0g)
- Una [trama SVG](http://translate.googleusercontent.com/translate_c?hl=es&sl=en&u=http://xmlgraphics.apache.org/batik/tools/rasterizer.html&prev=/search%3Fq%3Dbatik%26hl%3Des%26client%3Dfirefox-a%26hs%3DIpq%26rls%3Dorg.mozilla:es-ES:official%26prmd%3Divnsl&rurl=translate.google.com&usg=ALkJrhhSvmNxHSJn0gh0Qv0PB5Mpt9fDkg)
- Un [convertidor de SVG para TTF](http://translate.googleusercontent.com/translate_c?hl=es&sl=en&u=http://xmlgraphics.apache.org/batik/tools/font-converter.html&prev=/search%3Fq%3Dbatik%26hl%3Des%26client%3Dfirefox-a%26hs%3DIpq%26rls%3Dorg.mozilla:es-ES:official%26prmd%3Divnsl&rurl=translate.google.com&usg=ALkJrhhhZMIi-Tw2G3VCLl7NbIVE-O7U8g)
- Una [impresora bastante](http://translate.googleusercontent.com/translate_c?hl=es&sl=en&u=http://xmlgraphics.apache.org/batik/tools/pretty-printer.html&prev=/search%3Fq%3Dbatik%26hl%3Des%26client%3Dfirefox-a%26hs%3DIpq%26rls%3Dorg.mozilla:es-ES:official%26prmd%3Divnsl&rurl=translate.google.com&usg=ALkJrhhlflZCwS9wpy3gl2yFpYMBXf8-wA) para archivos de código fuente SVG

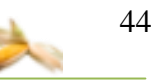

### **3.6. Especificación de SVG**

Gráficos vectoriales escalables, SVG, es un [W3C](http://translate.googleusercontent.com/translate_c?hl=es&sl=en&u=http://www.w3.org/&prev=/search%3Fq%3Dbatik%26hl%3Des%26client%3Dfirefox-a%26hs%3DIpq%26rls%3Dorg.mozilla:es-ES:official%26prmd%3Divnsl&rurl=translate.google.com&usg=ALkJrhihf5tqJDhqSN35sTWM-31IlbuLNw) Recomendación. Se define una gramática XML para ricos gráficos 2D que incluye características tales como la transparencia, la geometría arbitraria, efectos de filtro (sombras, efectos de iluminación, etc), escritura y la animación.

### *La especificación SVG:*

Esta especificación define las características y la sintaxis para Scalable Vector Graphics (SVG). SVG es un lenguaje para describir gráficos en dos dimensiones en XML [ [XML10](http://translate.googleusercontent.com/translate_c?hl=es&sl=en&u=http://www.w3.org/TR/REC-xml&prev=/search%3Fq%3Dbatik%26hl%3Des%26client%3Dfirefox-a%26hs%3DIpq%26rls%3Dorg.mozilla:es-ES:official%26prmd%3Divnsl&rurl=translate.google.com&usg=ALkJrhiLf3n_xq4uiWDFe8wxr5xTZmfksA) ]. SVG permite tres tipos de objetos gráficos: formas de gráficos vectoriales (por ejemplo, rutas de acceso consta de líneas rectas y curvas), imágenes y texto. Los objetos gráficos se pueden agrupar, de estilo, transformado y compuesta en objetos previamente renderizados. El conjunto de características incluye transformaciones anidadas, los trazados de recorte, máscaras alfa, efectos de filtro y objetos de la plantilla.

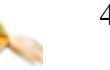

## **CAPÍTULO 4: EL MAIZ**

### **4. EL MAIZ**

### **4.1. Cultivo de Maíz**

El cultivo del maíz es uno de los más diversificados en el mundo y ocupado tanto para la alimentación humana como en la alimentación de animales de todo tipo desde aves hasta vacunos de carne o leche se encuentra a nivel mundial después del trigo y el arroz que cobra gran importancia en la alimentación tanto humana como animal. Incluso se ha cultivado desde antiguas culturas centroamericanas es conocido el uso que le dieron los mayas a terrenos boscosos que transformaron en cultivables para sembrar maíz que era su principal fuente de alimentación.**<sup>16</sup>**

### **4.2. Exigencias del maíz**<sup>17</sup>

#### **4.2.1. Climatológicas.**

La capacidad del maíz para producir altos rendimientos requiere la concurrencia de temperaturas elevadas, un alto grado de ilu-minación y una humedad adecuada. Es un cultivo muy exigente en agua que no puede escasear en las fases críticas (germinación, nascencia, desarrollo inicial, floración). La temperatura óptima de germinación y nascencia es alrededor de 15ºC. Es muy sensible a las heladas tardías de primavera y a las temperaturas de Otoño. Su crecimiento y desarrollo más favorables se producen entre los 25 y 30°C.

### **4.2.2. Suelo.**

 $\overline{a}$ 

Le favorecen suelos profundos, de textura franca y con alto contenido en nutrientes, así como buen drenaje. El intervalo más favorable de pH es entre 6 y 7,5 y tiene una tolerancia media a la salinidad. Es importante que los nutrientes del suelo sean asimilables y estén disponibles para cubrir los requerimientos de la planta, que se producen en un período de 50 a60 días.

<sup>16</sup> MÁRQUEZ, Fabián, "Introducción del cultivo de maíz", 17-12-2009,

<sup>[</sup>http://www.monografias.com/trabajos/elmaiz.html]

<sup>17</sup> SUAREZ FIDELINO, Antonio, "Agro-sistemas", 17-12-2009,

<sup>[</sup>http://www.agrosistemas.es/Servicios/Perfiles%20de%20cultivos/Maiz/maiz4.htm]

Para que el maíz germine, nazca bien y tenga un crecimiento y desarrollo adecuados necesita unas condiciones favorables del suelo en cuanto a humedad, temperatura, aireación y estructura.

## **4.3. Ciclo de Desarrollo<sup>18</sup>**

El ciclo del maíz es muy rápido y tiene las siguientes fases:

- **Germinación:** aparición de radícula y coleóplito.
- **Nascencia:** emergencia de coleóptilo, plúmula y aparición de las raíces seminales.
- **Crecimiento:** desarrollo del tallo, hojas definitivas y sistema- radicular.
- **Floración:** desarrollo del penacho o panícula y de la mazorca hasta la aparición de las sedas o barbas de la misma, hasta su
- **Alargamiento** (4 a 6 semanas). Termina con la libera-ción del polen del penacho y la fecundación de la mazorca (5 a 8 días).
- **Fructificación:** las sedas de la mazorca se marchitan y se vuelven castaño‑oscuro, a los pocos días.
- $\checkmark$  **Maduración y secado:** disminuye su nivel de humedad (35%), hasta tener la adecuada para la recolección (20--25%).

### **4.4. Tipos de maíz<sup>19</sup>**

 $\overline{a}$ 

- **Maíz dulce** (*Zeamays L. subsp. maysSaccharata* ) que se utiliza fundamentalmente para comer como verdura cuando es joven.
- **Maíz de harina = Maíz harinoso o amilácea (***Zeamays L. subsp. maysAmylacea*) Es una variedad que posee el contenido de almidón muy blando y que se utiliza para la elaboración de harina.
- **Maíz de corteza dura**: (Zeamays L. subsp. maysIndurata) Variedad americana que se caracteriza porque el grano posee una corteza muy dura.

[http://www.agrosistemas.es/Servicios/Perfiles%20de%20cultivos/Maiz/maiz2.htm]

<sup>18</sup>SUAREZ FIDELINO, Antonio, "Agro-sistemas", 17-12-2009,

<sup>19</sup> PÉREZ , Fausto, "Botánica del maíz", 18-12-2009

http://www.botanical-online.com/maiz.htm

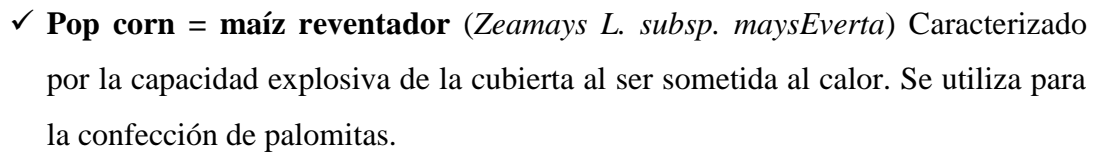

 **Maíz dentado**( *Zeamays L. subsp. maysIndentata*) Cuando madura presenta una gran muesca o depresión en el grano.

El primer país productor del mundo es Estados Unidos, que posee casi la mitad de la producción mundial, al que le siguen la China, Brasil y México.

# **4.5. Enfermedades y plagas del maíz. 20**

### **4.5.1.Enfermedades.**

**4.5.1.1. Roya del maíz (Pucciniasorghi):** las royas son parasitos muy específicos que atacan únicamente a cierto tipo de plantas, los daños los produce principalmente en las hojas y tallos y muy ocasionalmente a los frutos y las flores. Síntomas: produce daños en las hojas que consisten en la aparición de unas pústulas de dos a cuatro cm de diámetro, de color naranja o amarillo que van haciendo negruzcas con el tiempo. Métodos de lucha: se controla con el empleo de híbridos resistentes. La roya más importante es la provocada por Puccinia sorghi.

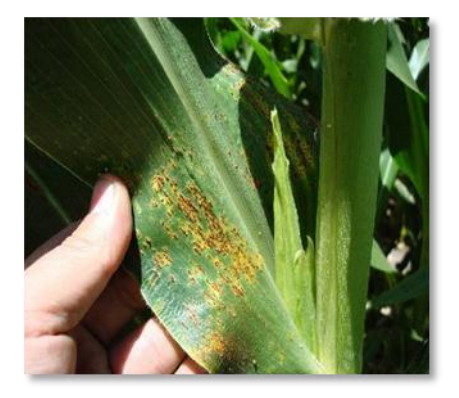

Fig. 12. Roya

**4.5.1.2. Carbón negro:** los carbones del maíz son producidos por los Basidiomycetes del orden Ustilaginales, atacan principalmente las hojas, el tallo, la mazorca y la inflorescencia masculina. Se manifiesta a través de masas de polvo negro y

 $\overline{a}$ 

<sup>20</sup> SUAREZ FIDELINO, Antonio, "Agro-sistemas", 17-12-2009

<sup>[</sup>http://www.agrosistemas.es/Servicios/Perfiles%20de%20cultivos/Maiz/maiz5.htm]

también produciendo una hipertofia en los granos jóvenes de maíz, dando como consecuencia una disminución importante en el rendimiento.

Los carbones viven en la naturaleza como parásitos del maíz entre otras plantas, formando dos tipos de esporas: teliosporas y basidiosporas.

Finalmente se puede anotar que existen muchas razas fisiológicas de carbones, aunque son de baja estabilidad debido a que para cada generación sobre la planta existe una meiosis del hongo, lo que significa que la existencia depende de una recombinación.

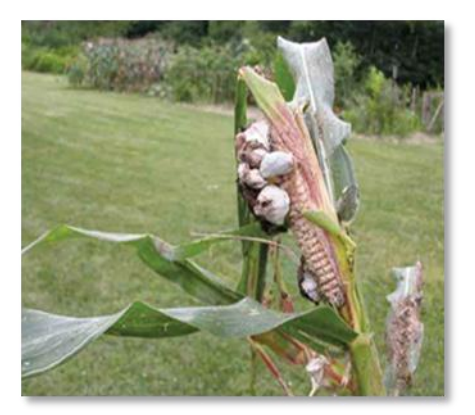

Fig. 13. Carbon

**4.5.1.3. Botrytis cinerea:** Sintomas**:** en el area foliar presenta lesiones necróticas pequeñas con mohos gris azulado. Ramificaciones breves, ligeramente ensanchadas en la extremidad, sobre los que se forman los conidios unidos a los conidióforos por breves esterigmas y dispuestas en cabezuelas compactas. Los conidios son ovales, raras veces algo irregulares. Microconidios hialinos globosos, 2.5u. de diámetro. Esclerocios negros de tamaño variable.

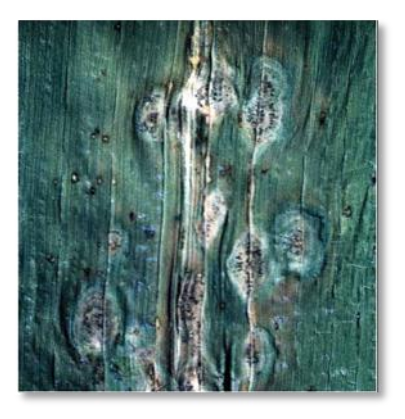

Fig.14.Botrytis cinérea

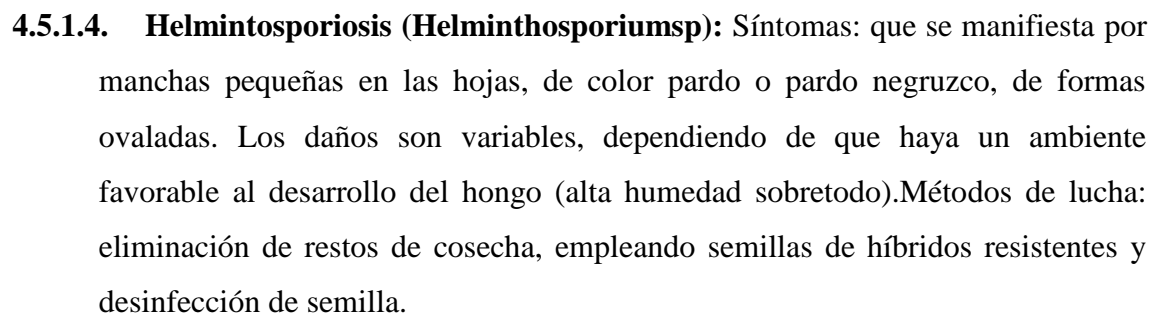

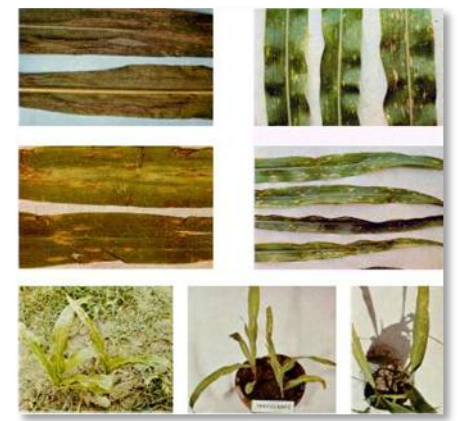

Fig. 15. Helmintosporiosis

**4.5.1.5. Curvularia lunata:** Sistomas: las manchas de la hoja son circulares cloróticas y necróticas, con una corona color claro, las lesiones son pequeñas formando manchas necróticas largas. Los conidióforos son marrones, septados, rectos o flexuosos, con frecuencia curvos, simples o ramificados y contienen conidios terminales o intercalares en los verticilos. Los conidios son curvados 3\_ 4 tabiques, con la célula central más grande que las otras.

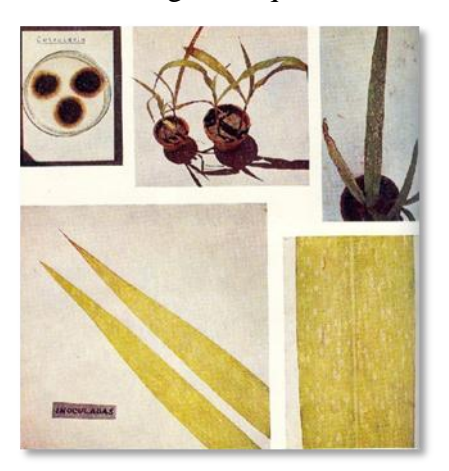

Fig. 16. Curvularia lunata

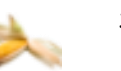

**4.5.1.6. Macrophomina sp:** Síntomas: apariencia carbonosa (podredumbre), en el interior del tallo numerosos cuerpos fungales en reposo, duros, redondeados de color oscuro. A nivel radicular lesiones de acuosas de color marrón a negro. Los esclerocios son negros, numerosos en las partes enfermas de la planta y de forma globular a irregular.

Fig. 17. Macrophomina sp

## **4.5.2. Plagas.**

**4.5.2.1. Agrotis**. Son larvas de clase lepidópteros pertenecientes al género *Agrotis. Agrotis ipsilon*. Las larvas son de diferentes colores negro, gris y pasando por los colores verde grisáceo y son de forma cilíndrica. Los daños que originan son a nivel de cuello de la planta produciéndoles graves heridas. Control de lucha similar al del gusano de alambre.

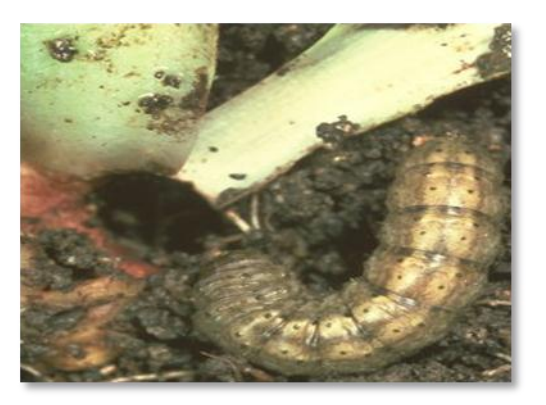

Fig.18. Agrotis

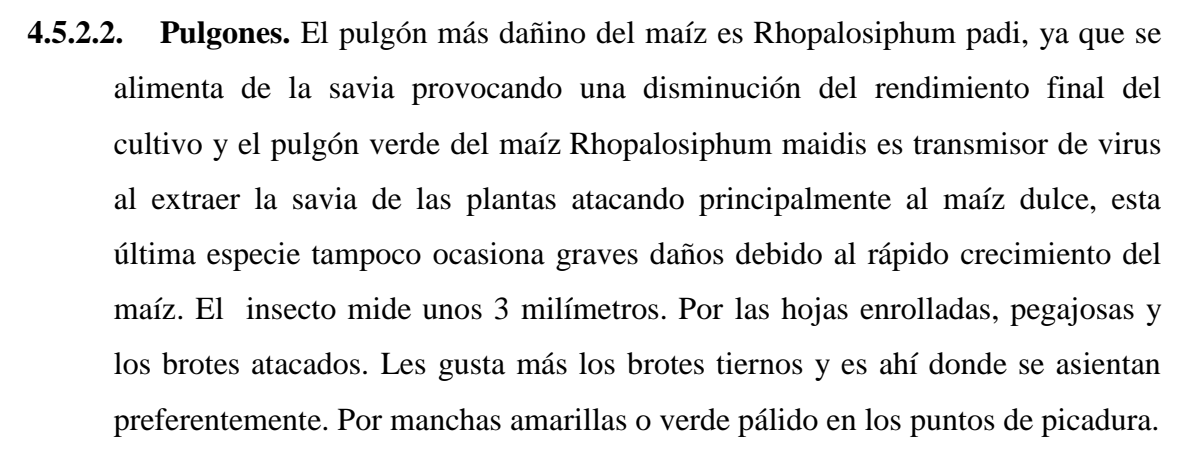

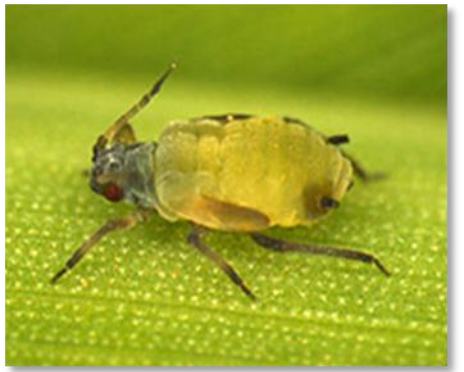

Fig. 19. Pulgón

**4.5.2.3. Ácaros.** Se trata de unos ácaros de entre 0,5 mm y 0,7 mm (Tetranychus urticae y Tetranychus turkestany) que suelen colonizar ciertas especies de plantas suculentas causándoles un daño superficial que puede terminar por impedir la función clorofílica. Su ciclo de vida es de apenas 28 días aunque puede alargarse o acortarse en función de la temperatura. Resulta fácil detectarlas por el aspecto sucio y cubierto de una especie de telaraña que adquiere la planta. Las arañas en si son muy difíciles de ver a simple vista por lo que se recomienda usar una lupa. Son sensibles a la humedad por lo que frecuentes pulverizaciones con agua las perjudica. Su forma de actuar es ir picando con su estilete y vaciando las células superficiales de la planta una por una, dejando un inconfundible rastro de células muertas. Su control se realiza mediante el empleo de fosforados: Dimetoato y Disulfotón.

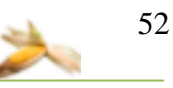

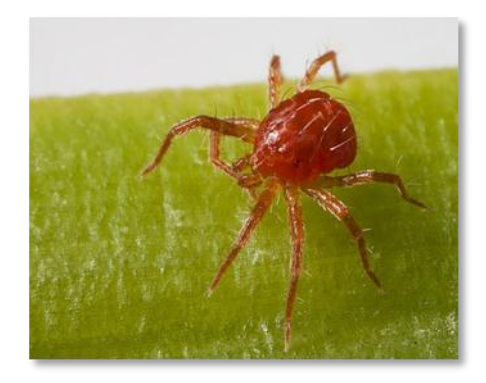

Fig. 20. Acaro

**4.5.2.4. Mosca Blanca.** Son pequeñas moscas blancas de 3 milímetros que clavan un pico en las hojas y chupan la savia. Tienen como mínimo 4 generaciones al año según el clima y en invernadero pueden tener más de 10 (1 generación por mes) de ahí su mayor peligrosidad bajo cubierto. Una generación es el tiempo que dura todo el ciclo vital del insecto, es decir, desde que se pone un huevo hasta que muere el adulto. Los adultos hacen la puesta de huevos en el envés de las hojas; de ellos salen las larvas y se quedan a vivir allí, en el envés. Cuando se agitan las plantas se puede ver volar una nubecilla de pequeñas mosquitas blancas. Les favorece las temperaturas altas y el ambiente húmedo. Es plaga más de verano.

Los primeros síntomas consisten en el amarillamiento de las hojas, se decoloran y más adelante, se secan y se caen. Así mismo tiempo, se recubren con una sustancia pegajosa y brillante que es la melaza que excretan los propios insectos.

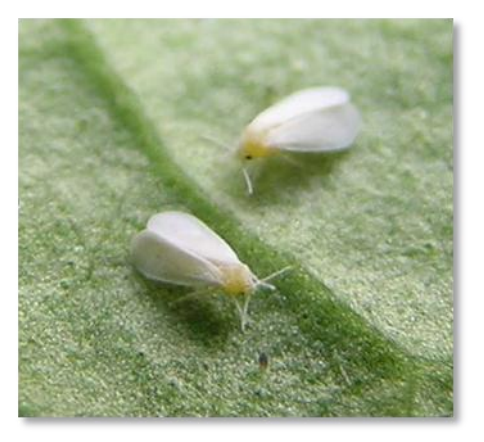

Fig.21. Mosca Blanca

**4.5.2.5. Heliothis zea.** Es un gusano choclero. El hecho que en las espigas de maíz normalmente se encuentre un único individuo es debido al canibalismo que

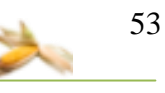

practican. En su última [etapa](http://www.laguiasata.com/Glosario.htm#Layer11) la larva mide de 30 a 38 mm y presenta una coloración muy variable. La cabeza es pardo amarillenta con un moteado que varía de castaño a casi blanco. El color del cuerpo puede ir del amarillento a verde claro, rosado, pardo claro u oscuro, con una serie de bandas generalmente claras. En maíz muestran predilección por las espigas inmaduras. Las larvas inicialmente destruyen algunos estigmas para penetrar por el extremo apical de la espiga y alcanzar así los granos y el marlo tierno, de los que se nutre. El daño normalmente se limita al extremo apical de la mazorca, si bien en ocasiones se extiende más allá. Las mazorcas dañadas a veces son invadidas por patógenos incrementando los perjuicios.

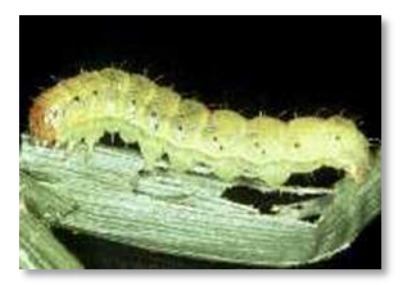

Fig.22.Heliothis zea

**4.5.2.6. Diatraea sp.** Los adultos son polillas de color gris y de 30 a 35 mm de expansión alar. Los huevos son de color blanco amarillentos, esférico y achatado en uno de sus polos. Las larvas son de color variable del verde claro al verde castaño hasta el verde olivo. En su mayor desarrollo alcanzan hasta 35 mm de longitud. Los adultos son de actividad nocturna y ovipositan las masas de huevos sobre las hojas más tiernas del maíz. Tan pronto emergen se alimentan de la epidermis de las hojas del cogollo, dejando un gran número de excrementos y una serie de perforaciones irregulares en las hojas. Luego de pasar por 6 estadios larvales empupan en el suelo a una profundidad variable.

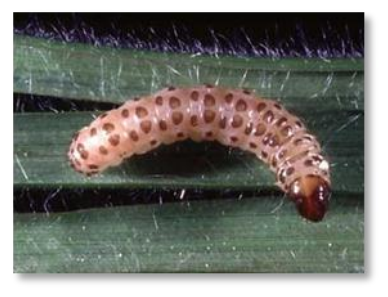

Fig.23. Diatraea sp

**4.5.2.7. Spodoptera.** Las hembras depositan los huevos corrientemente durante las primeras horas de la noche, tanto en el haz como en el envés de las hojas, estos son puestos en varios grupos o masas cubiertas por segregaciones del aparato bucal y escamas de su cuerpo. Una hembra puede poner como promedio 1000 huevecillos en grupos de 10 a 350 en cada puesta, las larvas nacen a los tres días o menos, cuando la temperatura es elevada (> 25\_ C).

Las larvas al nacer se alimentan del coreon, más tarde se trasladan a diferentes partes de la planta o a las vecinas, evitando así la competencia por el alimento y el canibalismo, su color varía según el alimento pero en general son oscuras con tres rayas pálidas estrechas y longitudinales; en el dorso se distingue una banda negruzca más ancha hacia el costado y otra parecida pero amarillenta más abajo, en la frente de la cabeza se distingue una "Y" blanca invertida.

Las larvas pasan por 6 ó 7 estadíos, siendo de mayor importancia para tomar las medidas de lucha los dos primeros; en el primero estas miden hasta 2-3 mm y la cabeza es negra completamente, el segundo mide de 4-10 mm y la cabeza es carmelita claro; las larvas pueden alcanzar hasta 35 mm en su último estadío. A partir del tercer estadío se introducen en el cogollo, haciendo perforaciones que son apreciados cuando la hoja se desvaina.

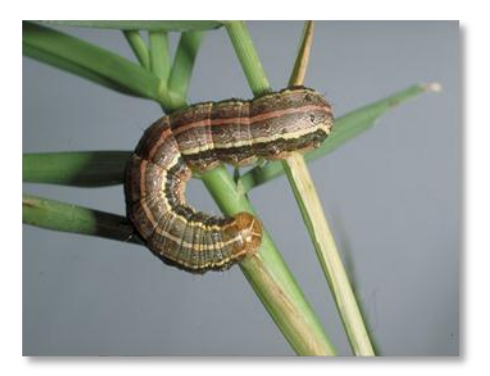

Fig.24. Spodoptera

**4.5.2.8. Gusano blanco.** es una importante plaga de las raíces que puede debilitar mucho a la planta o incluso llega a matarla. Las larvas de estos escarabajos son gordas, blancas, arqueadas y de unos 4 centímetros. Escarbando en la tierra de alrededor aparece la oruga enrollada. El daño lo hacen fundamentalmente las larvas comiendo raíces; mucho más que como escarabajo adulto. Los síntomas son como los Nematodos: hojas de color verde pálido, escaso vigor de la planta,

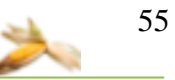

producción menor de flores, es decir, todo consecuencia de un daño en raíces y difícil saber si es por Gusano blanco o por otra causa.

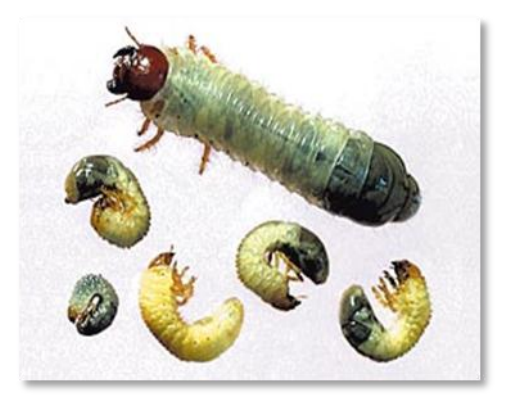

Fig. 25. Gusano Blanco

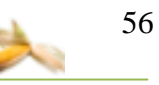

### **6. EVALUACIÓN DEL OBJETO DE INVESTIGACION**

El inicio de ECUAQUÍMICA se remonta a 1865, en Guayaquil, cuando un empresario suizo inició un proyecto que con el tiempo se convertiría en una de las más importantes y prósperas empresas del País: MAX MÜLLER y Cía. pionera del gran comercio en Ecuador. Con capital ecuatoriano-suizo, se dedicó a la importación y distribución de productos agroquímicos, farmacéuticos, ferreteros, para la construcción, para el mantenimiento automotriz, importación de solventes y representaciones de telas, relojes y afines. Después de más de 100 años de actividad comercial, en 1970 MAX MÜLLER liquidó para dividirse en nuevas compañías especializadas por campos que manejarían por separado sus actividades con mayor profesionalismo.

La misión de Ecuaquimica es ofrecer las mejores soluciones al cuidado del agro de nuestro país, contamos para eso con calidad en insumos, servicios y personal. Asimismo deseamos contribuir a la productividad y éxito en el manejo de su cultivo, brindándole atención técnica especializada, manteniendo así nuestra filosofía de ser siempre LA MANO AMIGA DEL AGRICULTOR.

Mientras que en el pasado, ECUAQUIMICA tradicionalmente importaba y comercializaba toda clase de semillas de hortalizas, pastos de clima templado y pastos de clima tropical, hace algunos años consideramos que también deberíamos incursionar en la comercialización de semillas de granos para los cultivos de Maíz, Arroz y Soya. Para este fin adquirimos una planta de Procesamiento de Semillas en las afueras de la ciudad de Quevedo, y empezamos a producir localmente semillas marca Suprema Pura Pepa con el aval del INIAP.

Adicionalmente, hace dos años hemos completado nuestra oferta con la con la importación y comercialización de semillas híbridas de alto rendimiento, en colaboración con Monsanto.

En el área de atención especializada o técnica cuenta con algunos problemas en el manejo Agro Técnico del cultivo de maíz hibrido como son: cantidad de semilla a sembrar, monitoreo de plagas y enfermedades, fertilización, productos que detengan las plagas y enfermedades identificadas en el cultivo, entre otras, ha ocasionado bajos

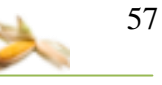

rendimientos en la producción del mismo y por ende afecta en la economía de los productores.

Sabiendo que la Universidad Nacional de Loja aplica El SAMOT (Sistema Académico Modular por Objetos de Transformación) como modelo de aprendizaje, el cual tiene como principal objetivo mejorar la pertinencia social y la calidad de la formación profesional, impulsar la investigación científica y tecnológica, y potenciar la vinculación con la colectividad, de manera de incidir más efectivamente en el desarrollo de la Región Sur del Ecuador y del país. Ello implica que, lo más relevante de la formación es que los estudiantes conozcan las problemáticas concretas del desarrollo relacionados con la profesión o especialidad, en los niveles local, regional, nacional y universal; y que, mejoren sus capacidades, tanto para explicar y comprender estos problemas en sus múltiples dimensiones y contextos (es decir, en su complejidad), como para construir alternativas de solución a las mismas.

Conociendo las dificultades que atraviesa el área de soporte técnico de la empresa comercial Ecuaquimica y tomando como punto de partida el SAMOT, se ha creído conveniente el desarrollo de un *Sistema Experto para el control y seguimiento del manejo Agro Técnico de maíz hibrido de la zona maicera de la provincia de Loja,* logrando a través del mismo que el agro técnico encargado cumpla con sus funciones de manera más rápida, eficiente y confiable.

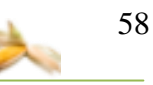

### **7. DESARROLLO DE LA PROPUESTA ALTERNATIVA**

En base a las dificultades que presenta el área de soporte técnico de la empresa Ecuaquimica para dar una información más rápida para el manejo Agro Técnico del cultivo de maíz hibrido como es la cantidad de maíz a sembrar, la identificación de enfermedades y plagas, entre otras, se ha creído conveniente la creación de un sistema experto para el control y seguimiento del cultivo de maíz hibrido que ayudara al Agro Técnico a dar una información más rápida, efectiva del manejo el cultivo.

La metodología utilizada para el presente proyecto investigativo es la ICONIX que consta de cinco fases:

Fase de requerimientos se tendrá una constante iteración con el área e soporte técnico (Ing. Jorge Torres) en la que se obtenemos todos los problemas que afectan a la misma, a través de las diferentes entrevistas realizadas determinamos los requerimientos funcionales y no funcionales, también adquirimos la base de conocimiento que permite al sistema experto conocer los principales síntomas de cada enfermedad, como se trata cada una de las ellas con sus respectivos productos.

Para las *fases de Análisis y Diseño*, comprende el modelado estático y dinámico. El modelado dinámico que incluye Diagramas de Caso de Uso, de Robustez y de Secuencia en forma paralela, el modelado estático comprende el modelo de dominio y Diagramas de Clase.

*Fase de implementación* se realiza la codificación en base a los diagramas previamente creados y toma como punto principal la manera de hacerlo lo más simple posible, luego se busca como innovarlo al programa más simple sin perder funcionalidad.

*Fase de prueba* Se realizan muestras del producto al ingeniero en cada avance, para asegurar el cumplimiento de todos los requerimientos. En la fase final el sistema es probado por el Ing. Jorge Torres y el área de soporte técnico, a través de las encuestas que determina el correcto funcionamiento del sistema experto.

A continuación se detalla toda la información obtenida durante el transcurso del proyecto tomando como base las cinco fases de la metodología ICONIX detalladas anteriormente:

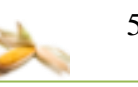

# **7.1. REQUERIMIENTOS FUNCIONALES Y NO FUNCIONALES DEL SISTEMA EXPERTO.**

# **Requerimientos funcionales**

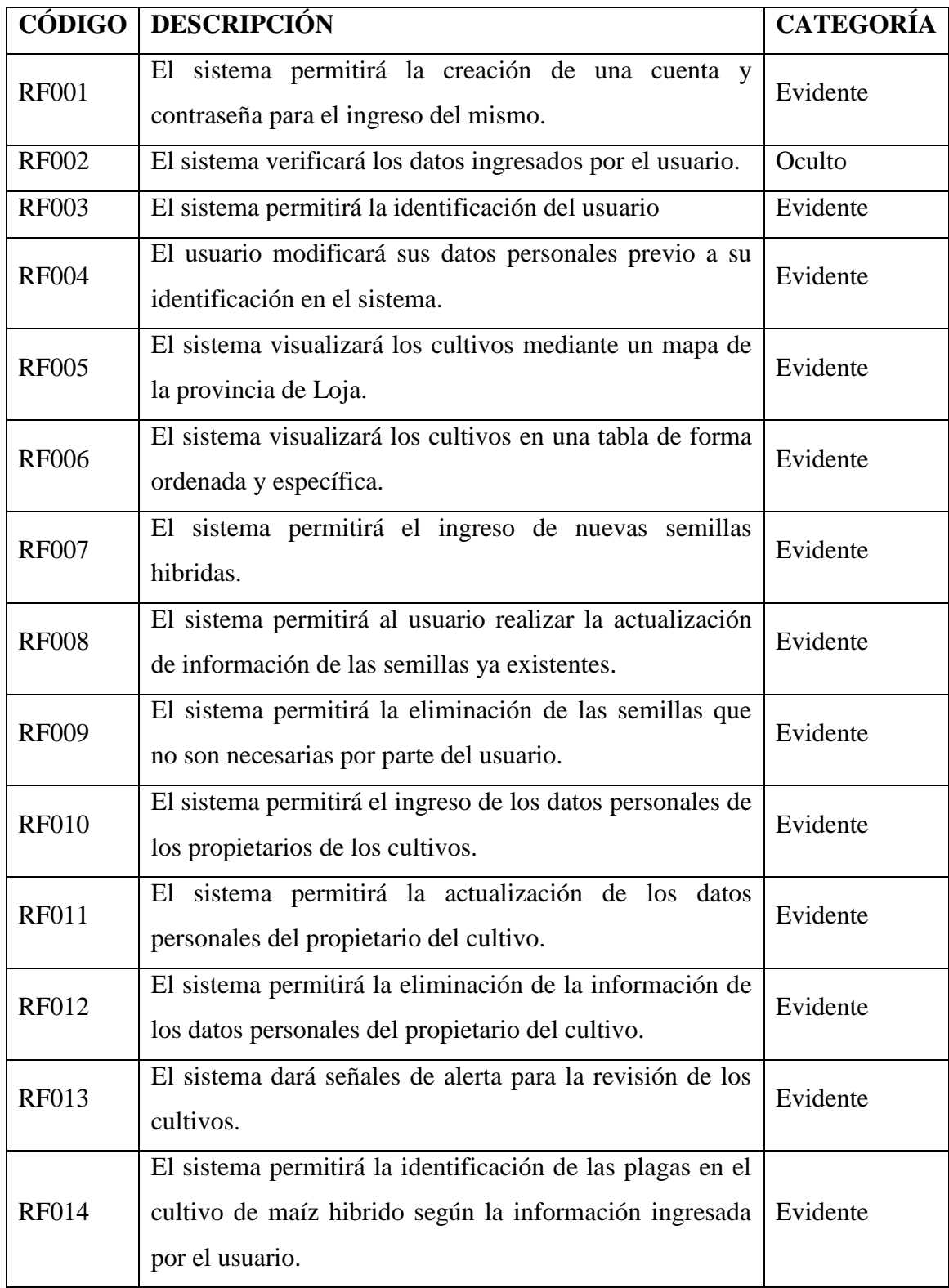

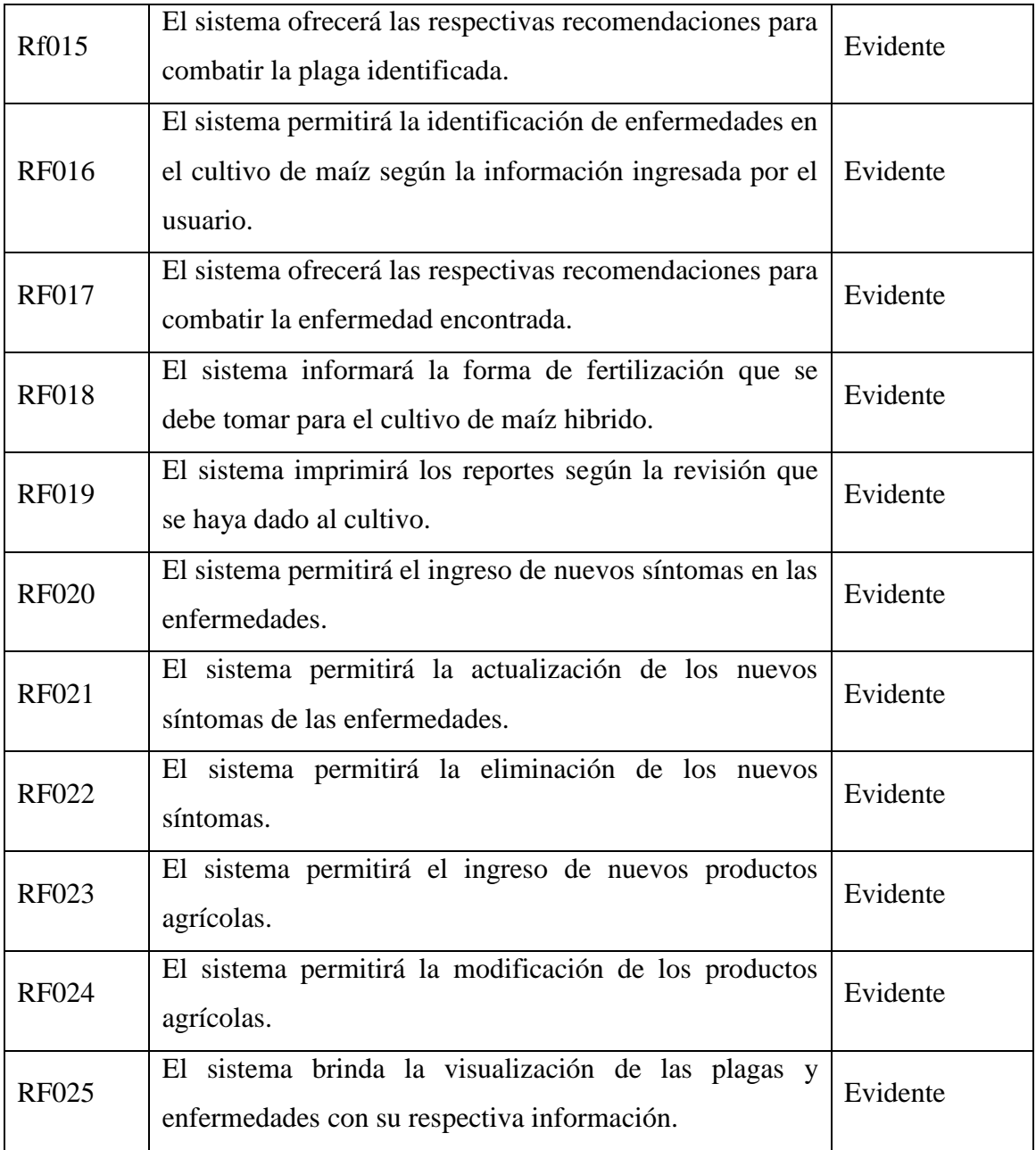

# **Requerimientos no funcionales**

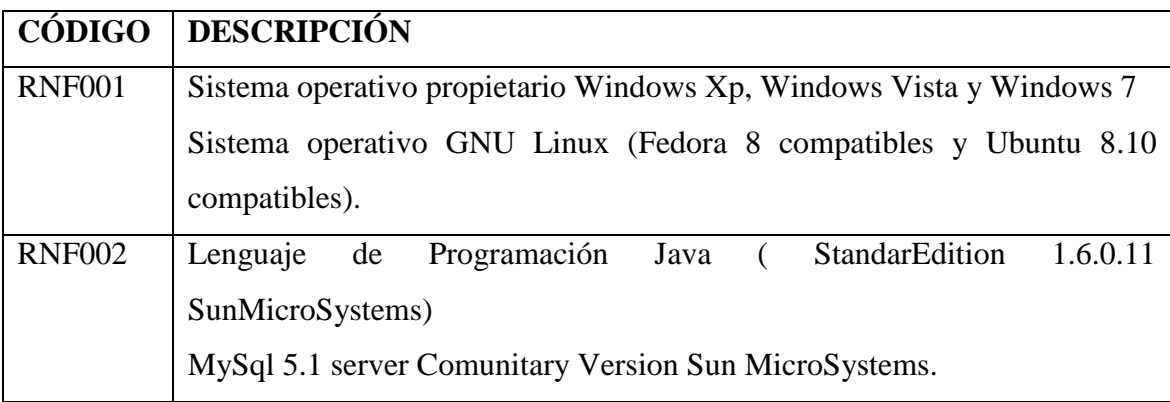

60

RNF003 Front-End basado en Swing de Java

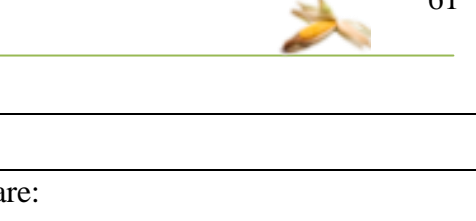

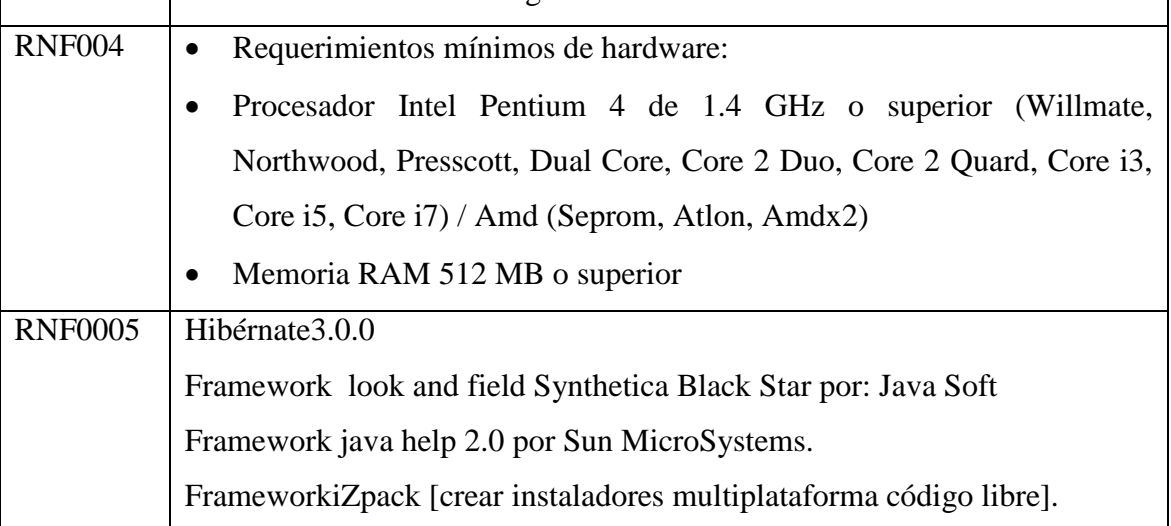

# **7.2. BASE DE CONOCIMIENTO PARA EL SISTEMA EXPERTO**

Esta es la información reunida por parte del experto humano (técnico de Ecuaquimica Ing. Jorge Luis Torres) y de nosotros los tesistas para el cultivo de maíz hibrido.

## **Ciclo vegetativo del maíz**

**Nacencia**: comprende el período que transcurre desde la siembra hasta la aparición del coleóptilo, cuya duración aproximada es de 6 a 8 días.

**Crecimiento**: una vez nacido el maíz, aparece una nueva hoja cada tres días si las condiciones son normales. A los 15-20 días siguientes a la nascencia, la planta debe tener ya cinco o seis hojas, y en las primeras 4-5 semanas la planta deberá tener formadas todas sus hojas.

**Floración**: a los 25-30 días de efectuada la siembra se inicia la panoja en el interior del tallo y en la base de éste. Transcurridas 4 a 6 semanas desde este momento se inicia la liberación del polen y el alargamiento de los estilos.

Se considera como floración el momento en que la panoja se encuentra emitiendo polen y se produce el alargamiento de los estilos. La emisión de polen dura de 5 a 8 días, pudiendo surgir problemas si las temperaturas son altas o se provoca en la planta una sequía por falta de riego o lluvias.

**Fructificación**: con la fecundación de los óvulos por el polen se inicia la fructificación. Una vez realizada la fecundación, los estilos de la mazorca, vulgarmente llamados sedas, cambian de color, tomando un color castaño.

Transcurrida la tercera semana después de la polinización, la mazorca toma el tamaño definitivo, se forman los granos y aparece en ellos el embrión. Los granos se llenan de una sustancia leñosa, rica en azúcares, los cuales se transforman al final de la quinta semana en almidón.

**Maduración y secado**: hacia el final de la octava semana después de la polinización, el grano alcanza su máximo de materia seca, pudiendo entonces considerarse que ha llegado a su madurez fisiológica. Entonces suele tener alrededor del 35% de humedad.

A medida que va perdiendo la humedad se va aproximando el grano a su madurez comercial, influyendo en ello más las condiciones ambientales de temperatura, humedad ambiente, etc., que las características varietales.

## **Condiciones de temperatura**

- Temperatura 25 a  $30^{\circ}$ C
- Germinación de semilla entre 15 a  $20^{\circ}$ C
- $\bullet$  Superación de 30°C problemas para la absorción de nutrientes y agua.
- Fructificación requiere de 20 a  $30^{\circ}$ C
- La siembra se realiza en periodos de lluvia

## **Fertilización**

- Se requiere un abonado de fosforo (P) y potasio (K) en cantidades de 0,3 Kg de fosforo en 100 Kg de abonado.
- Nitrógeno en mayor cantidad en época de crecimiento.
- Abonado muy flojo en la primera época de desarrollo hasta un número de hojas de 6 a 8 en la planta.
- El abono debe de tener N:  $82\%$ ;  $P_2O_5$ : 70% y K<sub>2</sub>O: 92%, a partir que la planta tiene 6 a 8 hojas en adelante.
- Durante la formación del grano de la mazorca los abonos deben ser mínimos.
- Abonos de cobertura Nitrato amónico de calcio 500Kg/ha, UREA: 295 Kg/ha, solución nitrogenada 525Kg/ha.
- Abonado a fondo para el cultivo maíz cantidades de 825 Kg/ha.

### **Principales Nutrientes**

- **Nitrógeno:**
	- o Depende de la textura del suelo.
	- o Cantidad 20 a 30 Kg/ha
	- o Déficit
		- Afecta la calidad del cultivo.
		- Los síntomas se ven reflejados en los órganos fotosintéticos (hojas) con la aparición de coloraciones amarillentas sobre los ápices y se extiende a lo largo de todo el nervio.

# **Fosforo:**

- o Depende del tipo de suelo.
- o Da vigor a las raíces.
- o Fertilizar con fosforo en base a un análisis previo de laboratorio.
- o Déficit
	- Afecta a la fecundación
	- El grano no se desarrolla bien.

### **Potasio:**

- o Suelos arenosos requieren cantidades superiores a 80 / 100 ppm
- o Suelos arcillosos dosis elevados 135 / 160 ppm.
- o Déficit
	- Sensible a ataques a hongos.
	- Su porte débil y raíz muy afectada.
	- Mazorcas no granan en las puntas.

## **Otros elementos en el abono:**

- o Boro
- o Magnesio
- o Zinc
- o Su existencia esta en forma deficiente o en exceso en la panta.
- o Carencia de Boro provoca la inexistencia de granos en algunas partes de la mazorca.

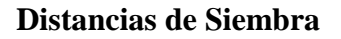

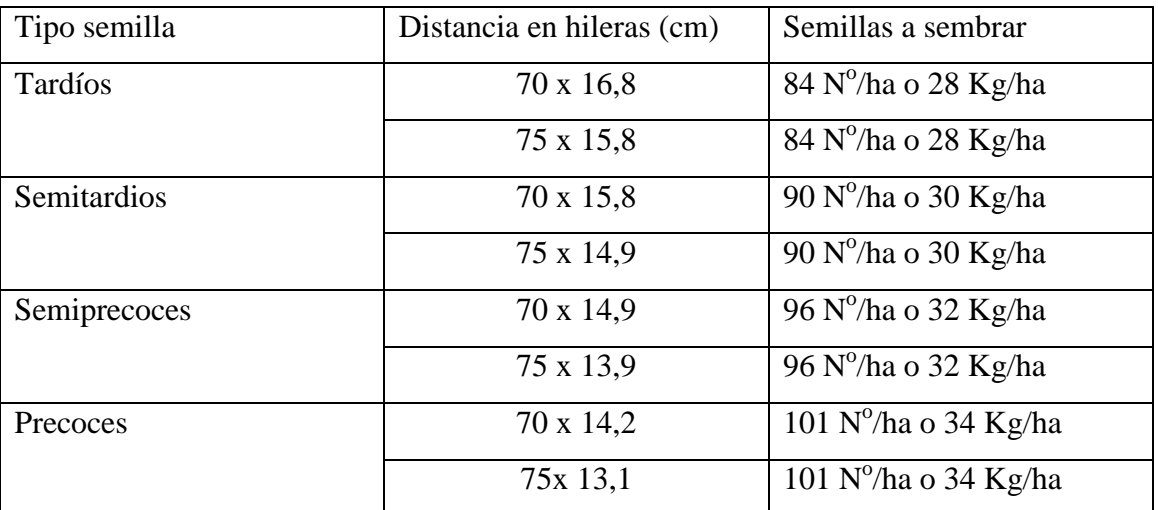

## **PLAGAS Y ENFERMEDADES**

### **PLAGAS**

- **Gusanos Blancos** (*Melolonthasp y Anoxia sp*)
	- o **Síntomas:**
		- Muerte provocado por larvas
		- Devoran las plantas cuando tienen 8 a 9 hojas.

# o **Método de lucha:**

- Aplicar producto cuando el número de larvas supera el m<sup>2</sup>.
- Saneamiento de la zona del cultivo afectado.
- **Gusanos Grises** (*Agrotis*)
	- o **Síntomas:**
		- **Muerte de plantas jóvenes.**
		- Mordeduras en la altura del cuello del tallo de la plántula provocando su muerte.

### o **Método de lucha:**

- Aplicar producto.
- Quitar malas hierbas o maleza y desinfección de semilla.

# **Ácaros**

- o Araña roja o arañuela (tetranychussp)
	- Síntomas:
		- Daños en las hojas

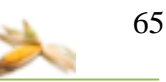

- Ataca muchos a la mala hierba tomatitos.
- Métodos de lucha
	- Mantenimiento preventivo limpiar malas hierbas
	- Aplicar acaricidas específicos.

### **Pulgones**

- o **Síntomas**
	- Las hojas enrolladas, pegajosas y los brotes atacados
	- Las hojas tienen manchas amarillas o verde pálido en los puntos de picadura
- o **Método de lucha**
	- Aplicar producto
- **Mosca Blanca**
	- o **Síntomas**
		- Amarillamiento de las hojas
		- Se decoloran y más adelante, se secan y se caen las hojas
		- Sustancia pegajosa y brillante que es la melaza que excretan los propios insectos.
	- o **Método de lucha**
		- Mantenimiento preventivo de limpieza de hierba
		- Aplicar producto especifico

## **Heliothis zea**

- o **Síntomas**
	- Canibalismo en los granos tiernos
	- Predilección por las espigas

### o **Método de lucha**

- Aplicar producto
- Eliminando la maleza

### **Diatraea sp**

- o **Síntomas**
	- Serie de perforaciones irregulares en las hojas
	- Dejando un gran número de excrementos en las hojas
- o **Método de lucha**
	- Aplicar producto determinado

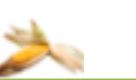

## **Spodoptera**

- o **Síntomas**
	- Perforaciones en los cogollos que son apreciados cuando la hoja se desvaina
- o **Método de lucha**
	- Sistemas rápidos de preparación con una duración de 15-20 días

## **ENFERMEDADES CAUSADAS POR HONGOS Y BACTERIAS**.

- **Botrytis cinera.**
	- o **Síntomas:**
		- En el área foliar presenta lesiones necróticas pequeñas con mohos gris azulado.
		- La infección es en el tallo.
- **Curvularia lunata.**
	- o **Síntomas:**
		- Manchas de hojas son circulares cloróticas y necróticas con corona color claro.
		- Las lesiones son pequeñas formando manchas necróticas largas.
		- La infección es en hojas.
- **Helminthosporium (maydis o turcicum)**
	- o **Síntomas:**
		- Ambas especies ocasionan el tizón de la hoja del maíz
		- En las hojas inferiores empiezan a formarse manchas alargadas, eclípticas en el sentido de venación uniéndose hasta quemar la hoja.
		- Presenta manchas color verde pálido, luego se alargan y tornan con un color café o amarillo paja.
		- La infección es en hojas.
- **Macrophomina sp.**
	- o **Síntomas:**
		- Aparición carbonosa en el interior del tallo.
- A nivel radicular lesiones acuosas de color marrón a negro.
- La infección es en el tallo.
- **Pucciniapolysora (roya)**
	- o **Síntomas:**
		- Desiminadas en ambas superficies foliares.
		- Presenta pústulas pequeñas circulares
		- Color que va de anaranjado claro a negro.
		- La infección es en hojas.

### **Pucciniasorghi (roya)**

- o **Síntomas:**
	- Pústulas pequeñas pulvurentas.
	- Color marrón dorado a marrón canela.
	- La infección es en hojas.

### **Sphacelothecareiliana**

- o **Síntomas:**
	- Formación de tumor redondo en la inflorescencia y mazorca.
	- La infección en flores y mazorca...

## **Ustilagomaydis**

- o **Síntomas:**
	- Carbón de la mazorca
	- **Presenta tumores cubiertos por una membrana gruesa,** esponjosa y blanquecina.
	- La infección es en hojas y mazorca.

## **Carbon**

### o **Síntomas**

- Atacan principalmente las hojas, el tallo, la mazorca y la inflorescencia masculina
- $\blacksquare$  Masas de polvo negro
- También produciendo una hipertofia en los granos jóvenes de maíz
- Disminución importante en el rendimiento

# **7.3. GLOSARIO DE TÉRMINOS**

- $\checkmark$  **Semilla.** Grano que en diversas formas produce las plantas y que al caer o ser sembrado produce nuevas plantas de la misma especie.
- **Cultivo.** Acción y efecto de cultivar.
- **Cultivar.** Dar a la tierra y a las plantas las labores necesarias para que fructifiquen.
- **Usuario.** Dicho de una persona: Que tiene derecho de usar de una cosa ajena con cierta limitación.
- **Propietario.**Que tiene derecho de propiedad sobre algo, y especialmente sobre bienes inmuebles.
- $\checkmark$  **Hibrido.** Los híbridos presentan con frecuencia lo que se denomina vigor híbrido; tienden a ser más grandes, crecen con más rapidez, y están más sanos que sus progenitores.
- **SIG.** Sistema de Información Geográfica. Son sistemas computarizados compuestos de software y procedimientos que permiten capturar, almacenar, manipular, gestionar, analizar, modelar y presentar datos referenciados espacialmente.
- **Mapa.**Representación geográfica de la Tierra o parte de ella en una superficie plana.
- **Riego.** Acción y efecto de regar.
- **Regar.** Esparcir agua sobre una superficie, como la de la tierra, para beneficiarla, o la de una calle, una sala, etc., para limpiarla o refrescarla**.**
- $\checkmark$  **Sembrar.** Arrojar y esparcir las semillas en la tierra preparada para este fin.
- **Cosecha.** Temporada en que se recogen los frutos.
- $\checkmark$  **Plaga.** Aparición masiva y repentina de seres vivos de la misma especie que causan graves daños a poblaciones animales o vegetales.
- **Enfermedad.**Alteración más o menos grave de la salud.
- $\checkmark$  **Hongo.** Planta talofita, sin clorofila, de tamaño muy variado y reproducción preferentemente asexual, por esporas. Es parásita o vive sobre materias orgánicas en descomposición.
- $\checkmark$  Insecticida. Que sirve para matar insectos
- **Fungicida.**Dicho de un agente: Que destruye los hongos.

# **7.4. MODELO DEL DOMINIO**

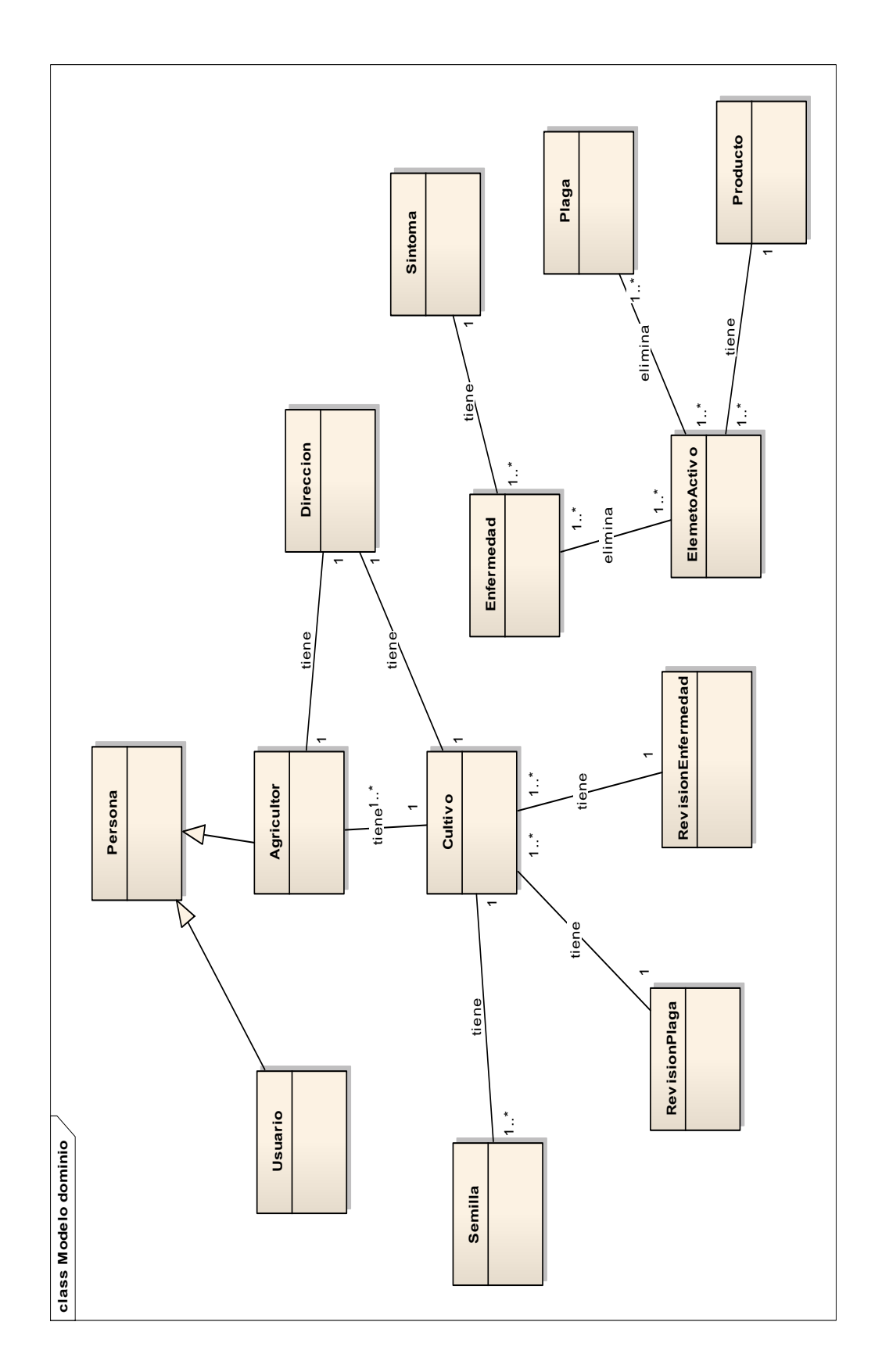

# **7.5. DIAGRAMA DE CASO DE USO**

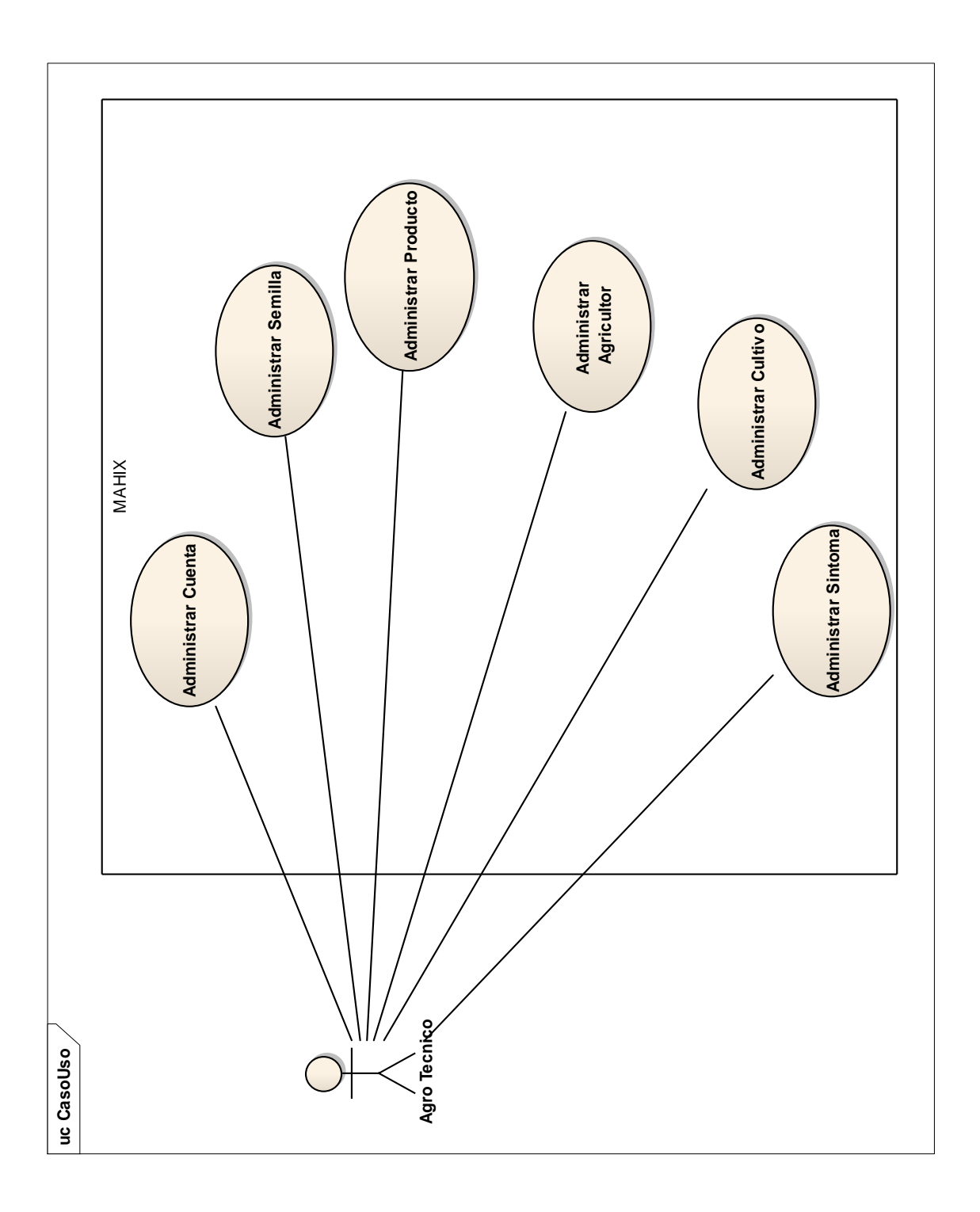

70

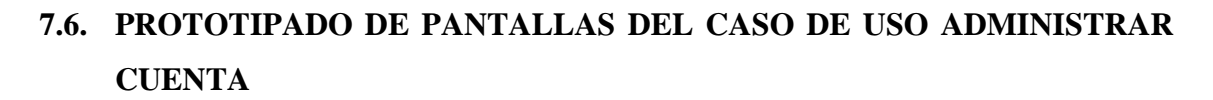

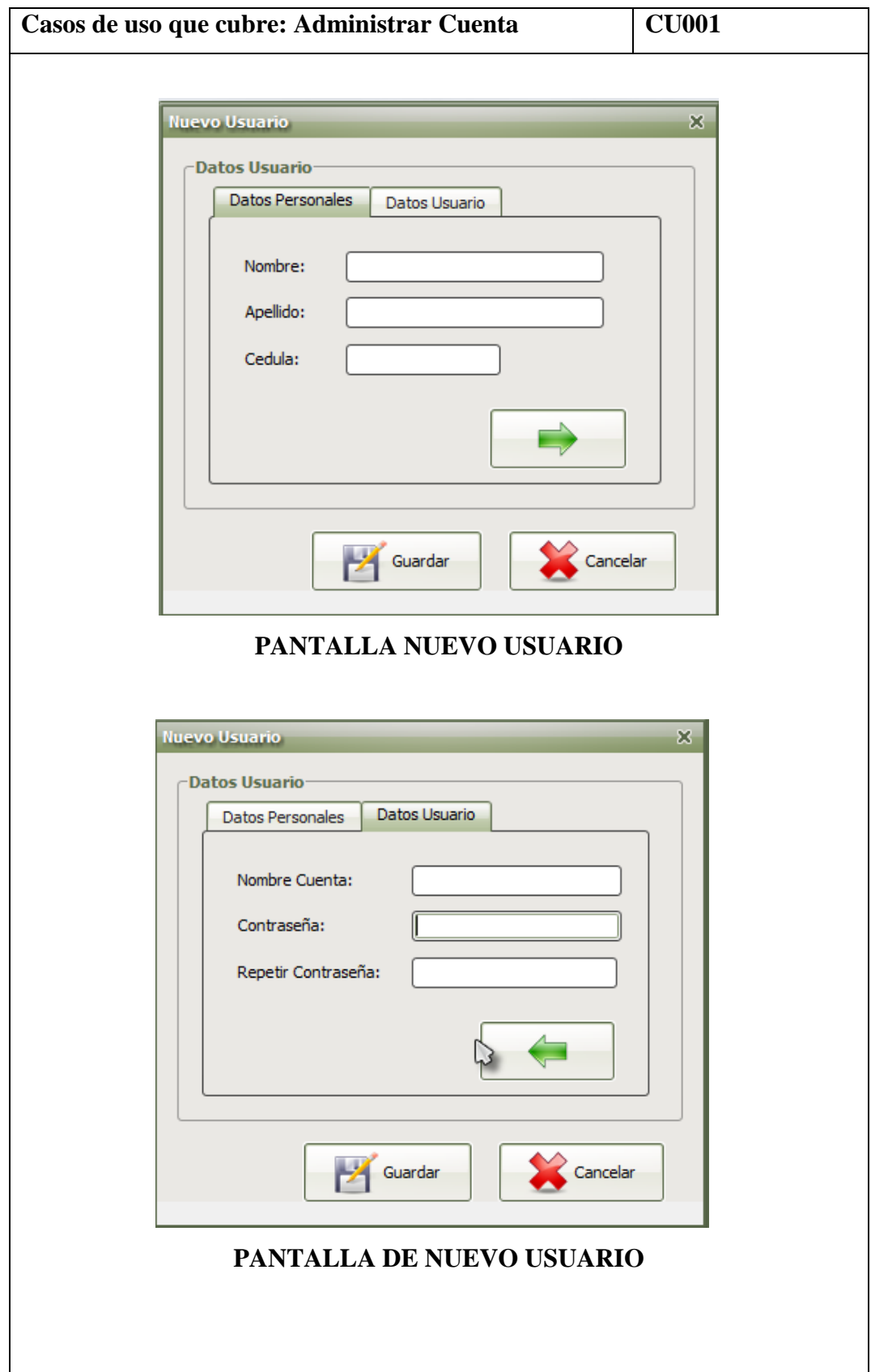
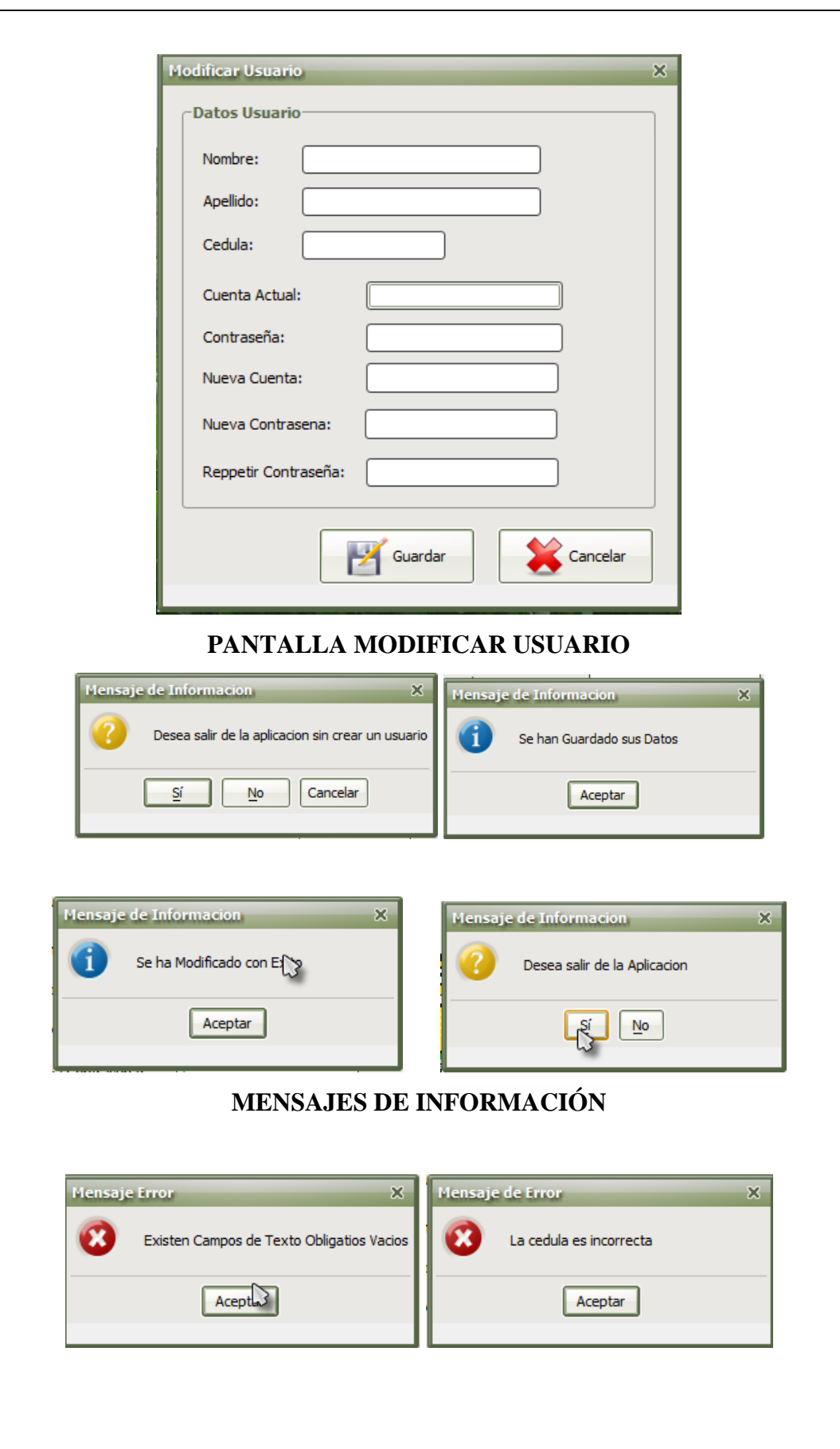

щh

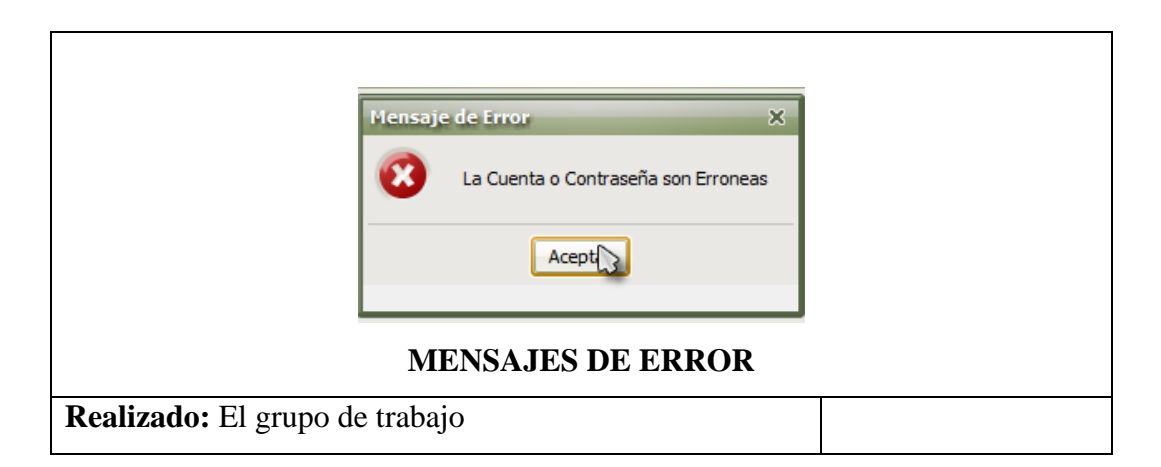

### **7.6.1. DESCRIPCIÓN DEL CASO DE USO ADMINISTRAR CUENTA**

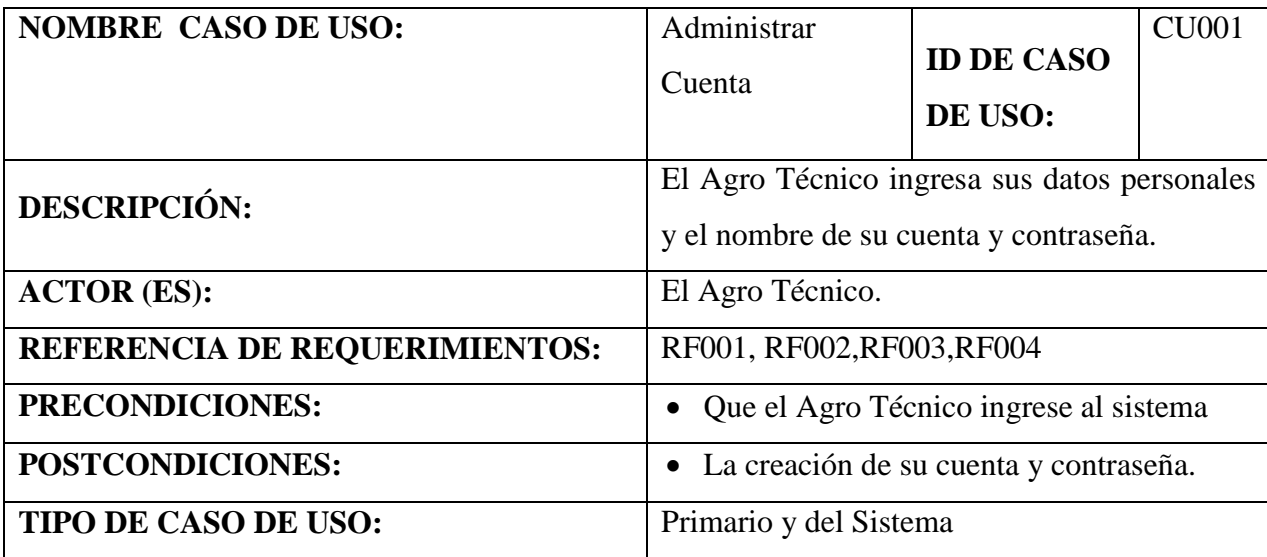

#### **CURSO NORMAL DE EVENTOS**

- 1. El usuario corre la aplicación.
- 2. El sistema busca en la base de datos si existe un usuario.
- 3. Si no existe presenta la pantalla "Nuevo Usuario"
- 4. El Agro Técnico llena todos los campos obligatorios en la pantalla mostrada. Luego selecciona el botón [Guardar]
- 5. El sistema valida campos de texto obligatorios.
- 6. Verifica si la cedula ingresada es correcta.
- 7. Verifica que la contraseñas concuerden.
- 8. El sistema muestra el mensaje "Se han guardado sus datos"

#### **Sistema Experto MAHIX**

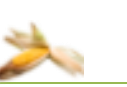

- 9. Selecciona el botón [Aceptar] en el mensaje.
- 10. El sistema activa la pantalla principal.
- 11. El caso de uso finaliza

## **CURSO ALTERNO DE EVENTOS**

#### **A.TEXTO VACIO**

A.6. El sistema muestra el mensaje de error "No se han llenado campos obligatorios".

A.7.El caso de uso continua en el paso 6 del curso normal de eventos.

### **B. CEDULA INVALIDA**

B.8. El sistema muestra el mensaje de información "Cedula invalida revise por favor".

B.9. El caso de uso continua en el paso 6 del curso normal de eventos

## **C. CONTRASEÑA NO CONCUERDA**

C.6. El sistema muestra el mensaje de error "la contraseña no concuerda".

C.7. El caso de uso continua en el paso 7 del curso normal de eventos

## **D. MODIFICAR DATOS DE USUARIO**

D.7. El Agro Técnico selecciona el menú "Archivo" de la pantalla principal "MAHIX". Y selecciona el menú ítem "Modificar Usuario".

D.8. El sistema muestra la pantalla "Modificar Usuario".

D.9. El Agro Técnico modifica sus datos personales, así como también puede cambiar la cuenta y contraseña.

D.10. El Agro Técnico selecciona el botón [Guardar] de la pantalla "Modificar Usuario"

D.11. El sistema valida campos de texto obligatorios no estén vacíos.

D.12. El sistema verifica la cedula ingresada.

D.13. El sistema verifica que las contraseñas modificadas concuerden.

D.13. El sistema actualiza la información ingresada.

D.14. El sistema muestra el mensaje de información "Se ha Guardado Correctamente".

D.15. El caso de uso finaliza.

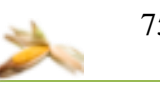

## **7.6.2. DIAGRAMA DE SECUENCIA CASO DE USO ADMINISTRAR CUENTA**

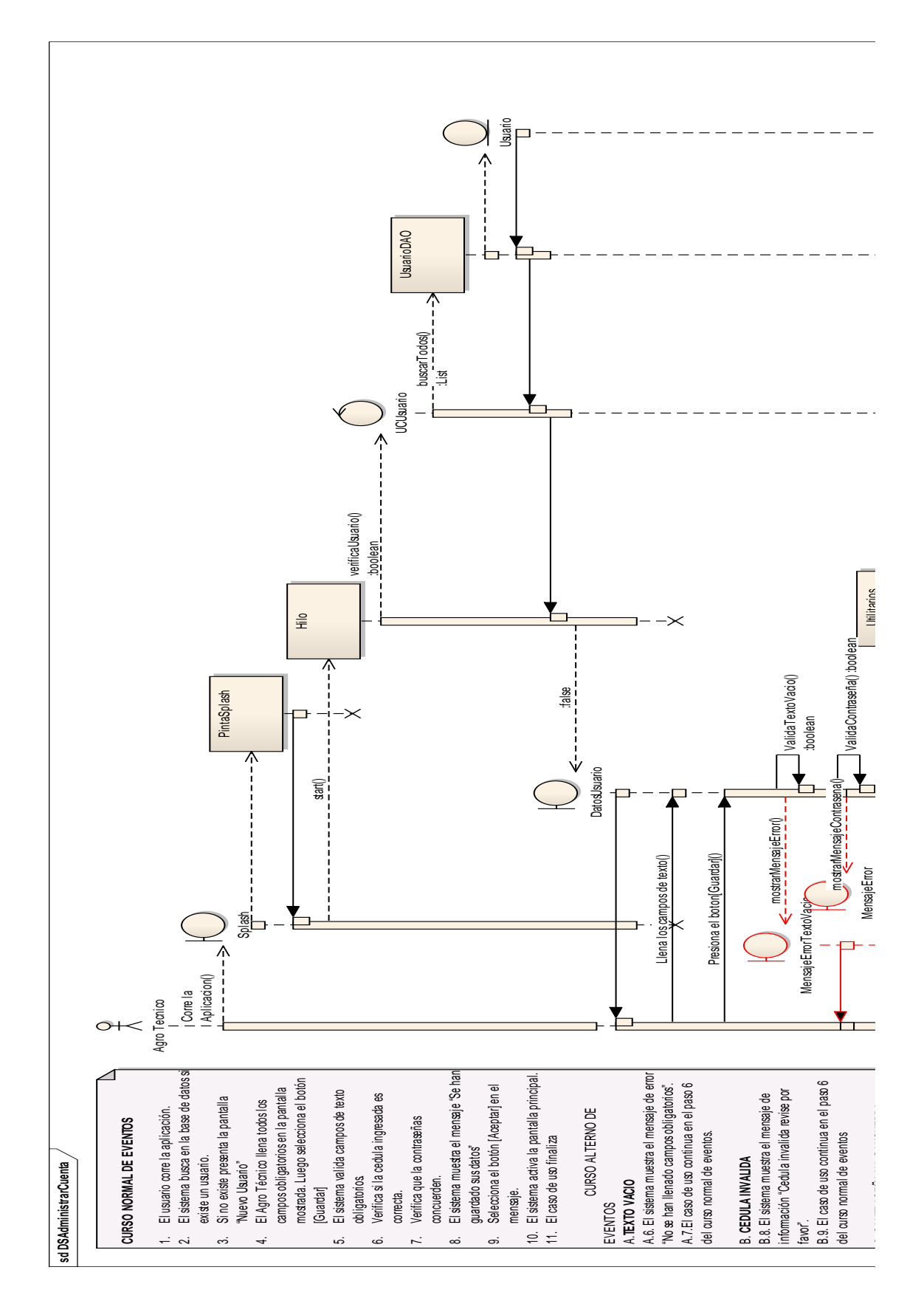

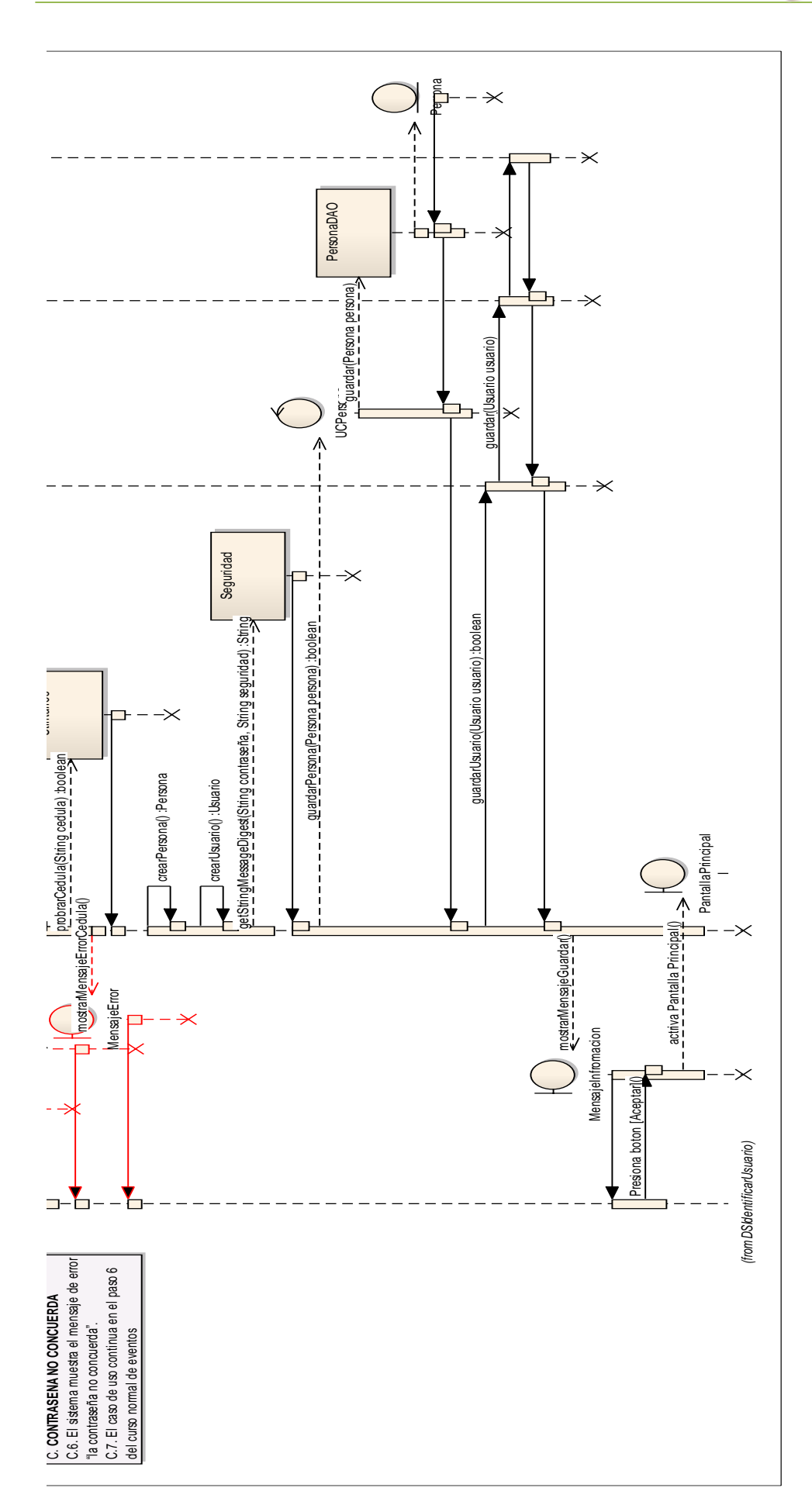

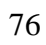

头。

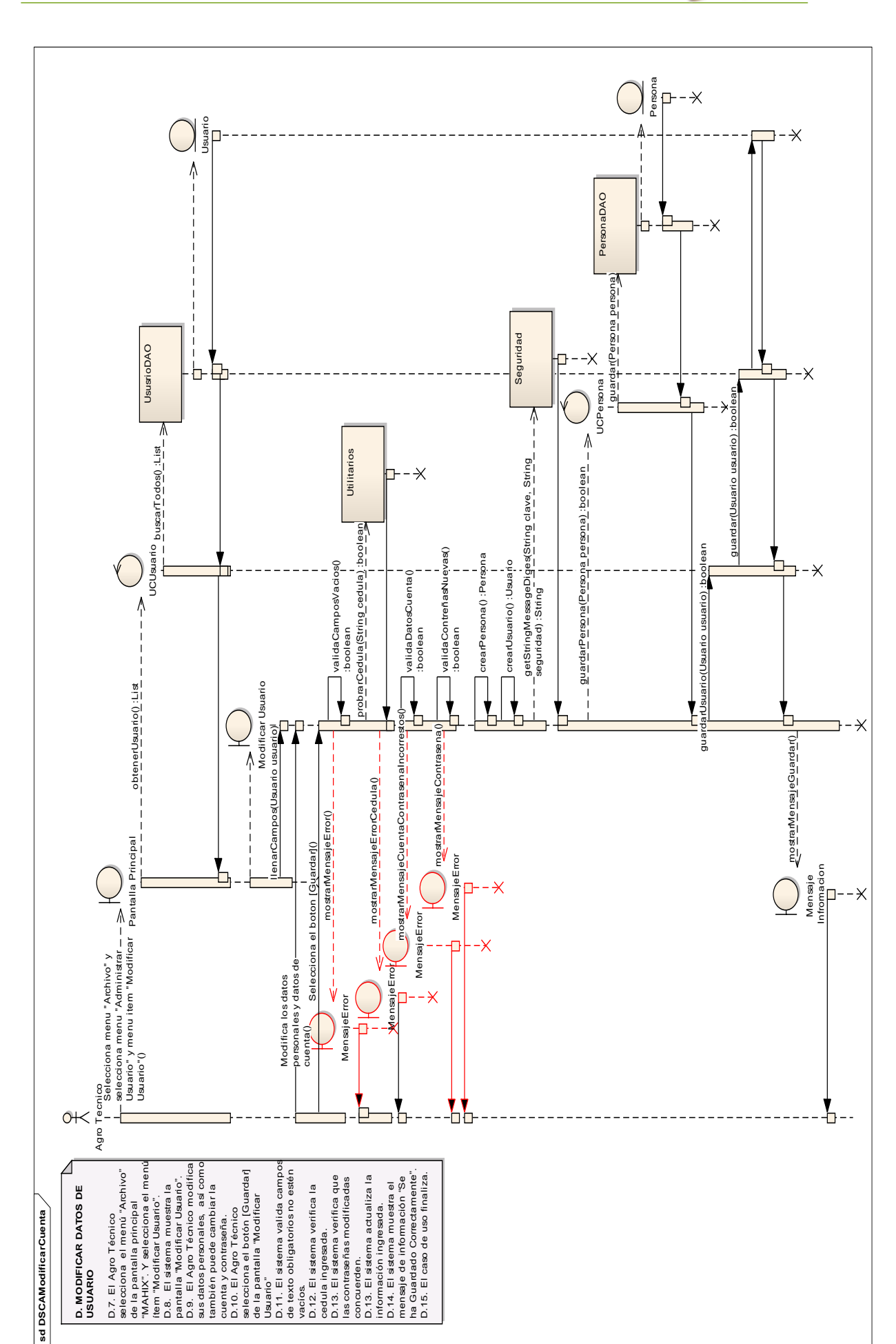

Usuario" vacíos.

concuerden.

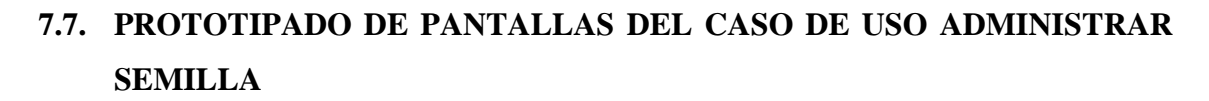

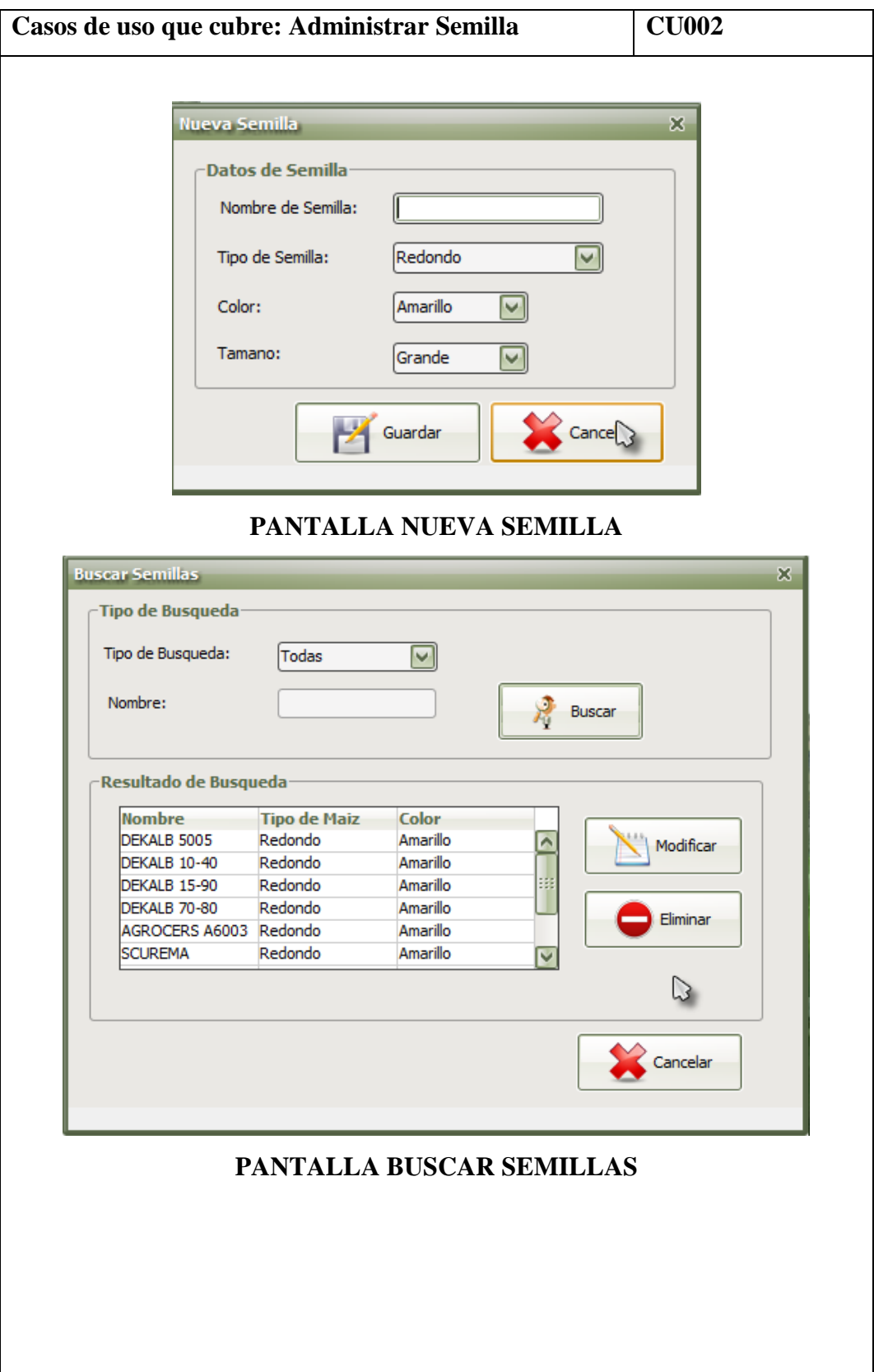

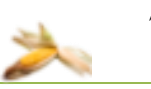

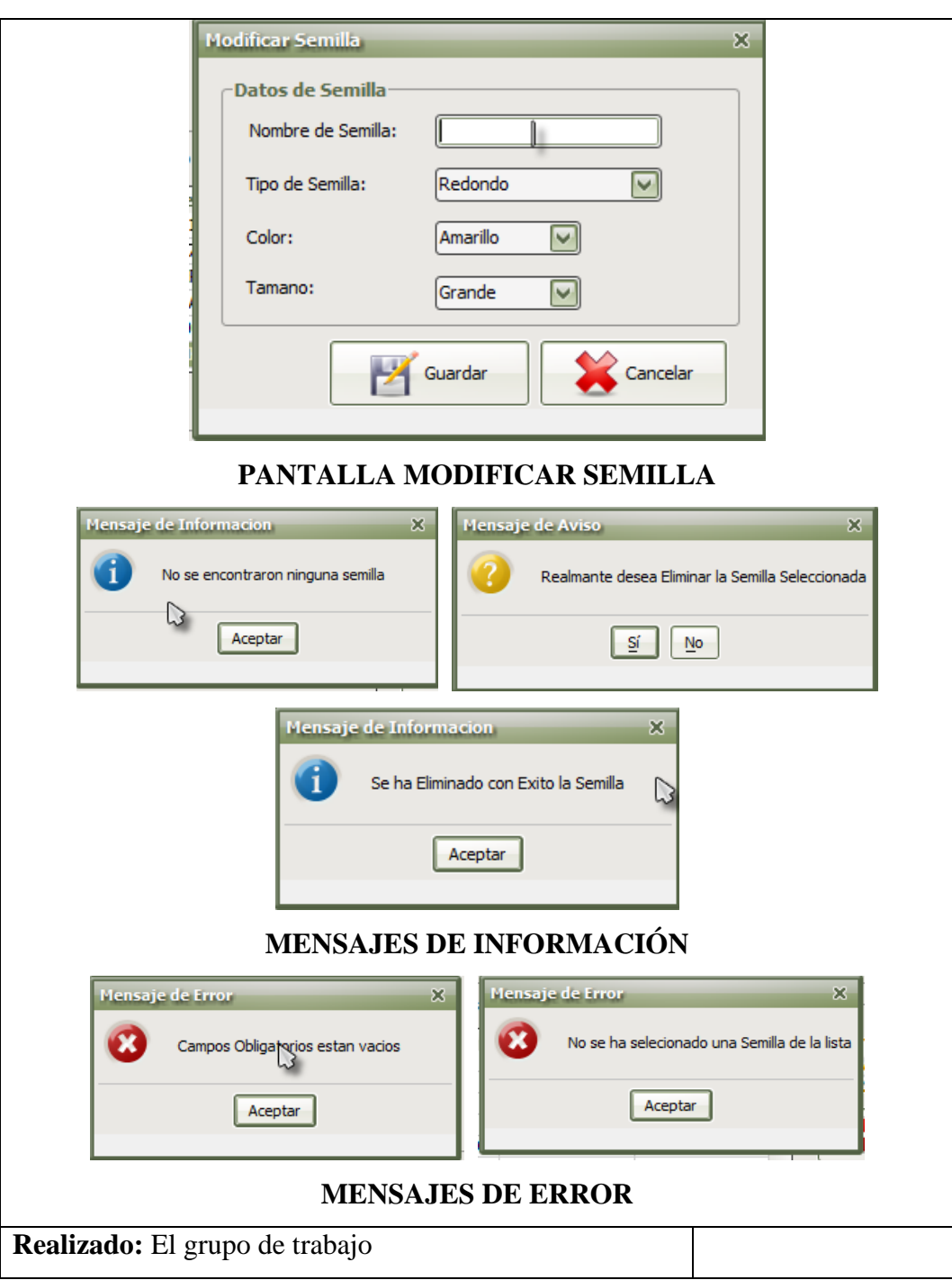

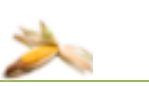

# **7.7.1. DESCRIPCIÓN DEL CASO DE USO ADMINISTRAR SEMILLA**

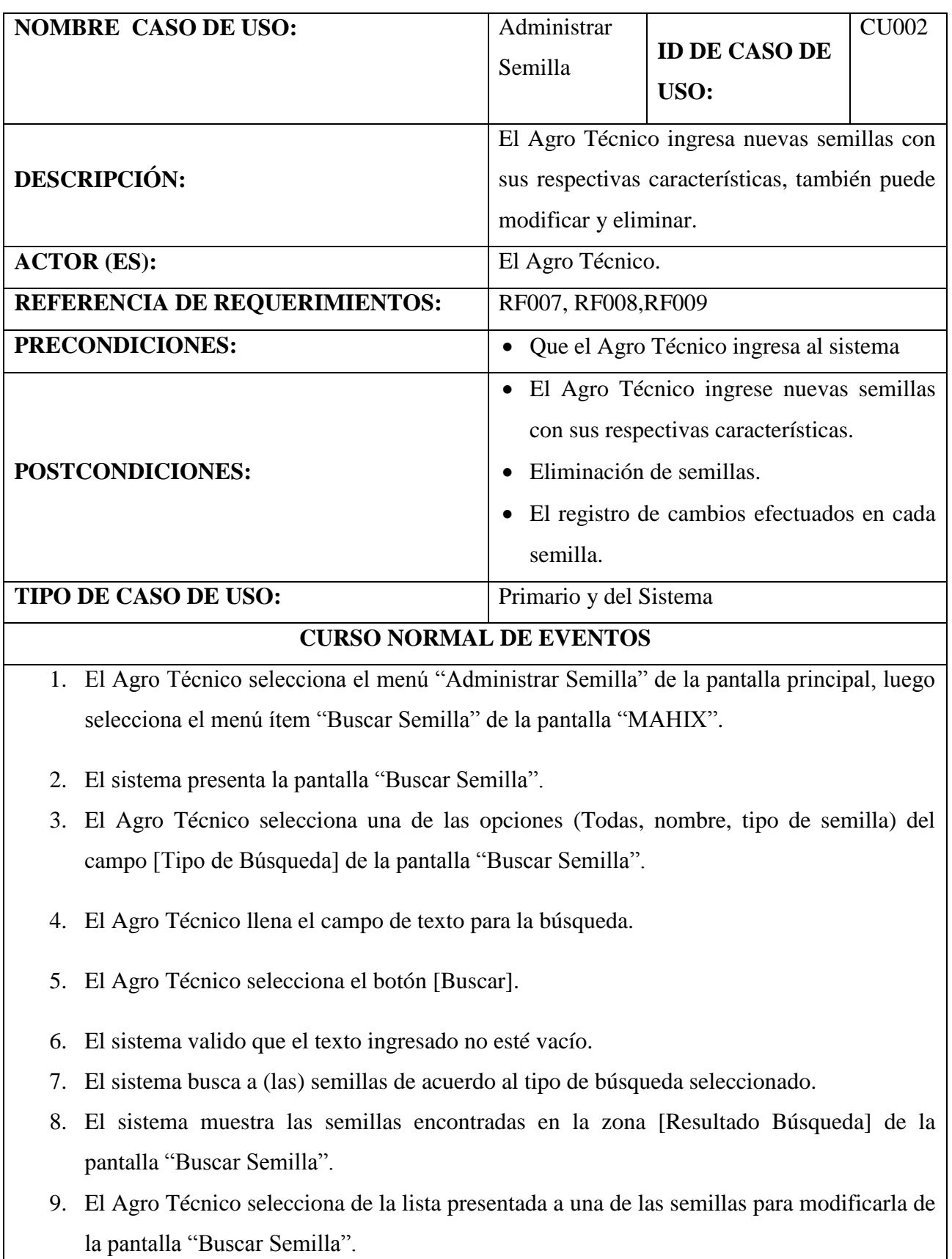

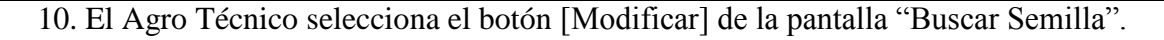

- 11. El sistema muestra la pantalla "Modificar Semilla" con la información de la semilla seleccionada.
- 12. El Agro Técnico modifica a información de la semilla seleccionada.
- 13. El Agro Técnico selecciona la botón [Guardar] de la pantalla "Modificar Semilla".
- 14. El sistema valido que los datos obligatorios de la semilla estén llenos.
- 15. El sistema actualiza la información de la semilla de los campos modificados.
- 16. El sistema presenta el mensaje de información "La semilla ha sido modificada" y cierra la pantalla "Modificar Semilla".
- 17. El caso de uso finaliza.

## **CURSO ALTERNO DE EVENTOS**

## **A. TEXTO VACÍO**

A.7. El sistema muestra el mensaje de error "No se han llenado campos obligatorios".

A.7.El caso de uso continua en el paso 4 del curso normal de eventos.

## **B**. **SEMILLA NO ENCONTRADA**

B.8. El sistema muestra un mensaje de error "La semilla no existe con ese tipo de búsqueda".

B.9. El caso de uso continua en el paso 4 del curso normal de eventos

## **C. INFORMACIÓN INCORRECTA**

C. 5. El sistema muestra un mensaje de error "La información que ingreso no es correcta".

C.6. El caso de uso continua en el paso 4 del curso alterno de eventos

## **D. ELIMINAR SEMILLA**

D.11. El Agro Técnico selecciona la opción [Eliminar] de la pantalla "Buscar Semilla".

D.12. El sistema muestra un mensaje de aviso está seguro de eliminar la semilla

D.13. El Agro Técnico elige el botón [SI] del mensaje de aviso.

D.14. El sistema actualiza la información y cierra la pantalla "Buscar Semilla"

D.15. El caso de uso finaliza.

## **E. NUEVA SEMILLA**

E.2. El Agro Técnico selecciona el menú "Administrar Semilla" de la pantalla principal, luego selecciona el menú ítem "Nueva Semilla".

E.3. El sistema crea una nueva semilla y muestra la pantalla "Nueva Semilla".

E.4. El Agro Técnico ingresa los datos de la semilla en todos los campos de la pantalla "Nueva

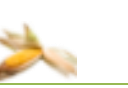

82

Semilla".

E.5. El Agro Técnico selecciona el botón [Guardar] de la pantalla "Nueva Semilla".

E.6. El sistema valida que los datos obligatorios de la semilla estén llenos.

E.7. El sistema almacena a la semilla creada.

E.8. El sistema presenta un mensaje de información "Se ha creado una nueva semilla" y cierra la pantalla "Nueva Semilla".

E.9. El caso de uso finaliza.

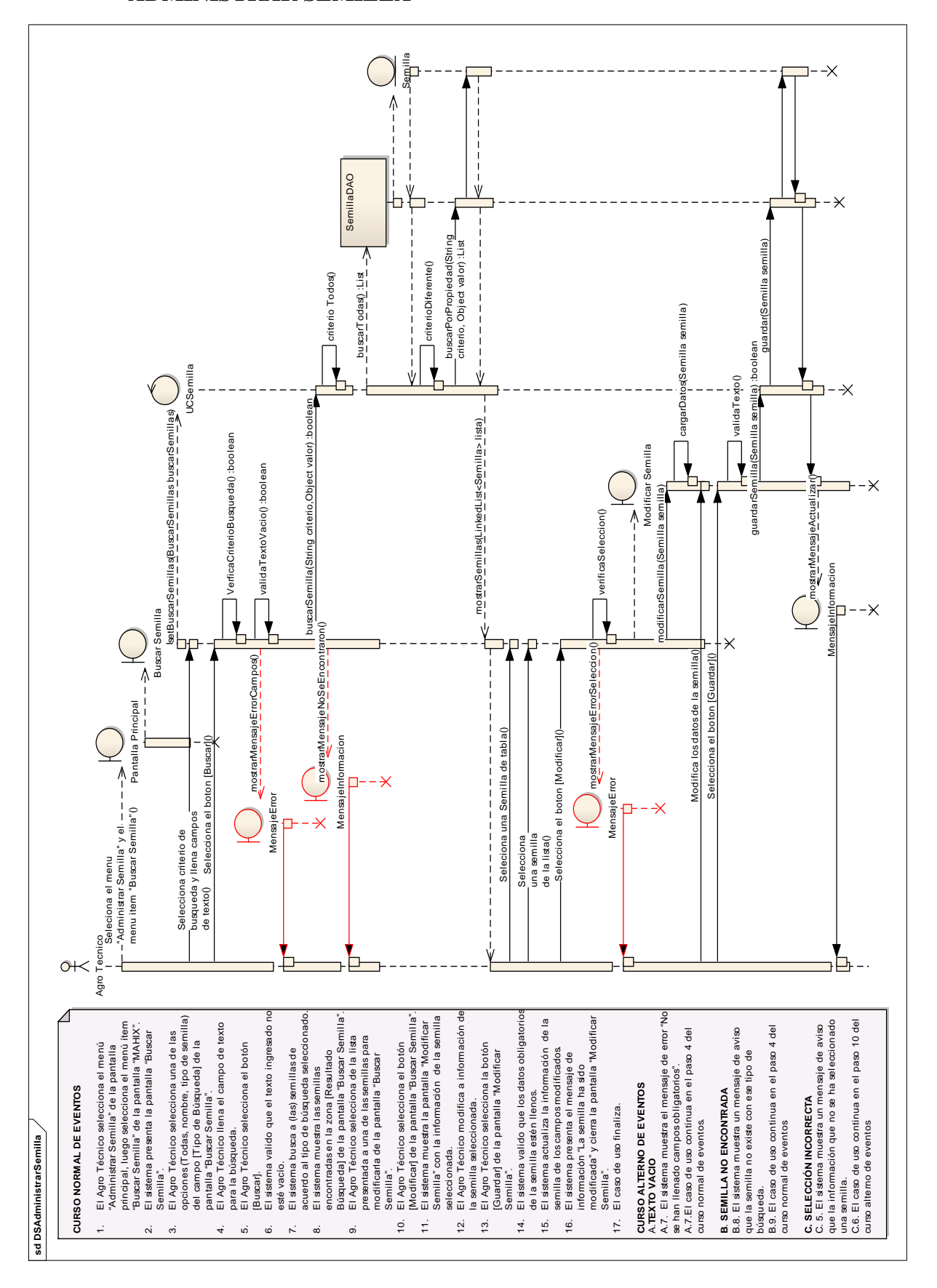

## **7.7.2. DIAGRAMA DE SECUENCIA DEL CASO DE USO ADMINISTRAR SEMILLA**

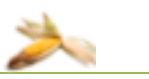

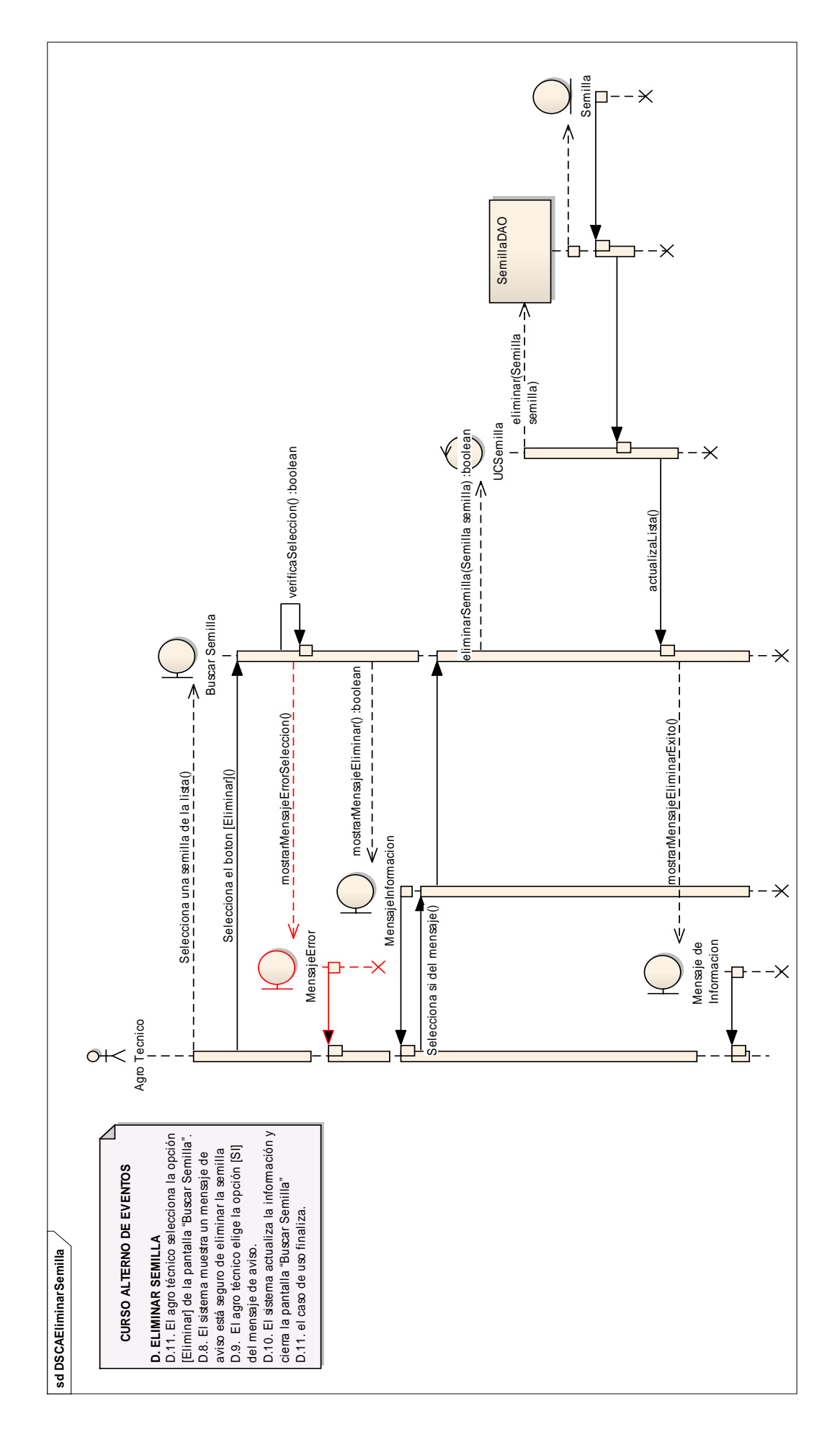

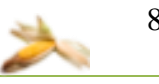

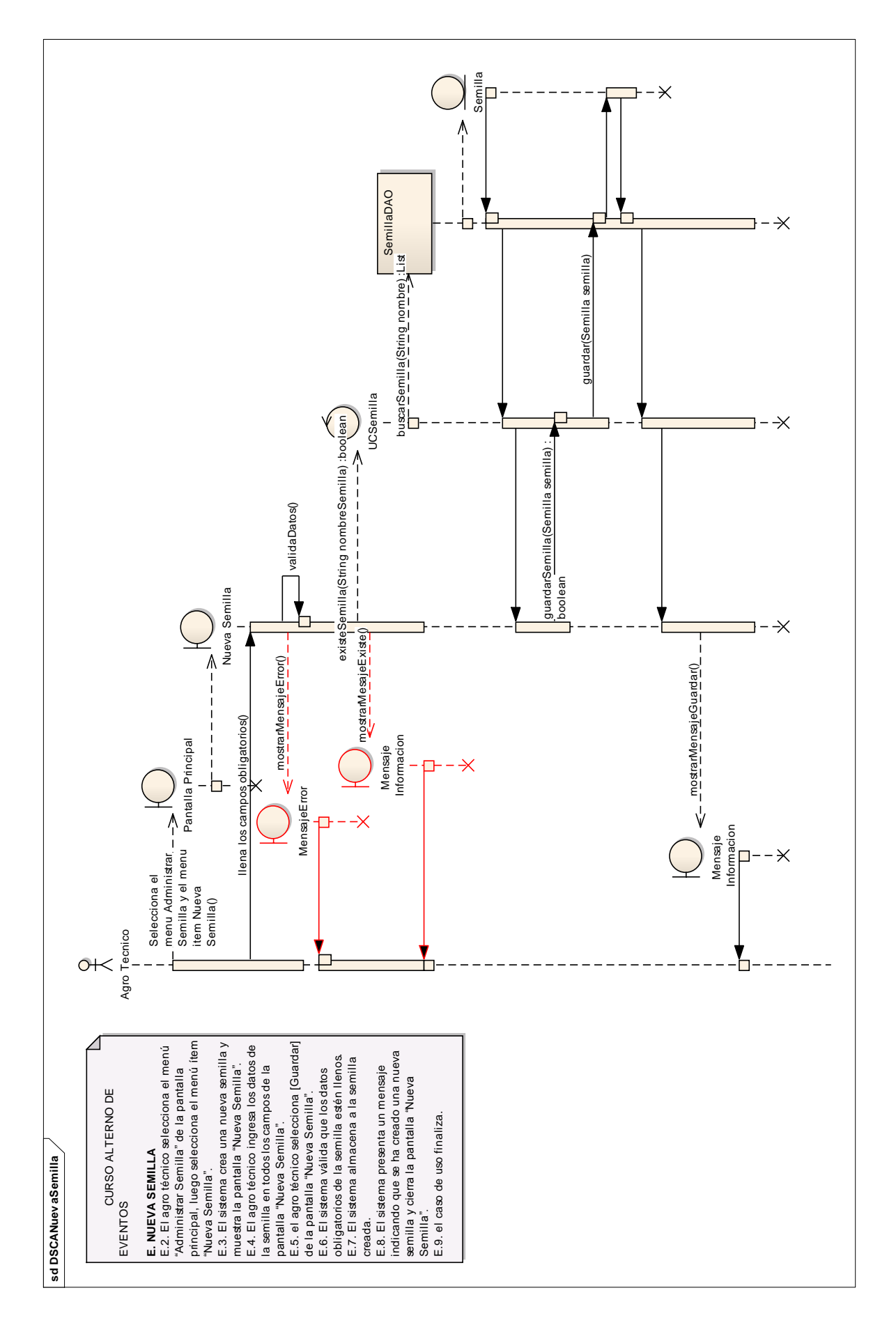

# **7.8. PROTOTIPADO DE PANTALLA DE PANTALLAS DEL CASO DE USO ADMINISTRAR AGRICULTOR**

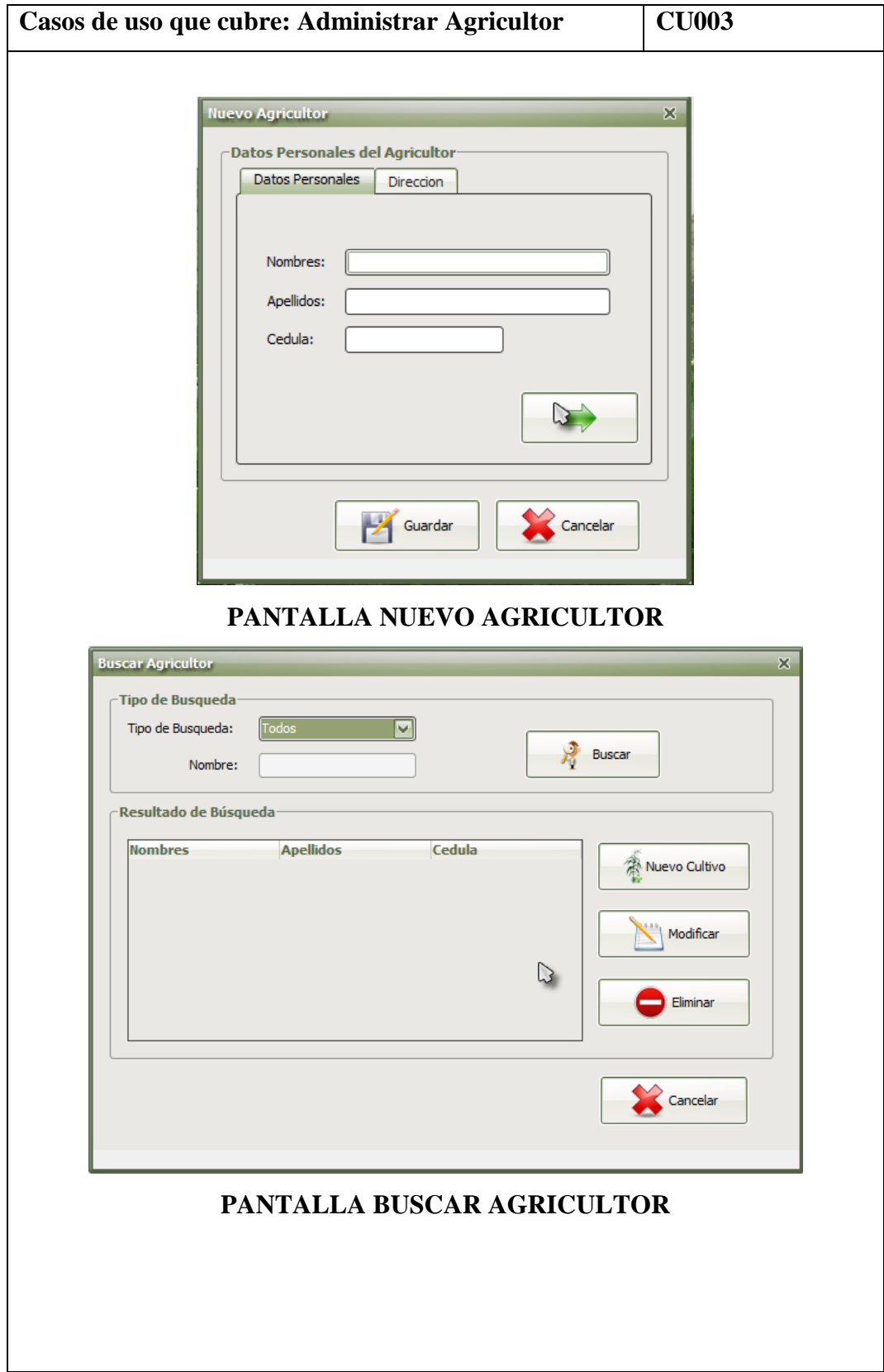

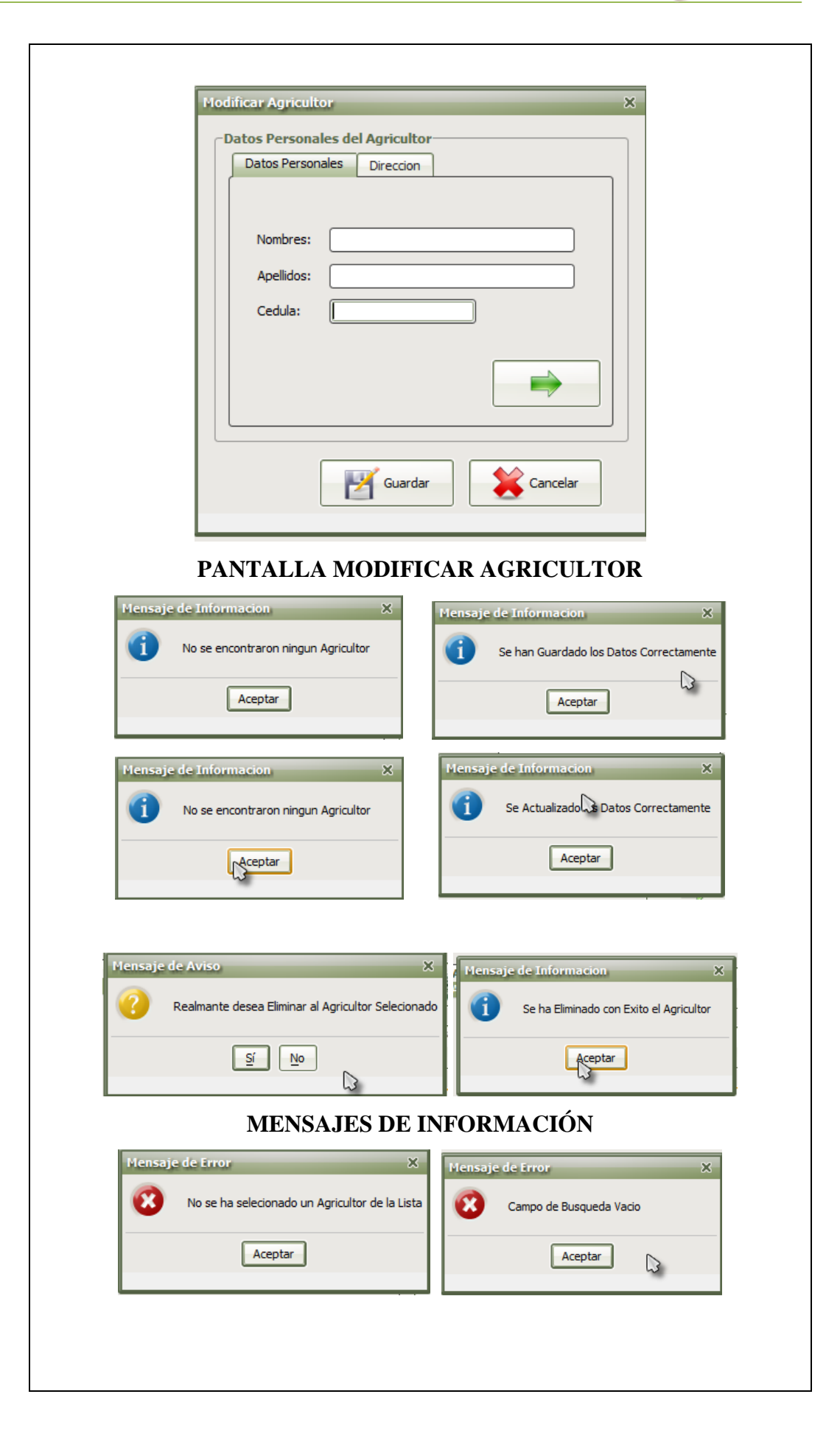

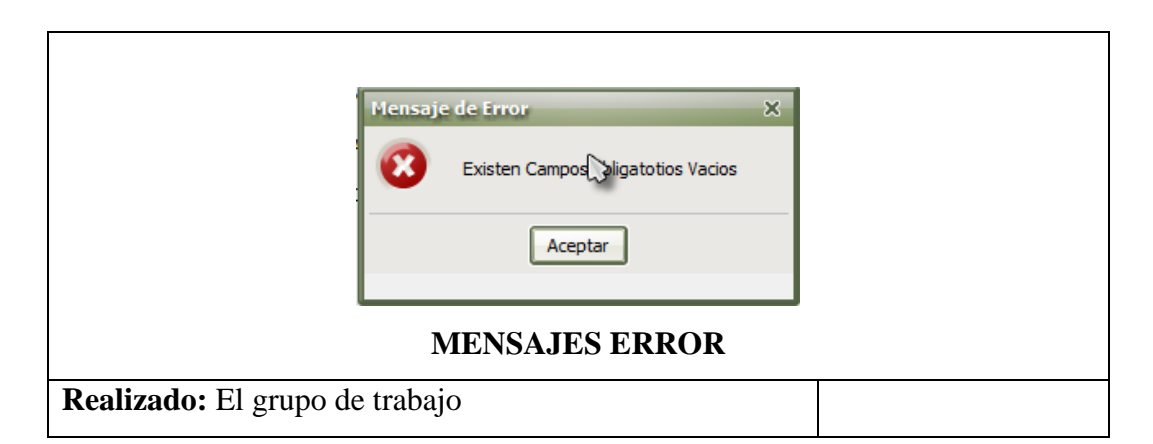

## **7.8.1. DESCRIPCIÓN DEL CASO DE USO ADMINISTRAR AGRICULTOR**

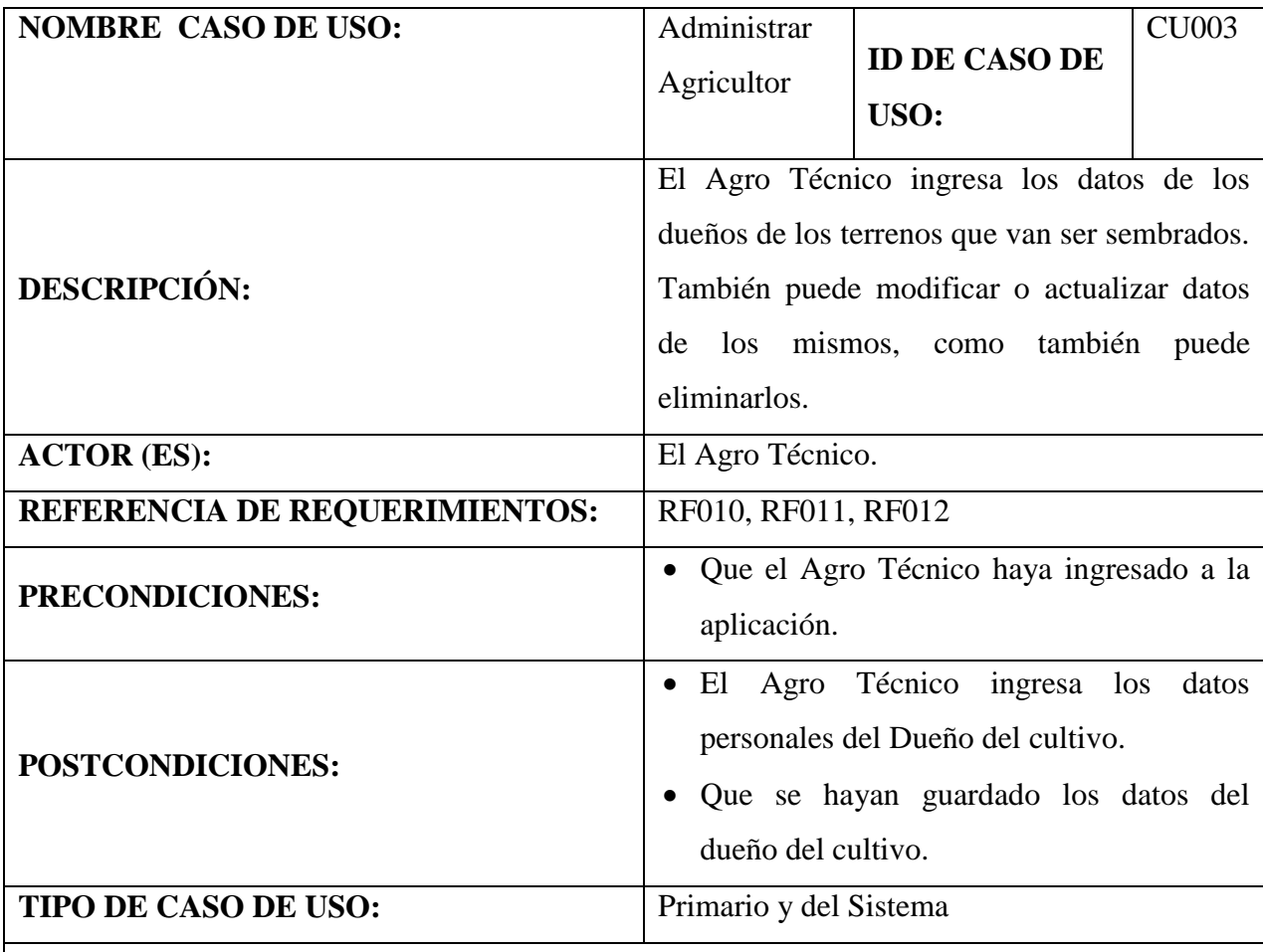

#### **CURSO NORMAL DE EVENTOS**

1. El Agro Técnico selecciona el menú "Administrar Cultivo" de la pantalla principal, luego selecciona el menú "Administrar Agricultor" y finalmente elige el menú ítem "Buscar Agricultor" de la pantalla principal "MAHIX".

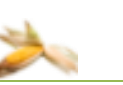

- 2. El sistema muestra la pantalla "Buscar Agricultor".
- 3. El Agro Técnico selecciona el tipo de Búsqueda (todos, por cedula, nombre y apellido), luego llena el campo de texto.
- 4. El Agro Técnico selecciona el botón [Buscar] de la pantalla.
- 5. El sistema valida el texto ingresado que no este vacío.
- 6. El sistema busca al agricultor(es) de acuerdo al criterio de búsqueda de la pantalla "Buscar Agricultor".
- 7. El sistema muestra los agricultores encontrados en una tabla o zona "Resultado de Búsqueda" de la pantalla "Buscar Agricultor".
- 8. El Agro Técnico selecciona de la lista presentada a uno de los agricultores que desea modificar de la tabla "Resultado de Búsqueda".
- 9. El Agro Técnico selecciona el botón [Modificar] del panel "Resultado de Búsqueda" de la pantalla "Buscar Agricultor".
- 10. El sistema muestra la pantalla "Modificar Agricultor" con todos los datos del agricultor seleccionado.
- 11. El Agro Técnico modifica la información del agricultor seleccionando cualquiera de sus pestañas de la pantalla "Modificar Agricultor".
- 12. El Agro Técnico selecciona el botón [Guardar] de la pantalla "Modificar Agricultor"
- 13. El sistema válida que los campos obligatorios del agricultor estén llenos.
- 14. El sistema actualiza la información del agricultor de los campos modificados.
- 15. El sistema muestra un mensaje informado que se han actualizado los datos exitosamente.
- 16. El Agro Técnico selecciona el botón [Aceptar] del mensaje mostrado.
- 17. El sistema cierra el mensaje y la pantalla "Modificar Agricultor".
- 18. El caso de uso finaliza.

#### **CURSO ALTERNO DE EVENTOS**

## **A. TEXTO VACÍO**

A.5. El sistema muestra el mensaje de Aviso "Texto Vacío".

A.6.El caso de uso continua en el paso 3 del curso normal de eventos.

#### **B**. **CEDULA INVALIDA**

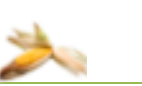

B.5. El sistema muestra el mensaje de información "Cedula invalida verifique por favor".

B.6. El caso de uso continua en el paso 3 del curso normal de eventos

### **C. AGRICULTOR NO ENCONTRADO**

C.4. El sistema muestra el mensaje de aviso "No existe dicho agricultor"

C.4. El caso de uso continúa en el paso D.3 del curso alterno de eventos.

## **D. ELIMINAR AGRICULTOR**

D.10. El Agro Técnico selecciona el botón [Eliminar] de la zona "Resultado de Búsqueda" de la pantalla "Buscar Agricultor"

D.11. El sistema muestra un mensaje de confirmación "Si realmente desea eliminar este agricultor".

D.12. El Agro Técnico selecciona el botón [SI] del mensaje.

D.13. El sistema procede con la eliminación de la información del agricultor y del mismo en la base de satos.

D.14. El sistema muestra un mensaje de información "Se ha eliminado el Agricultor".

D.15. El Agro Técnico selecciona el botón [Aceptar] del mensaje mostrado.

D.16. El sistema cierra el mensaje de aviso.

D.17. E caso de uso finaliza.

## **E. NUEVO AGRICULTOR**

E.1. El Agro Técnico selecciona el menú "Administrar Cultivo", luego selecciona el menú

"Administrar Agricultor" y selecciona el menú ítem "Nuevo Agricultor".

E.2. El sistema muestra la pantalla "Nuevo Agricultor".

E.3. El Agro Técnico ingresa los datos del Agricultor en los campos obligatorios.

E.4. El Agro Técnico selecciona el botón [Guardar] de la pantalla.

E.5. El sistema valida los campos obligatorios y los datos ingresados.

E.6. El sistema almacena al nuevo agricultor creado.

E.7. El sistema muestra un mensaje de información "Se han Guardado los datos".

E.8. El Agro Técnico selecciona el botón [Aceptar]

E.9. El sistema cierra el mensaje y la pantalla Nuevo Agricultor.

E.10. El caso de uso finaliza.

## **E.A. EXISTE AGRICULTOR**

E.A.6. El sistema muestra el mensaje de información "El agricultor ya existe".

E.A.7.El caso de uso continua en el paso 3 del curso normal de eventos.

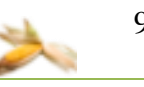

## 7.8.2. **DIAGRAMA DE SECUENCIA DEL CASO DE USO ADMINISTRAR AGRICULTO**

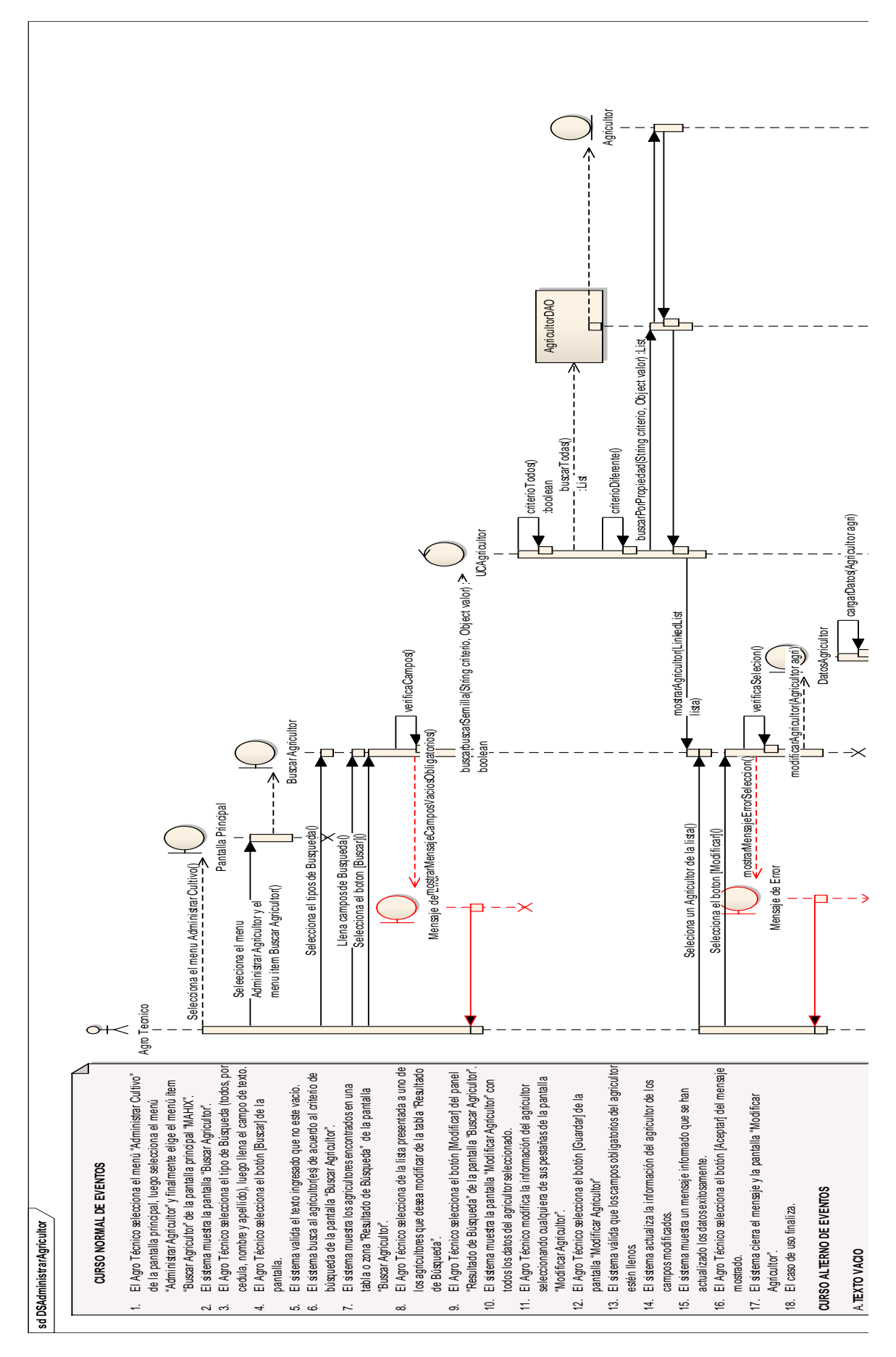

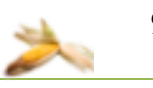

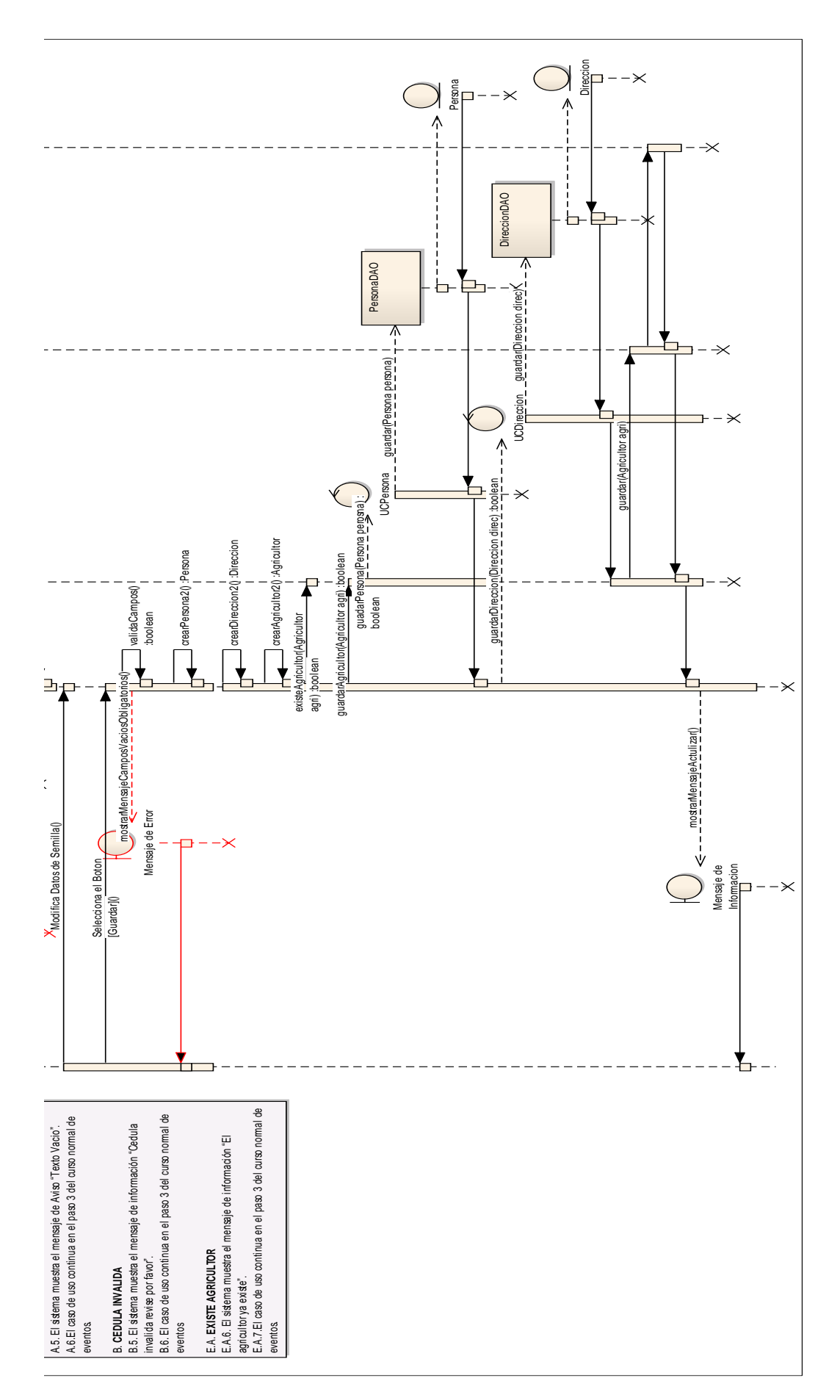

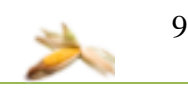

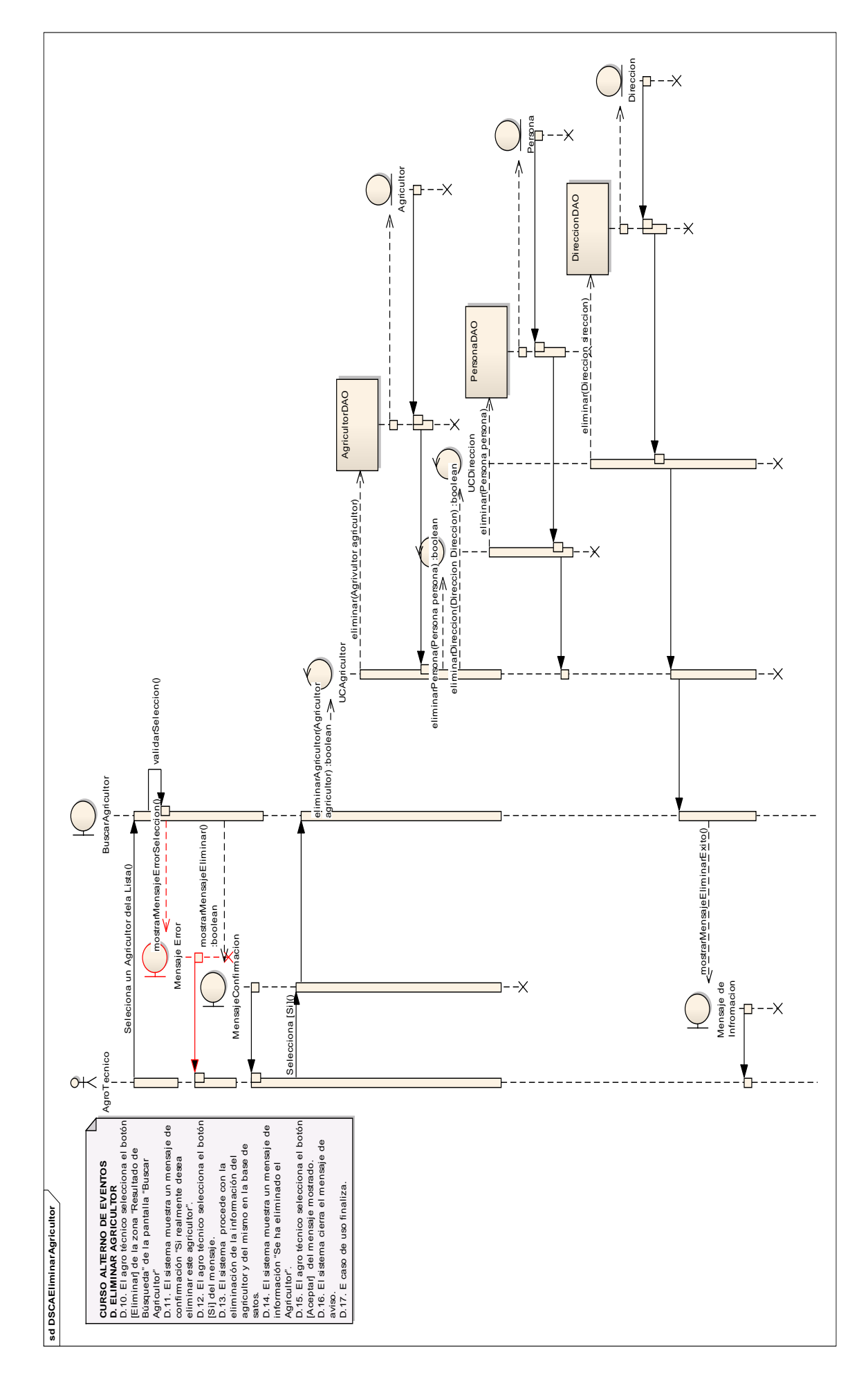

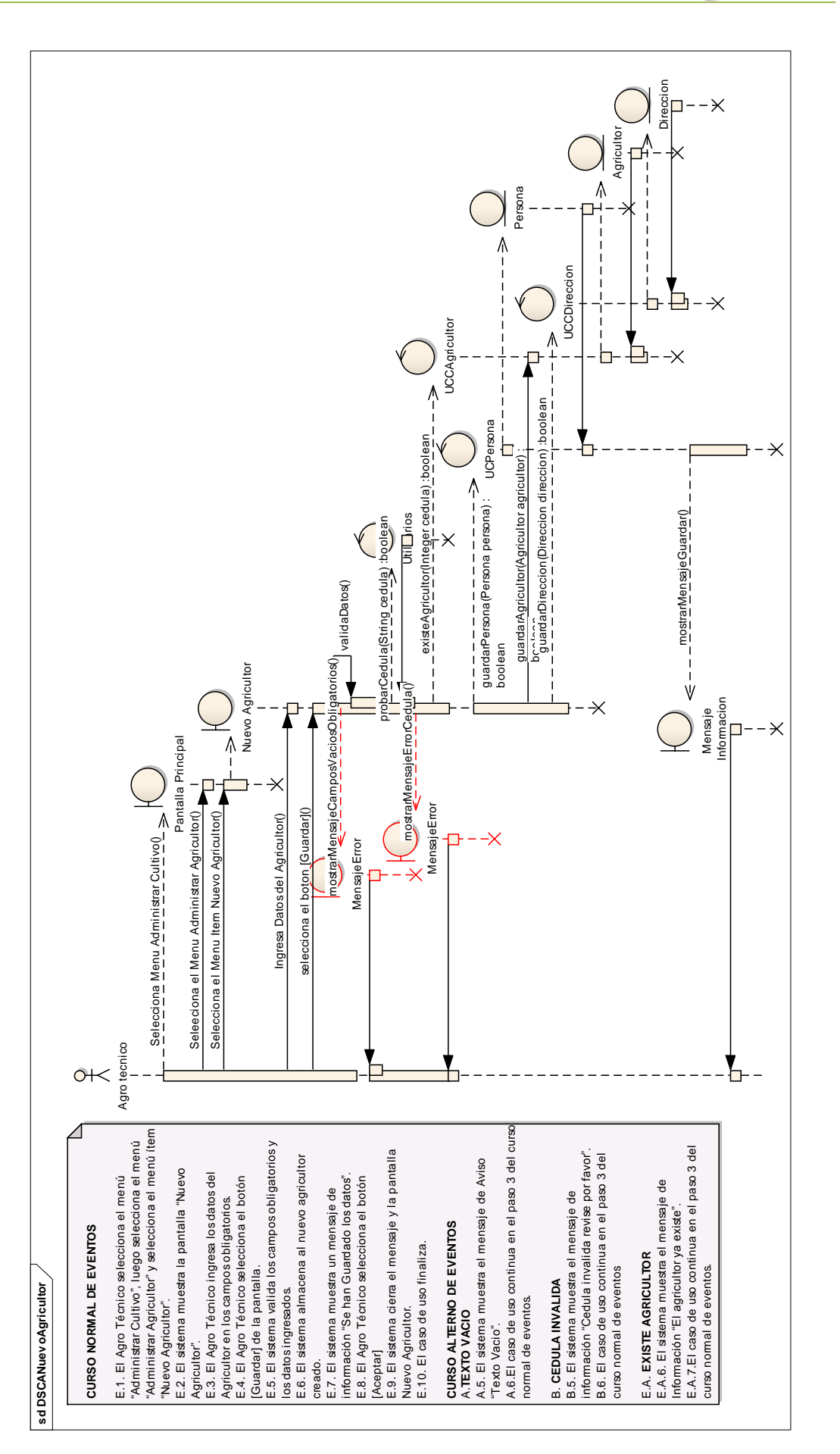

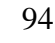

## **7.9. PROTOTIPADO DE PANTALLA DE PANTALLAS DEL CASO DE USO ADMINISTRAR CULTIVO**

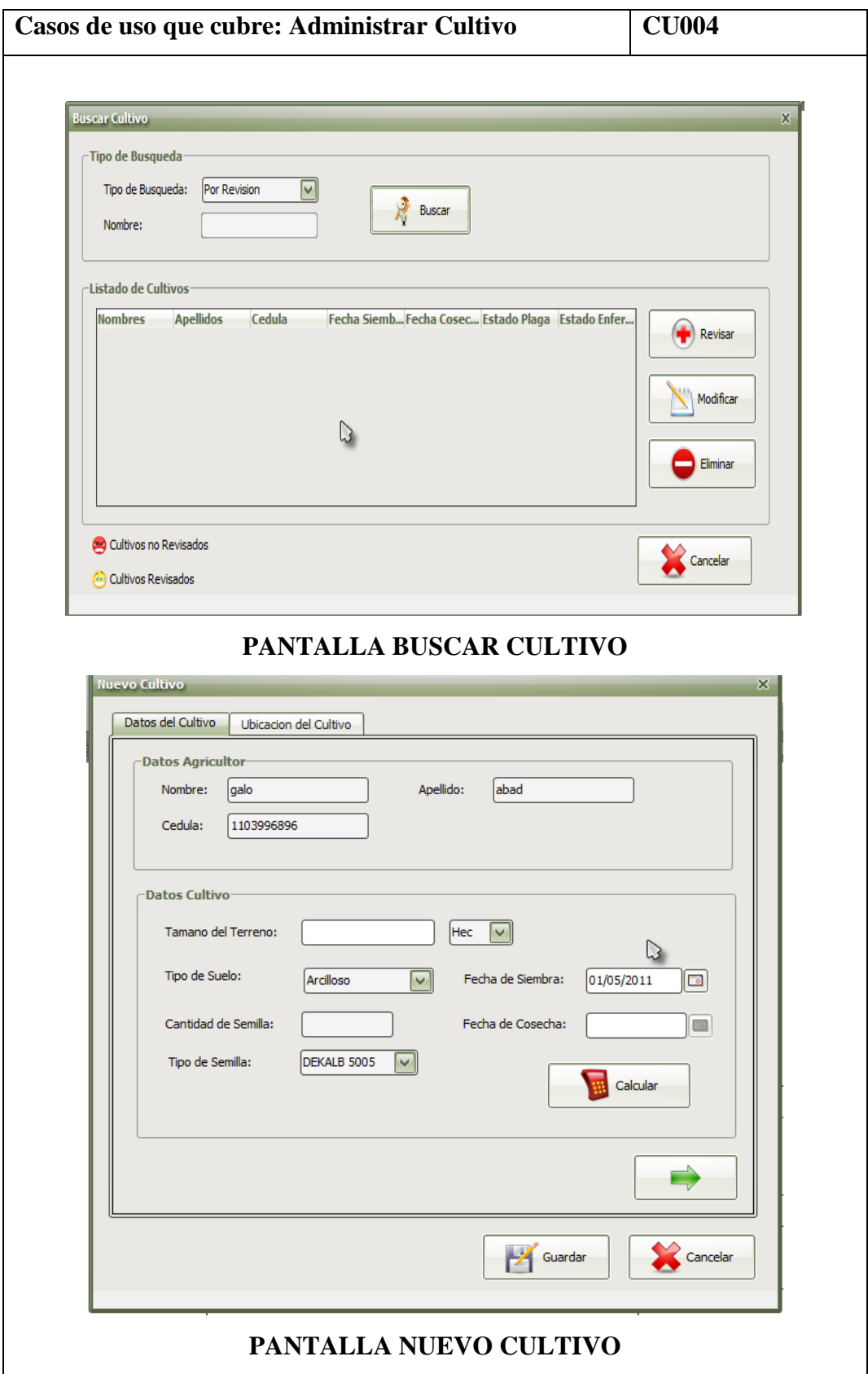

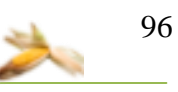

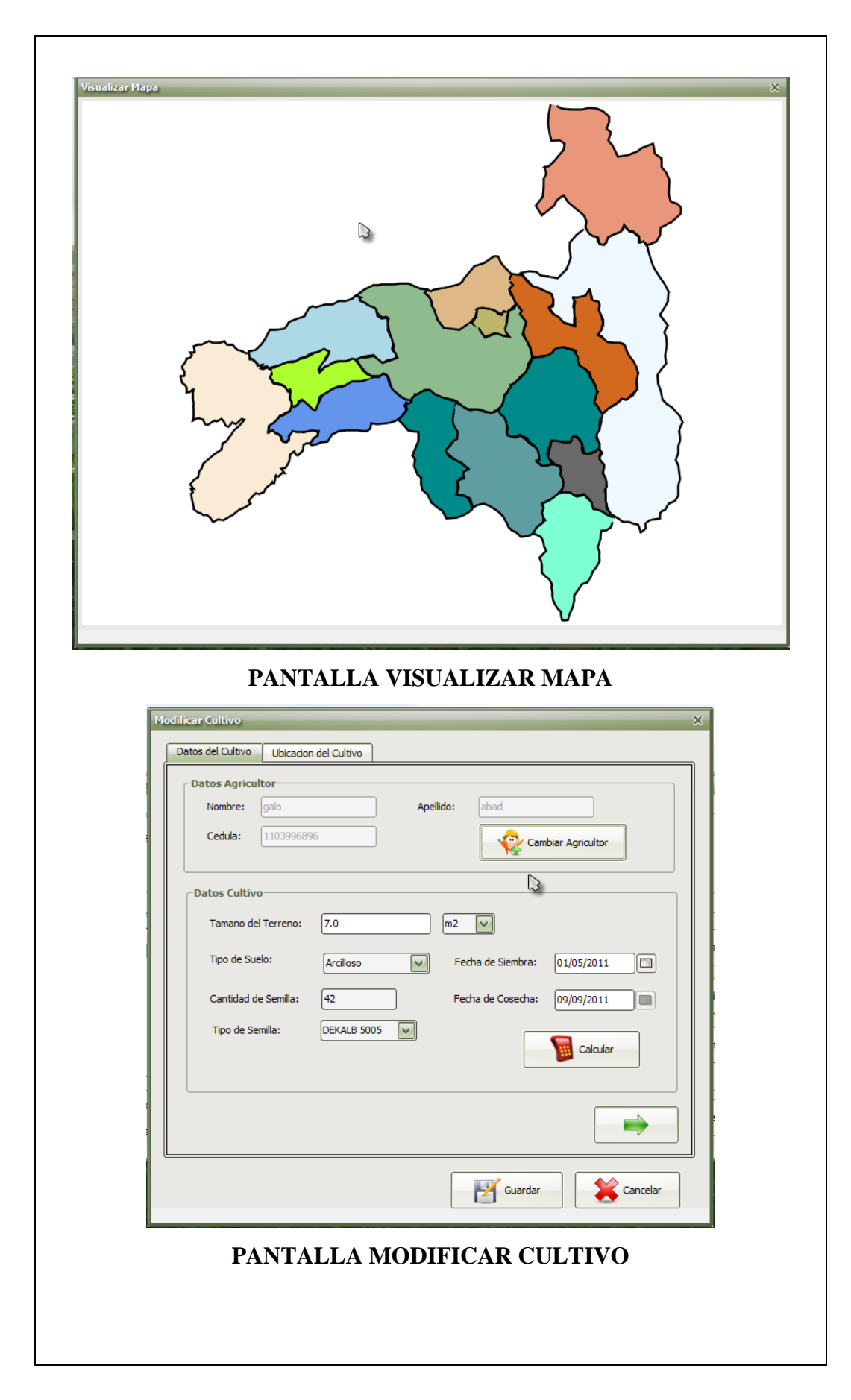

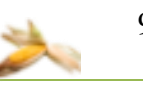

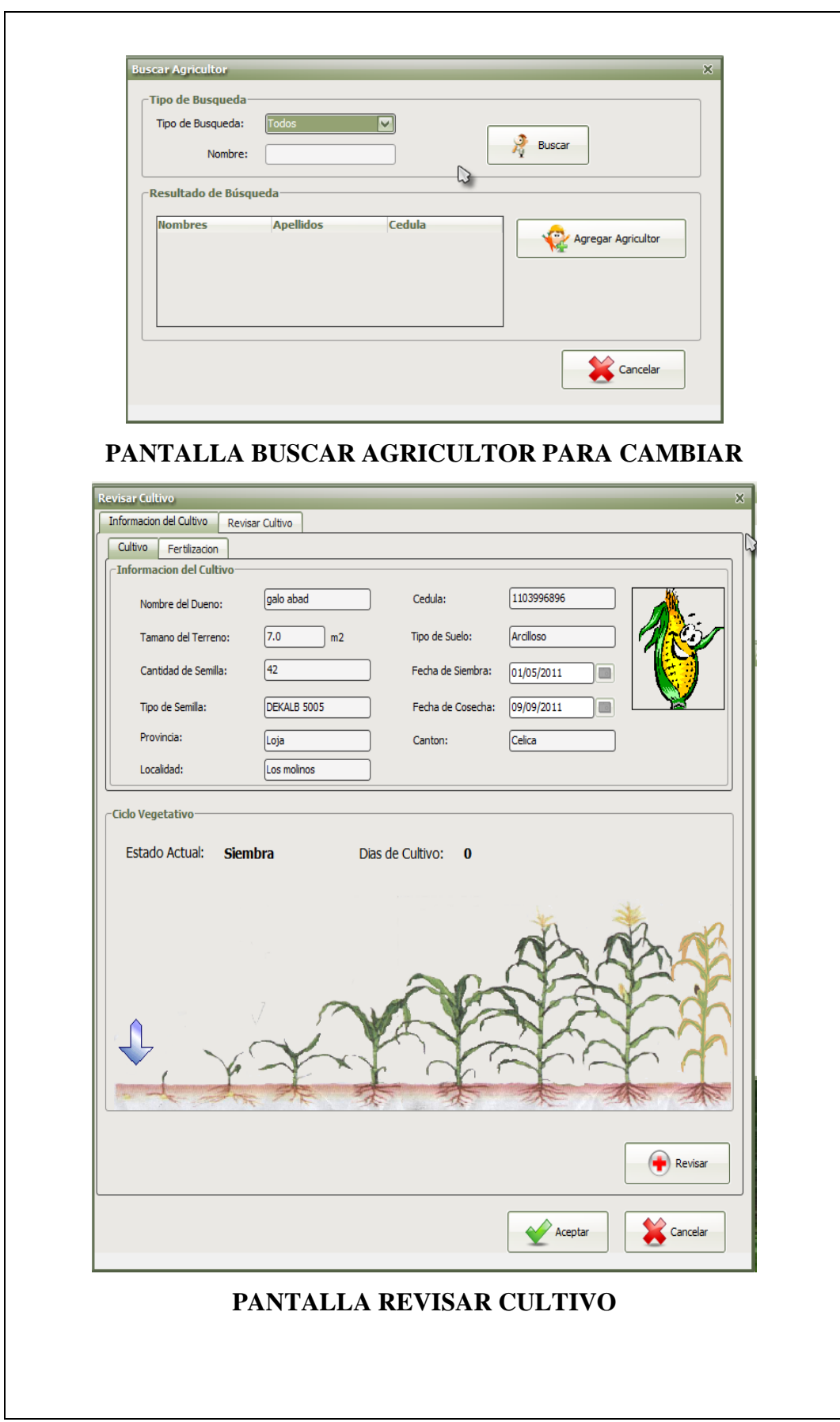

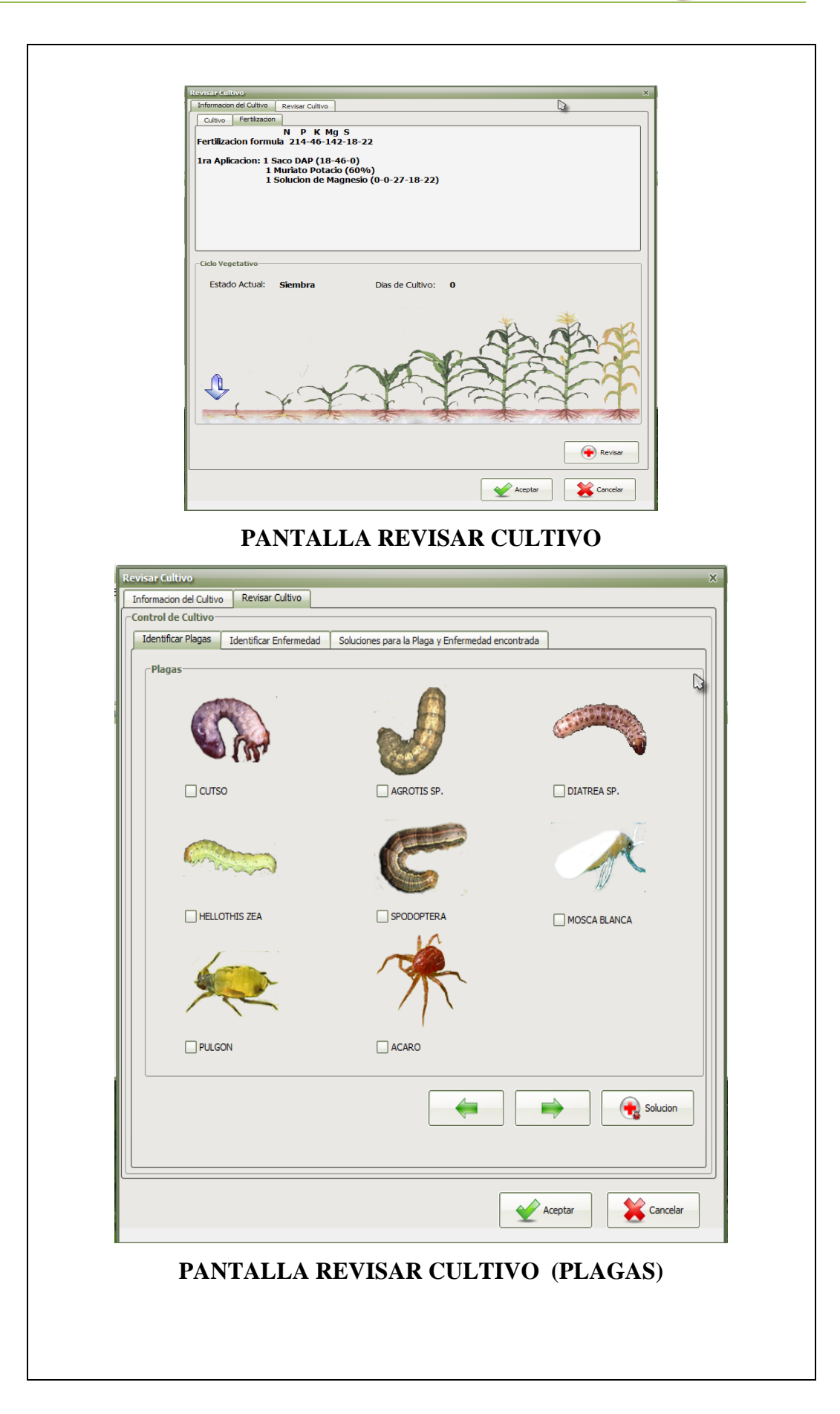

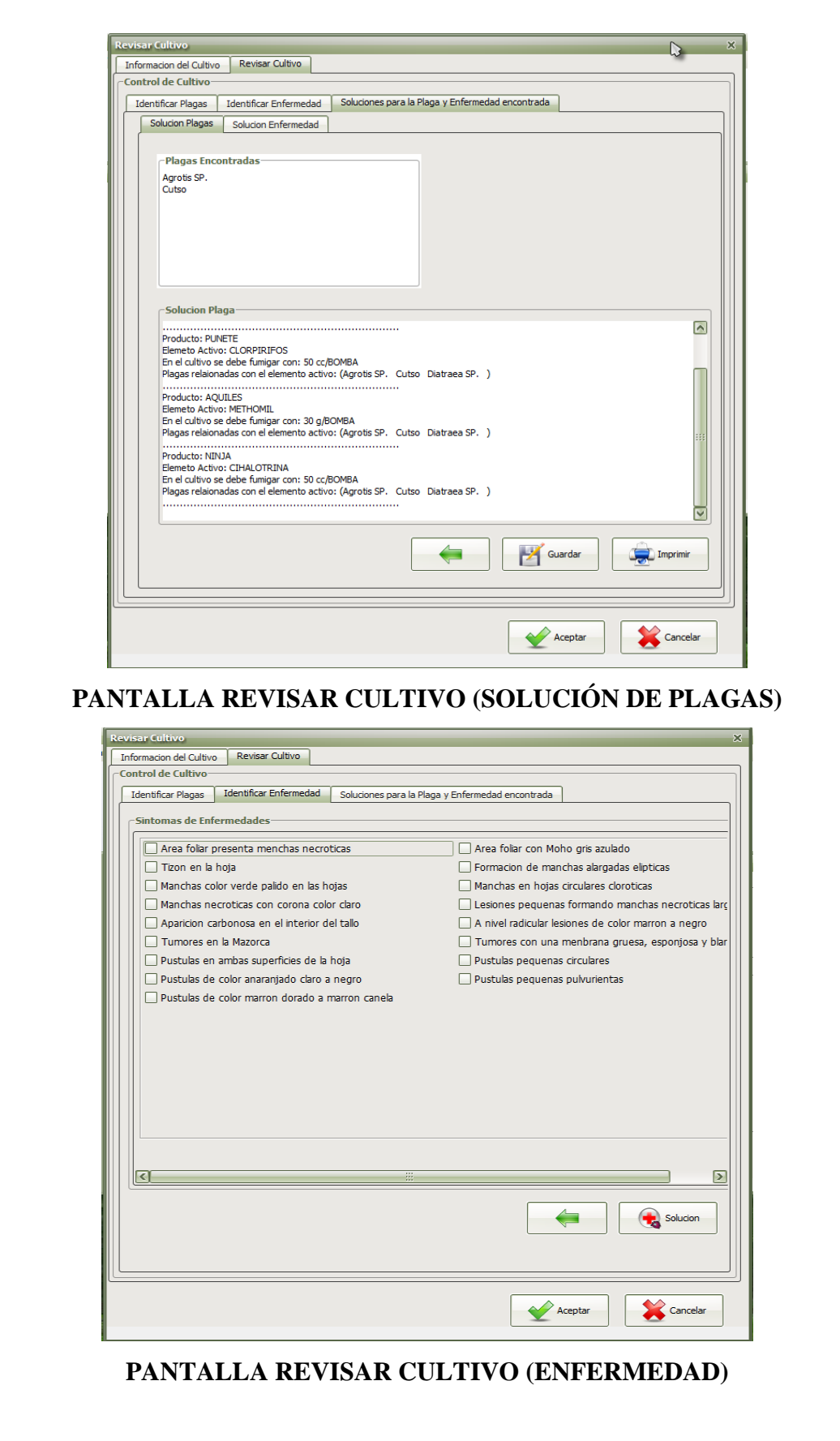

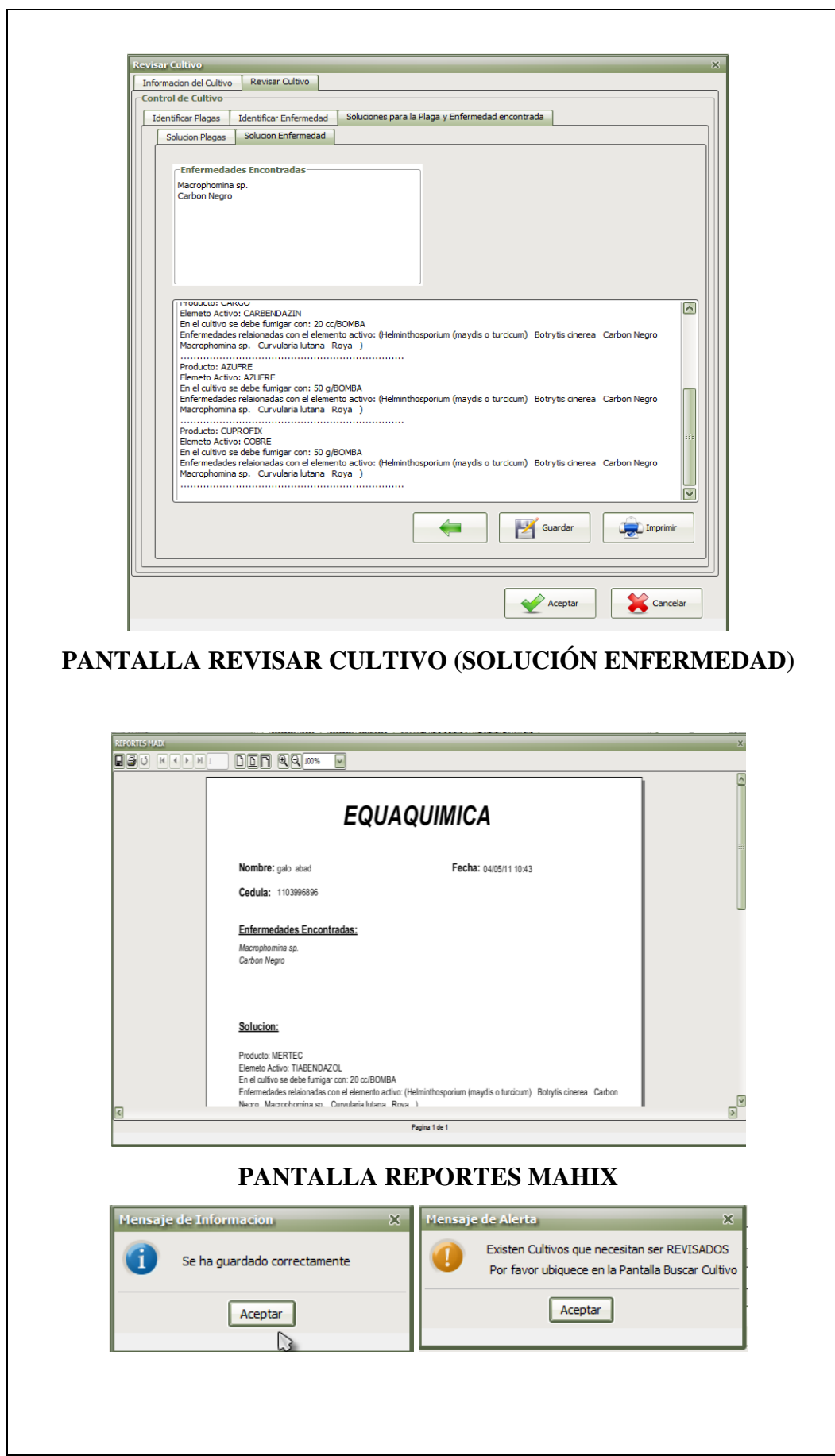

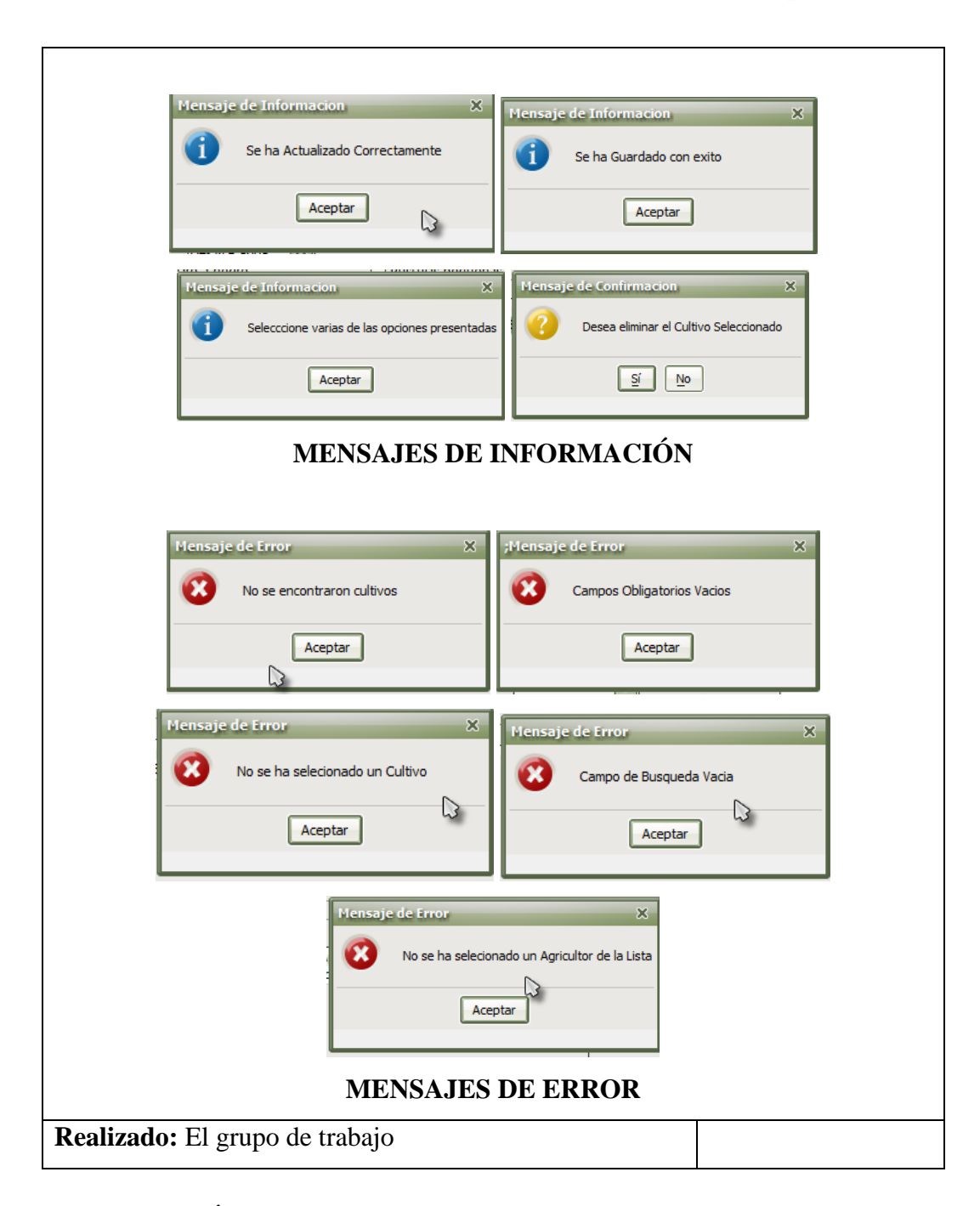

## **7.9.1. DESCRIPCIÓN DEL CASO DE USO ADMINISTRAR CULTIVO**

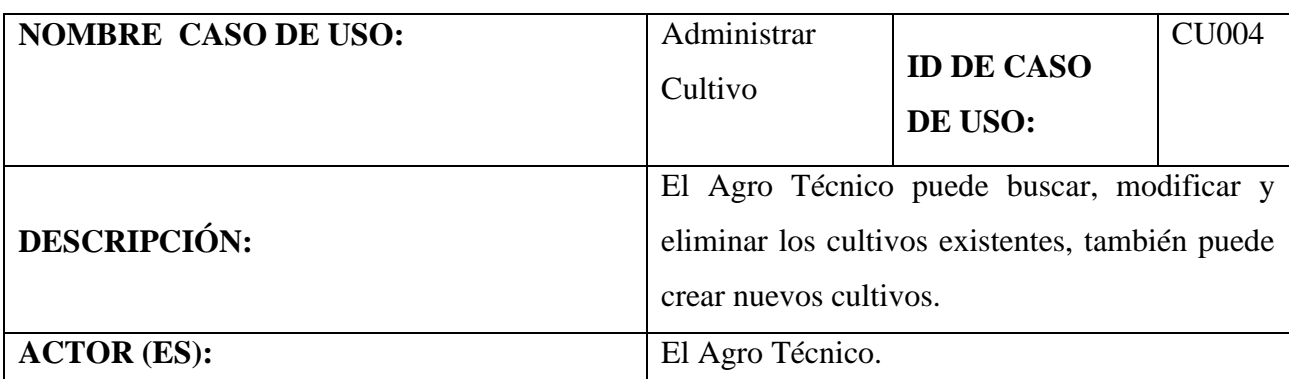

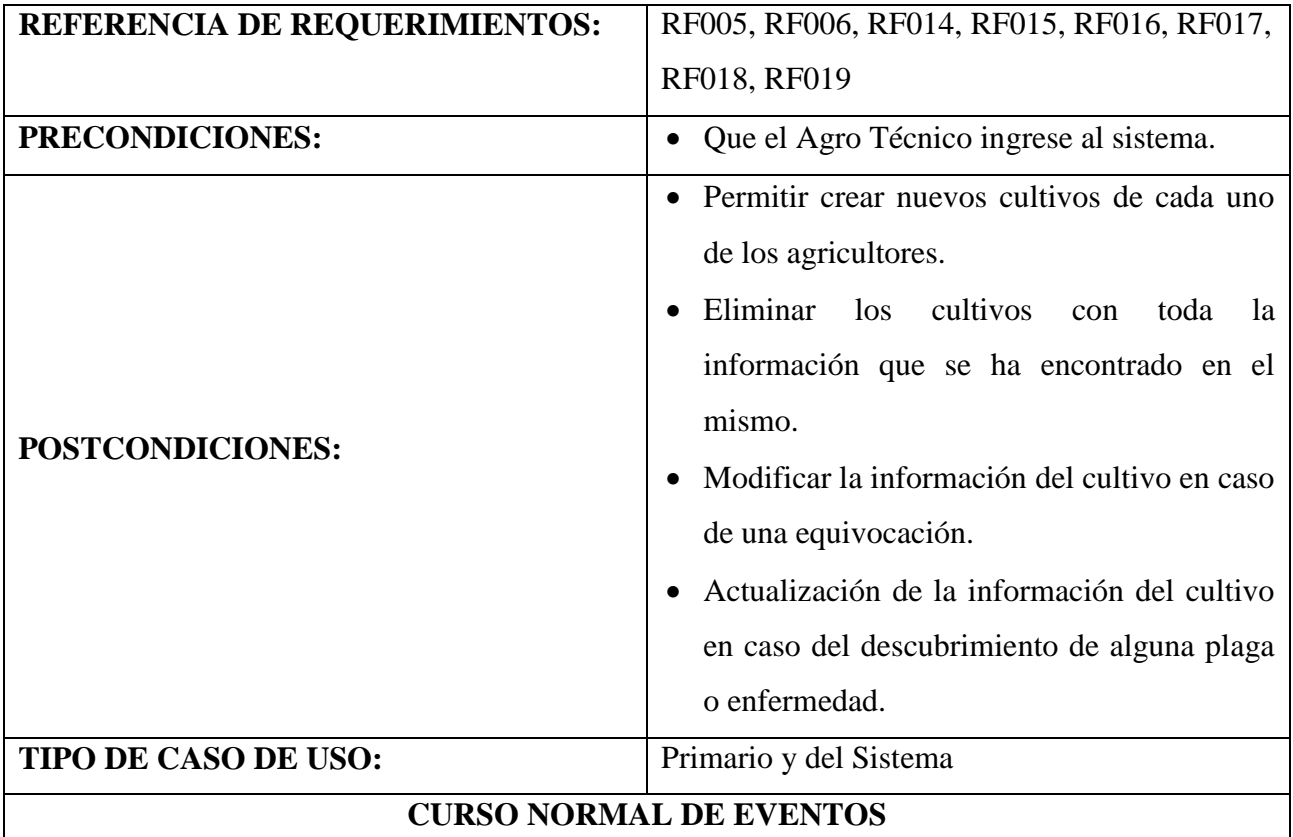

- 1. El Agro Técnico selecciona el menú "Administrar Cultivo", luego selecciona el menú "Administrar Cultivos" y selecciona el menú ítem "Buscar Cultivo" de la pantalla principal "MAHIX".
- 2. El sistema muestra la pantalla "Buscar Cultivo".
- 3. El sistema muestra en la tabla o zona llamada "Listado de Cultivos", con todos los cultivos que estén sin revisar por parte del agro técnico.
- 4. El Agro Técnico selecciona una de las opciones de búsqueda ( Por revisión, Todos, Nombre Cedula, Tipo de Semilla)
- 5. El Agro Técnico llena el campo de texto para la búsqueda.
- 6. El Agro Técnico selecciona el botón [Buscar].
- 7. El sistema valida el texto ingresado no esté vacío.
- 8. El sistema busca al cultivo (s) de acuerdo al criterio de búsqueda seleccionada.
- 9. El sistema muestra el resultado de la búsqueda en una tabla o zona "Listado de Cultivos" de la pantalla "Buscar Cultivo".
- 10. El Agro Técnico selecciona en la lista presentada a uno de los cultivos que desea modificar los datos, de la tabla "Listado de Cultivos"
- 11. El Agro Técnico selecciona el botón [Modificar] de la pantalla "Buscar Cultivo"
- 12. El sistema verifica si se selecciona un solo ítem de la tabla con los resultados de la búsqueda.
- 13. El sistema muestra la pantalla "Modificar Cultivo" con la información del cultivo seleccionado.
- 14. El Agro Técnico selecciona el botón [Cambiar Agricultor] de la pantalla "Modificar Cultivo".
- 15. El sistema muestra la pantalla "Buscar Agricultor".
- 16. El Agro Técnico selecciona uno de los criterios de la zona "Tipo de Búsqueda" de la pantalla "Buscar Agricultor".
- 17. El Agro Técnico selecciona el botón [Buscar] de la pantalla "Buscar Agricultor".
- 18. El sistema valida los campos obligatorios que no estén vacíos.
- 19. El sistema muestra la lista de agricultores según el criterio de búsqueda ingresado en la zona "Resultado de Búsqueda" de la pantalla "Buscar Agricultor".
- 20. El Agro Técnico selecciona uno de los agricultores presentados en la zona "Resultado de Búsqueda".
- 21. El Agro Técnico selecciona el botón [Agregar Agricultor] de la pantalla "Buscar Agricultor".
- 22. El sistema actualiza la información y muestra la pantalla "Modificar Cultivo".
- 23. El Agro Técnico selecciona el botón [Guardar] de la pantalla "Modificar Cultivo".
- 24. El sistema actualiza la información del cultivo de los campos modificados.
- 25. El sistema muestra un mensaje de aviso "El Cultivo ha sido modificado"
- 26. El Agro Técnico selecciona el botón [Aceptar] del mensaje de Aviso.
- 27. El sistema cierra el mensaje de aviso y la pantalla "Modificar Cultivo".
- 28. El caso de uso finaliza.

## **CURSO ALTERNO DE EVENTOS**

**A. NUEVO CULTIVO**

A.1.El Agro Técnico selecciona el menú "Administrar Cultivo" de la pantalla principal, luego selecciona el menú "Administrar Agricultor" y finalmente elige el menú ítem "Buscar Agricultor" de la pantalla principal "MAHIX".

A.2.El sistema muestra la pantalla "Buscar Agricultor".

A.3.El Agro Técnico selecciona el tipo de Búsqueda (todos, por cedula, nombre y apellido), luego llena el campo de texto.

A.4.El Agro Técnico selecciona el botón [Buscar] de la pantalla.

A.5.El sistema valida el texto ingresado que no este vacío.

A.6.El sistema busca al agricultor(es) de acuerdo al criterio de búsqueda de la pantalla "Buscar Agricultor".

A.7.El sistema muestra los agricultores encontrados en una tabla o zona "Resultado de Búsqueda" de la pantalla "Buscar Agricultor".

A.8.El Agro Técnico selecciona de la lista presentada a uno de los agricultores, de la tabla "Resultado de Búsqueda".

A.9.El Agro Técnico selecciona el botón [Nuevo Cultivo] de la zona "Resultado de Búsqueda" de la pantalla "Buscar Agricultor".

A.10.El sistema muestra la pantalla "Nuevo Cultivo" y carga la información del agricultor seleccionado.

A.11.El Agro Técnico llena los campos obligatorios en la pantalla "Nuevo Cultivo".

A.12. El Agro Técnico selecciona el botón [Calcular] de la pantalla "Nuevo Cultivo".

A.13. El sistema calcula la cantidad de semilla para el cultivo y fecha de cosecha del mismo.

A.14.El Agro Técnico selecciona el botón [Guardar] de la pantalla "Nuevo Cultivo".

A.15. El sistema valida texto de los campos obligatorios del cultivo estén llenos.

A.16. El sistema almacena al cultivo creado.

A.17.El sistema presenta un mensaje indicando que se ha creado un nuevo cultivo.

A.18.El sistema cierra la ventana "Nuevo Cultivo"

A.19.El caso de uso finaliza.

## A.A. **CAMPOS VACÍOS**

A.A.6. El sistema muestra el mensaje de error "No se han llenado campos obligatorios".

A.A.7. El caso de uso continúa en el paso 6 del curso alterno de eventos.

## B. **ELIMINAR CULTIVO**

B.12. El Agro Técnico selecciona el botón [Eliminar] de la pantalla "Buscar Cultivo".

B.13. El sistema muestra un mensaje de confirmación de la acción que va tomar.

B.14. El Agro Técnico selecciona el botón [SI] del mensaje de confirmación.

B.14. El sistema verifica la selección del cultivo y verifica la selección en el mensaje de validación.

B.15. El sistema elimina el cultivo seleccionado.

B.16. El sistema muestra un mensaje de que se ha eliminado correctamente el cultivo.

B.15. El Agro Técnico selecciona el botón [Aceptar] del mensaje mostrado.

B.16. El sistema cierra el mensaje y regresa a la pantalla "Buscar Cultivo".

B.17. El caso de uso finaliza.

## C. **VISUALIZAR CULTIVOS EN MAPA**

C.2.El Agro Técnico selecciona el menú "Administrar Cultivo", luego selecciona el menú "Administrar Cultivos" y selecciona el menú ítem "Visualizar Mapa" de la pantalla principal "MAHIX".

C.3. El sistema muestra la pantalla "Visualizar Mapa".

C.4. El Agro Técnico selecciona uno de los cantones del mapa.

C.5. El sistema busca todos los cultivos ubicados en dicho cantón.

C.6. El sistema muestra la lista de cultivos en la zona "Listado de Cultivos" de la pantalla "Buscar Cultivo".

C.6. El caso de uso continua en el paso 4 del curso normal de eventos.

## D. **REVISAR PLAGA**

D.12. El Agro Técnico selección el botón [Revisar] de la pantalla "Buscar Cultivo"

D.13. El sistema verifica si se escogió un solo ítem de los cultivos presentados.

D.14. El sistema busca la información del cultivo seleccionado y muestra la pantalla "Revisar Cultivo"

D.15. El sistema muestra la información del cultivo en la zona "Información del Cultivo" de la pantalla "Revisar Cultivo".

D.16. El Agro Técnico selecciona el botón [Revisar] de la pantalla "Revisar Cultivo".

D.17.El sistema muestra el panel "Identificar Plagas" de la pantalla "Revisar Cultivo".

D.18.El Agro Técnico selecciona los síntomas presentados para la identificación de la plaga y selecciona el botón [Solución].

D.18. El sistema verifica si selecciono al menos una plaga para la identificación de plagas.

D.19. El sistema identifica la plaga y muestra la solución de la misma en la zona "Soluciones para

la Plaga y Enfermedad encontrada" de la pantalla "Revisar Cultivo".

D.21. El Agro Técnico selecciona el botón [Guardar] de la pantalla "Revisar Cultivo".

D.22. El sistema guarda la información obtenida el cultivo.

D.23. El sistema muestra un mensaje de aviso de que se guardó correctamente el cultivo.

D.24. El Agro Técnico selecciona el botón [Aceptar] del mensaje de aviso.

D. 25. El sistema cierra el mensaje de aviso y la pantalla "Revisar Cultivo".

D.26. El caso de uso continua el paso 12 del curso normal de eventos.

## **D.A. REVISAR ENFERMEDAD**

D.A.16. El Agro Técnico selecciona "Identificar Enfermedades" de la zona "Control de Cultivo" de la pantalla "Revisar Cultivo".

D.A.17. El Agro Técnico selecciona los síntomas presentados para la identificación de la enfermedad.

D.A.18. El sistema verifica si se ha seleccionado de dos o más síntomas para la identificación de la enfermedad.

D.A.19. El sistema identifica la posible enfermedad que afecta el cultivo con las características seleccionadas.

D.A.20. El sistema muestra el nombre de la enfermedad y la solución de la misma en la zona "Soluciones para la Plaga y Enfermedad encontrada" de la pantalla "Revisar Cultivo".

D.A.21. El Agro Técnico selecciona el botón [Guardar] de la pantalla "Revisar Cultivo".

D.A.22. El sistema guarda la información obtenida el cultivo.

D.A.23. El sistema muestra un mensaje de aviso de que se guardó correctamente el cultivo.

D.A.24. El Agro Técnico selecciona el botón [Aceptar] del mensaje de aviso.

D.A.25. El sistema cierra el mensaje de aviso y la pantalla "Revisar Cultivo".

D.A.26. El caso de uso continua el paso 12 del curso normal de eventos.

## **D.B. FERTILIZACIÓN**

D.B.16. El Agro Técnico selecciona el área de Fertilización de la pantalla "Revisar Cultivo".

D.B.17. El sistema verifica en qué tipo de terreno se ha sembrado y etapa se encuentra el cultivo.

D.B.18. El sistema muestra la información necesaria para la correcta fertilización del cultivo.

D.B.19. El caso de uso continúa en el paso D.16 del curso alterno de eventos.

## **D.C. IMPRIMIR**

D.C.23. El Agro Técnico selecciona el botón [Imprimir] de la pantalla "Revisar Cultivo".

D.C.24.El sistema muestra la pantalla "Reportes Mahix".

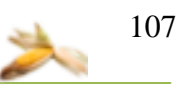

D.C.25. El Agro Técnico selecciona la opción guardar o imprimir de la pantalla "Reportes Mahix".

D.C.26. El caso de uso finaliza.
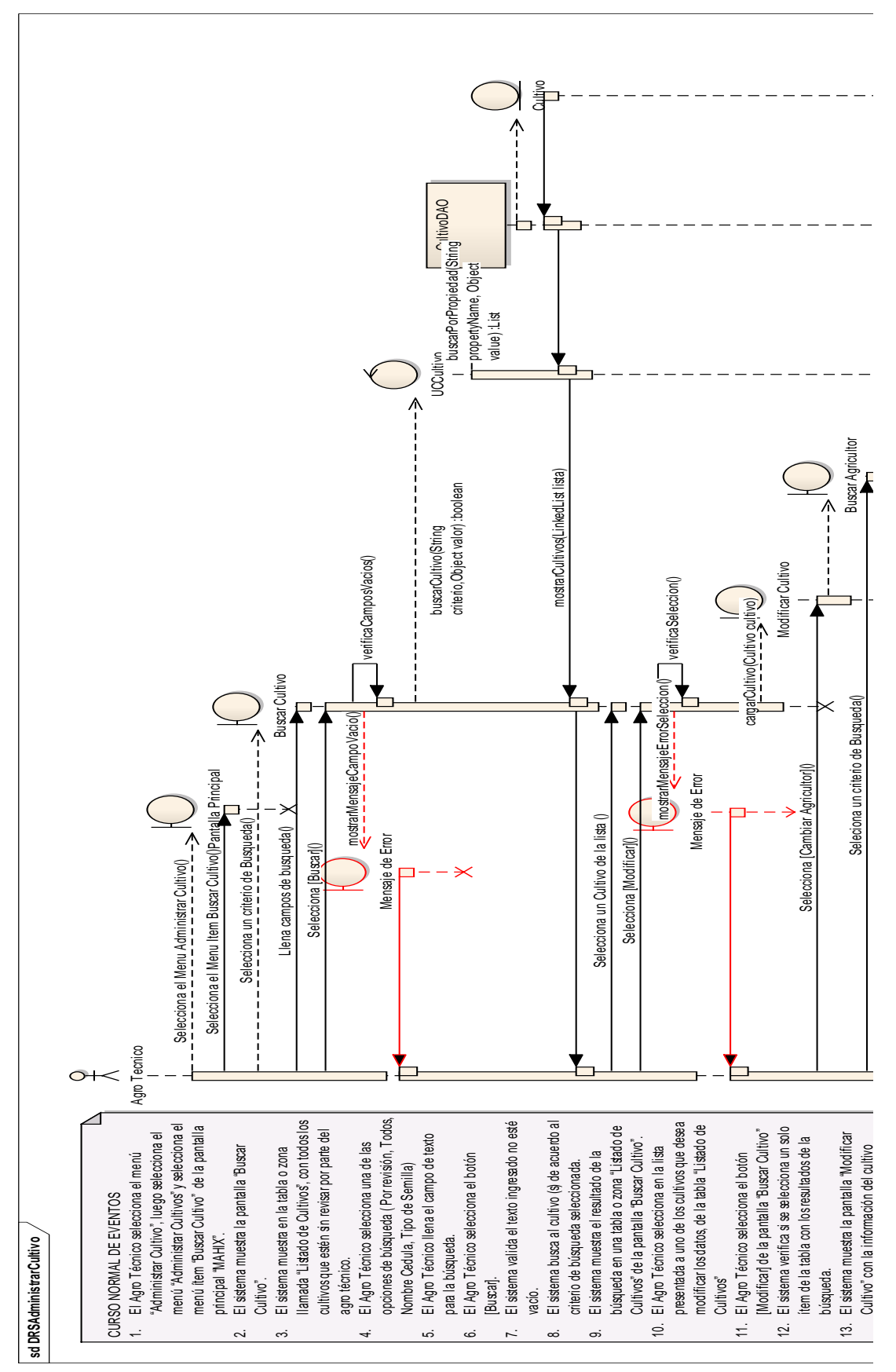

### **7.9.2. DIAGRAMA DE SECUENCIA DEL CASO DE USO ADMINISTRAR CULTIVO**

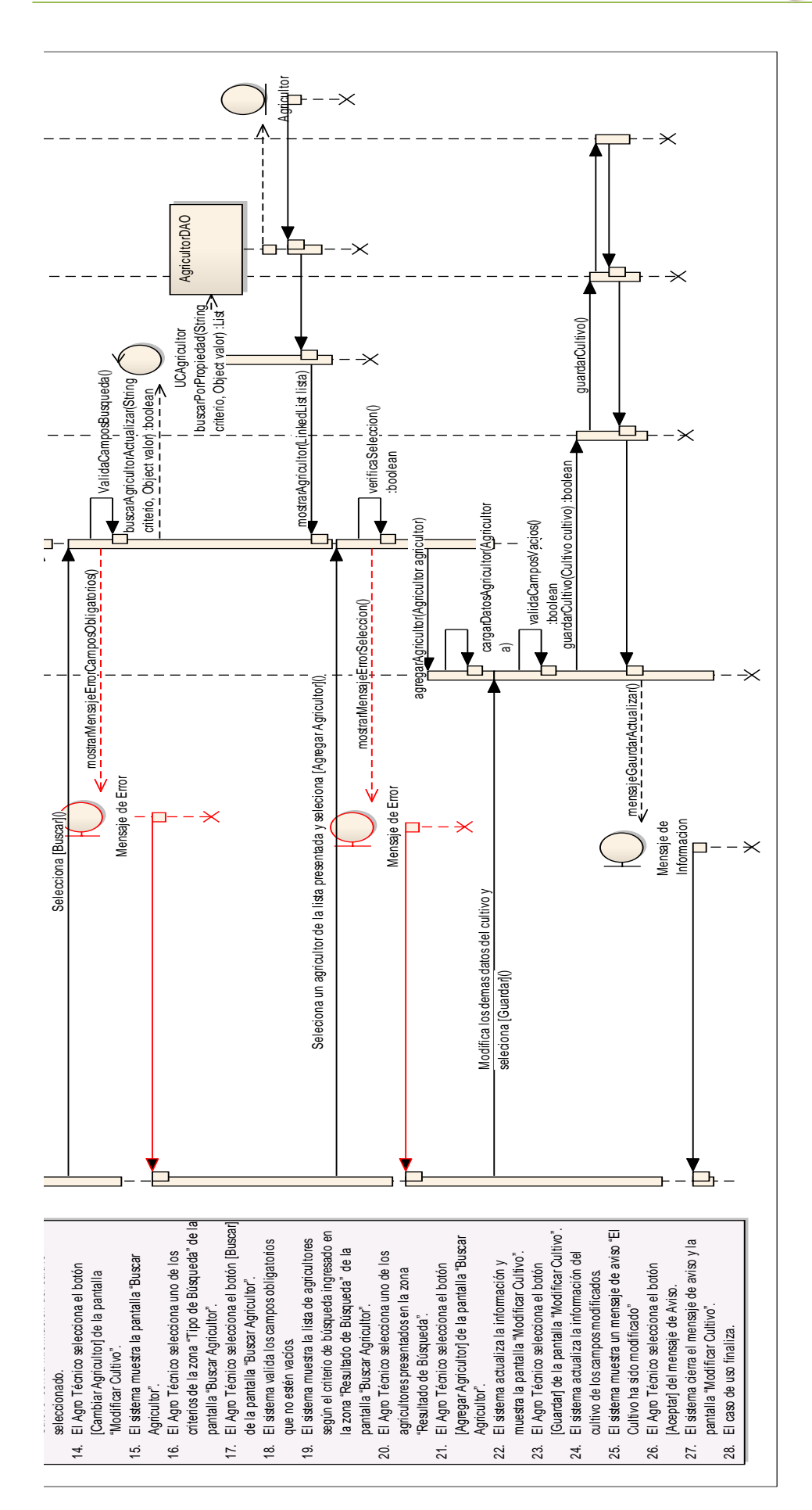

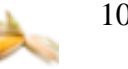

109

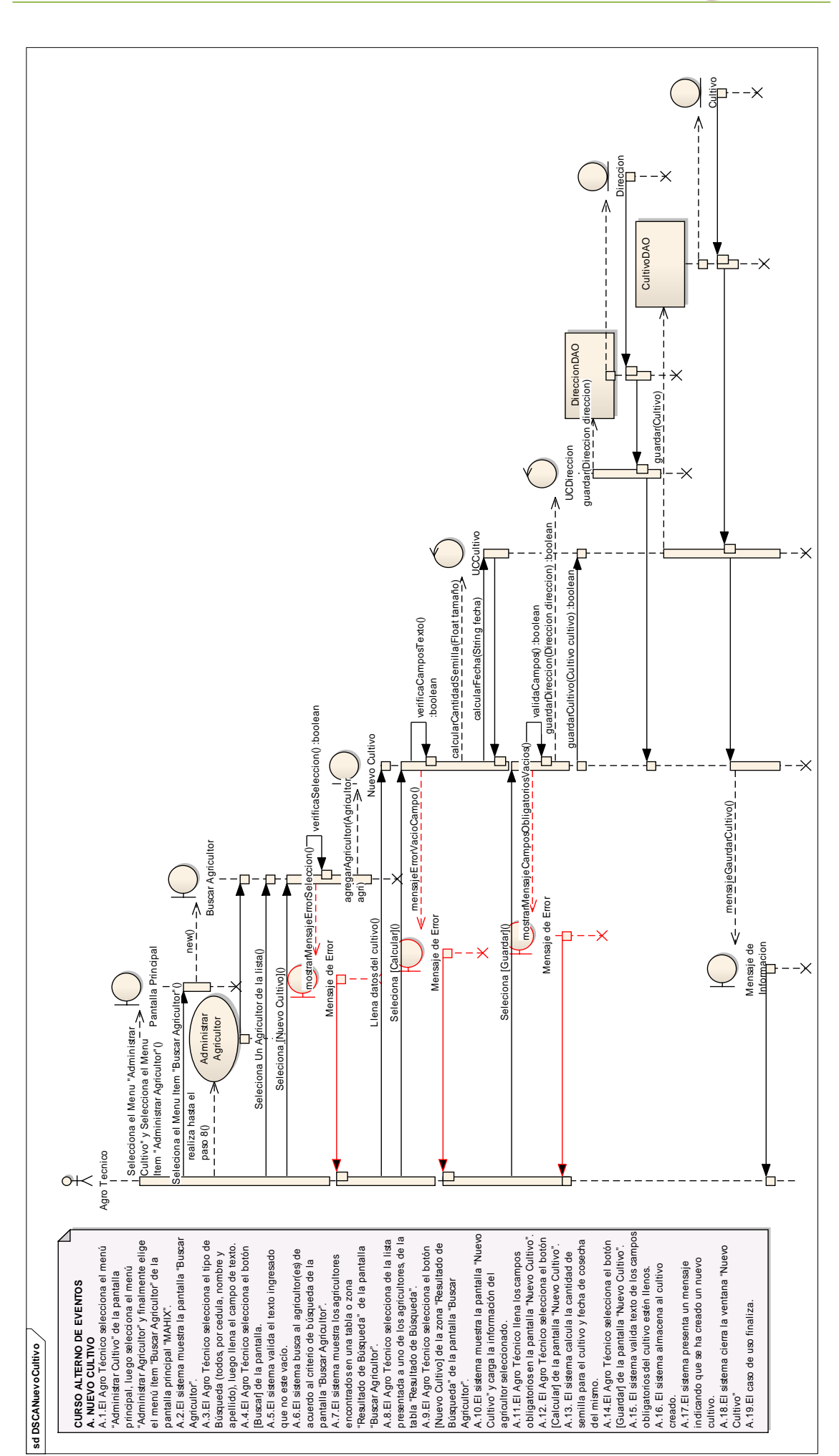

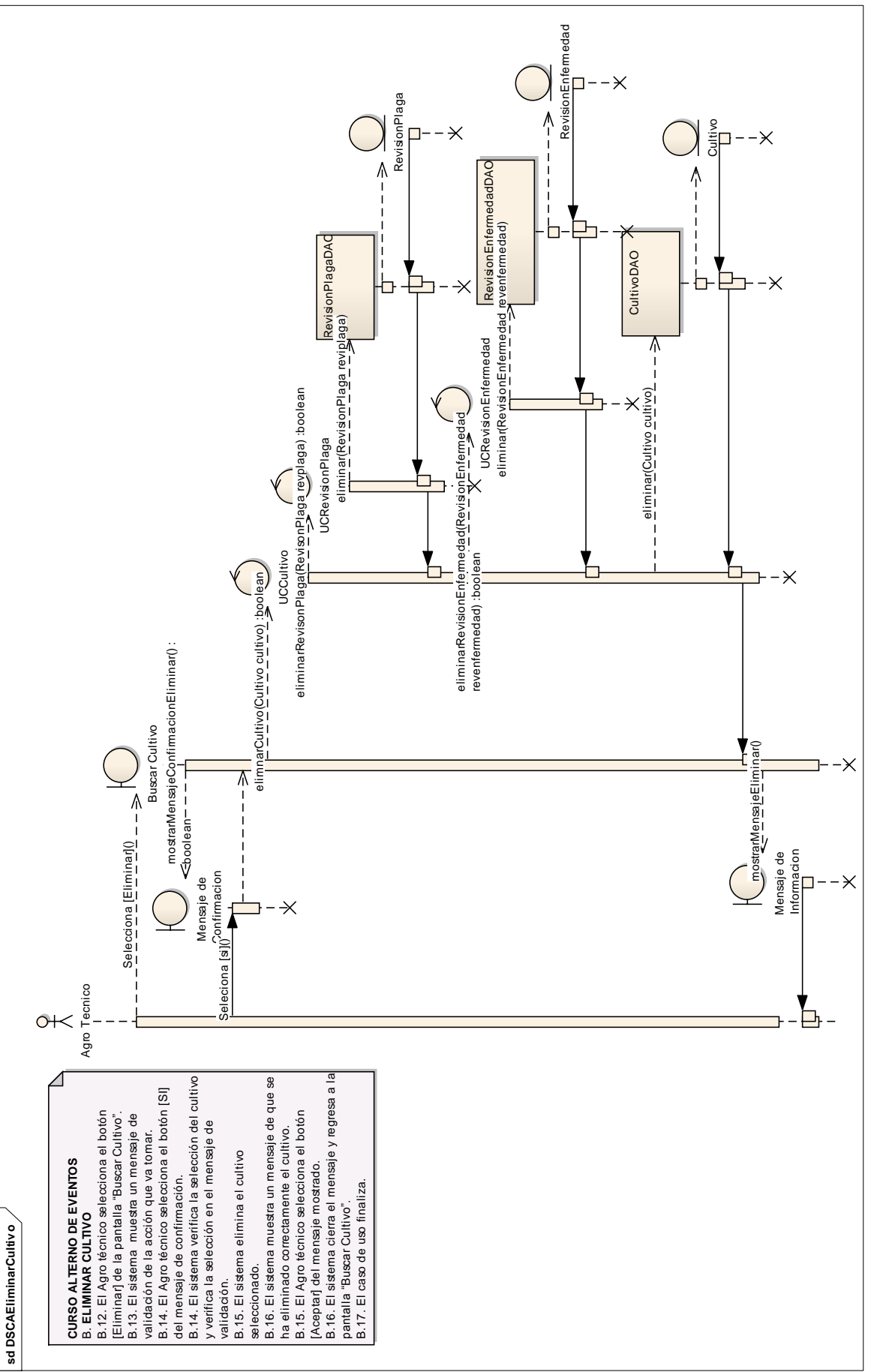

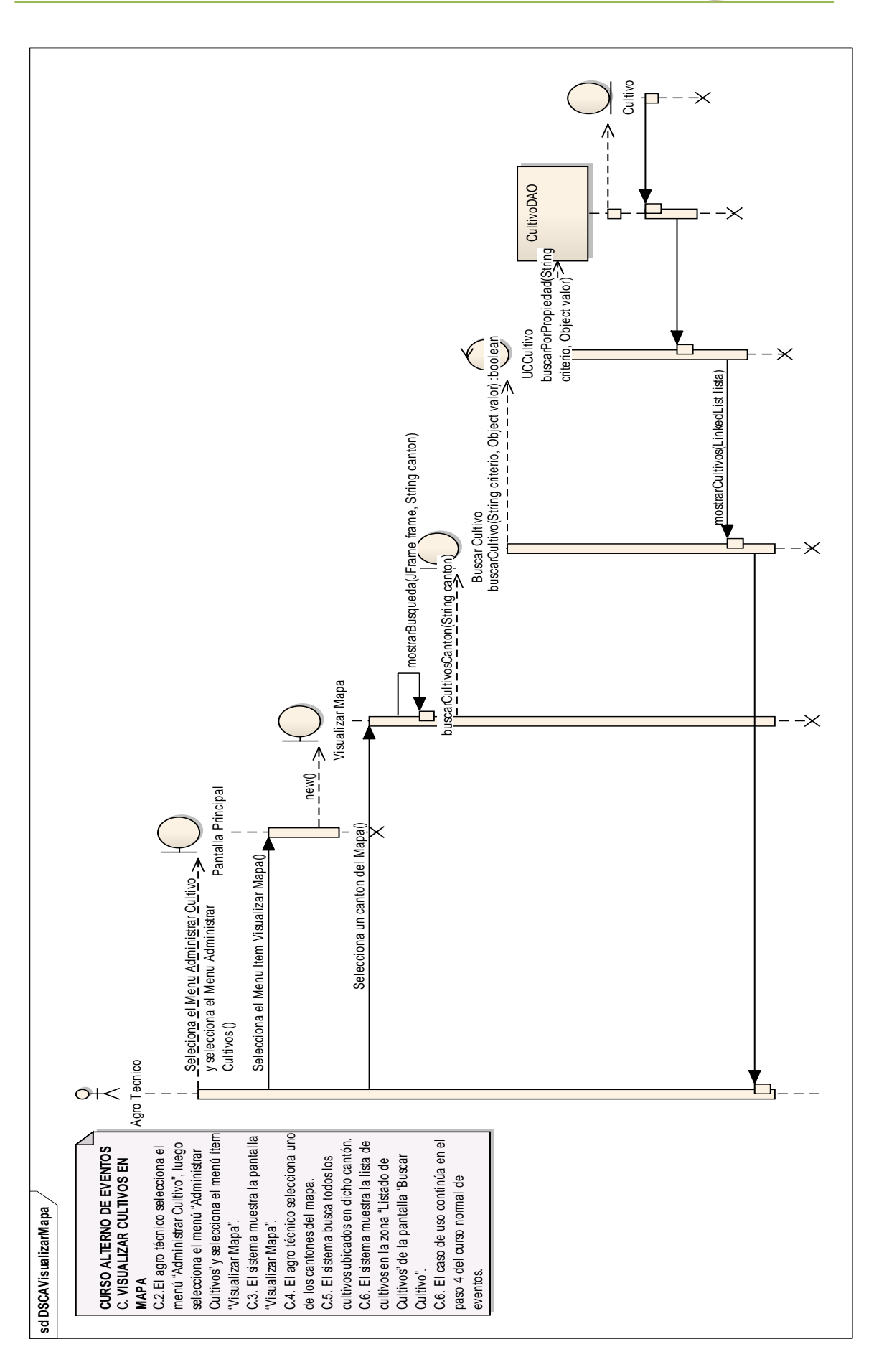

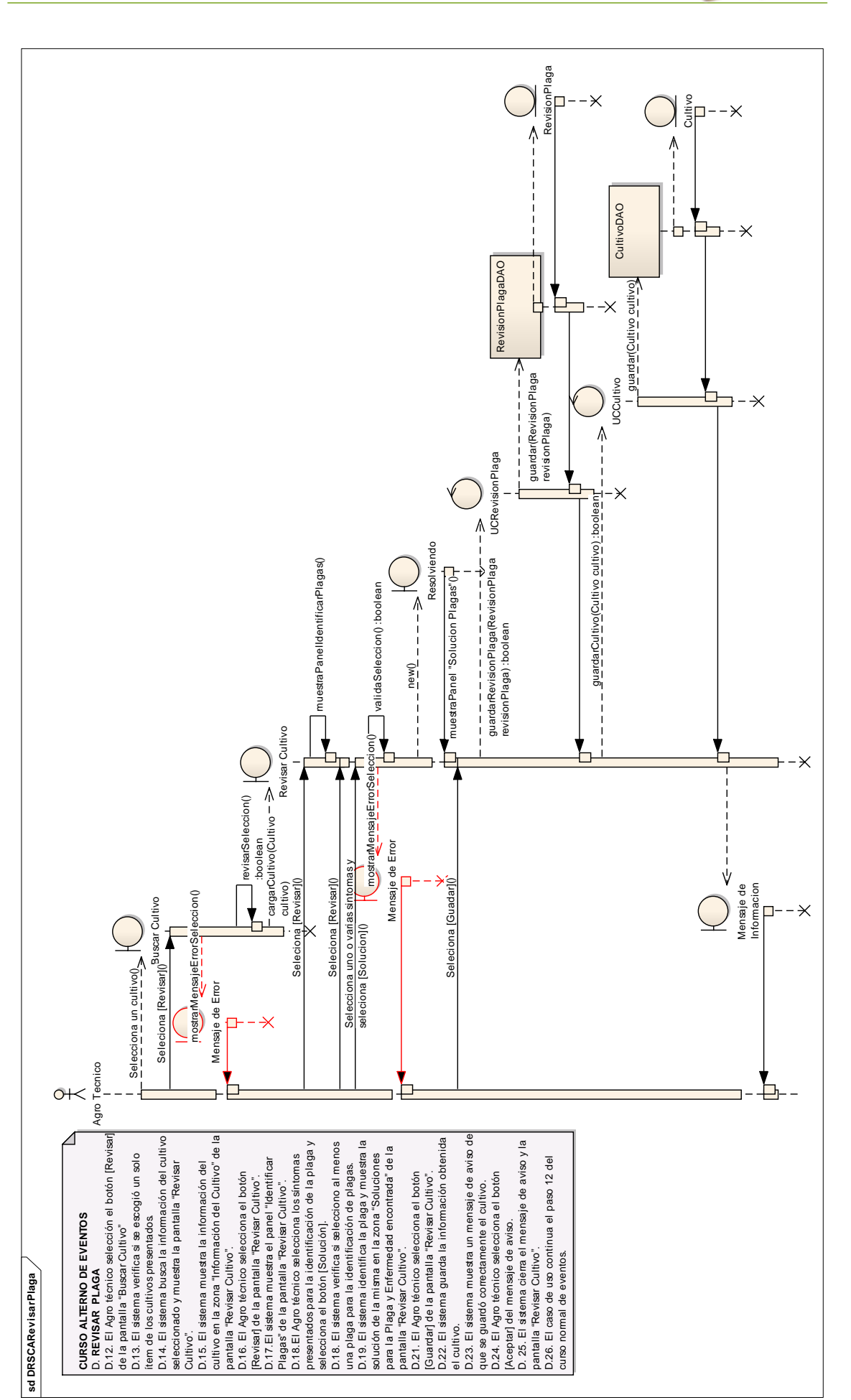

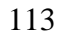

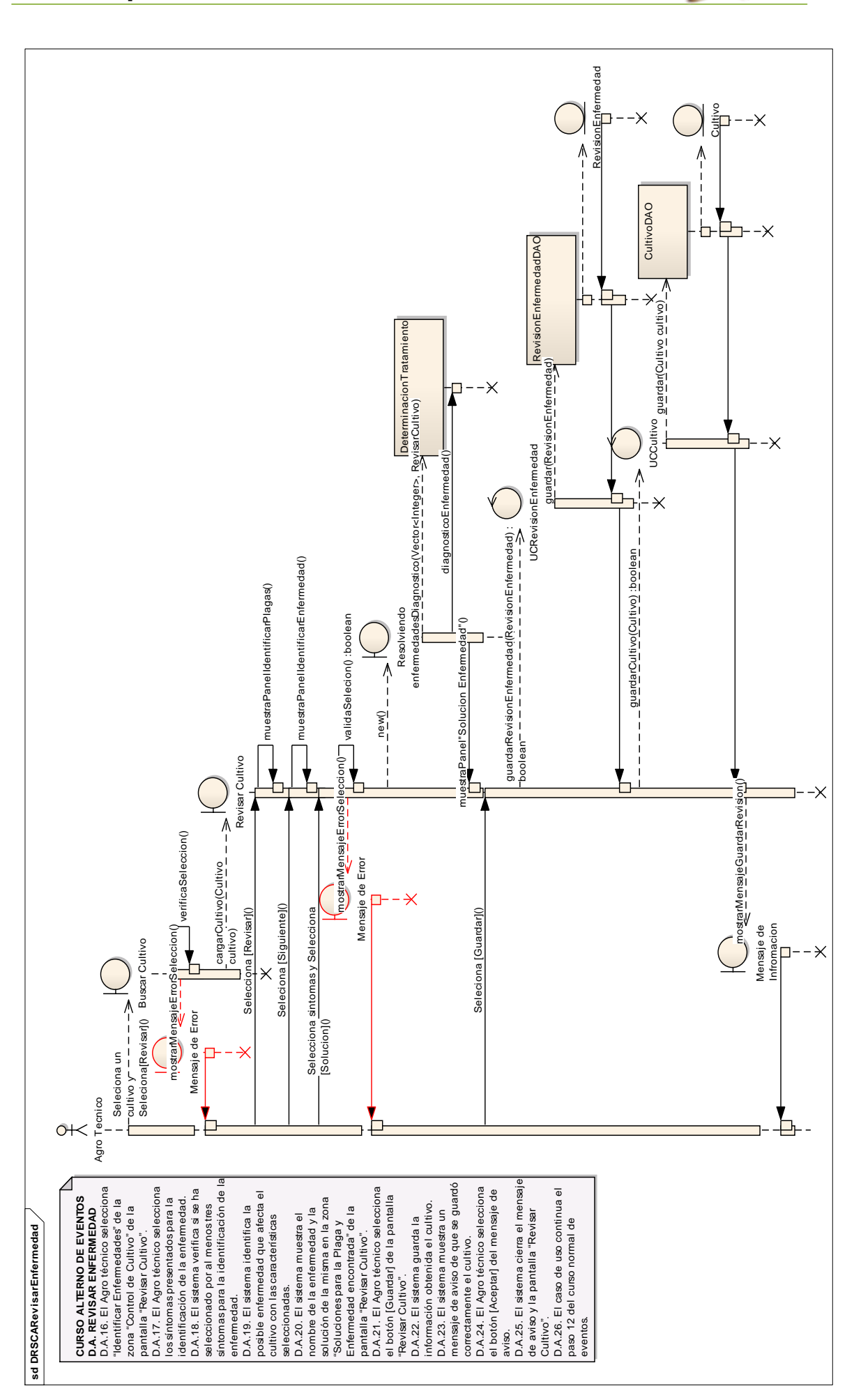

114

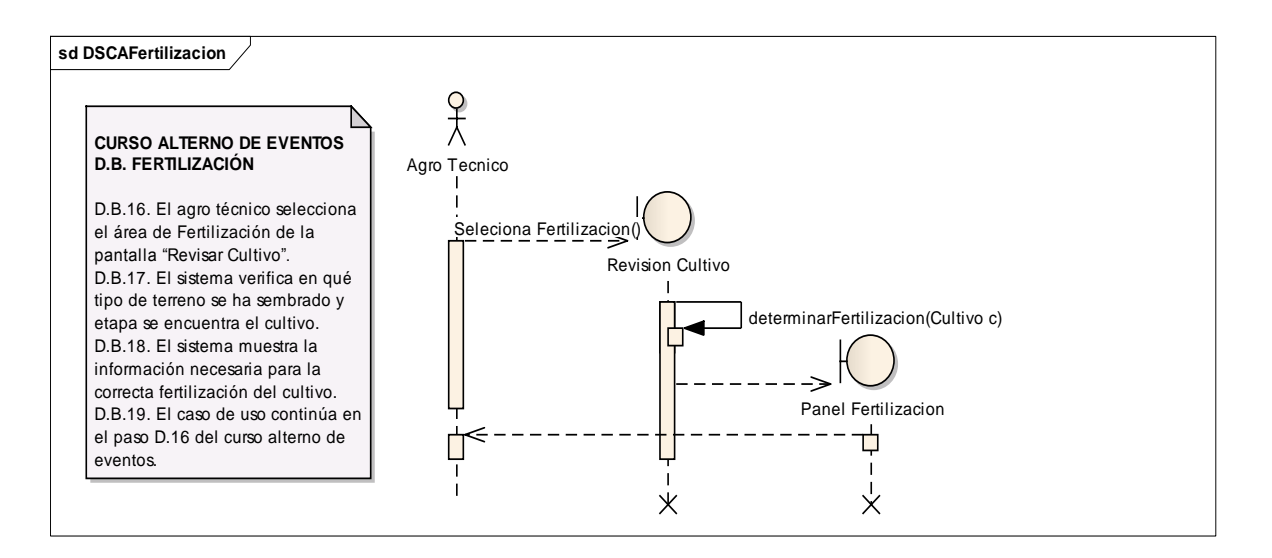

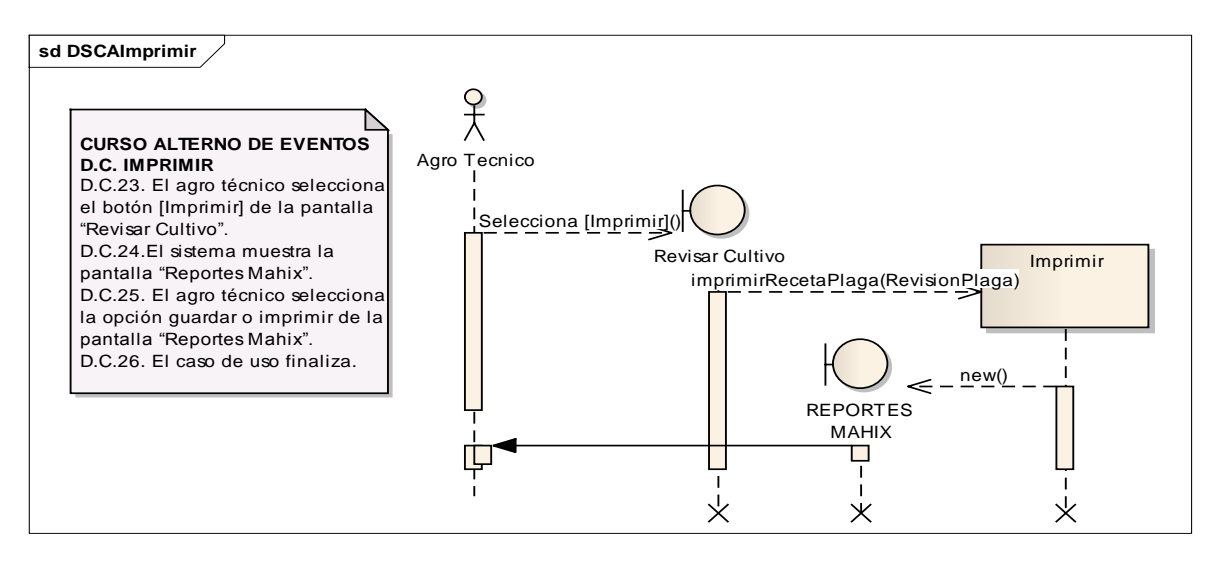

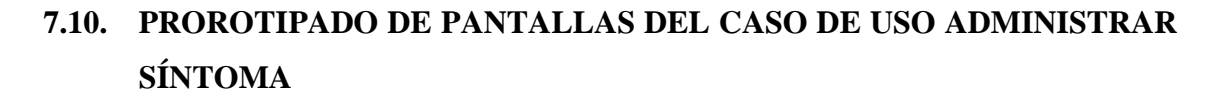

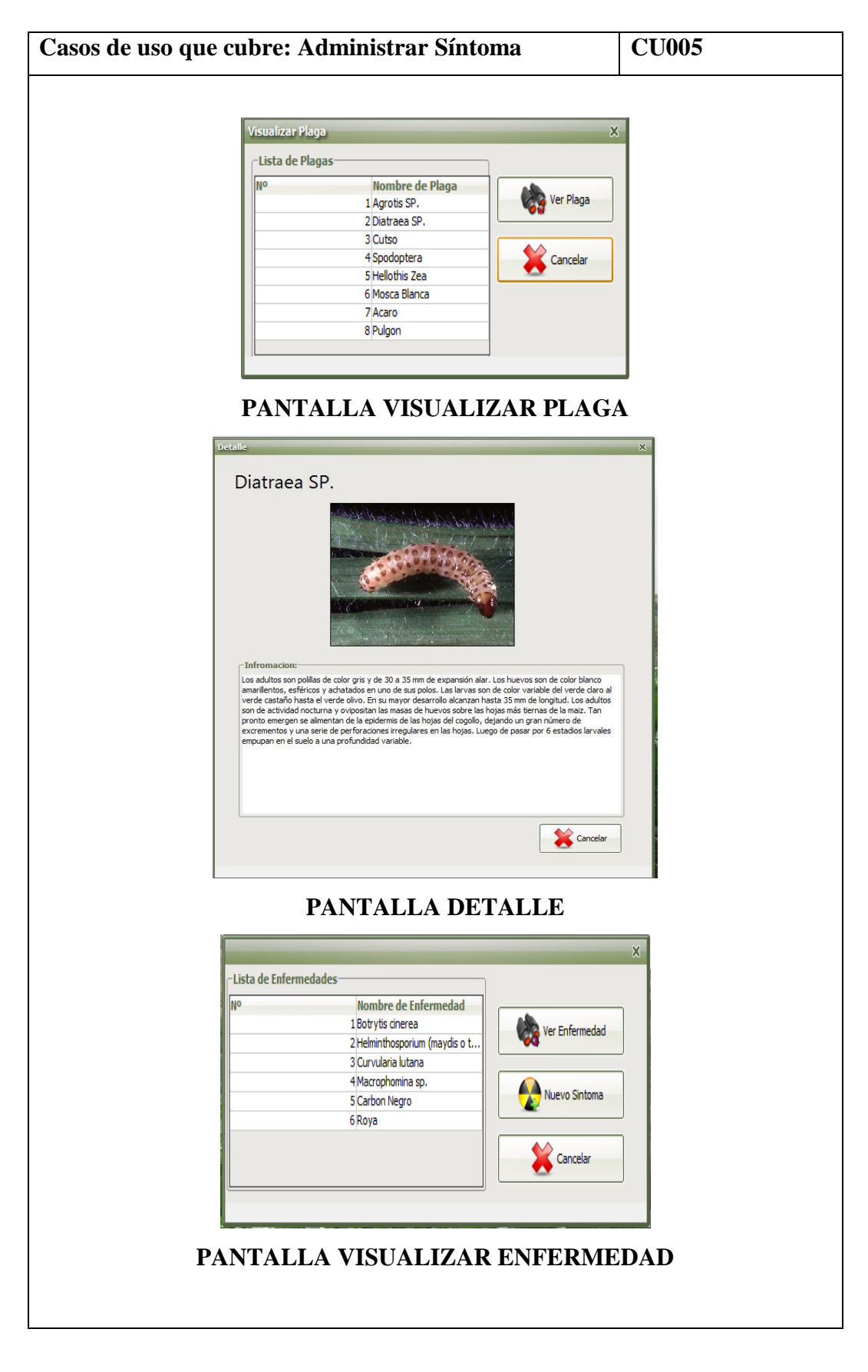

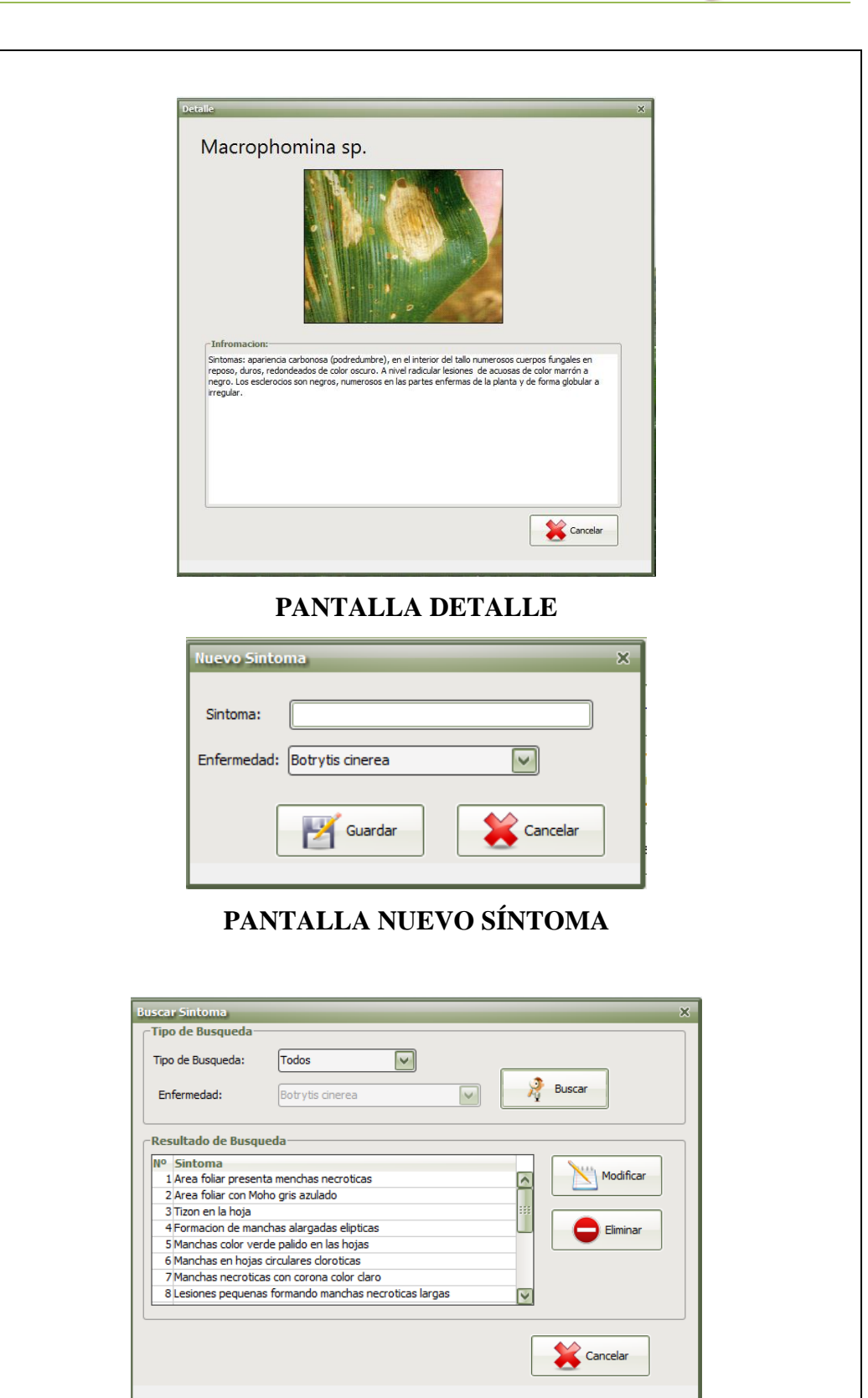

### **PANTALLA BUSCAR SÍNTOMA**

头

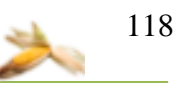

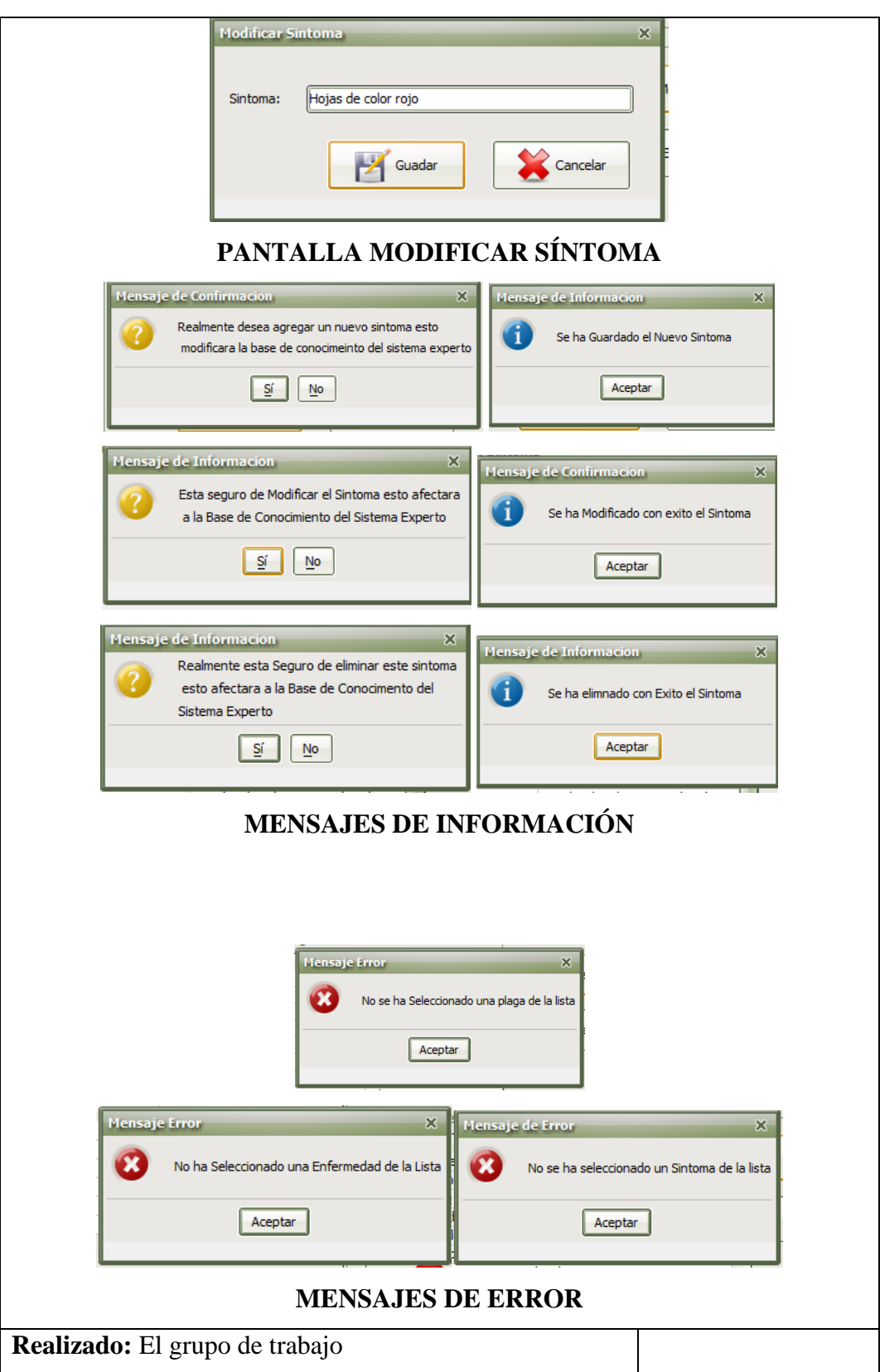

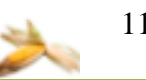

## **7.10.1. DESCRIPCIÓN DEL CASO DE USO ADMINISTRAR SÍNTOMA**

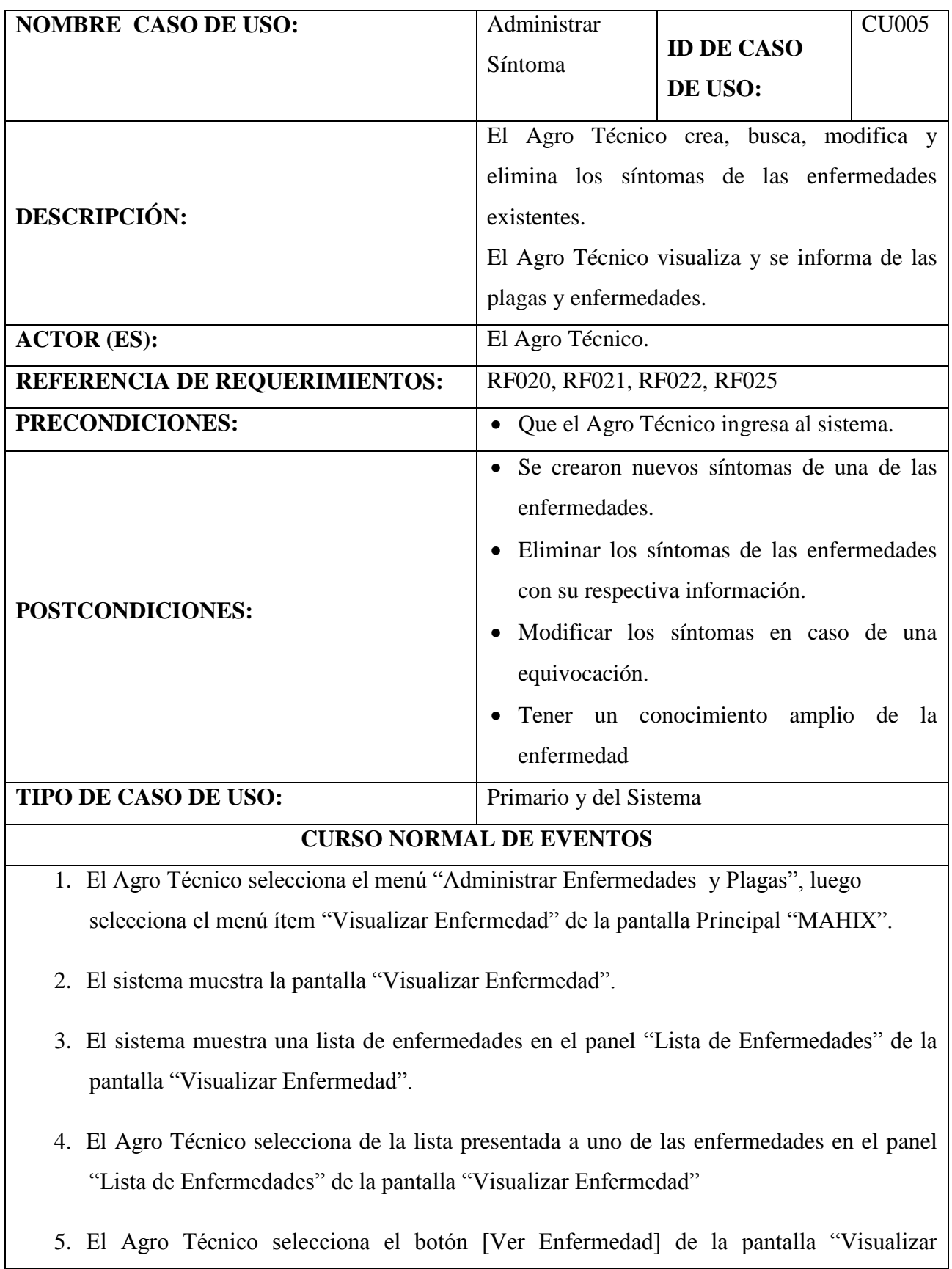

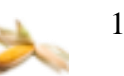

Enfermedad".

- 6. El sistema verifica si se selecciona un solo ítem de la tabla.
- 7. El sistema muestra la pantalla "Detalle" con la información de la enfermedad seleccionada.
- 8. El Agro Técnico selecciona el botón [Cancelar] de la pantalla "Detalle".
- 9. El sistema regresa a la pantalla "Visualizar Enfermedad".

10.El caso de uso finaliza

### **CURSO ALTERNO DE EVENTOS**

#### **A. SELECCIONAR ENFERMEDAD**

A.7. El sistema muestra un mensaje de error "No se ha seleccionado una enfermedad de la lista".

A.8. El Agro Técnico selecciona el botón [Aceptar] del mensaje de error.

A.7. El curso alterno continuo en el paso 6 del curso normal de Eventos.

#### **B. NUEVO SÍNTOMA**

B.3. El Agro Técnico selecciona el botón [Nuevo Síntoma] de la pantalla "Visualizar Enfermedad".

B.4. El sistema muestra la pantalla "Nuevo Síntoma".

B.5. El Agro Técnico ingresa los datos del nuevo síntoma.

B.6. El Agro Técnico selecciona a una de la enfermedades

B.7. El sistema verifica si selecciono a una de las enfermedades.

B.8. El Agro Técnico selecciona el botón [Guardar] de la pantalla "Nuevo Síntoma".

B.9. El sistema crea un nuevo síntoma en la base de conocimiento.

B.10. El sistema muestra un mensaje de confirmación "Realmente desea agregar un nuevo síntoma, esto modificara la base de conocimiento del sistema experto".

B.11. El Agro Técnico selecciona el botón [SI] del mensaje mostrado.

B.12. El sistema muestra un mensaje de información "Se ha guardado el nuevo síntoma".

B.13. El Agro Técnico selecciona el botón [Aceptar] del mensaje.

B.14. El sistema cierra el mensaje de información y regresa a la pantalla "Visualizar enfermedad".

B.15. El caso de uso finaliza.

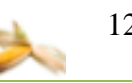

### C. **MODIFICAR SÍNTOMA**

C.2. El Agro Técnico selecciona el menú "Administrar Enfermedades y Plagas", luego selecciona el menú "Visualizar Síntomas"

C.3. El sistema muestra la pantalla "Buscar Síntoma".

C.5. El Agro Técnico selecciona una de las opciones de búsqueda ( Todos, Enfermedad)

C.6. El Agro Técnico llena el campo de texto para la búsqueda.

C.7. El Agro Técnico selecciona el botón [Buscar] de la pantalla "Buscar Síntoma".

C.8. El sistema válida el texto ingresado no esté vacío.

C.9. El sistema busca al síntoma (s) de acuerdo al criterio de búsqueda seleccionada.

C.10.El sistema muestra el resultado de la búsqueda en una tabla o zona "Resultado de Búsqueda" de la pantalla "Buscar Síntoma".

C.11.El Agro Técnico selecciona en la lista presentada a uno de los síntomas que desea modificar los datos, de la tabla "Resultado de Búsqueda"

C.12. El Agro Técnico selecciona el botón [Modificar] de la pantalla "Buscar Síntoma"

C.13. El sistema verifica si se selecciona un solo ítem de la tabla con los resultados de la búsqueda.

C.14.El sistema muestra la pantalla "Modificar Síntoma" con la información del síntoma seleccionado.

C.15. El Agro Técnico modifica el síntoma.

C.16. El Agro Técnico selecciona el botón [Guardar] de la pantalla "Modificar Síntoma".

C.17.El sistema actualiza la información del síntoma.

C.18.El sistema muestra un mensaje de confirmación "Esta seguro de Modificar el Síntoma esto afectara a la base de Conocimiento del Sistema Experto".

C.19. El Agro Técnico selecciona el botón [SI] del mensaje de confirmación.

C.20. El sistema muestra un mensaje de información "Se ha modificado con éxito el síntoma".

C.21. El Agro Técnico selecciona el botón [Aceptar].

C.22.El sistema cierra el mensaje de información y regresa a la pantalla "Buscar Síntoma".

C.23.El caso de uso finaliza.

### **C.A. ELIMINAR SÍNTOMA**

C.A.12. El Agro Técnico selecciona la opción [Eliminar] de la pantalla "Buscar Síntoma".

C.A.13. El sistema muestra un mensaje de confirmación "Realmente está seguro de eliminar, esto afectara a la Base de Conocimiento del Sistema Experto"

C.A.14. El Agro Técnico selecciona el botón [SI] del mensaje de confirmación.

C.A.15. El sistema elimina el síntoma seleccionado.

C.16. El sistema muestra un mensaje de información" Se ha eliminado con éxito el síntoma ".

C.15. El Agro Técnico selecciona el botón [Aceptar] del mensaje información.

C.16. El sistema cierra el mensaje y regresa a la pantalla "Buscar Síntoma".

C.17. El caso de uso finaliza.

### D. **VISUALIZAR PLAGA**

D.1. El Agro Técnico selecciona el menú "Administrar Enfermedades y Plagas", luego selecciona el menú "Visualizar Plaga" de la pantalla Principal "MAHIX".

D.2.El sistema muestra la pantalla "Visualizar Plaga".

D.3.El sistema muestra una lista de plagas en la zona "Lista de Plagas" de la pantalla "Visualizar Plaga".

D.4.El Agro Técnico selecciona en la lista presentada a uno de las plagas que desea visualizar de la tabla "Lista de Plagas".

D.5.El Agro Técnico selecciona el botón [Ver Plaga] de la pantalla "Visualizar Plaga"

D.6.El sistema verifica si se selecciona un solo ítem de la tabla.

D.7.El sistema muestra la pantalla "Detalle" con la información de la plaga seleccionada.

D.8.El Agro Técnico selecciona el botón [Cancelar] de la pantalla "Detalle".

D.9.El sistema regresa a la pantalla "Visualizar Plaga".

D.10.El caso de uso finaliza.

### **D.A. SELECCIONAR PLAGA**

D.A.7. El sistema muestra un mensaje de error "No se ha seleccionado una plaga de la lista".

D.A.8. El Agro Técnico selecciona el botón [Aceptar] del mensaje de error.

D.A.7. El curso alterno continua en el paso 6 del curso normal de Eventos.

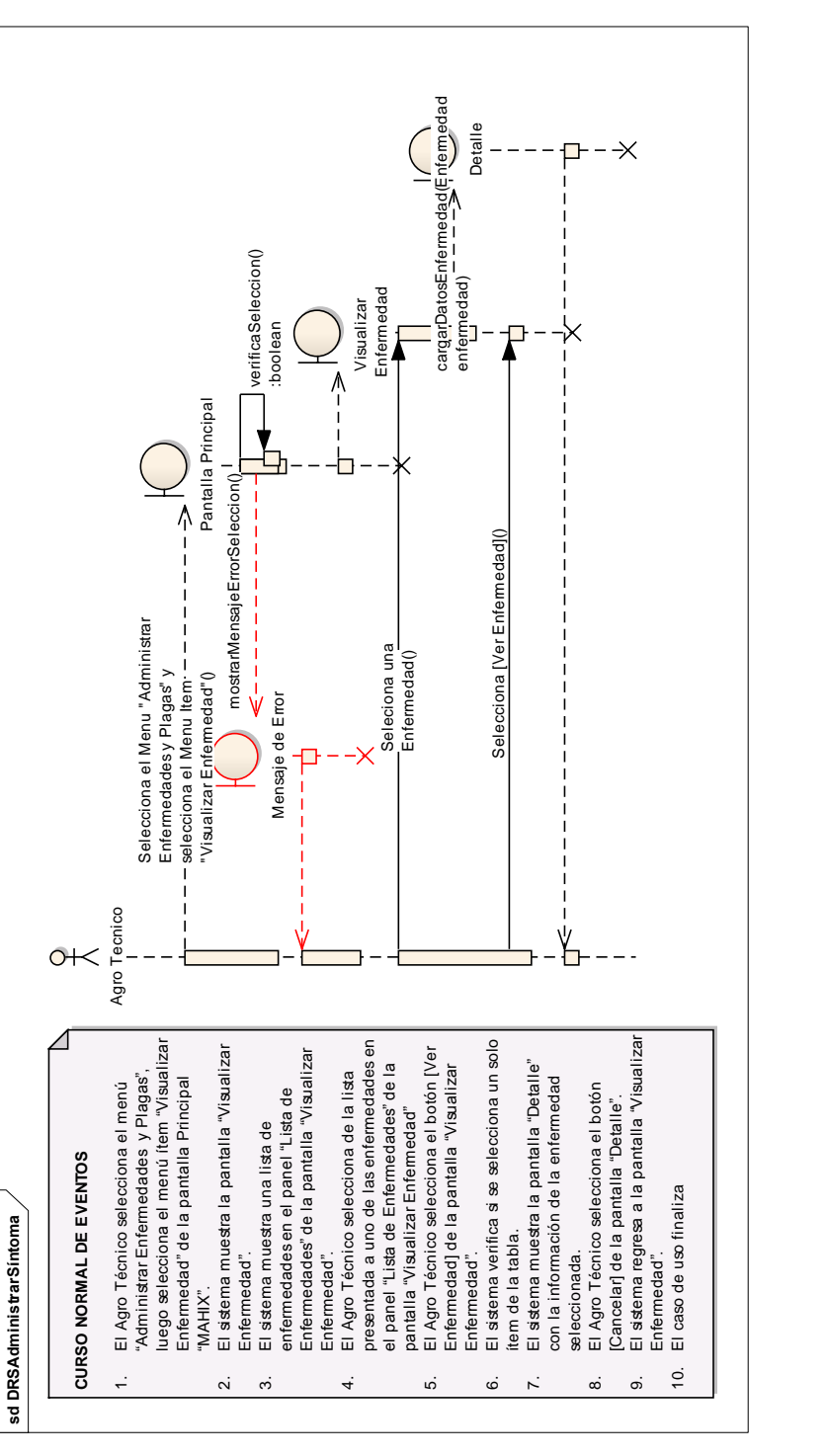

# **7.10.2. DIAGRAMA DE SECUENCIA DEL CASO DE USO ADMINISTRAR SÍNTOMA**

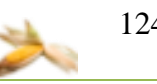

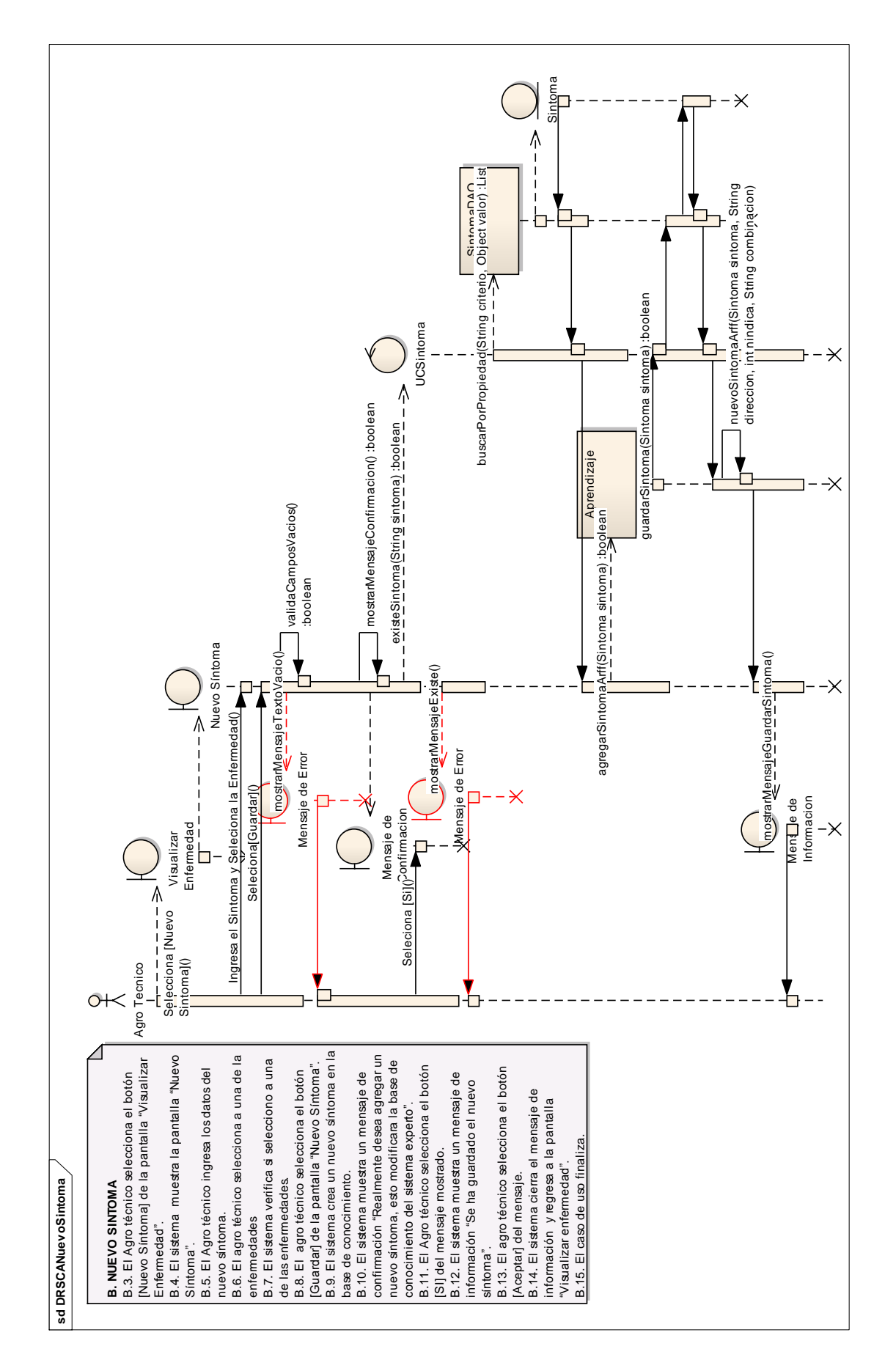

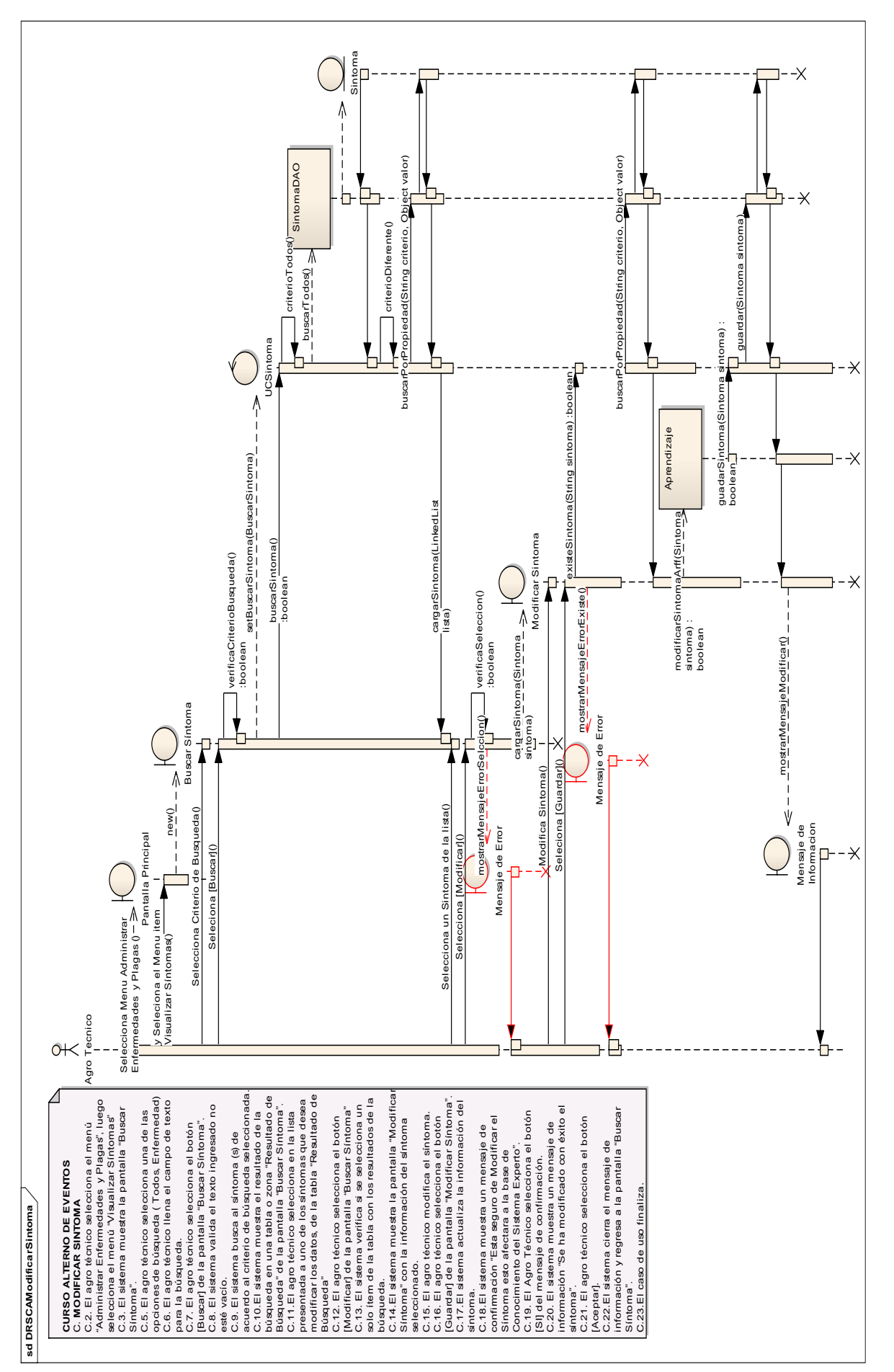

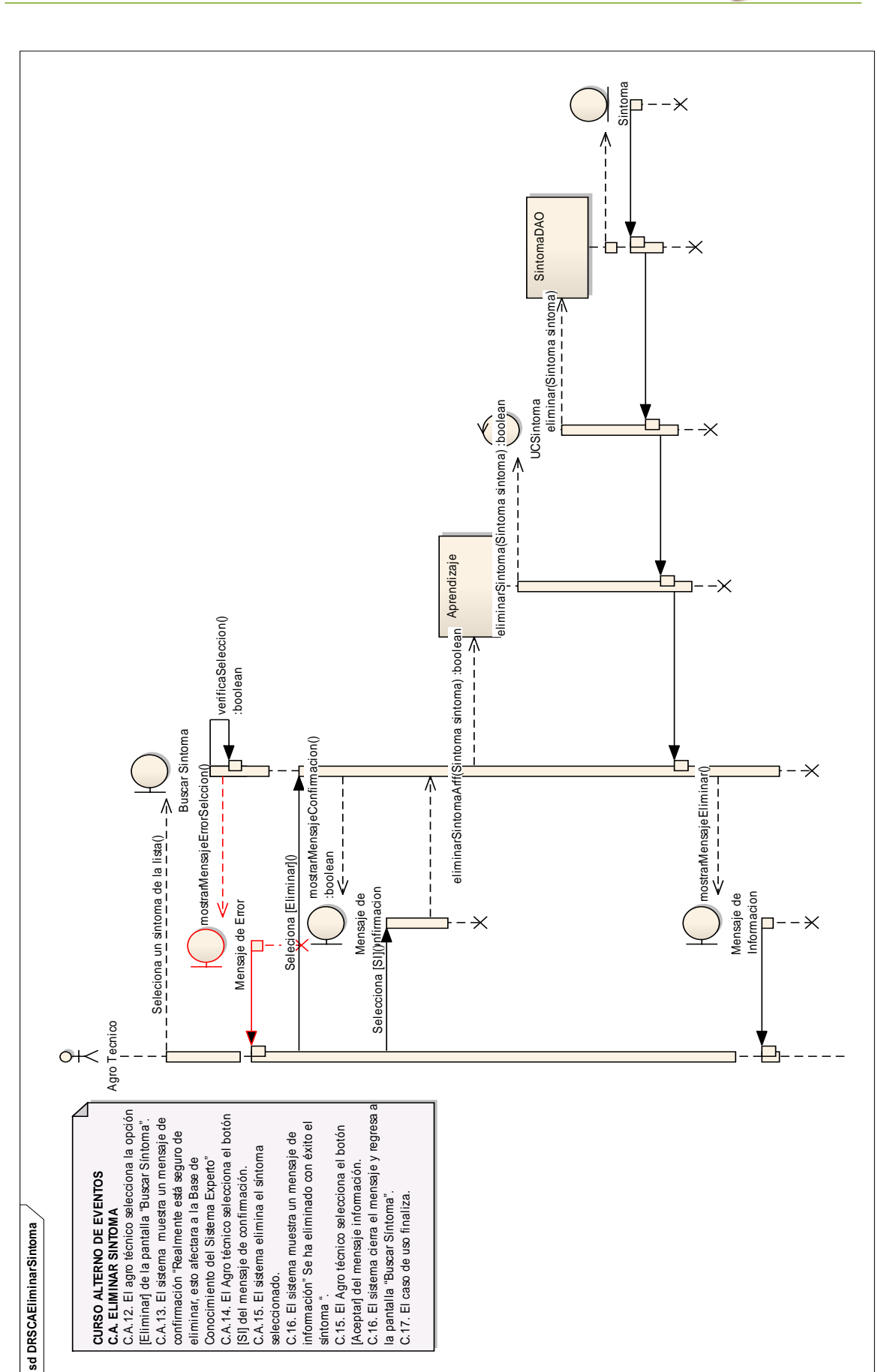

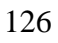

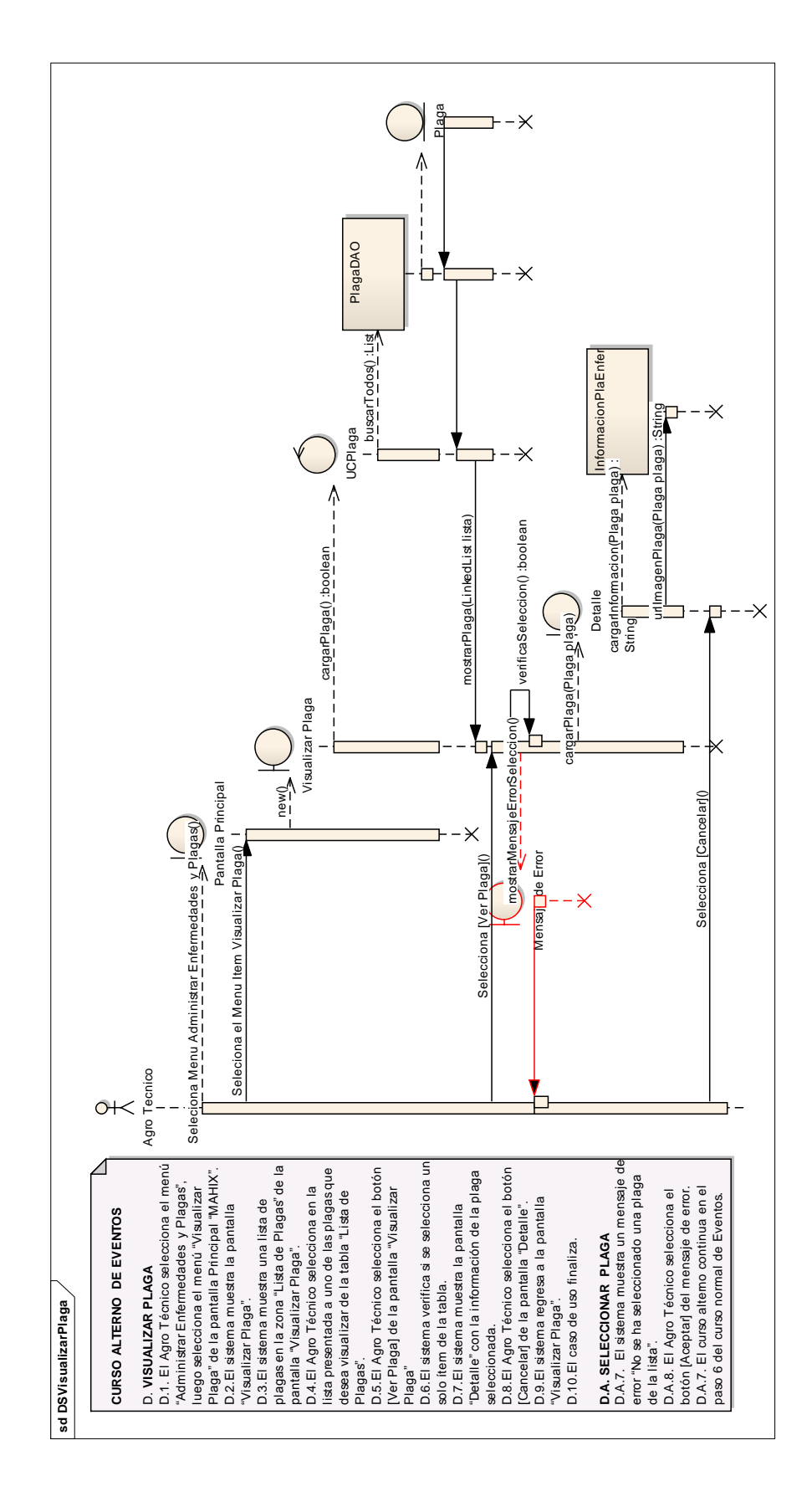

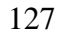

## **7.11. PROTOTIPADO DE PANTALLAS DEL CASO DE USO ADMINISTRAR PRODUCTO**

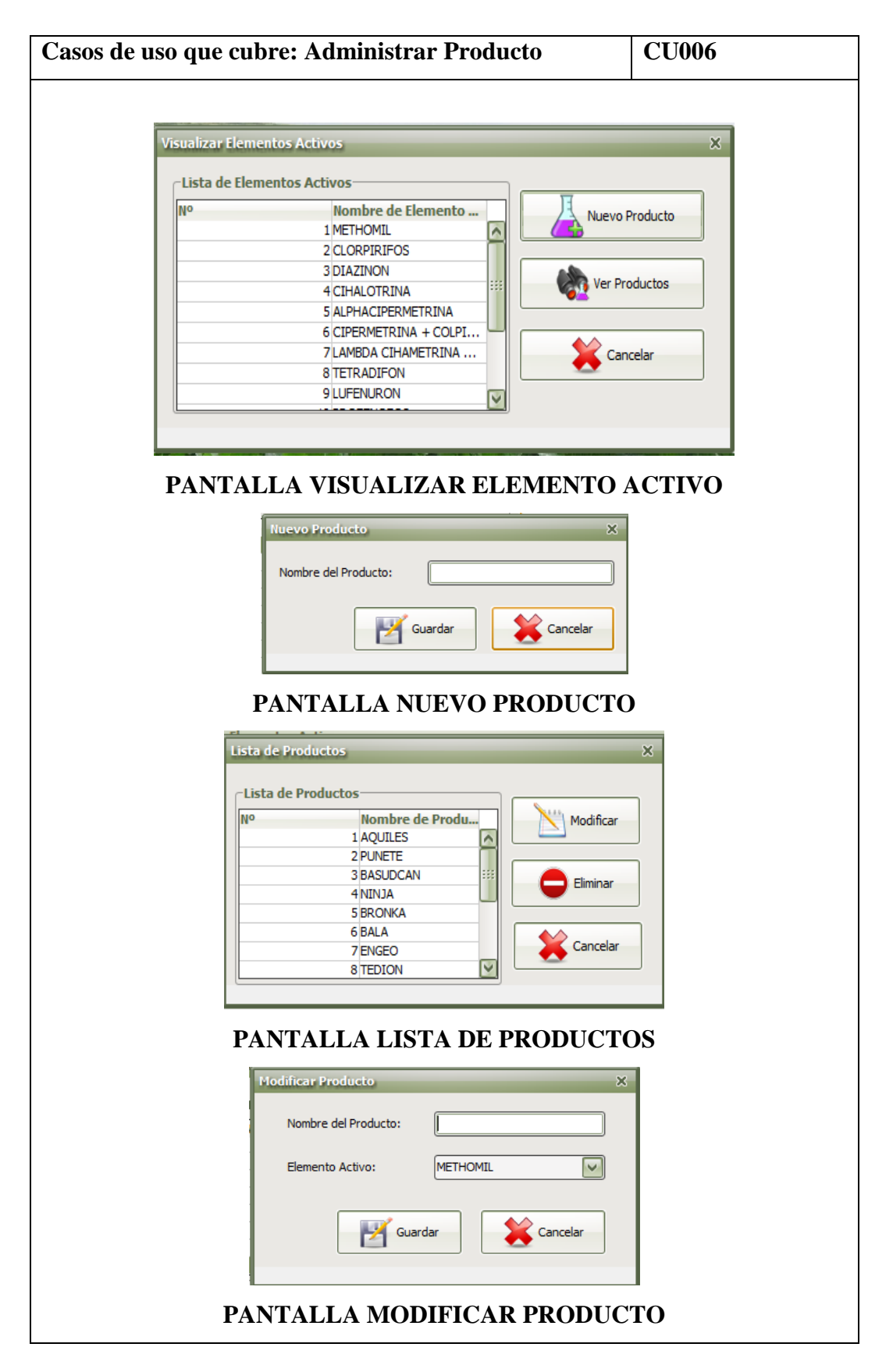

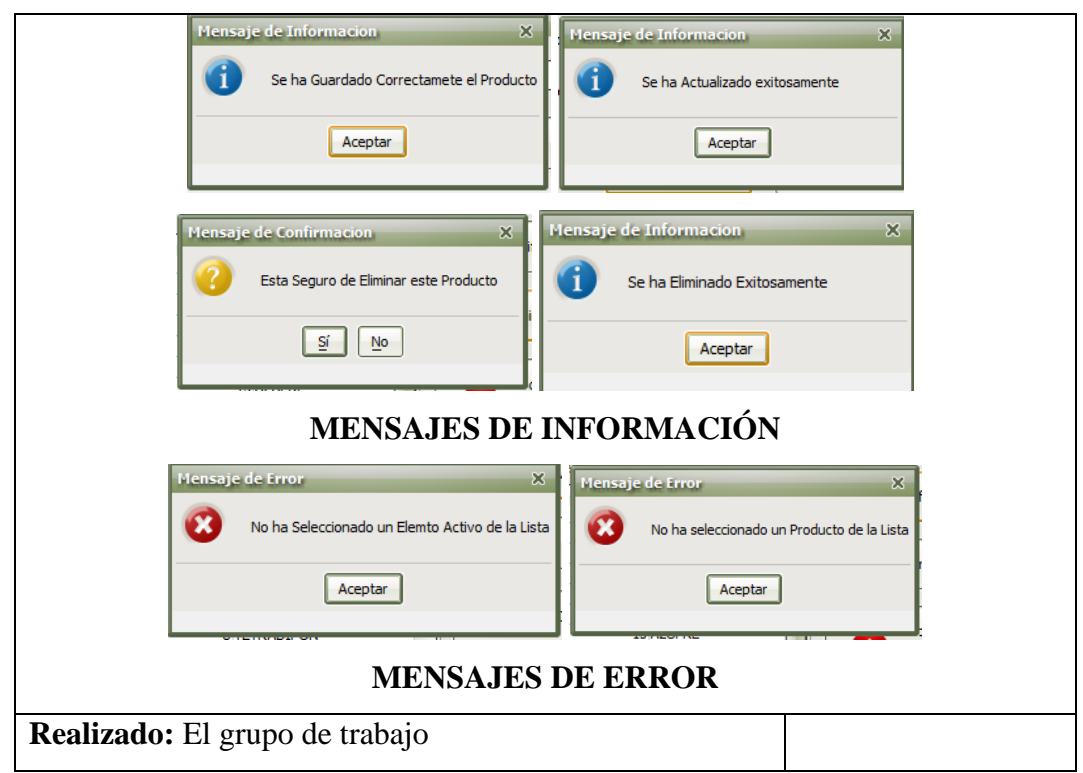

## **7.11.1. DESCRIPCIÓN DEL CASO DE USO ADMINISTRAR PRODUCTO**

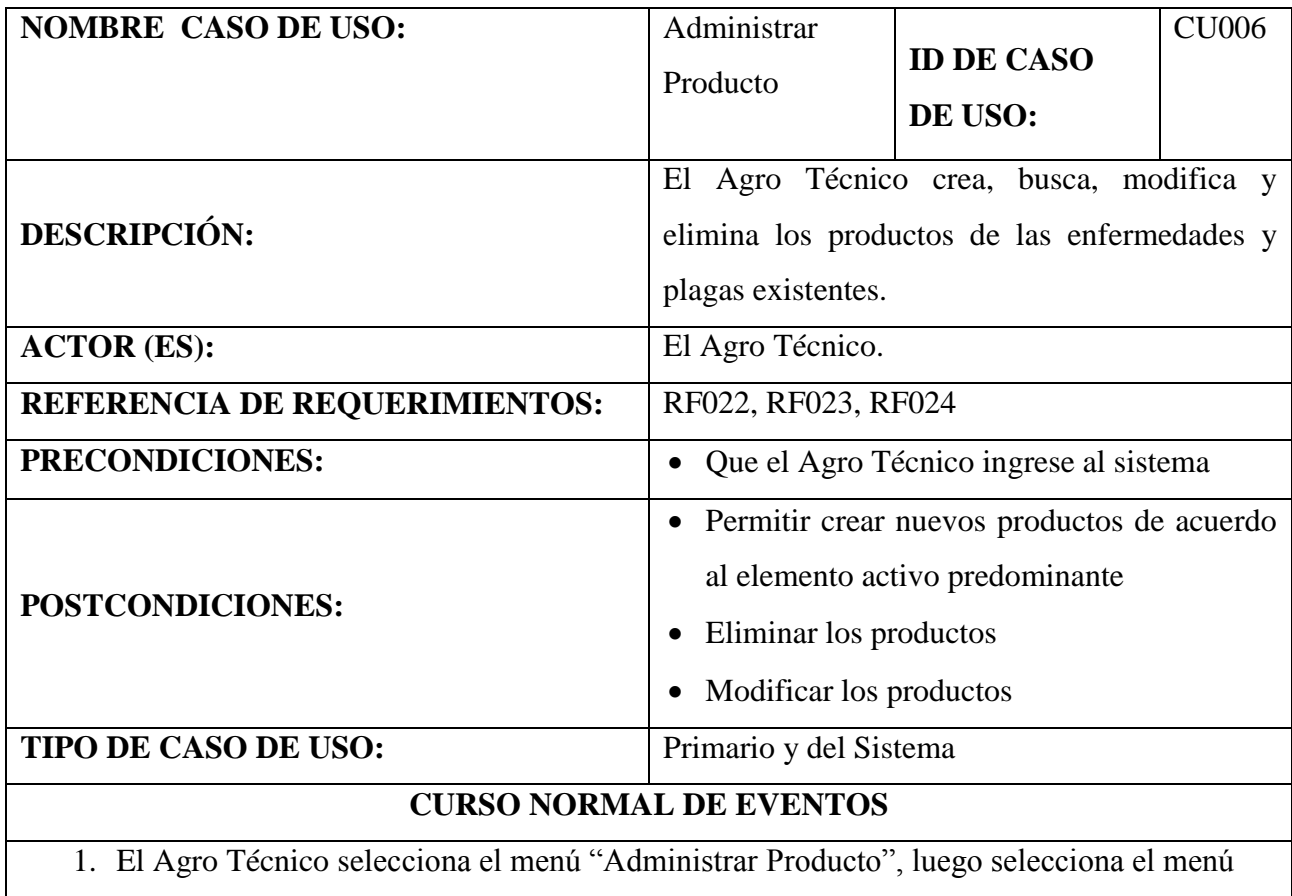

сh

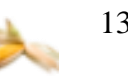

"Visualizar Elemento Activo" de la pantalla Principal "MAHIX".

- 2. El sistema muestra la pantalla "Visualizar Elemento Activo".
- 3. El sistema muestra una lista de elementos activos en la zona "Lista de Elementos Activos" de la pantalla "Visualizar Elemento Activo".
- 4. El Agro Técnico selecciona de la lista presentada a uno de las elementos activos en la zona "Lista de Elementos Activos" de la pantalla.
- 5. El Agro Técnico selecciona el botón [Nuevo Producto] de la pantalla "Visualizar Elemento Activo".
- 6. El sistema verifica si se selecciona un solo ítem de la tabla.
- 7. El sistema muestra la pantalla "Nuevo Producto".
- 8. El Agro Técnico ingresa la información del nuevo producto.
- 9. El sistema actualiza la información ingresada del producto.
- 10.El Agro Técnico selecciona el botón [Guardar] de la pantalla "Nuevo Producto".
- 11.El sistema muestra un mensaje de información "Se ha guardado correctamente el producto".
- 12.El Agro Técnico selecciona el botón [Aceptar] del mensaje de información.
- 13.El sistema cierra el mensaje de información y regresa a la pantalla "Visualizar Elemento Activo".
- 14.El caso de uso finaliza.

#### **CURSO ALTERNO DE EVENTOS**

#### **A. SELECCIONAR PRODUCTO**

A.7. El sistema muestra un mensaje de error "No se ha seleccionado un producto de la lista".

A.8. El Agro Técnico selecciona el botón [Aceptar] del mensaje de error.

A.7. El curso alterno continua en el paso 6 del curso normal de Eventos.

### **B. MODIFICAR PRODUCTO**

B.3. El Agro Técnico selecciona el botón [Ver Productos] de la pantalla "Visualizar Elemento

130

Activo".

- B.4. El sistema muestra la pantalla "Lista de Productos".
- B.5. El sistema muestra una lista de productos en la zona "Lista de Productos".
- B.6. El Agro Técnico selecciona a uno de los productos de la lista.
- B.7. El sistema verifica si selecciono a uno de los productos.
- B.8. El Agro Técnico selecciona el botón [Modificar] de la pantalla "Lista de Productos".
- B.9. El sistema muestra la pantalla "Modificar Producto".
- B.10. El Agro Técnico modifica los datos del producto.
- B.11. El Agro Técnico selecciona el botón [Guardar] de la pantalla "Modificar Producto".
- B.12. El sistema actualiza la información.
- B.14. El sistema muestra un mensaje de información "Se ha actualizado exitosamente".
- B.15. El Agro Técnico selecciona el botón [Aceptar] del mensaje de información.
- B.16. El sistema cierra el mensaje y regresa la pantalla "Lista de Productos".
- B.17. El caso e uso finaliza.

### **B.A. ELIMINAR PRODUCTO**

B.A.8. El Agro Técnico selecciona la opción [Eliminar] de la pantalla "Lista de Productos".

B.A.9. El sistema muestra un mensaje de confirmación "Está seguro de eliminar este producto"

B.A.10. El Agro Técnico selecciona el botón [SI] del mensaje de confirmación.

B.A.11. El sistema elimina el producto seleccionado.

B.12. El sistema muestra un mensaje de información" Se ha eliminado exitosamente ".

B.13. El Agro Técnico selecciona el botón [Aceptar] del mensaje información.

B.14. El sistema cierra el mensaje y regresa a la pantalla "Lista de Productos".

B.15. El caso de uso finaliza.

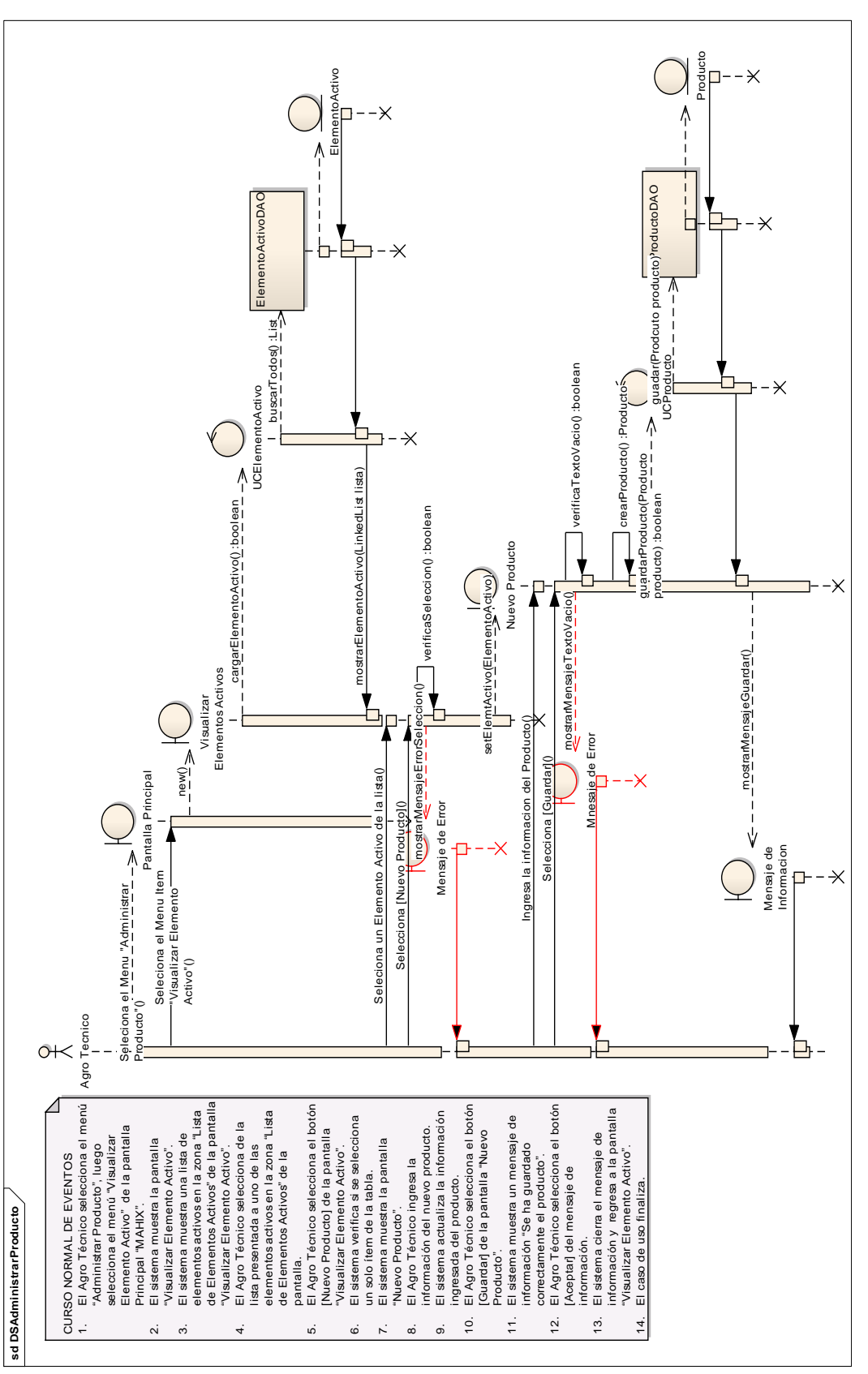

# **7.11.2. DIAGRAMA DE SECUENCIA DEL CASO DE USO ADMINISTRAR PRODUCTO**

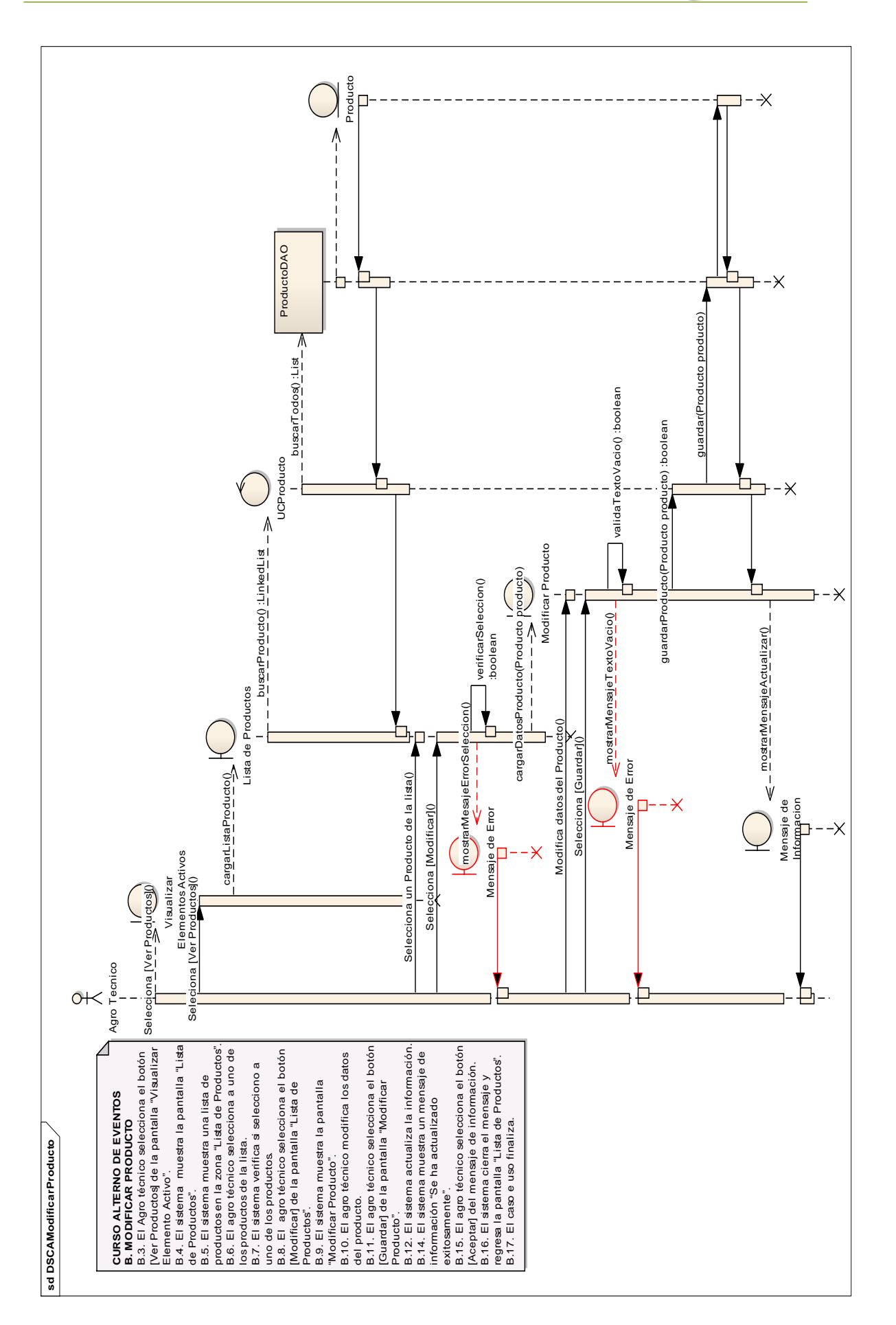

133

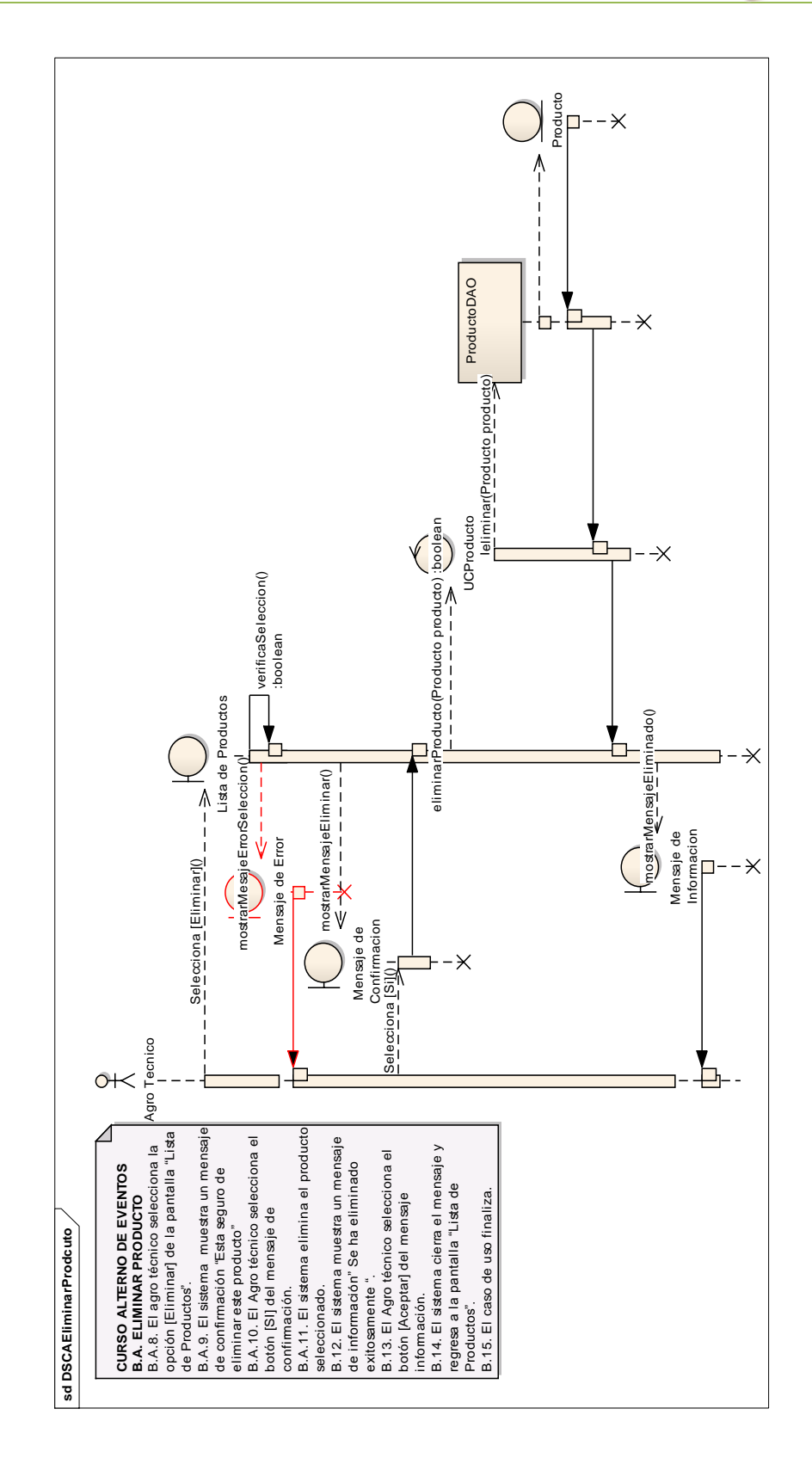

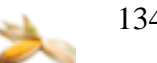

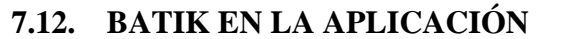

La aplicación de batik nos permitió realizar el módulo Visualizar Mapa donde se muestra el mapa de la Provincia de Loja lo cual brinda al usuario seleccionar un cantón del mismo y así buscar los cultivos del sector seleccionado en el mapa y mostrarlos en la pantalla Buscar Cultivo permitiéndole realizar sus tareas de manera más rápida.

#### **7.13. IDENTIFICACIÓN DE LAS ENFERMEDADES POR MEDIO DE WEKA**

Esta aplicación realiza la identificación de las siguientes enfermedades: Botrytis cinérea, Helminthosporium (maydis o turcicum, Curvularia lutana, Macrophomina sp, Carbon Negro y Roya, las cuales son las que más se suscitan en los cultivos de maíz hibrido.

La librería que utilizamos como herramienta es weka, la cual nos ofrece una gran variedad de algoritmos que podemos aplicar a los datos de entrada, al evaluar su rendimiento se selecciona el que proporcione mejor resultado.

En todos ellos que se presenta en esta herramienta utilizaremos el Multilayer Perceptron que está basada en redes neuronales, el mismo que consta de varias capas de unidades computacionales interconectadas entre sí; cada neurona en una capa se encuentra directamente conectada a las neuronas de la capa anterior.

El mecanismo de aprendizaje habitual es la retropropagación. De esta forma los valores de salida son comparados con la decisión correcta para computar el valor de una cierta función de error, y este error es retroalimentado mediante varias técnicas. El algoritmo hace uso de esta información para recalcular los pesos a aplicar en cada conexión, de forma que en iteraciones sucesivas se reduzca el valor de la función de error. El ajuste de pesos se realiza derivando la función de error con respecto a los pesos de la red, modificándose éstos para que el error disminuya; esta es la razón por la que la retropropagación sólo puede ser aplicada en redes con funciones de activación diferenciables. Por otro lado, el perceptrón multicapa es capaz de aproximar cualquier función de clasificación si consta del suficiente número de capas, por lo que bien diseñado puede ofrecer resultados muy satisfactorios.

*El conjunto de datos:* Los datos se los recolectó por medio del experto humano (Agro Técnico), conociendo por medio de él los síntomas asociados a cada una de las enfermedades, recogiendo algunos datos de aprendizaje para nuestra red, esto se realiza en base a las combinaciones más comunes de los síntomas que presentan en los cultivos, conociendo de cada una de estas si se determina la presencia de una enfermedad o no. Una vez identificado el conjunto de datos, la siguiente tarea es realizar un preprocesado de los mismos, que generará el conjunto de datos final que se introducirá en el programa Weka para su análisis. Para esto introducimos en un archivo con extensión .arff (formato aceptado por la herramienta Weka) los datos recolectados, este archivo posee la siguiente estructura:

*Encabezado:* En esta parte enunciamos la relación a la que nos referimos en el archivo en nuestro caso: Botrytis cinérea, Helminthosporium (maydis o turcicum), Curvularia lutana, Macrophomina sp, Carbon Negro y Roya, luego los síntomas de esta enfermedad (atributos) en los cuales se especifica que tipos de datos son, y la conclusión (se identifica o no la enfermedad) a la que se llega en donde se decide que valores puede tomar.

```
@relation roya
@attribute pustulas_hojas NUMERIC
@attribute pustulas_circulares NUMERIC
@attribute pustulas_color_anaranjado NUMERIC 
@attribute pustulas_pulvorientas NUMERIC
@attribute pustulas_color marron NUMERIC
@attribute roya {0, 1} → CONCLUSION
@data
```
Y los síntomas y la conclusión, se les asigna dos posibles valores 1 en caso de que el cultivo posea uno de los síntomas y 0 en caso de que no lo posea, de igual manera para la conclusión 1 en caso de que se identifique a la enfermedad o 0 en caso de que no posea la enfermedad en el cultivo, los datos presentados a continuación representan cada fila de los datos recolectados del experto humano, ubicándose todos los síntomas con su respectivo valor y el último dato de cada fila representa a la conclusión.

0,0,0,0,0,0 0,0,0,0,1,0 0,0,0,1,0,0 0,0,0,1,1,1 0,0,1,0,0,0 0,0,1,0,1,1 0,0,1,1,0,1 0,0,1,1,1,1 0,1,0,0,0,0 0,1,0,0,1,0 0,1,0,1,0,1

Luego se asigna un valor de activación a cada uno de los nodos mediante una retropropagación. A partir de estos datos, se realiza un entrenamiento de la red, en el cual se presenta principalmente dos opciones: la primera es asignándole los mismos datos del archivo arff y la segunda tomando datos cruzados del archivo arff; luego del entrenamiento se termina concluyendo cuántos de esos datos ha diagnosticado correctamente y en cuántos ha fallado. A continuación se indica todos los datos descritos anteriormente:

```
Scheme: weka.classifiers.functions.MultilayerPerceptron -L 
0.3 - M 0.2 - N 500 -V 0 - S 0 - E 20 -H a
Relation: roya
Instances: 32
Attributes: 6
              pustulas_hojas
              pustulas_circulares
              pustulas_color_anaranjado
              pustulas_pulvorientas
              pustulas_color_marron
              roya
Test mode: user supplied test set: size unknown (reading 
incrementally)
=== Classifier model (full training set) ===
Sigmoid Node 0
    Inputs Weights
    Threshold 2.9625653135030166
   Node 2 -3.226631984849525
   Node 3 -3.940676988530685
   Node 4 -6.074346520815549
Sigmoid Node 1
    Inputs Weights
    Threshold -2.962609540129284
    Node 2 3.2261024746674183
    Node 3 3.9413273921662704
    Node 4 6.074507234580132
Sigmoid Node 2
```
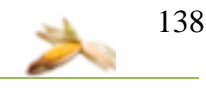

```
 Inputs Weights
    Threshold -2.5321721211704418
    Attrib pustulas_hojas 1.9169963136352681
   Attrib pustulas circulares 1.912374829819835
   Attrib pustulas color anaranjado -1.721911927838245
   Attrib pustulas pulvorientas 3.8115201418936713
   Attrib pustulas color marron 1.866302739755252
Sigmoid Node 3
    Inputs Weights
    Threshold -2.8250899388602213
    Attrib pustulas_hojas 2.1507217631779403
   Attrib pustulas circulares 2.1378599971807173
   Attrib pustulas color anaranjado -2.038944268811521
   Attrib pustulas pulvorientas 4.194882746574926
   Attrib pustulas color marron 2.092509119000024
Sigmoid Node 4
    Inputs Weights
    Threshold -3.1454957716249603
    Attrib pustulas_hojas 0.5291096374351799
   Attrib pustulas circulares 0.5826816064092433
   Attrib pustulas color anaranjado 2.9481810210216524
   Attrib pustulas pulvorientas 5.229278931436605
   Attrib pustulas color marron 0.8036226751611402
Class 0
    Input
    Node 0
Class 1
    Input
    Node 1
Time taken to build model: 0.08 seconds
=== Evaluation on test set ===
== Summary ==Correctly Classified Instances 31 96.875 %
Incorrectly Classified Instances 1 3.125 %
Kappa statistic 0.9375
Mean absolute error 0.0672
Root mean squared error 0.1745
Relative absolute error 13.496 %
Root relative squared error 34.9651 %
Total Number of Instances 32
```
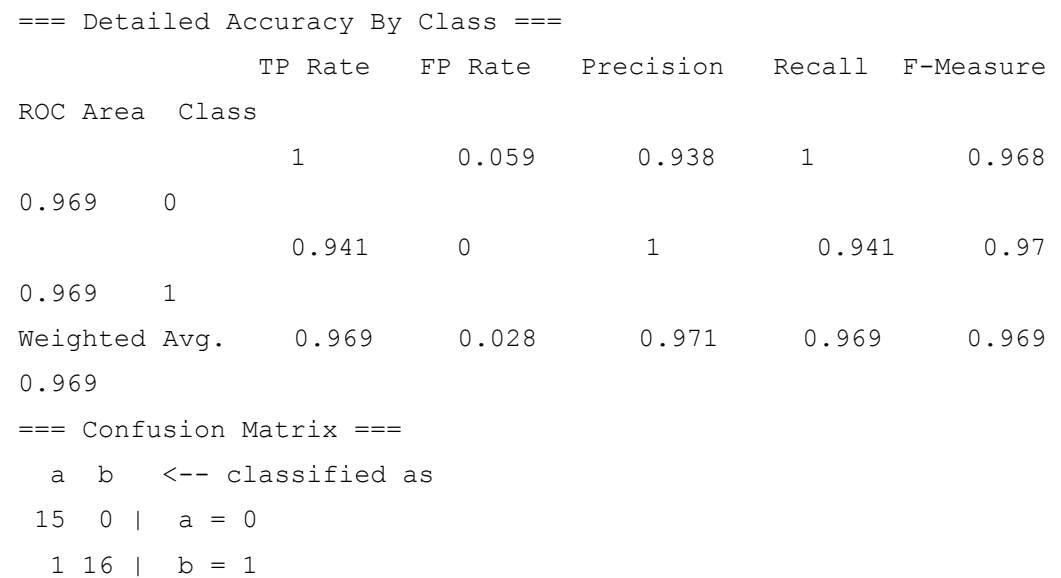

Con estos resultados obtenidos se puede observar que se obtuvo un 96.9% , con el algoritmo multilayer perceptron lo que demuestra una efectividad para la identificación de la enfermedad roya en este caso.

Por lo tanto weka es una herramienta de mucha utilidad en el ámbito de aprendizaje en el sistema experto, ya que se podría incorporar nuevos síntomas y nuevas combinaciones de síntomas de manera que el sistema experto aprenda por si solo en basa a acontecimientos que se vayan suscitando.

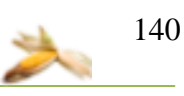

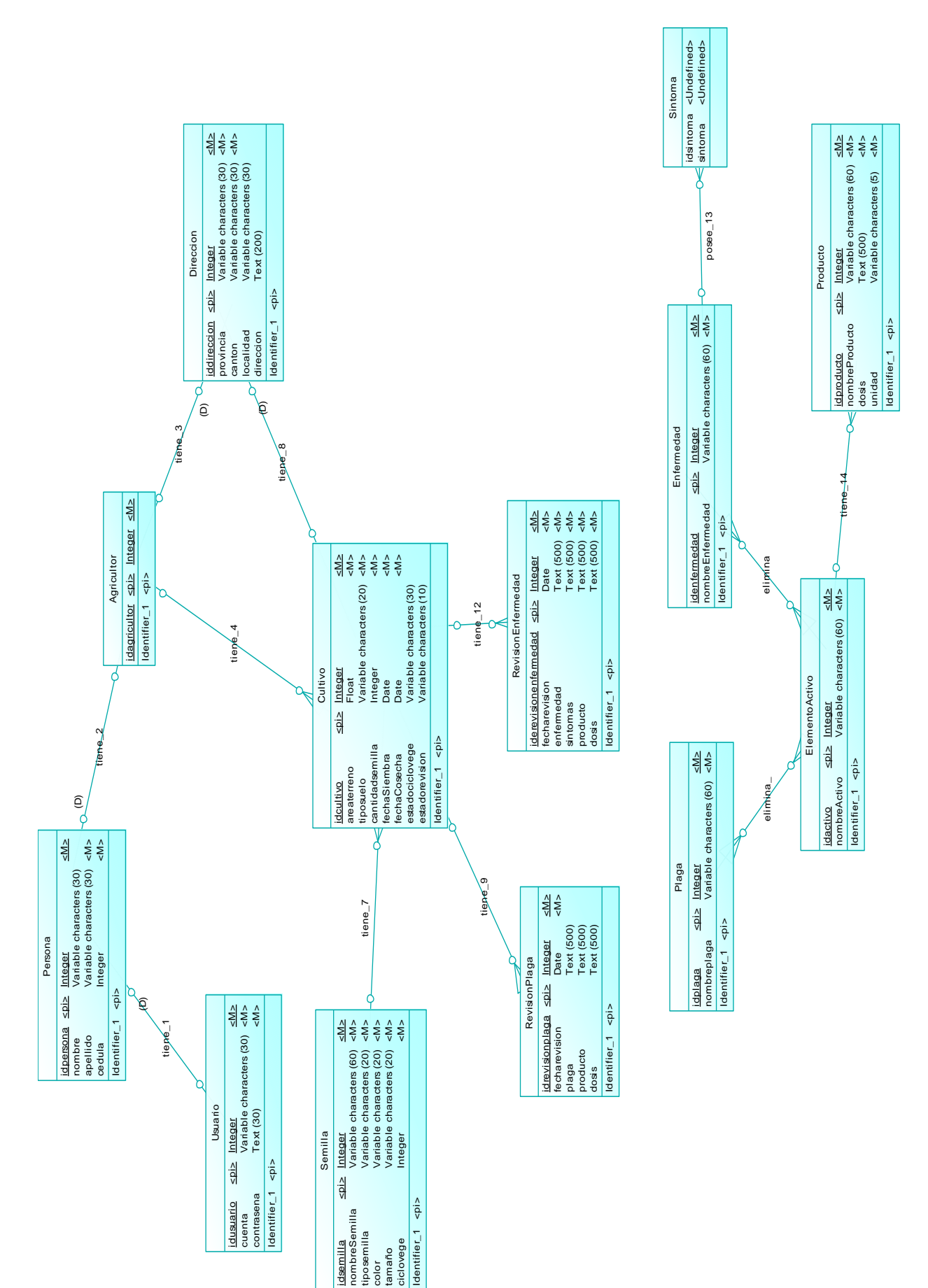

# **7.14. MODELO ENTIDAD-RELACIÓN CONCEPTUAL DEL SISTEMA EXPERTO.**

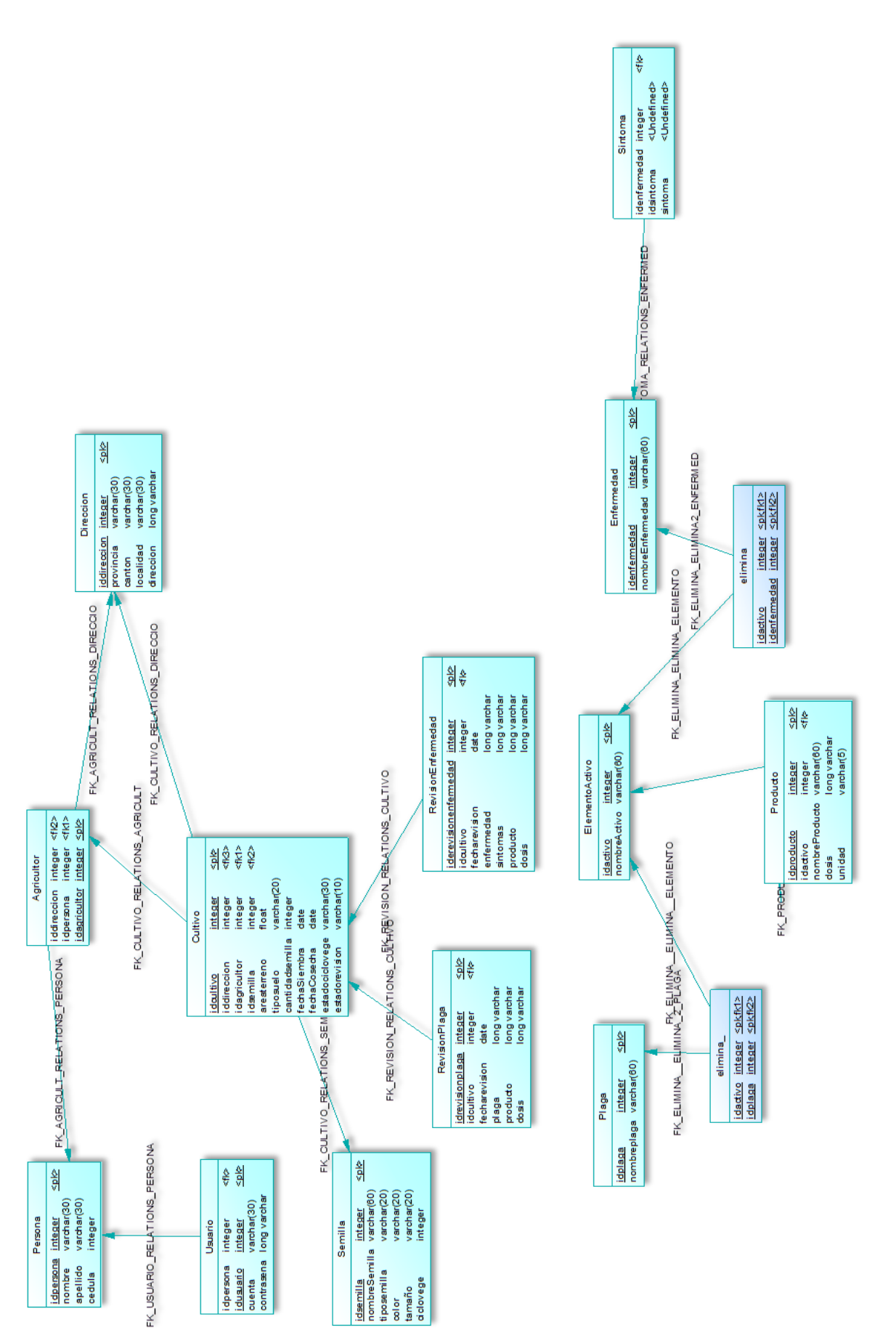

### **7.15. MODELO ENTIDAD-RELACION FISICO DEL SISTEMA EXPERTO.**

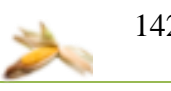

## **7.16. DIAGRAMA DE CLASES FINAL DEL SISTEMA EXPERTO POR PAQUETES**

### **7.16.1. Paquete MAHIX.Control**

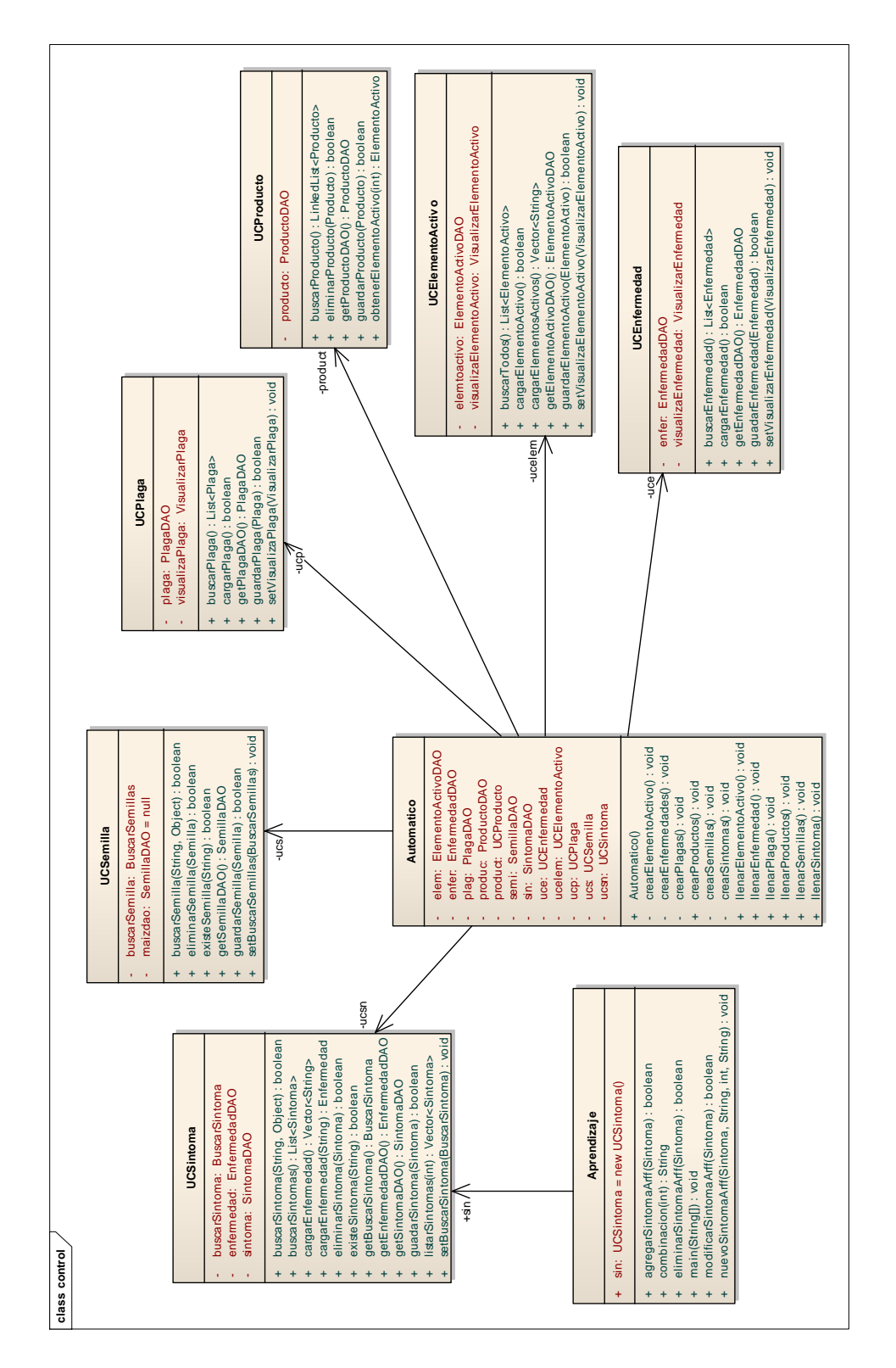

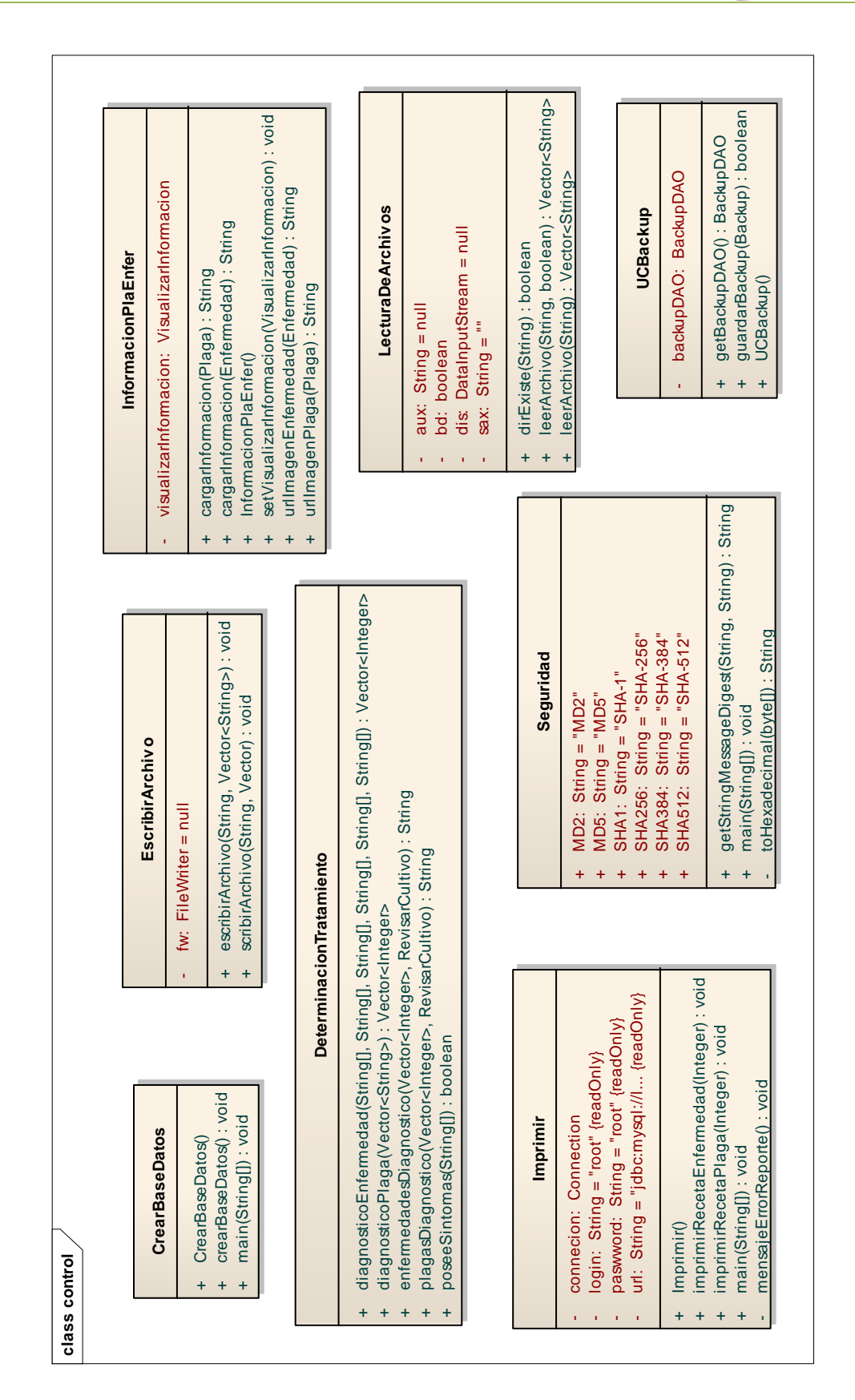

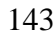
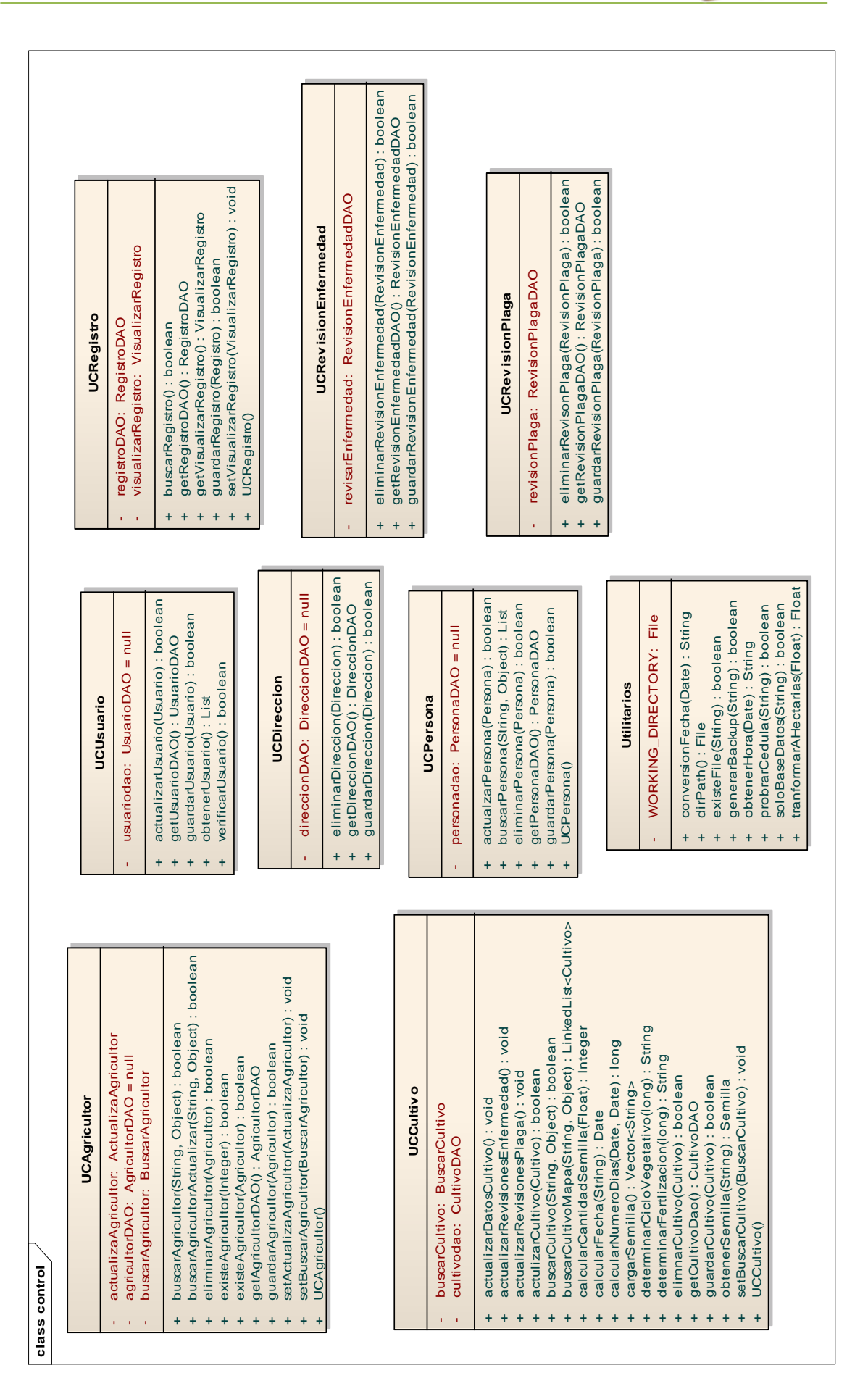

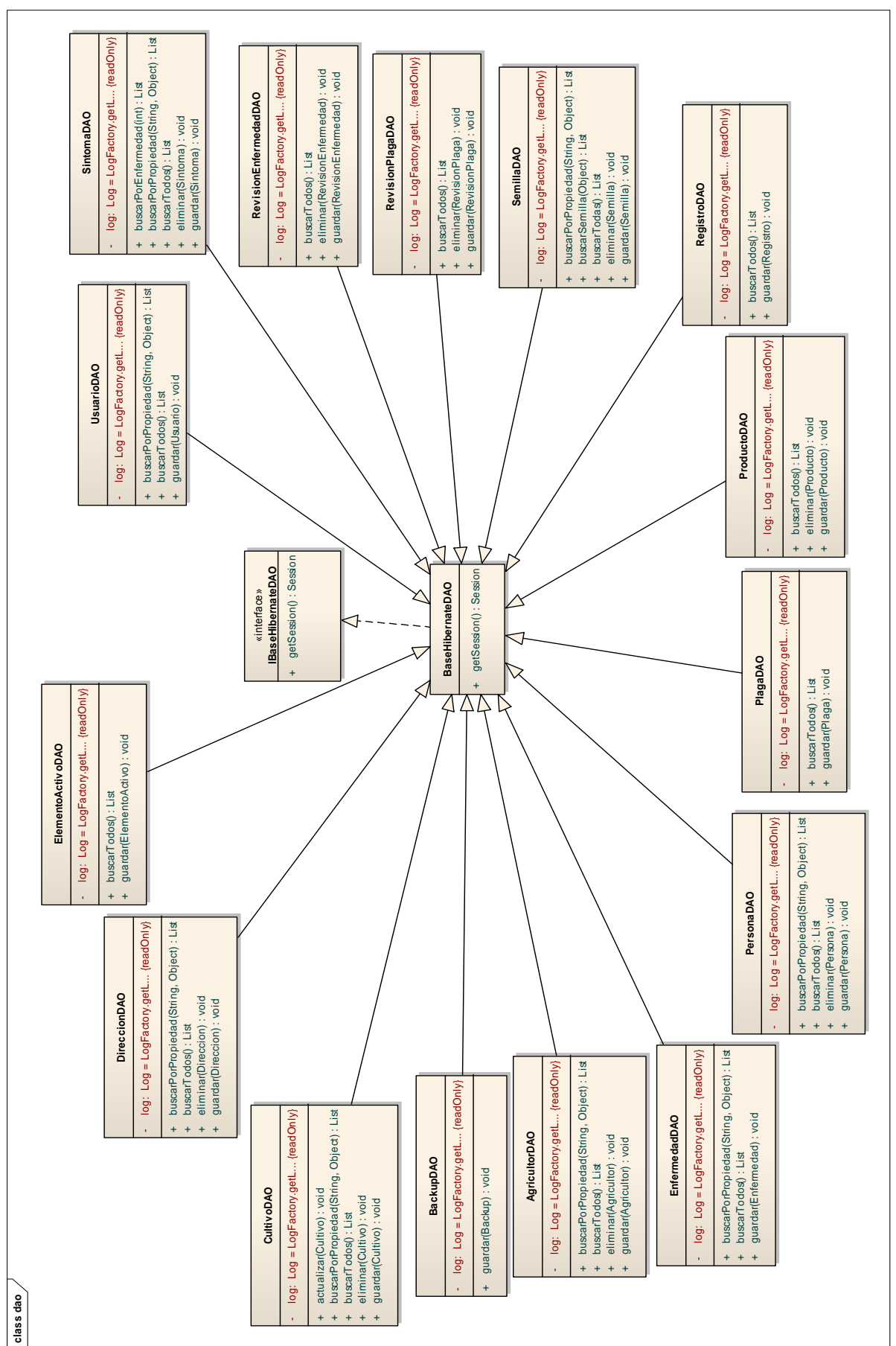

#### **7.16.2. Paquete MAHIX.negocio.dao**

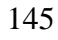

## **7.16.3. Paquete .MAHIX.vistas**

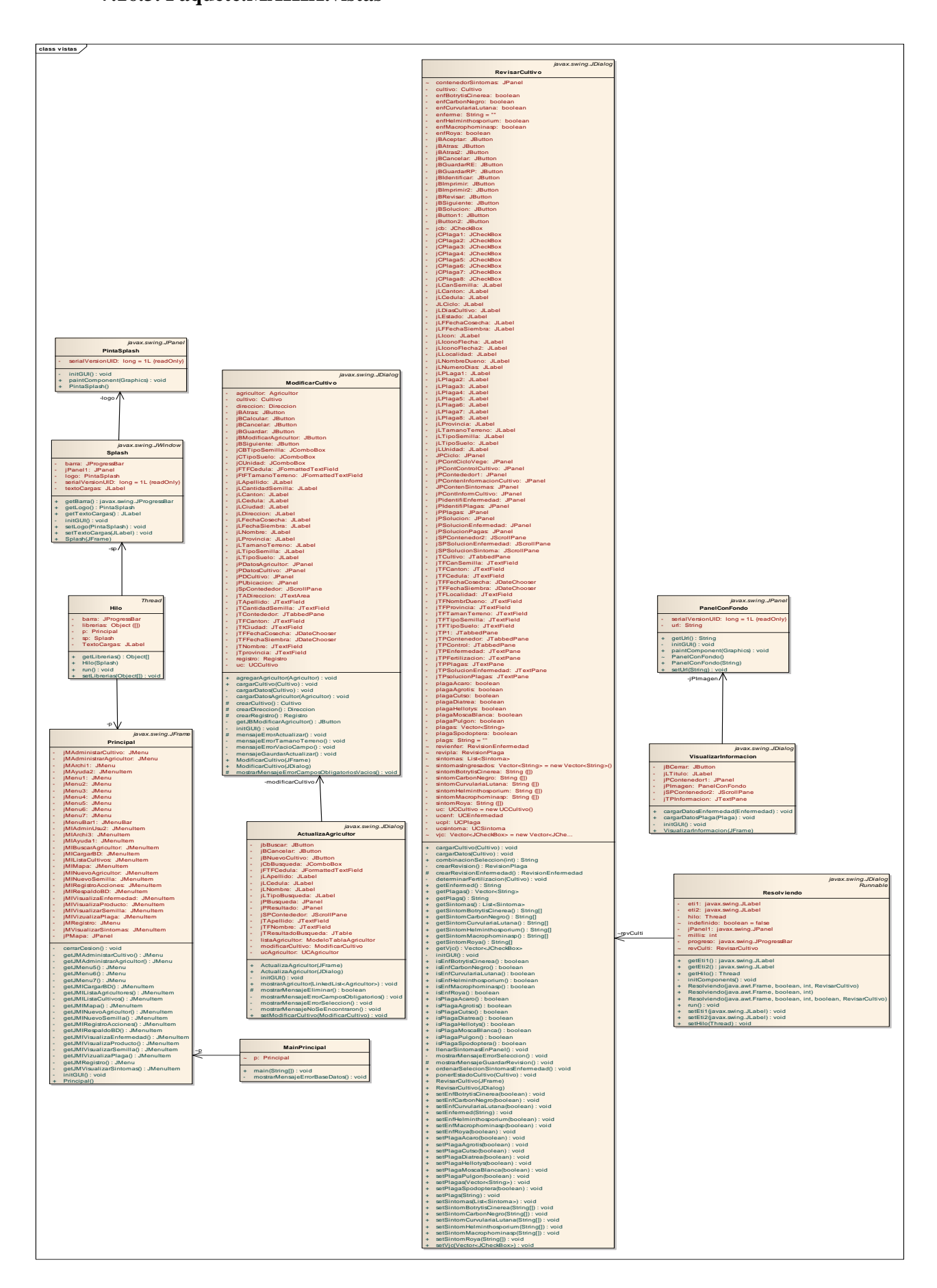

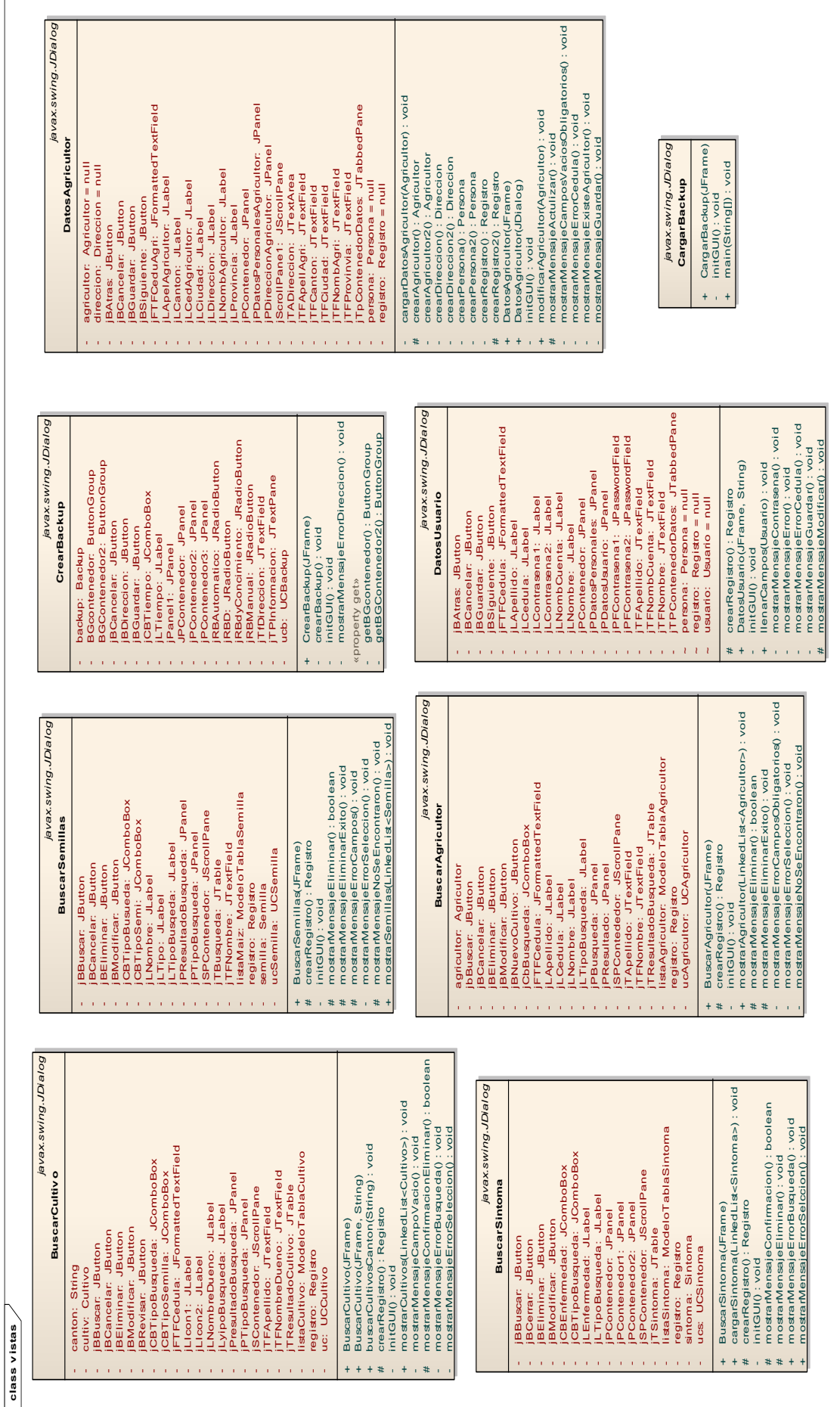

147

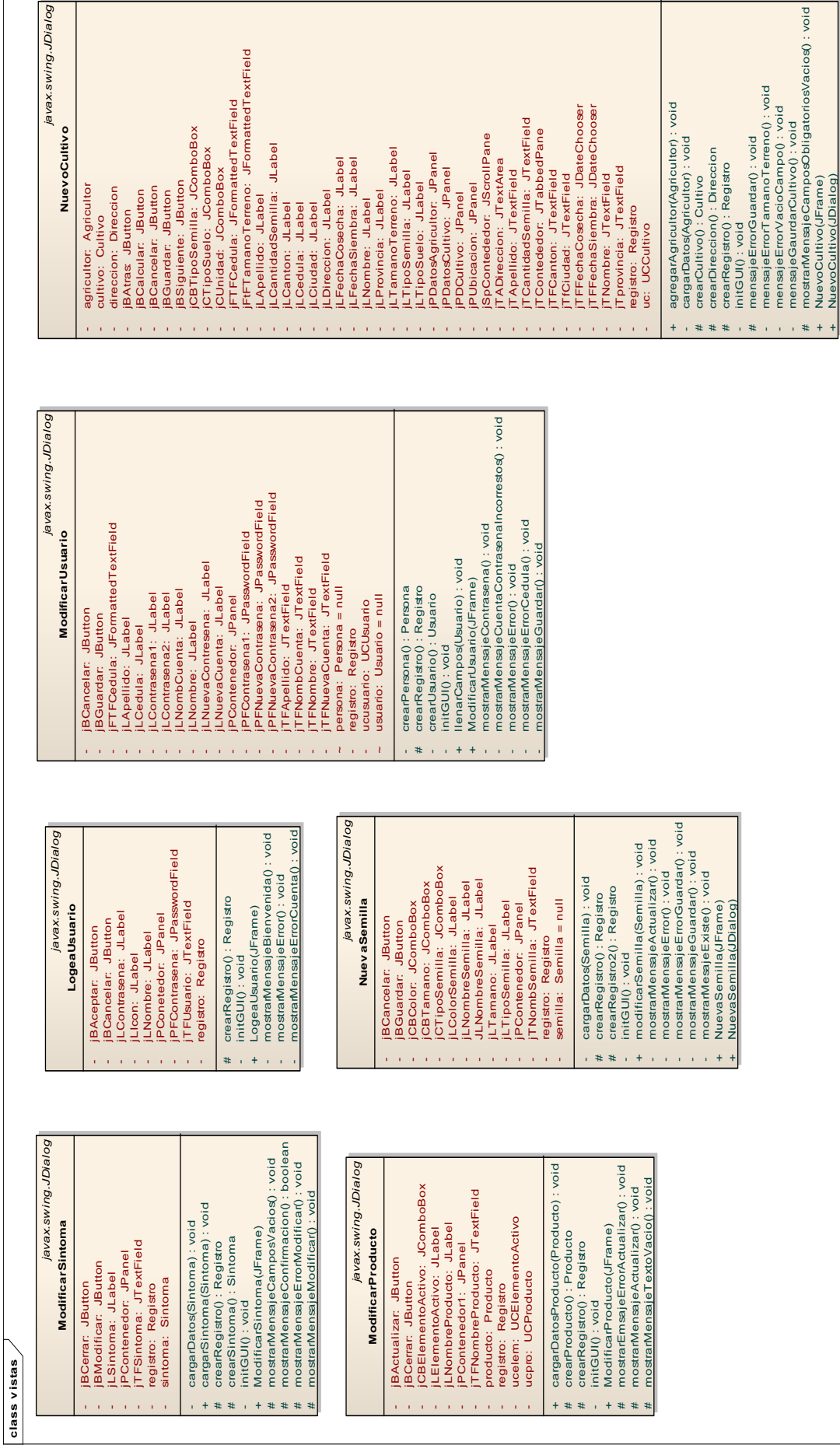

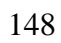

+ NuevoCultivo(JFrame) + NuevoCultivo(JDialog)

 $\overline{\mathbf{C}}$ 

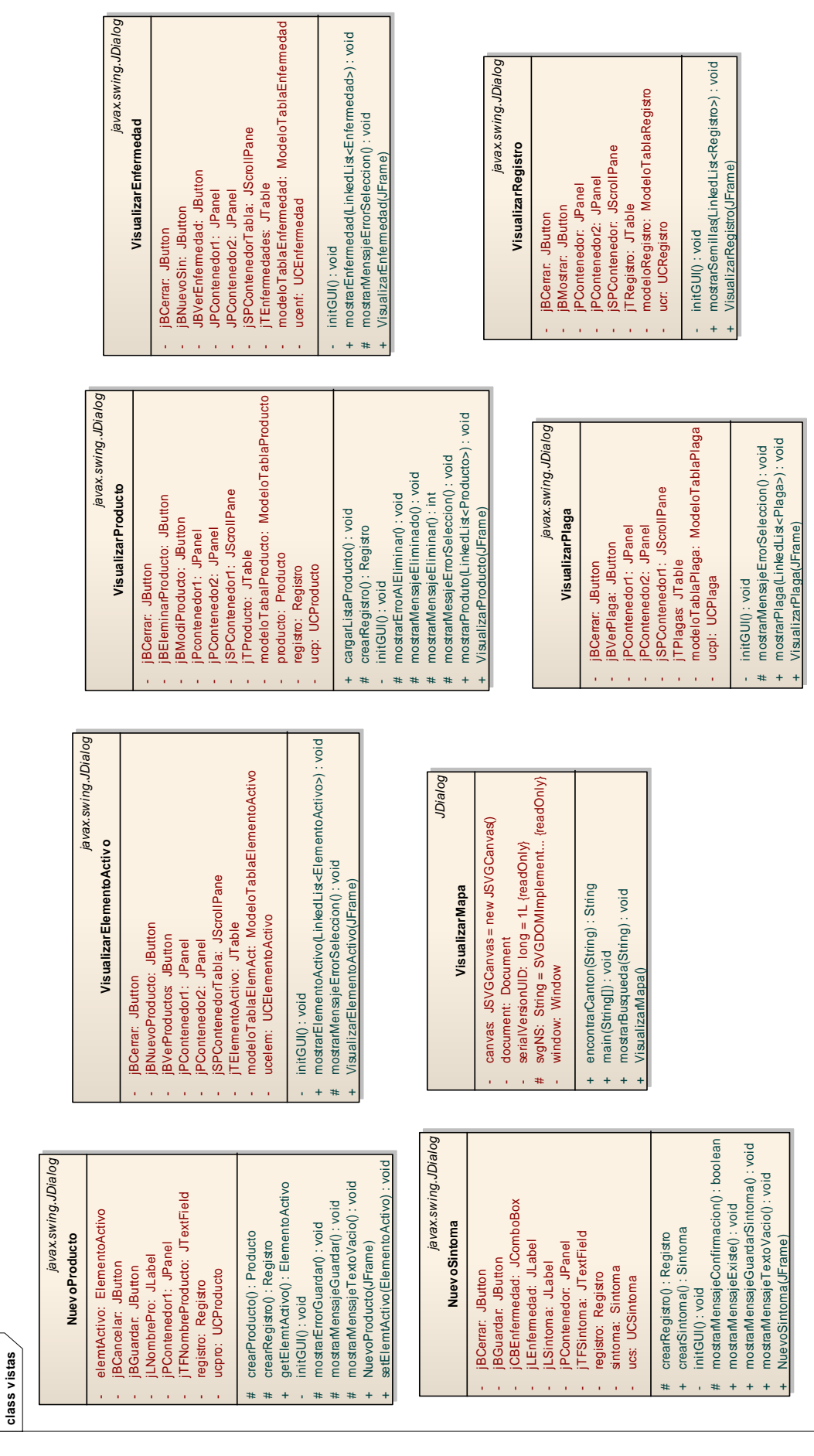

*javax.swing.JDialog*

javax.swing.JDialog

 $\mathsf{l}$ 

-1

 $\epsilon$ 

# **Sistema Experto MAHIX**

*javax.swing.JDialog*

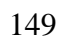

чÀ

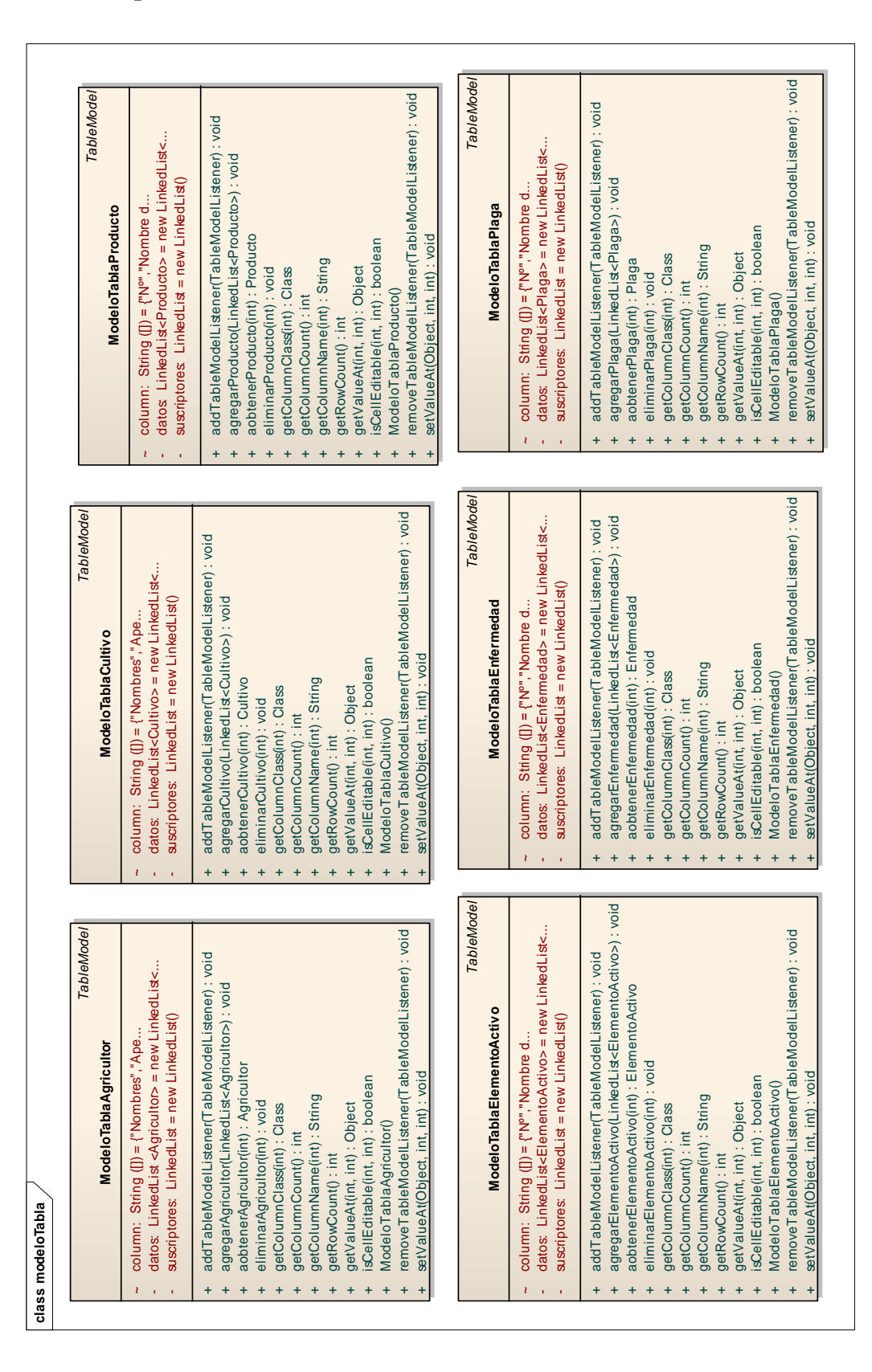

## **7.16.4. Paquete MAHIX.vistas.modeloTabla**

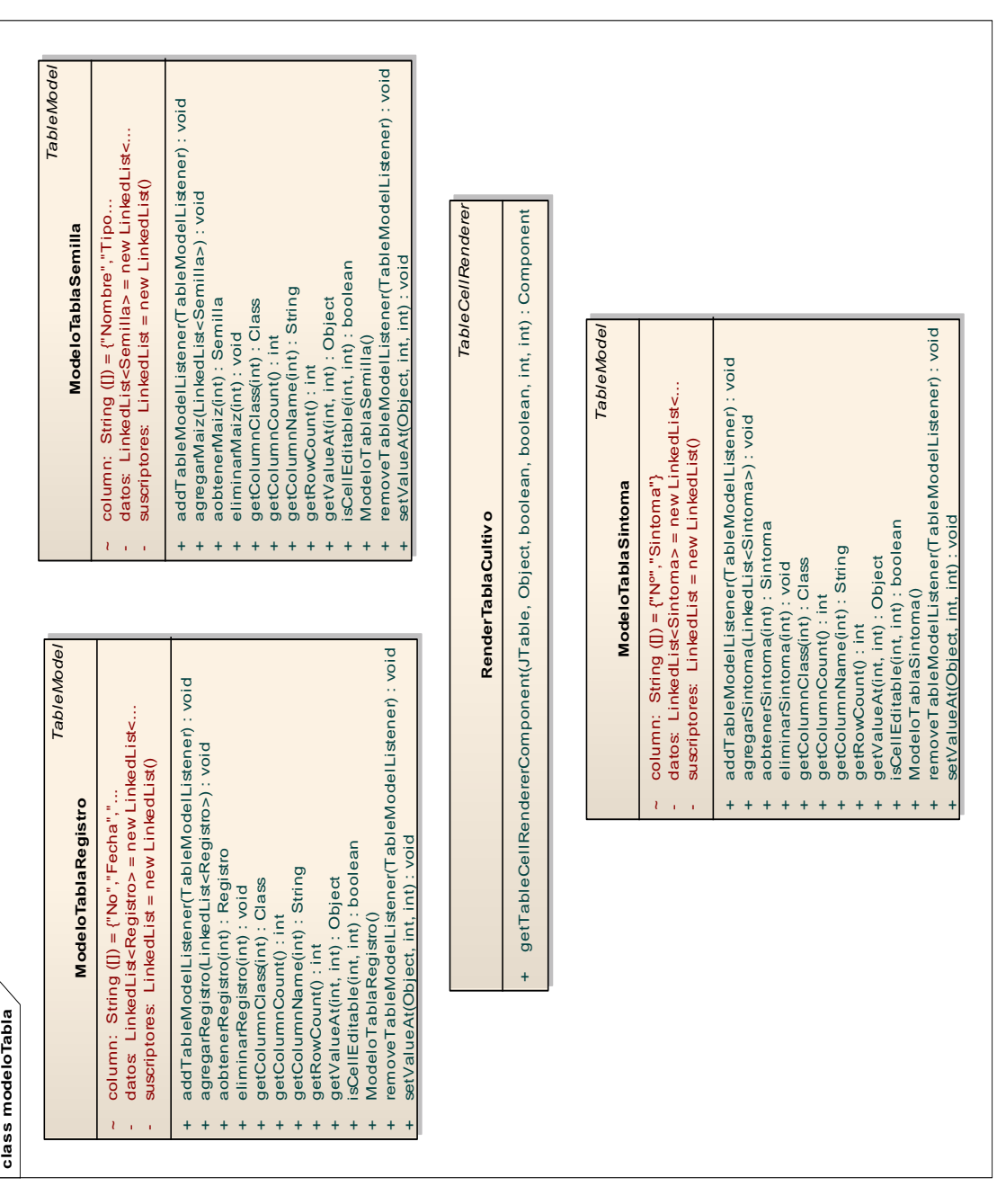

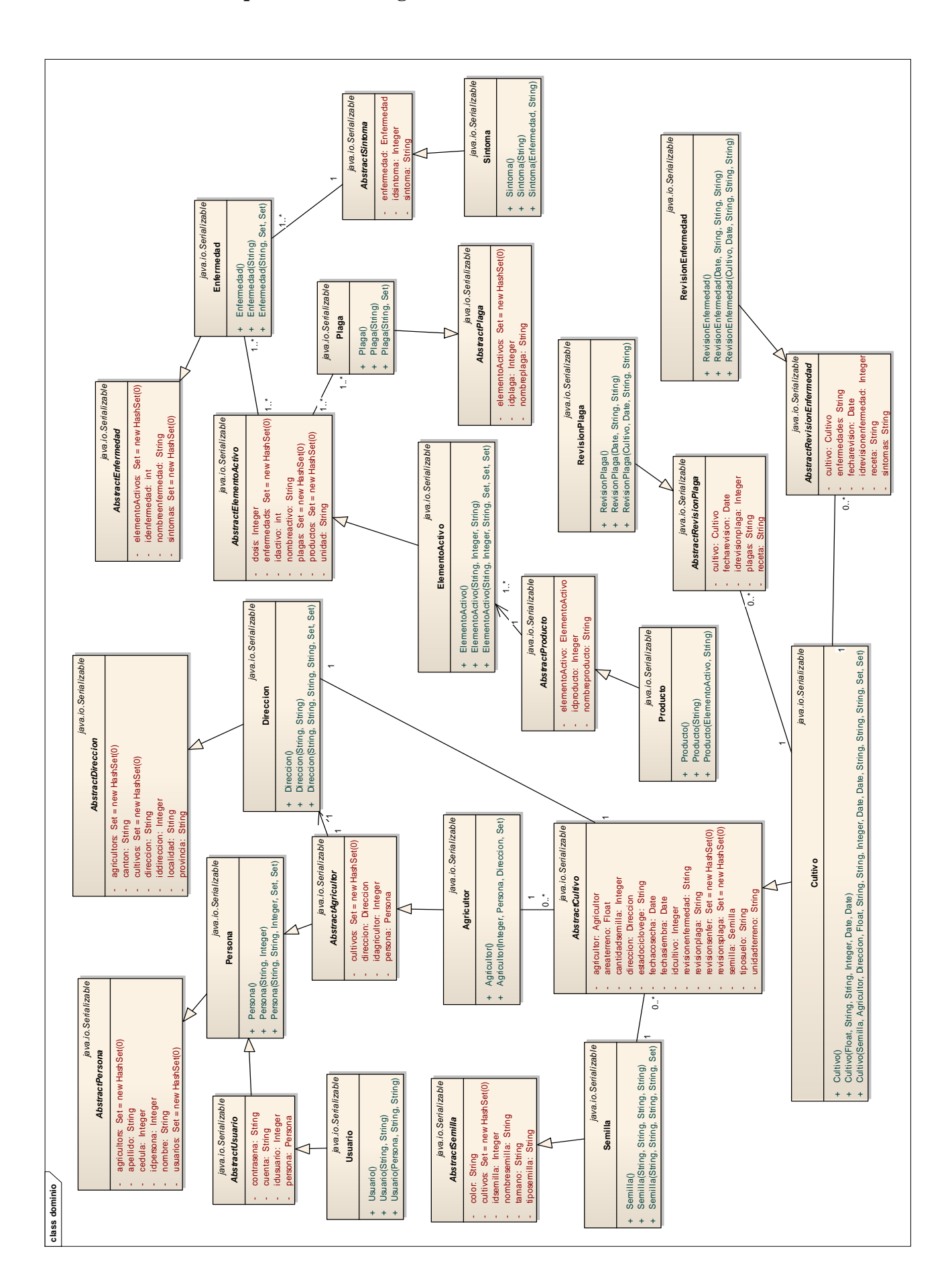

#### **7.16.5. Paquete MAHIX.negocio.dominio**

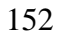

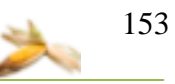

## **7.17. DIAGRAMA DE DESPLIEGUE**

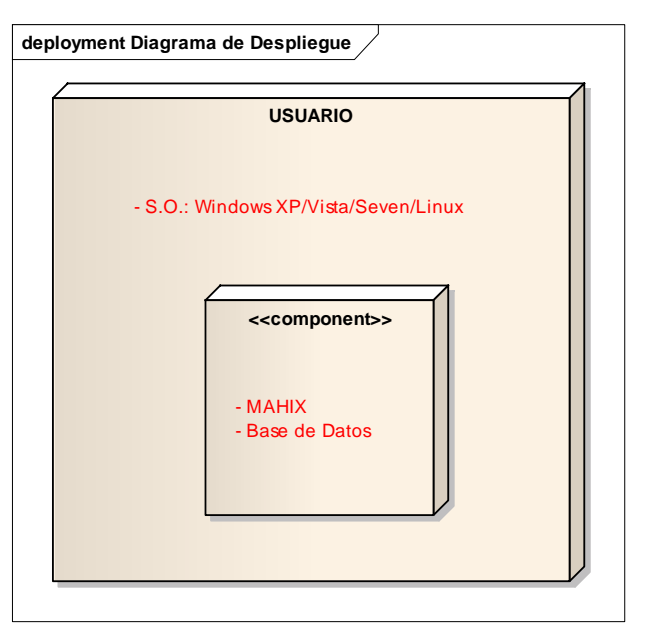

## **7.18. DIAGRAMA DE PAQUETES**

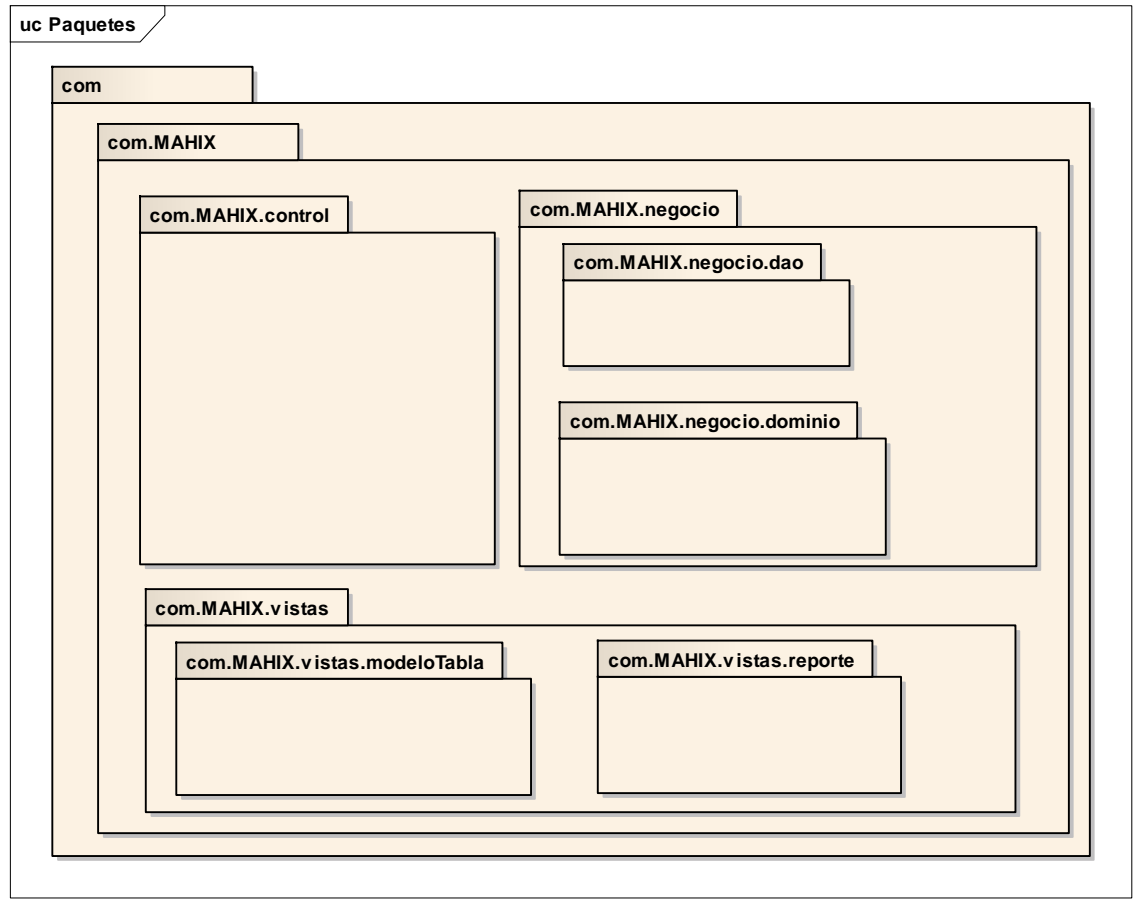

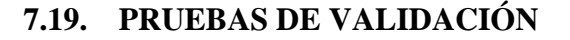

Dentro del desarrollo de software una de las principales etapas es la de pruebas de validación, por medio de la cual verificamos el rendimiento de la aplicación, descubriendo errores y realizando la corrección inmediata de los mismos, además, comprobamos si el software cubre todas las necesidades del usuario, es decir si cumple con todos los requerimientos. Las inspecciones son parte fundamental en un plan de pruebas, pueden estar aplicadas a cualquier representación del sistema (requerimientos, diseño, datos, código, pruebas de datos, etc.), estás inspecciones se realizaron en la etapa final del desarrollo del proyecto, trabajando de manera conjunta con el usuario final de la aplicación para solventar deficiencias en requerimientos o en el diseño de la aplicación.

**Prueba de usabilidad:** Estas pruebas fueron realizadas por Ing. Agrónomo Jorge Luis Torres Torres que es el encargado del Área de Soporte Técnico de la empresa Ecuaquimica, también de la Ing. Agrónoma María Beatriz Abad Tillaguango que pertenece a la empresa Dorliaagro, así como se pidió la colaboración de algunos de los docentes del Área Agropecuaria de Recursos Naturales no Renovables de la Universidad Nacional de Loja, el esquema de pruebas se detalla en la tabla:

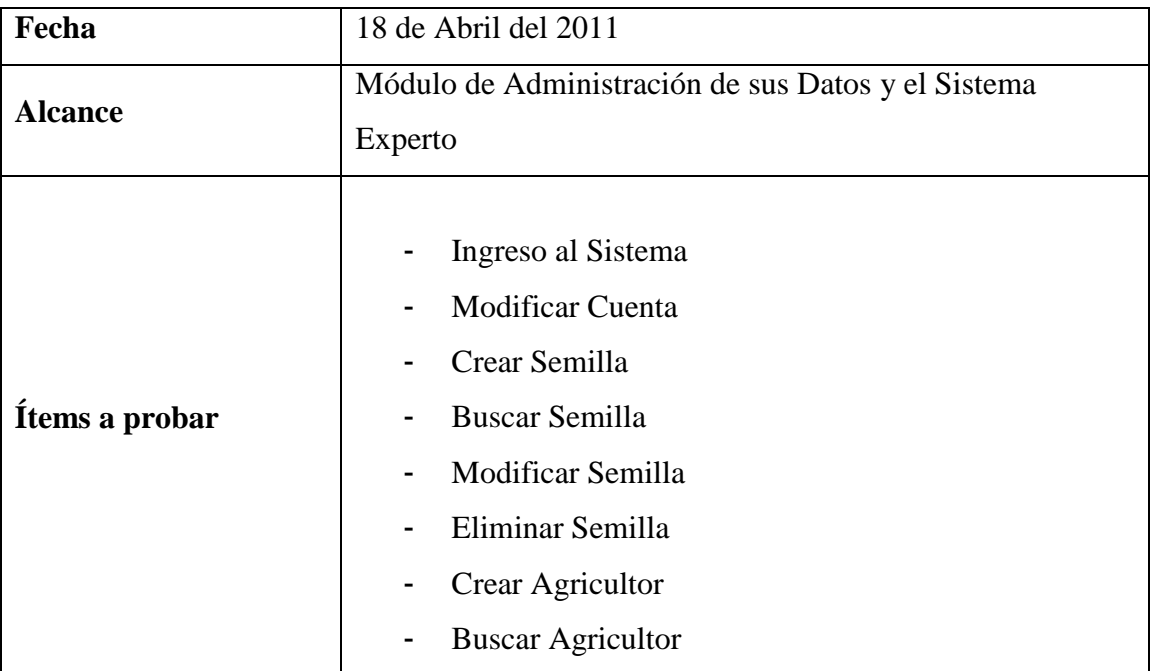

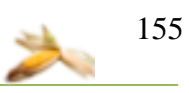

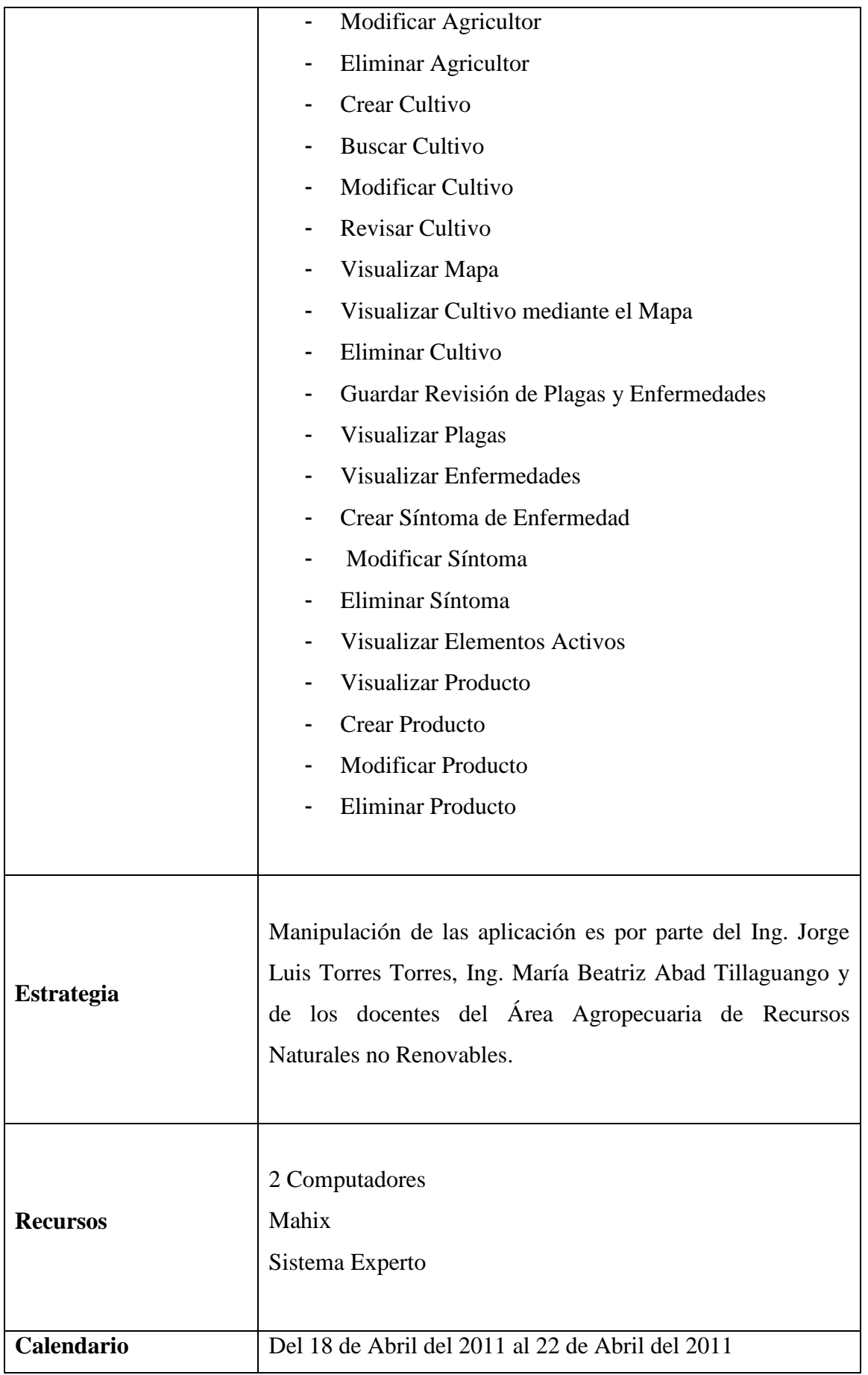

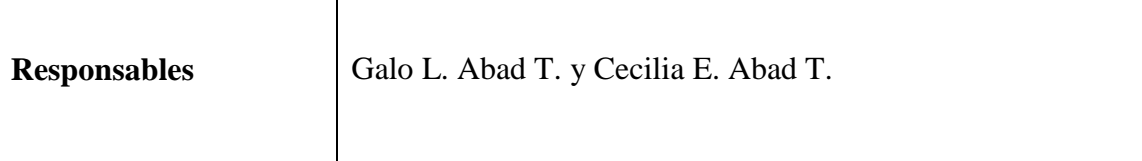

Al haber cumplido con el periodo de pruebas se procedió a la tabulación de los datos obtenidos de las encuestas realizadas al Ing. Jorge Luis Torres Torres, Ing. María Beatriz Abad Tillaguango y a los docentes del Área Agropecuaria de Recursos Naturales Renovables, los resultados son los siguientes:

## **1. ACCESIBILIDAD**

**1.1. ¿Se presentó algún problema al ingresar al sistema con su nombre de usuario y contraseña?**

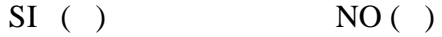

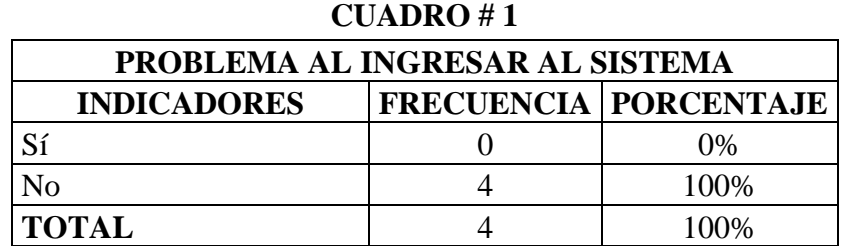

Fuente: Agrónomos del A.A.R.N.R. y Agro Técnico de la Empresa ECUAQUIMICA Elaboración: Grupo de investigación

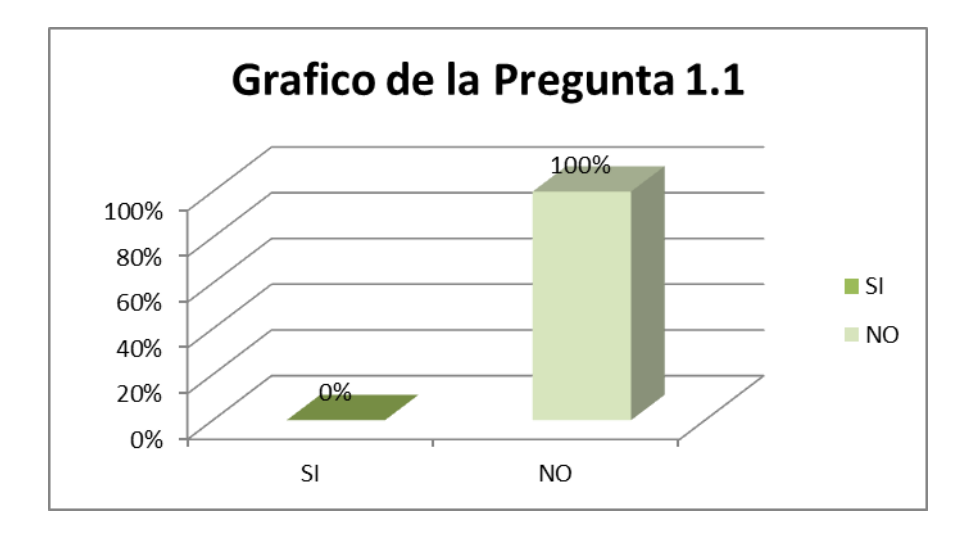

## **Interpretación de Resultados:**

El 100% de los encuestados considera que no existe ningún problema al ingresar a la Aplicación con su respectiva cuenta de Usuario y su contraseña.

## **2. FUNCIONALIDAD**

## **2.1. ¿Tuvo algún problema al realizar alguna de las siguientes actividades?**

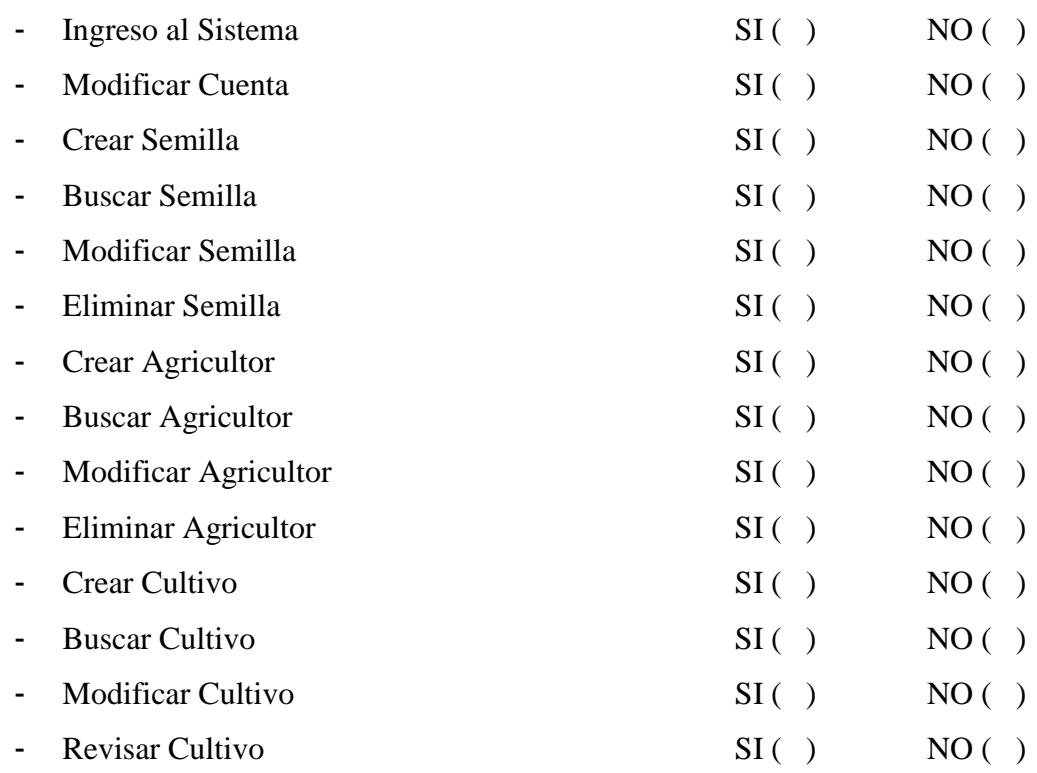

#### **CUADRO # 2**

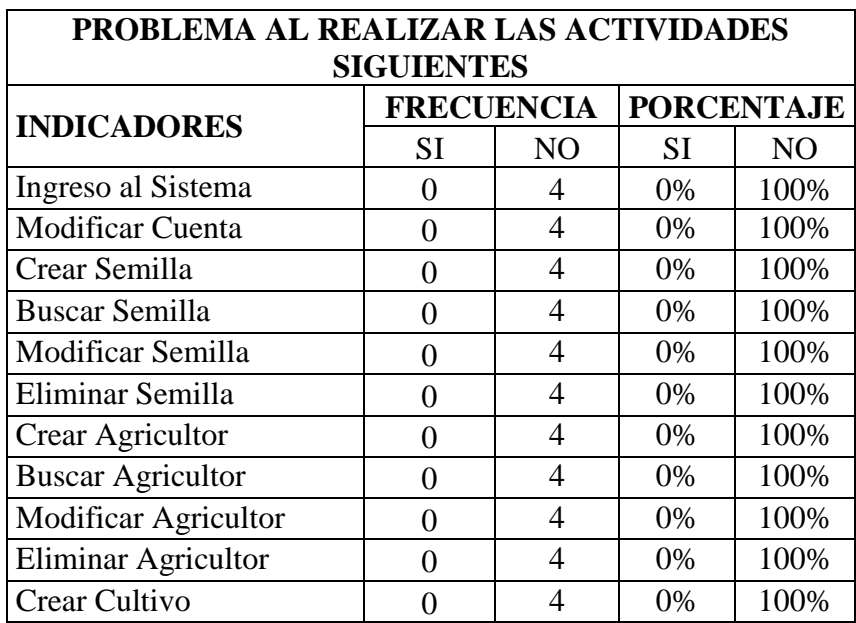

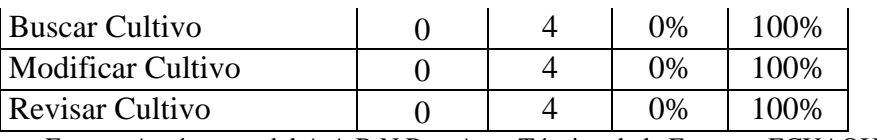

Fuente: Agrónomos del A.A.R.N.R. y Agro Técnico de la Empresa ECUAQUIMICA Elaboración: Grupo de investigación

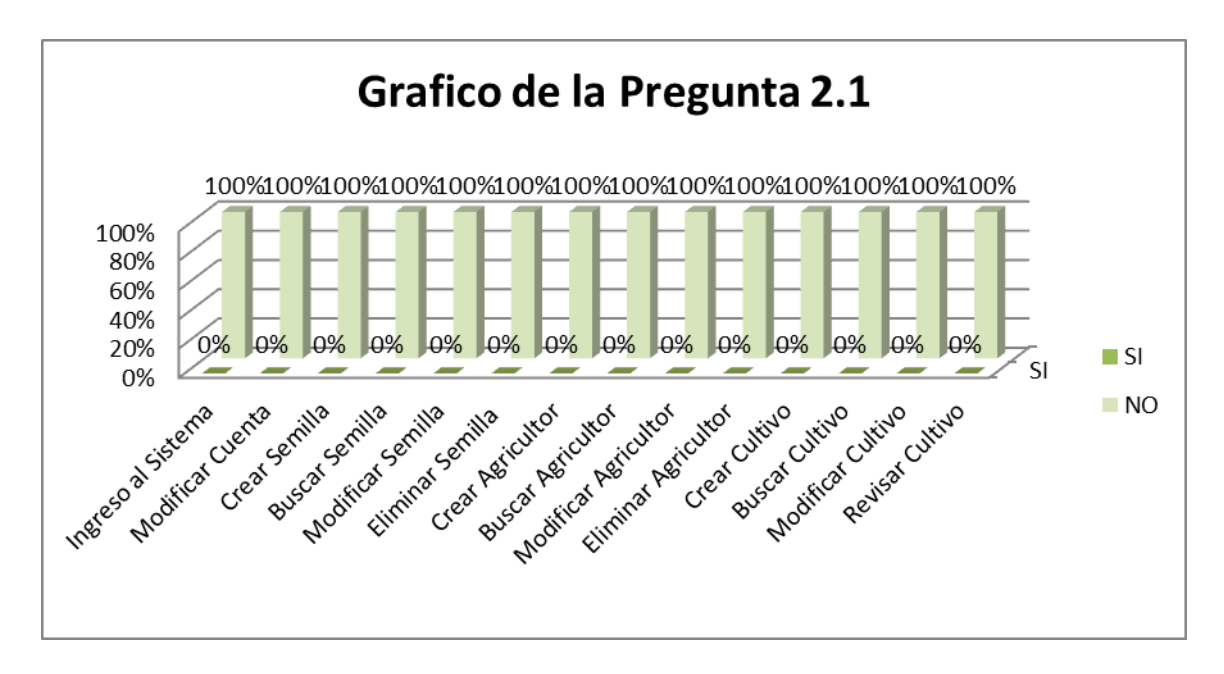

#### **Interpretación de Resultados:**

El 100% de los encuestados considera que no se presentó ningún inconveniente al utilizar los diferentes módulos de la aplicación.

#### **2.2. ¿Tuvo algún problema al realizar estas actividades?**

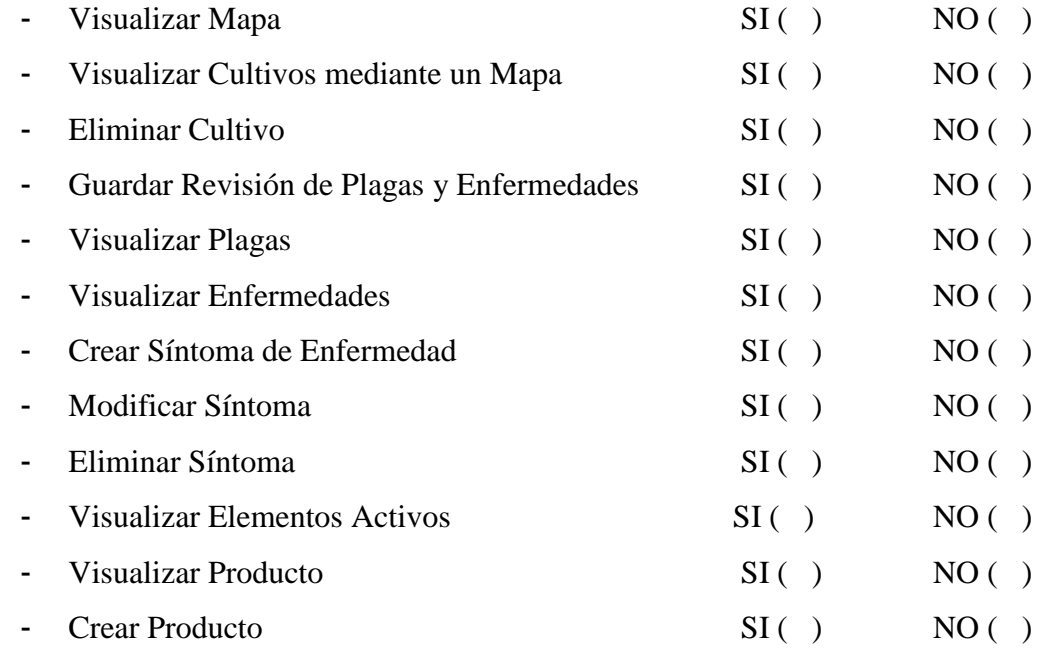

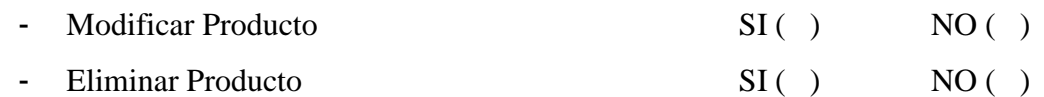

**CUADRO # 3**

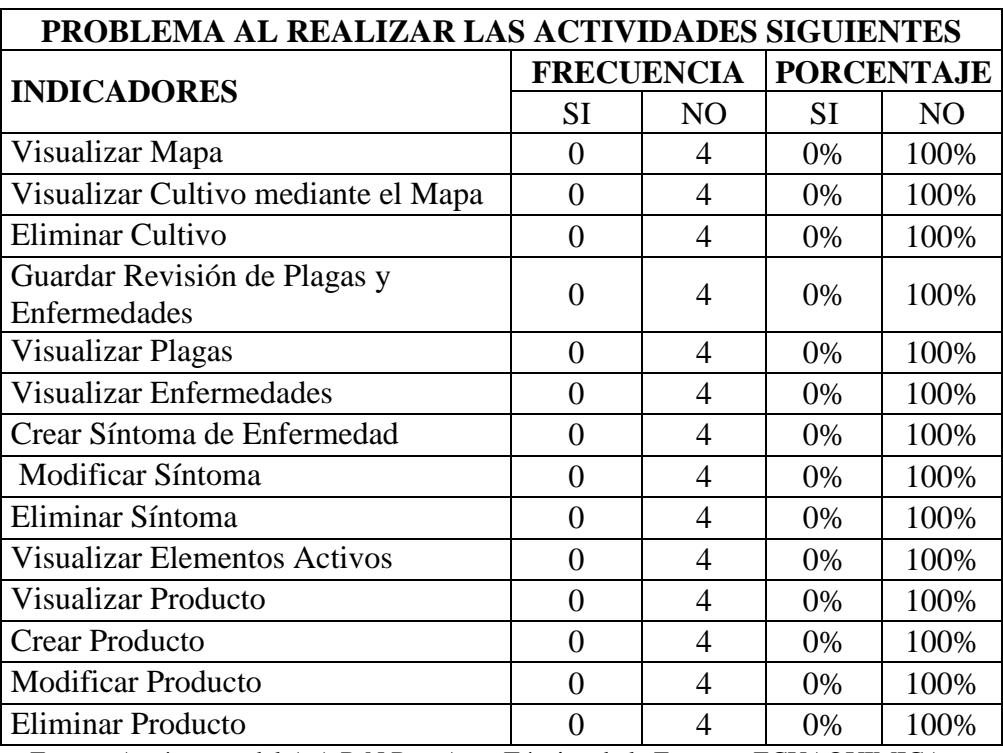

Fuente: Agrónomos del A.A.R.N.R. y Agro Técnico de la Empresa ECUAQUIMICA Elaboración: Grupo de investigación

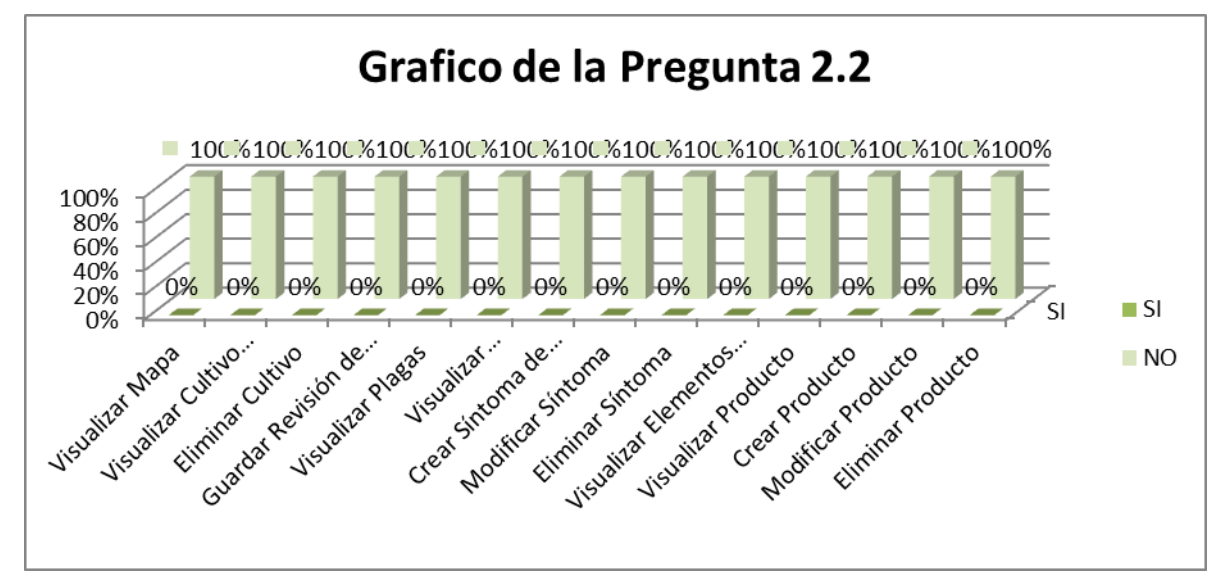

#### **Interpretación de Resultados:**

El 100% de los encuestados considera que no se presentó ningún inconveniente al utilizar los diferentes módulos de la aplicación.

**2.3. ¿Considera que la aplicación le permite realizar sus actividades de manera más rápida, eficiente y confiable?**

 $SI( )$  NO ( )

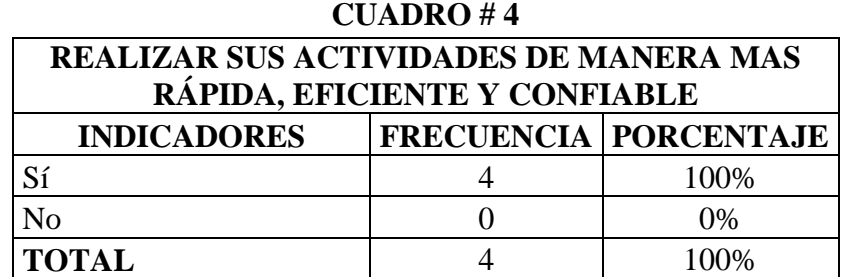

Fuente: Agrónomos del A.A.R.N.R. y Agro Técnico de la Empresa ECUAQUIMICA Elaboración: Grupo de investigación

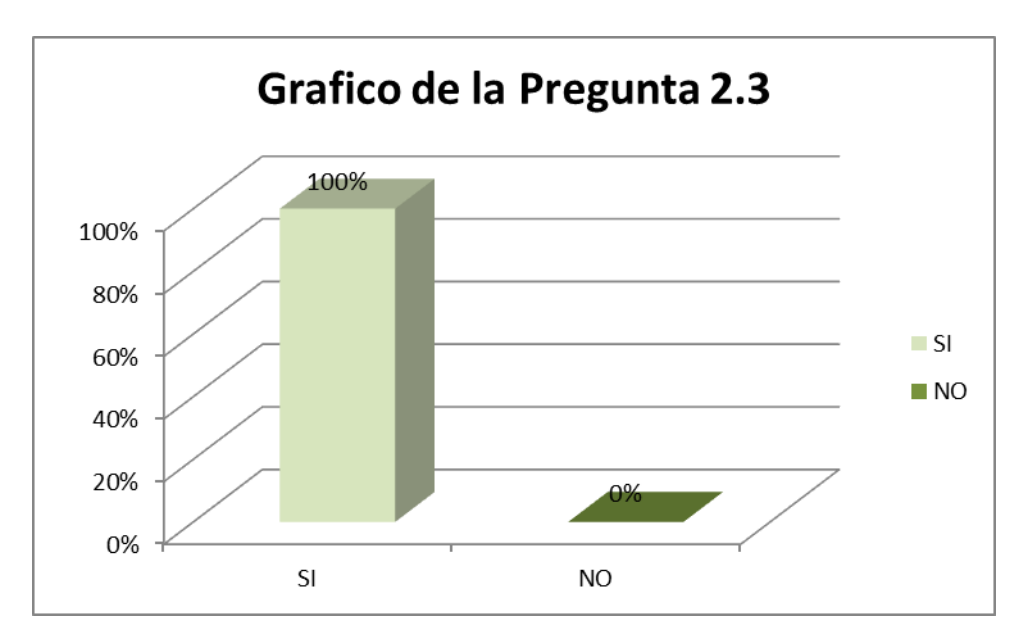

#### **Interpretación de Resultados:**

El 100% de los encuestados considera que la aplicación le permite realizar sus actividades de manera más rápida, eficiente y confiable.

## **3. DISEÑO Y PRESENTACIÓN**

#### **3.1. ¿Considera que la interfaz de la aplicación es intuitiva (fácil de utilizar)?**

 $SI( )$  NO ( )

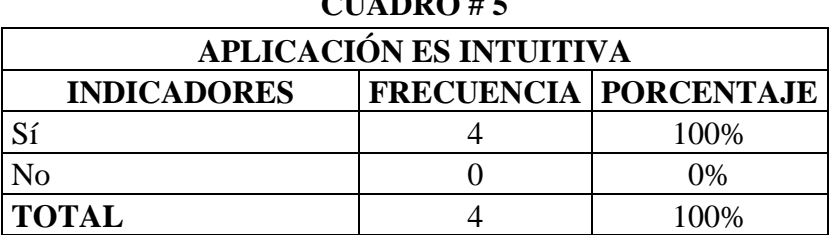

 $C$ <sup> $\mathbf{U}$ </sup>

Fuente: Agrónomos del A.A.R.N.R. y Agro Técnico de la Empresa ECUAQUIMICA Elaboración: Grupo de investigación

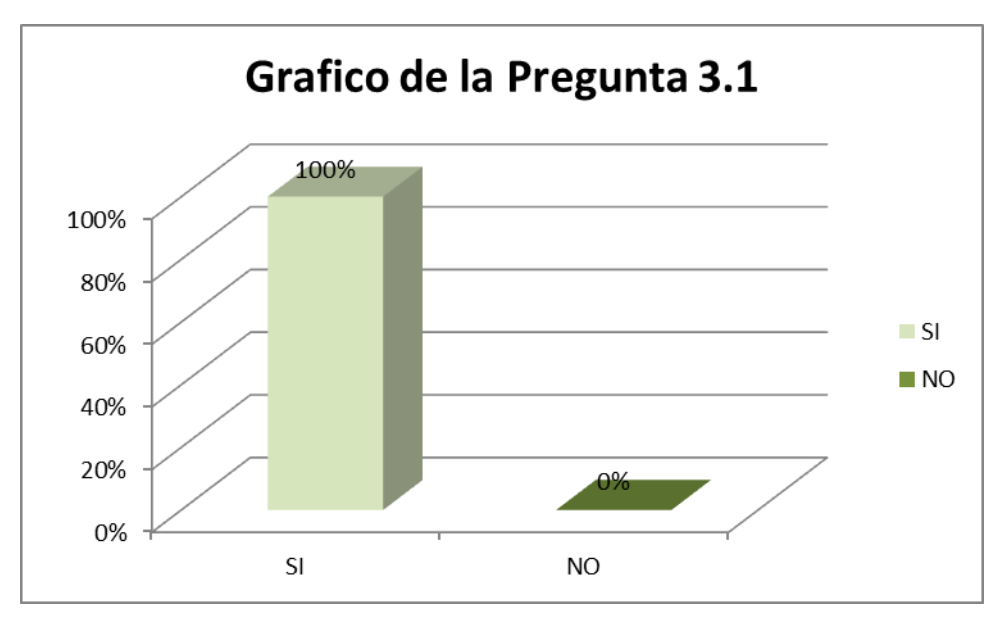

#### **Interpretación de Resultados:**

El 100% de los encuestados considera que la aplicación es fácil de utilizar porque la interfaz es intuitiva.

## **Conclusión de Resultados:**

Con las pruebas de validación hemos obtenido los resultados que demuestran que el software a entregar al usuario es de total aprobación ya que se tomó como características del programa como son la accesibilidad, funcionalidad, diseño y presentación, cumplido así con todos los requerimientos y objetivos planteados en el presente proyecto de Tesis.

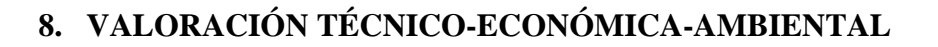

El sistema ha sido desarrollado e implementado de manera satisfactoria debido a que los recursos hardware y software utilizados para la puesta en ejecución de la aplicación son los indispensables. La adquisición de materiales ha sido posible gracias a la inversión de los desarrolladores y de la Institución.

Las herramientas utilizadas para el desarrollo del software son de libre distribución, por lo que la obtención de los mismos no tuvo mayores complicaciones, ya que se encuentran disponibles en internet para cualquier persona. Las herramientas utilizadas son java 1.6, y MySQL 5.0.

La utilización de librerías como: Weka, hibernate, jasperReport, itext, jhall, entre otras, permiten utilizar su código fuente y adaptarlo a nuestras necesidades y todas ellas son libres.

Los costos reales asumidos por los desarrolladores y el área de soporte técnico de la empresa comercial Ecuaquimica, se detallan a continuación:

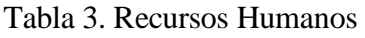

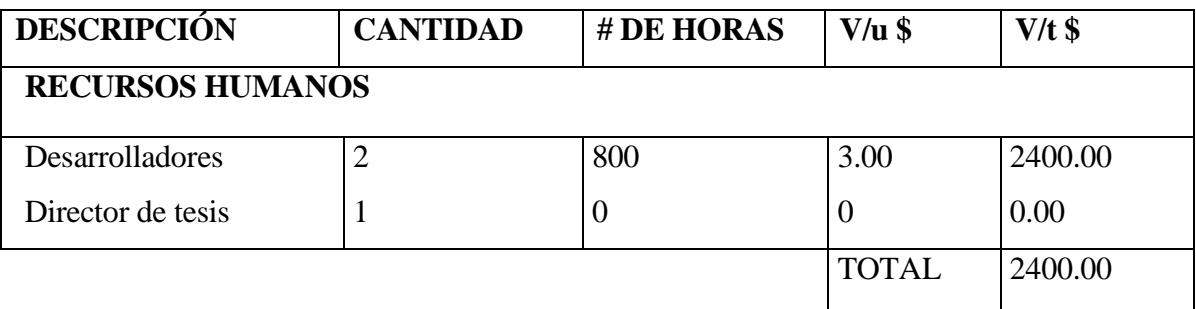

| <b>RECURSOS TÉCNICOS</b>             |                 |            |              |          |
|--------------------------------------|-----------------|------------|--------------|----------|
| <b>HARDWARE</b>                      | <b>CANTIDAD</b> | # DE HORAS | $V/u$ \$     | $V/t$ \$ |
| Computador para<br>Desarrollo        | $\overline{2}$  | 1000       | 0.80         | 1600.00  |
| Computador para<br>implementación    | $\overline{2}$  |            | 500          | 1000     |
| Impresora                            | $\mathbf{1}$    | --         | 50.00        | 50.00    |
| Dispositivo de<br>almacenamiento 4GB | $\overline{2}$  |            | 15.00        | 30.00    |
| <b>SOFTWARE</b>                      |                 |            |              |          |
| Microsoft office                     | $\mathbf{1}$    | --         | 220          | 220      |
| Java SE                              | 1               | $ -$       |              | $-$      |
| Base de Datos Mysql                  | $\mathbf{1}$    | --         | $ -$         | --       |
| Hibernate                            | 1               | --         | --           | --       |
| <b>Eclipse Helios</b>                | $\mathbf{1}$    | --         |              |          |
|                                      |                 |            | <b>TOTAL</b> | 2900.00  |

Tabla 4. Recursos Técnicos

Tabla 5. Recursos Materiales

| <b>RECURSOS MATERIALES</b> |                |                |             |  |  |
|----------------------------|----------------|----------------|-------------|--|--|
| Descripción                | Cantidad       | Valor Unitario | Valor Total |  |  |
| Copias                     |                | \$30.00        | \$30.00     |  |  |
| Resma de papel             | $\overline{A}$ | \$3.00         | \$12.00     |  |  |
| Anillados                  | 8              | \$1.00         | \$8.00      |  |  |
| Empastado                  | 6              | \$5.00         | \$30.00     |  |  |
| Recarga de tinta negra     | 3              | \$2.50         | \$7.50      |  |  |
| Recarga de tinta a color   | 3              | \$3.00         | \$9.00      |  |  |
| Transporte                 | $- -$          | \$50.00        | \$50.00     |  |  |
| Internet                   | 50             | \$0.80         | \$40.00     |  |  |
|                            |                | <b>TOTAL</b>   | \$186.50    |  |  |

ьh

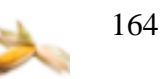

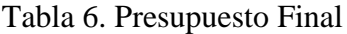

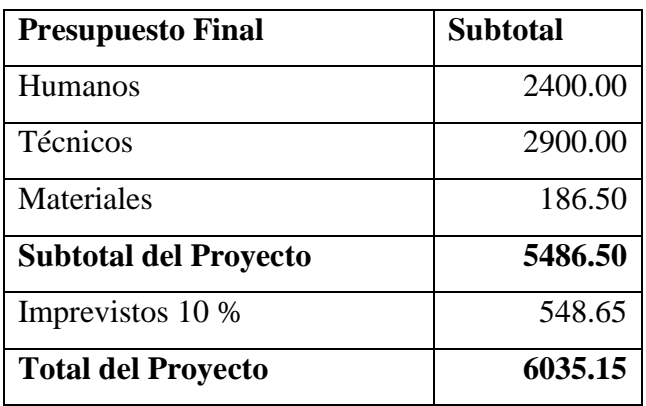

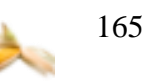

#### **9. CONCLUSIONES**

- $\checkmark$  La base de conocimiento se basa en la información obtenida del Agro Técnico de la empresa Ecuaquimica, la cual es la parte fundamental que se sustenta nuestro sistema experto, ya que depende de esta para dar deducciones y resultados acertados.
- $\checkmark$  La herramienta MAHIX le permite al Agro Técnico almacenar su información de manera ordenada, rápida y confiable, la misma que está constituida por los siguientes módulos: administración de cultivo, agricultor y semilla, facilitando sus actividades de manera más rápida y fácil dentro de la empresa.
- $\checkmark$  El Shell de MAHIX permite la identificación de las enfermedades: Botrytis cinérea, Helminthosporium (maydis o turcicum), Curvularia lutana, Macrophomina sp, Carbon Negro y Roya obteniendo así una solución aproximada.
- $\checkmark$  La herramienta MAHIX muestra mensajes de aviso de los cultivos que necesitan una revisión por parte del Agro Técnico.
- MAHIX utilizando la librería batik permite la visualización de un SVG de la Provincia de Loja, facilitando de esta manera la búsqueda de los cultivos existentes en zona maicera.
- $\checkmark$  Las pruebas de validación que se realizó a MAHIX permitió a los desarrolladores y al Agro Técnico comprobar que la aplicación está funcionando de manera eficaz, eficiente, confiable y que está cubriendo con todos los requerimientos del usuario.
- $\checkmark$  El aprendizaje de Sistema Experto MAHIX se basa en el ingreso de nuevos síntomas por parte del agro técnico y así el sistema adquiere nuevas combinaciones para la identificación de las enfermedades.

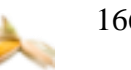

#### **10. RECOMENDACIONES**

- $\checkmark$  Detallar de manera clara la base de conocimiento para no tener problemas en el desarrollo de la aplicación.
- $\checkmark$  Para el desarrollo de sistemas expertos se recomienda utilizar redes neuronales para estructurar su Shell, el cual permite simular el comportamiento de un humano para tomar decisiones, dar respuestas en base a datos insuficientes y permiten el aprendizaje de la aplicación en base a datos ingresados por los usuarios.
- $\checkmark$  Utilizar la librería Weka como una herramienta en el desarrollo de nuevos Sistemas Expertos en los diferentes ámbitos de la ciencia como Medicina, Agricultura, etc. para así obtener conclusiones aproximadas y recomendaciones que sean útiles para el experto humano de cada rama.
- $\checkmark$  Realizar las pruebas de validación para tener la seguridad de entregar un software de calidad, que optimice los procesos, brinde información confiable y que cubra con todas las necesidades del usuario.
- $\checkmark$  Leer el manual de usuario y del programador para que se pueda aprovechar en un 100% todas las funcionalidades del sistema.
- $\checkmark$  Dar a conocer a los usuarios que los Sistemas Expertos no tratan de reemplazar al experto humano sino más bien colaborar en sus actividades para permitir de esta manera que él dedique más tiempo a otras actividades para su beneficio o el de la institución en la que trabaja.
- $\checkmark$  Utilizar la librería batik como una herramienta de visualización de mapas o diferentes tipos de gráficos estadísticos.
- $\checkmark$  Se recomienda de manera especial la utilización de la herramienta MAHIX a la empresa comercial Ecuaquimica para mejorar las actividades realizadas por los Agro Técnicos.

## **11. BIBLIOGRAFÍA Y REFERENCIAS**

## **a. Fuentes primarias (Libros)**

- NEBENDAHL, Dieter. "Sistemas Expertos", Centro de Desarrollo de SW Cornellá, 1991, Barcelona, España.
- NILSSON, Nills J.. "Inteligencia Artificial Una Nueva Síntesis", Editorial McGraw Hill, 2001, España.
- MORALES Rafael, "Manual Patológico del Maíz", Editorial Universitaria. 1994, Loja.
- MORALES Rafael, "Manual Entomologico", Editorial Universitaria. 1994, Loja.

## **b. Fuentes terciarias (Páginas Web)**

- ALEGRE LOPEZ, Anita del C. "Simulación de redes neuronales artificiales", Licenciatura en Sistemas Corrientes – Argentina, 15-12-2009 [http://exa.unne.edu.ar/depar/areas/informatica/SistemasOperativos/ SimulacionRNA.PDF]
- ALONSO GONZALEZ, Carlos J. "C.WEKA: Waitako Environment for Knowledge Analysis". Introducción básica. Departamento de Informática Universidad de Valladolid, 17-212-2009

[http://www.infor.uva.es/~calonso/IAII/Aprendizaje/weka/IntroduccionWek a.pdf]

- ABCAGRO, "El Cultivo del Maíz", 30-11-2009 [http://www.abcagro.com/herbaceos/cereales/maiz.asp]
- ARREDONDO VIDAL, Tomas. "Introducción a las Redes Neuronales", 17- 12-2009, [http://profesores.elo.utfsm.cl/~tarredondo/info/softcomp/Introduccion%20 a%20las%20redes%20neuronales.pdf]
- Documentación Weka. Universidad de Waikato, 17-12-2009 [http://www.cs.waikato.ac.nz/ml/weka/]
- FUNDACIÓN PRODUCE SINALOA, A.C., "Recomendaciones preventivas para control de plagas en maíz", 30-11-2009, [http://www.fps.org.mx/divulgacion/index.php?option=com\_content&view= article&catid=37:sinaloa-produce&id=297:recomendaciones-preventivaspara-control-de-plagas-en-maiz&Itemid=373]
- FERRI C. "Mi página de Weka", 17-12-2009, [http://www.dsic.upv.es/~cferri/weka/]
- FERNÁNDEZ LORENZANA, Ramon. ASENJO CHACÓN, Manuel. "Inteligencia en redes de Comunicaciones: Práctica Final: Predicción Metereológica en Weka",17-12-2009, [http://www.it.uc3m.es/jvillena/irc/practicas/04-05/10mem.pdf]
- GARCIA MORATE, Diego. "Manual de WEKA" ,15-12- 2009,[http://metaemotion.com/diego.garcia.morate/]
- SAMPER MÁRQUEZ, Juan José. "Sistemas Expertos. El conocimiento al poder", 15-12-2009, [http://www.psycologia.com/articulos/arjsamper01.htm.].
- SAN LUIS HILLS FARM, "Plagas y Enfermedades en el Maiz",30-11- 2009, [http://www.slhfarm.com/plaga.html]
- THE APACHE SOFTWARE FOUNDATION, "Batik SVG Toolkit", 12-12- 2010, [http://xmlgraphics.apache.org/batik/]
- WIKIPEDIA, "Sistema de Información Geográfica", 18-12-2009 [http://es.wikipedia.org/wiki/Sistema\_de\_Informaci%C3%B3n\_Geogr%C3 %A1fica]

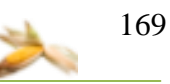

# **ANEXOS**

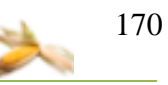

**Anexo 1: Encuesta**

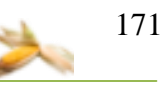

**Anexo 2: Certificación** 

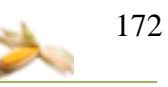

**Anexo 3:**

**Anteproyecto**